# **Sommario**

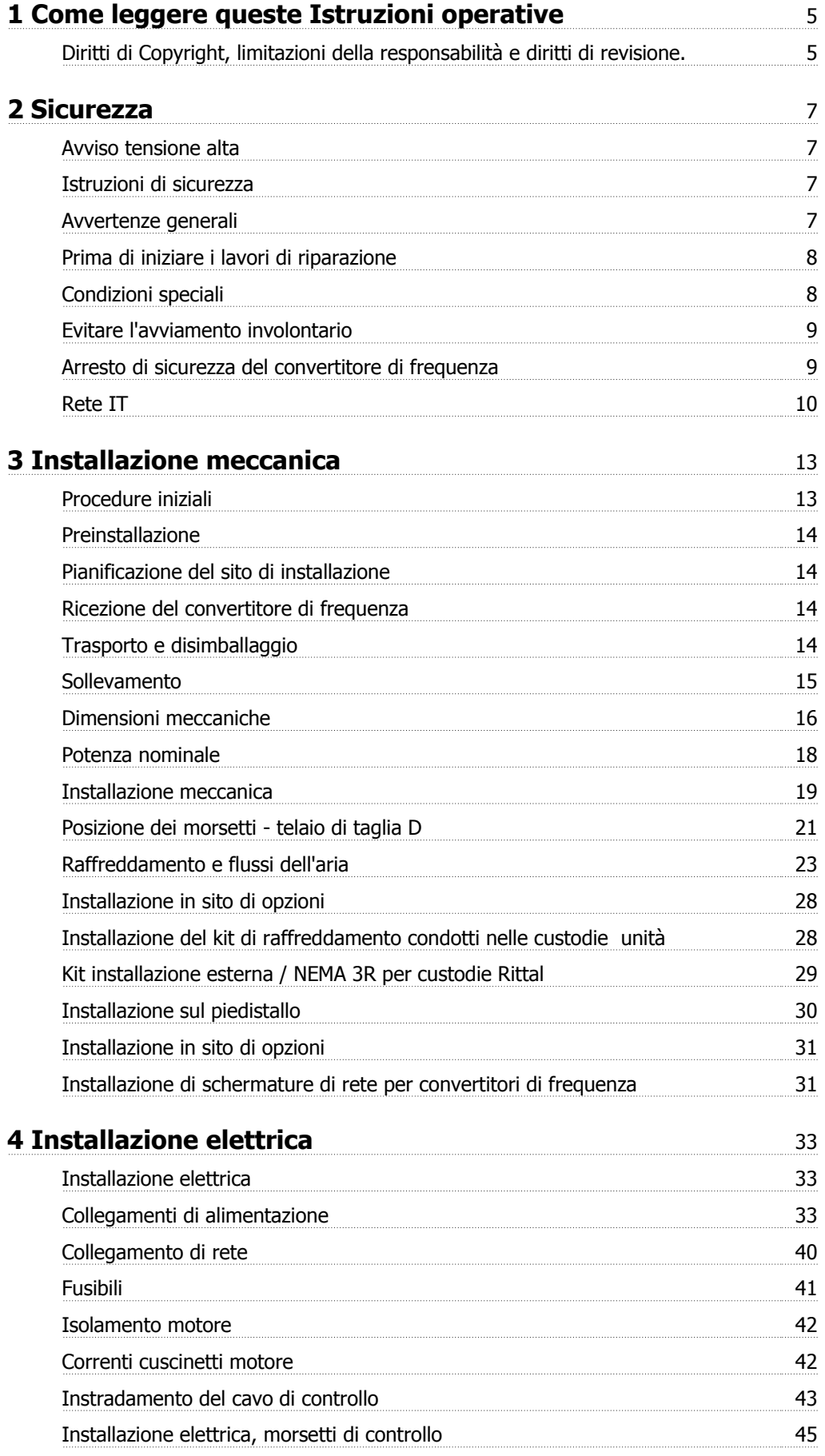

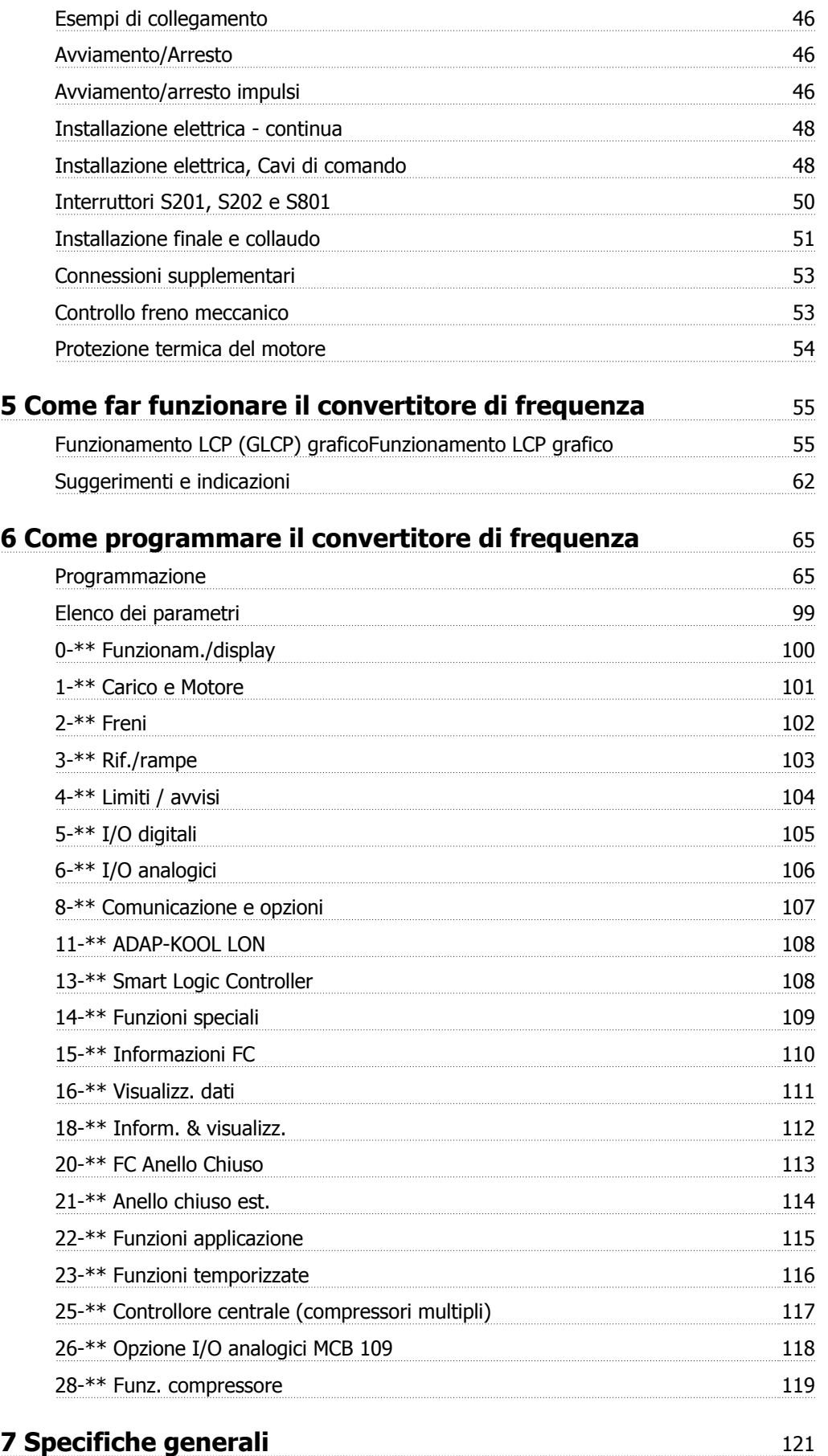

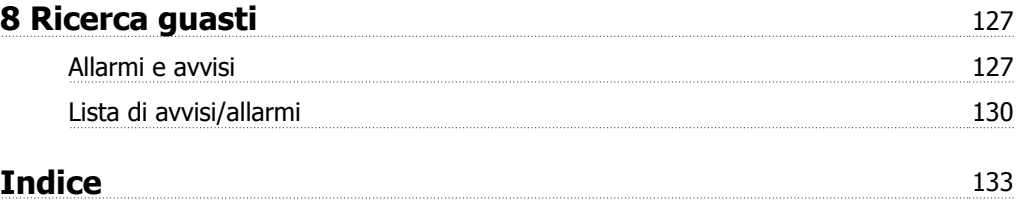

1 Come leggere queste Istruzioni operative

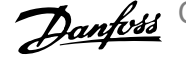

Convertitore di frequenza ADAP-KOOL® AKD 102 High Power 1 Come leggere queste Istruzioni operative

# **1 Come leggere queste Istruzioni operative**

# **1.1.1 Diritti di Copyright, limitazioni della responsabilità e diritti di revisione.**

La presente pubblicazione contiene informazioni di proprietà di Danfoss. Accettando e utilizzando questo manuale, l'utente acconsente all'uso delle informazioni in esso contenute esclusivamente per la messa in funzione delle apparecchiature Danfoss, o di altri fornitori purché tali apparecchiature siano destinate alla comunicazione con le apparecchiature Danfoss su un collegamento per le comunicazioni seriali. La presente pubblicazione è protetta dalle leggi sui diritti d'autore danesi e di numerosi altri paesi.

Danfoss non garantisce che un programma software, sviluppato in conformità con le linee guida dettate nel presente manuale, funzioni correttamente in qualsiasi ambiente fisico, hardware o software.

Sebbene Danfoss abbia testato e rivisto la documentazione inclusa nel presente manuale, non viene fornita alcuna garanzia o dichiarazione Danfoss, espressa o implicita, rispetto a tale documentazione, inclusa la sua qualità, adempimento o adeguatezza per un particolare scopo.

In nessun caso Danfoss sarà responsabile per danni diretti, indiretti, speciali, incidentali o conseguenti derivanti dall'uso o dall'uso improprio delle informazioni contenute nel presente manuale, anche previo avviso della possibilità di tali danni. In particolare, Danfoss non è responsabile dei costi, inclusi ma non a titolo esaustivo, i costi derivanti da perdita di guadagni o profitto, perdita o danneggiamento delle apparecchiature, smarrimento di programmi computerizzati, perdita di dati, costi per la sostituzione degli stessi o per qualsiasi altra rivendicazione da terzi.

Danfoss si riserva il diritto di rivedere la presente pubblicazione in qualsiasi momento e di apportare modifiche al suo contenuto senza preavviso od obbligo di notifica, verso utenti attuali o precedenti, in merito a tali revisioni o modifiche.

# **1.1.2 Simboli**

Simboli utilizzati nel presente manuale:

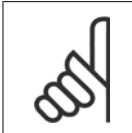

**NOTA!** Indica qualcosa cui il lettore dovrà prestare particolare attenzione

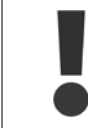

Indica un avviso generale.

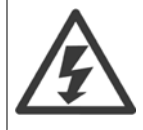

Indica un avviso alta tensione.

✮ Indica un'impostazione di default

# **1.1.3 Documentazione disponibile per Convertitore di frequenza ADAP-KOOL AKD 102**

DanfossLa documentazione tecnica è disponibile presso il Danfossdistributore locale oppure online all'indirizzo: http://portal.danfoss.net/RA/Marketing/Product%20Information/AKD102/Pages/default.aspx

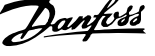

# **1.1.4 Abbreviazioni e standard**

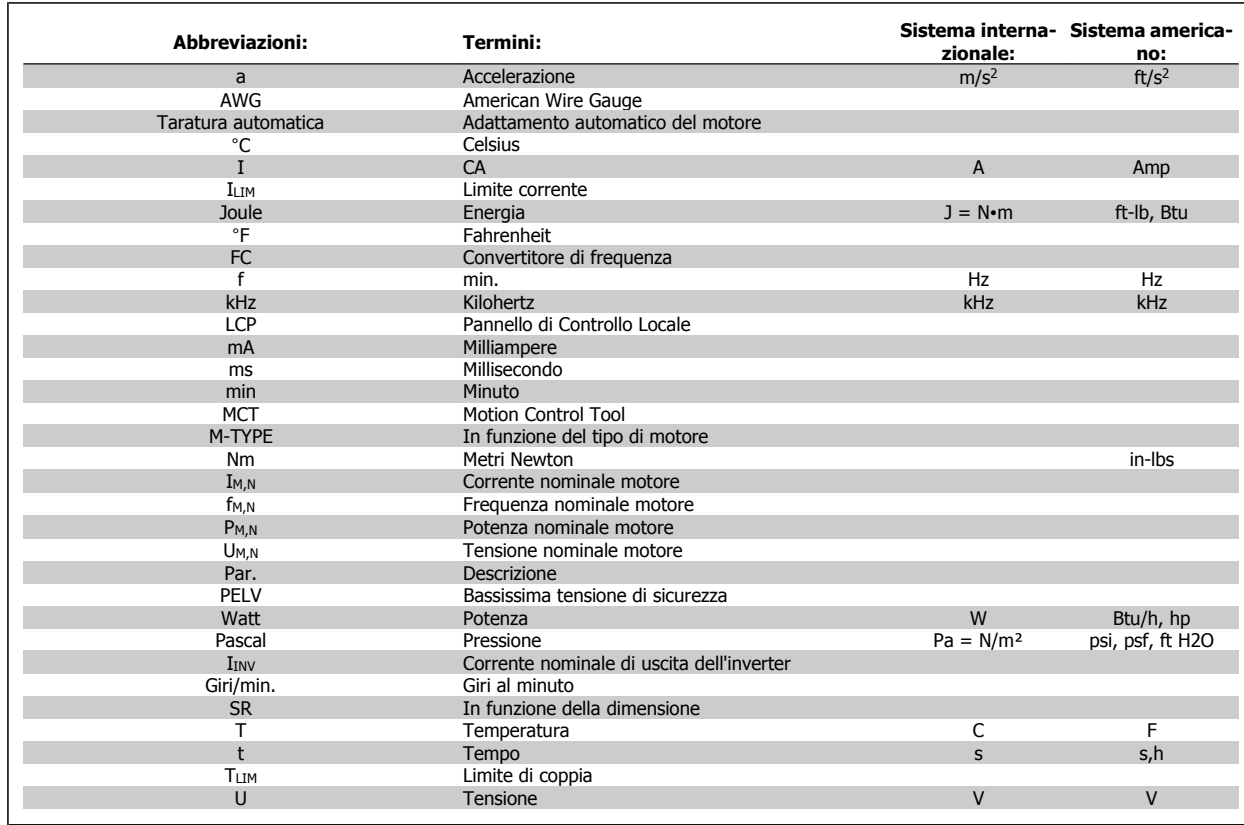

Tabella 1.1: Tavola di abbreviazioni e standard.

**1** 

Convertitore di frequenza ADAP-KOOL® AKD 102 High Power 2 Sicurezza

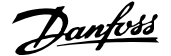

 **2**

# **2 Sicurezza**

# **2.1.1 Avviso tensione alta**

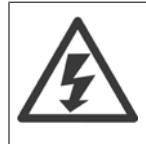

Il convertitore di frequenza e la scheda opzionale MCO 101, se collegati alla rete di alimentazione, sono soggetti a tensioni pericolose. L'errata installazione del motore o del convertitore di frequenza può essere causa di anomalie delle apparecchiature e di lesioni gravi o mortali alle persone. Pertanto è necessario seguire scrupolosamente le istruzioni nel presente manuale e osservare le norme di sicurezza locali e nazionali.

# **2.1.2 Istruzioni di sicurezza**

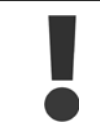

Prima di usare funzioni che influiscono in modo diretto o indiretto sulla sicurezza personale (ad es. **Arresto di sicurezza**, **Modalità incendio** o altre funzioni o costringendo il motore all'arresto oppure tentando di mantenerlo in funzione) è necessario effettuare un'approfondita **analisi dei rischi** e un **test del sistema**. I test del sistema **devono** includere verifiche delle modalità di guasto per quanto riguarda le segnalazioni di controllo (segnali analogici e digitali e comunicazione seriale).

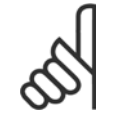

# **NOTA!**

**Prima di usare la Modalità incendio, contattare Danfoss**

- Accertarsi che il convertitore di frequenza sia correttamente collegato a terra.
- Non rimuovere le spine di rete o i connettori del motore mentre il convertitore di frequenza è collegato all'alimentazione.
- Proteggere gli utenti dalla tensione di alimentazione.
- Proteggere il motore da sovraccarichi in conformità con le normative nazionali e locali.
- La corrente di dispersione a terra supera 3,5 mA.
- Il tasto [OFF] non è un interruttore di sicurezza, poiché non disconnette il convertitore di frequenza dalla rete elettrica.

# **2.1.3 Avvertenze generali**

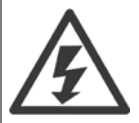

#### **Attenzione:**

Toccare le parti elettriche può avere conseguenze letali, anche dopo avere scollegato l'alimentazione di rete. Verificare anche che siano stati scollegati gli altri ingressi della tensione (collegamento del circuito CC intermedio) nonché il collegamento del motore per il backup cinetico.

Prima di toccare qualsiasi parte del convertitore di frequenza VLT HVAC FC 100 potenzialmente sotto tensione, attendere almeno: 380 - 480 V, 110 - 450 kW, attendere almeno 15 minuti.

525 - 690 V, 132 - 630 kW, attendere almeno 20 minuti.

Un tempo più breve è consentito solo se indicato sulla targhetta della specifica unità.

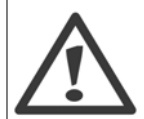

#### **Corrente di dispersione**

La corrente di dispersione a terra del VLT AQUA Drive FC 200 supera i 3,5mA. In base alla norma IEC 61800-5-1, è necessario assicurare una messa a terra di protezione rinforzata per mezzo di: un filo di messa a terra di protezione di almeno 10mm<sup>2</sup> in Cu o di protezione di 16mm² in Al o un filo di messa a terra addizionale - con la stessa sezione del cablaggio della rete - devono essere a terminazioni separate.

#### **Dispositivo a corrente residua**

Questo prodotto può indurre una corrente CC nel conduttore protettivo. Laddove si utilizzi un dispositivo a corrente residua (RCD) per una maggiore protezione, andrà utilizzato solo un RCD di Tipo B (a tempo ritardato) sul lato alimentazione di questo prodotto. Vedere anche le Note sull'applicazione RCD MN.90.GX.02.

La messa a terra di protezione del VLT AQUA Drive FC 200 e l'impiego dell'RCD devono seguire sempre le norme nazionali e locali.

Convertitore di frequenza ADAP-KOOL® AKD 102 High Power

# **2.1.4 Prima di iniziare i lavori di riparazione**

- 1. Scollegare il convertitore di frequenza dalla rete
- 2. Scollegare i morsetti bus CC 88 e 89
- 3. Attendere almeno per il tempo indicato nella precedente sezione Avvertenze Generali
- 4. Scollegare il cavo motore

# **2.1.5 Condizioni speciali**

#### **Caratteristiche elettriche:**

I valori nominali indicati sulla targhetta dati del convertitore di frequenza si basano su un'alimentazione di rete trifase compresa nel campo di tensione, corrente e temperatura specificato che è previsto nella maggior parte di applicazioni.

I convertitori di frequenza supportano anche altre applicazioni che riguardano le caratteristiche elettriche del convertitore di frequenza. Le condizioni speciali che concernono le caratteristiche elettriche potrebbero essere:

- Applicazioni monofase
- Applicazioni con alte temperature che richiedono il declassamento delle caratteristiche elettriche
- Applicazioni navali con condizioni ambientali più gravose.

Anche altre applicazioni potrebbero influire sulle caratteristiche elettriche.

Consultare le sezioni pertinenti in questo manuale e nella per avere informazioni sulle caratteristiche elettriche.

#### **Requisiti per l'installazione:**

La sicurezza elettrica del convertitore di frequenza richiede considerazioni particolari per l'installazione per ciò che concerne:

- Fusibili e interruttori per sovracorrente e protezione di corto circuito
- Selezione di cavi di potenza (rete, motore, freno, condivisione di carico e relè)
- Configurazione del sistema di distribuzione (collegamento a triangolo a massa neutro, IT,TN ecc.)
- Sicurezza di porte a bassa tensione (condizioni PELV).

Consultare le sezioni pertinenti in queste istruzioni e nella per avere informazioni sui requisiti di installazione.

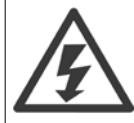

I condensatori del bus CC del convertitore di frequenza rimangono carichi anche dopo aver scollegato l'alimentazione. Per evitare una scossa elettrica, scollegare il convertitore di frequenza dalla rete prima di eseguire la manutenzione. Prima di qualsiasi intervento sul convertitore di frequenza attendere l'intervallo riportato di seguito:

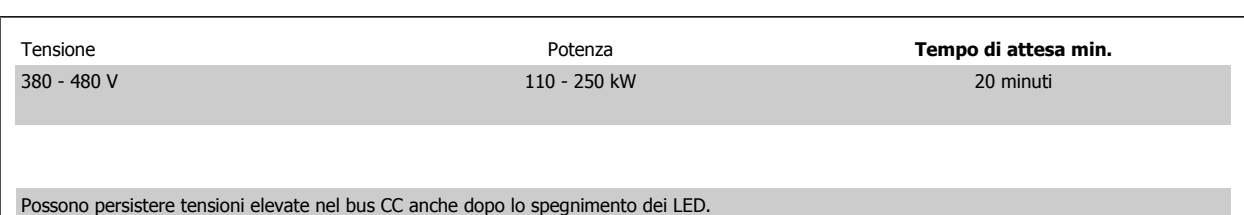

Convertitore di frequenza ADAP-KOOL® AKD 102 High Power 2 Sicurezza

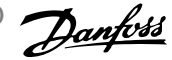

# **2.1.6 Installazione ad altitudini elevate (PELV)**

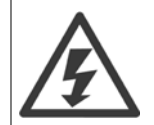

# **Installazione ad altitudine elevata:**

380 - 480 V: Ad altitudini superiori a 3 km, contattare Danfoss riguardo a PELV.

525 - 690 V: Ad altitudini superiori a 2 km, contattare Danfoss riguardo a PELV.

# **2.1.7 Evitare l'avviamento involontario**

Mentre il convertitore di frequenza è collegato alla rete di alimentazione, il motore può essere avviato/arrestato mediante i comandi digitali, i comandi bus, i riferimenti oppure tramite il Pannello di Controllo Locale.

- Disinserire il convertitore di frequenza dalla rete elettrica se per considerazioni di sicurezza personale risulta necessario evitare un avviamento involontario.
- Per evitare un avviamento involontario, attivare sempre il tasto [OFF] prima di procedere alla modifica dei parametri.
- Se il morsetto 37 non è disattivato, un motore arrestato può avviarsi in seguito a un errore elettronico, a un sovraccarico temporaneo, a un guasto nell'alimentazione di rete o a un collegamento difettoso del motore.

## **2.1.8 Arresto di sicurezza del convertitore di frequenza**

Nelle versioni dotate di un ingresso morsetto 37 arresto di sicurezza, sul convertitore di frequenza può eseguire la funzione di sicurezza Safe Torque Off (come definita dalla CD IEC 61800-5-2 (in preparazione) o Categoria di arresto 0 (come definita nell'EN 60204-1).

È progettato e ritenuto adatto per i requisiti della categoria di sicurezza 3 nell'EN 954-1. Questa funzionalità è chiamata Arresto di sicurezza. Prima dell'integrazione e dell'utilizzo dell'Arresto di Sicurezza in un'installazione, è necessario effettuare un'approfondita analisi dei rischi per determinare se le funzioni dell'Arresto di Sicurezza e la categoria di sicurezza sono adeguate e sufficienti. Al fine di installare e usare la funzione di Arresto sicuro in conformità ai requisiti della Categoria di sicurezza 3 nell'EN 954-1, è necessario osservare le informazioni e istruzioni relative della ! Le informazioni e le istruzioni del Manuale di funzionamento non sono sufficienti per assicurare un uso corretto e sicuro della funzione di Arresto di Sicurezza!

**2** 

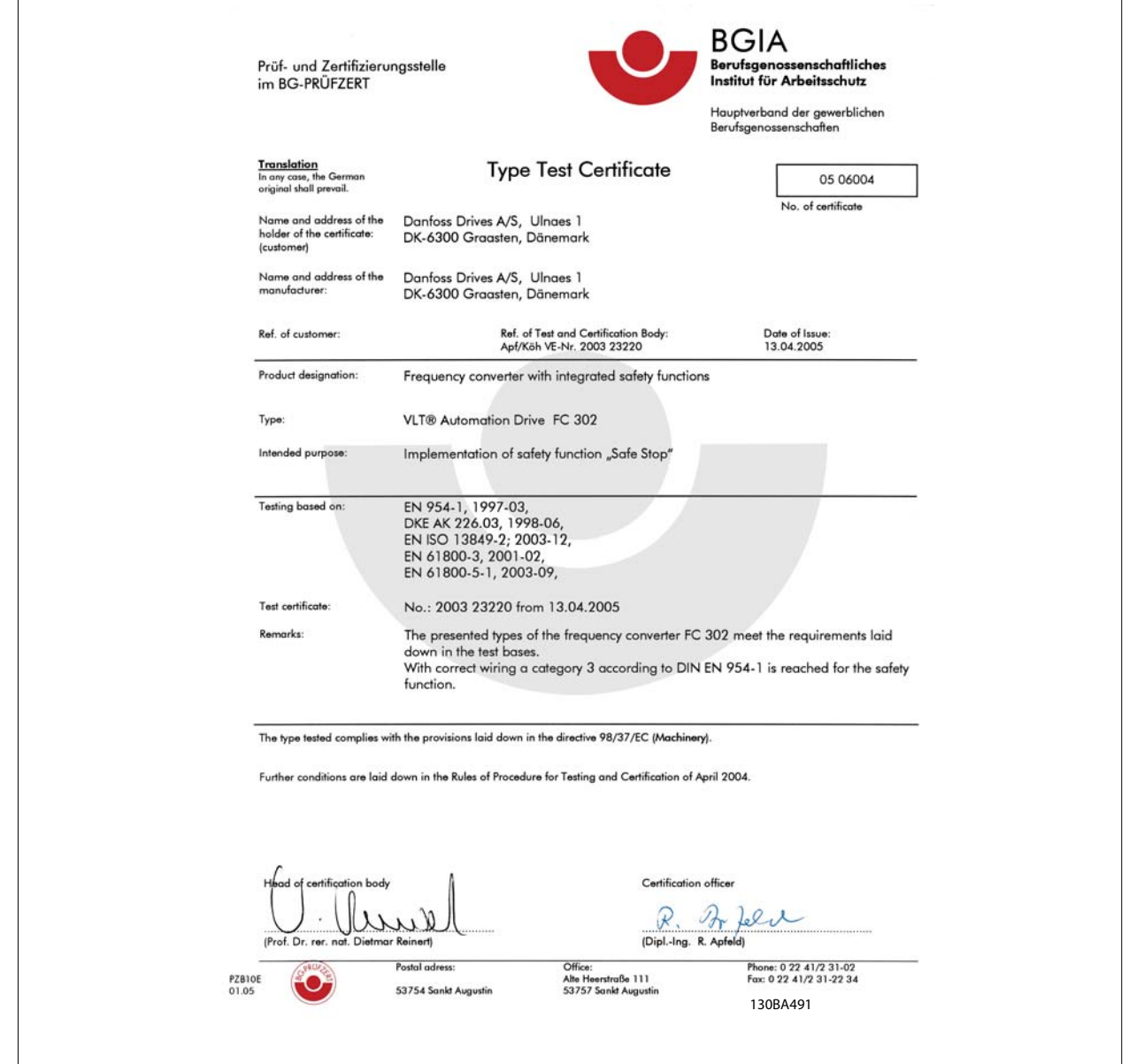

# **2.1.9 Rete IT**

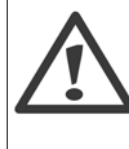

### **Rete IT**

Non collegare i convertitori di frequenza dotati difiltri RFI all'alimentazione di rete con una tensione fra fase e terra superiore a 440 V per convertitori da 400 V e 760 V per convertitori da 690 V.

Per la rete IT da 400 V e il collegamento a terra a triangolo (con neutro), la tensione di rete può superare 440 V fra fase e terra. Per la rete IT da 690 V e il collegamento a terra a triangolo (con neutro), la tensione di rete può superare 760 V fra fase e terra.

Par. 14-50 RFI Filter può essere utilizzato per scollegare i condensatori RFI interni dal filtro RFI verso massa.

 **2**

# **2.1.10 Versione software e approvazioni: Convertitore di frequenza ADAP-KOOL AKD 102**

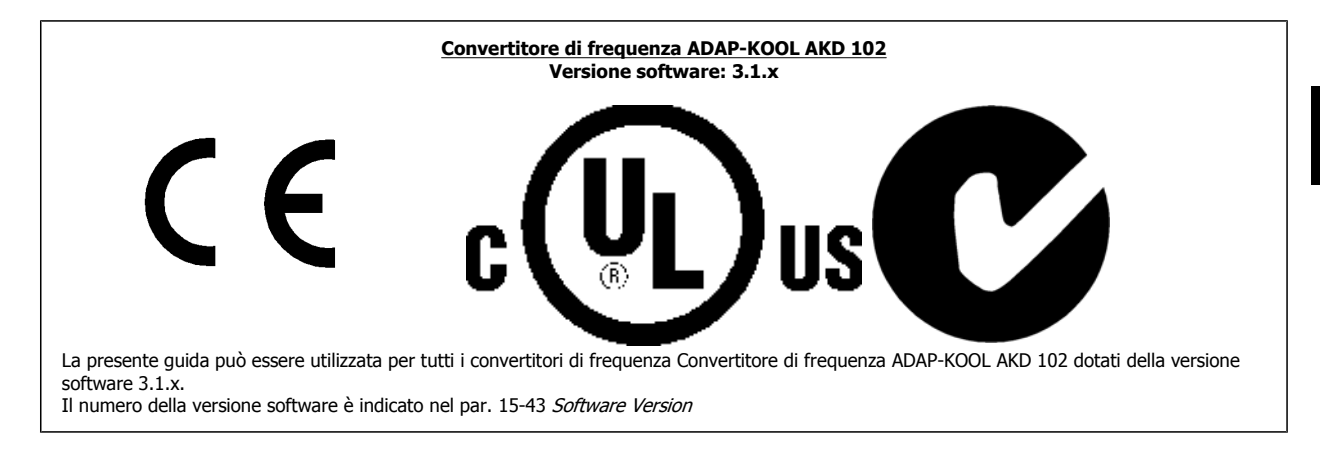

# **2.1.11 Istruzioni per lo smaltimento**

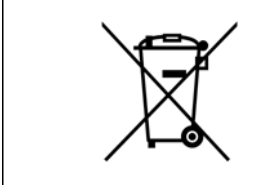

Le attrezzature costituite da componenti elettrici non devono essere smaltite con i rifiuti domestici. Devono essere raccolte a parte insieme ai rifiuti elettrici ed elettronici in conformità alle leggi locali vigenti. 3 Installazione meccanica

 **3**

# **3 Installazione meccanica**

# **3.1 Procedure iniziali**

# **3.1.1 Procedura di installazione**

Questo capitolo tratta delle installazioni meccaniche ed elettriche da e verso i morsetti di alimentazione e i morsetti delle schede di controllo. L'installazione elettrica di *opzioni* è descritta nel Manuale di Funzionamento pertinente e nella Guida alla Progettazione.

# **3.1.2 Procedure iniziali**

Il convertitore di frequenza è progettato per consentire un'installazione rapida e conforme ai requisiti EMC seguendo le fasi descritte di seguito.

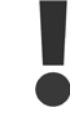

Leggere le istruzioni di sicurezza prima di installare l'unità.

#### **Installazione meccanica**

• Montaggio meccanico

#### **Installazione elettrica**

- Collegamento alla rete e terra di protezione
- Collegamento del motore e dei cavi
- Fusibili e interruttori
- Morsetti di controllo cavi

#### **Setup rapido**

- Pannello di Controllo Locale, LCP
- Adattamento automatico motore, AMA
- Programmazione

La dimensione dell'telaio dipende dal tipo di custodia, dalla taglia di potenza e della tensione di rete

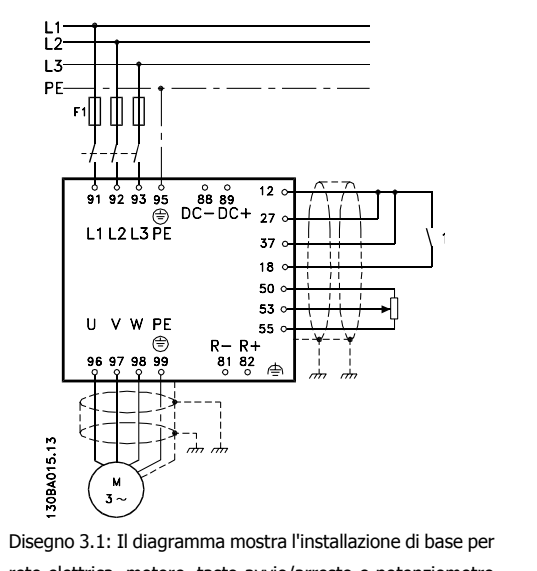

rete elettrica, motore, tasto avvio/arresto e potenziometro per la regolazione della velocità.

# **3.2 Preinstallazione**

## **3.2.1 Pianificazione del sito di installazione**

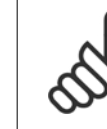

**3** 

### **NOTA!**

Prima di effettuare l'installazione è importante pianificare l'installazione del convertitore di frequenza. Trascurare questo aspetto potrebbe richiedere ulteriori interventi durante e dopo l'installazione.

**Selezionare il miglior sito operativo possibile considerando i punti riportati di seguito (consultare i dettagli nelle pagine seguenti e le rispettive Guide alla Progettazione):**

- Temperatura ambiente operativa
- Metodo di installazione
- Metodi di raffreddamento dell'unità
- Posizione del convertitore di frequenza
- Instradamento dei cavi
- Assicurarsi che la sorgente di alimentazione sia in grado di fornire la tensione corretta e la corrente necessaria
- Assicurarsi che la corrente nominale del motore sia inferiore al limite massimo di corrente del convertitore di frequenza
- Se convertitore di frequenza non è dotato di fusibili incorporati, assicurarsi che i fusibili esterni siano dimensionati correttamente.

# **3.2.2 Ricezione del convertitore di frequenza**

Alla ricezione del convertitore di frequenza assicurarsi che l'imballaggio sia intatto e rilevare qualsiasi danneggiamento derivante dal trasporto dell'unità. In presenza di tali danneggiamenti, contattare immediatamente lo spedizioniere per denunciare il danno.

# **3.2.3 Trasporto e disimballaggio**

Prima del disimballaggio del convertitore di frequenza si consiglia di posizionare lo stesso convertitore il più vicino possibile al sito di installazione definitivo. Rimuovere la scatola e movimentare sempre su pallet, quando possibile, il convertitore di frequenza.

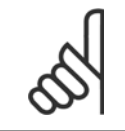

#### **NOTA!**

Il coperchio della scatola contiene una dima di foratura per i fori di montaggio in telai D.

Convertitore di frequenza ADAP-KOOL® AKD 102 High Power 3 Installazione meccanica

 **3**

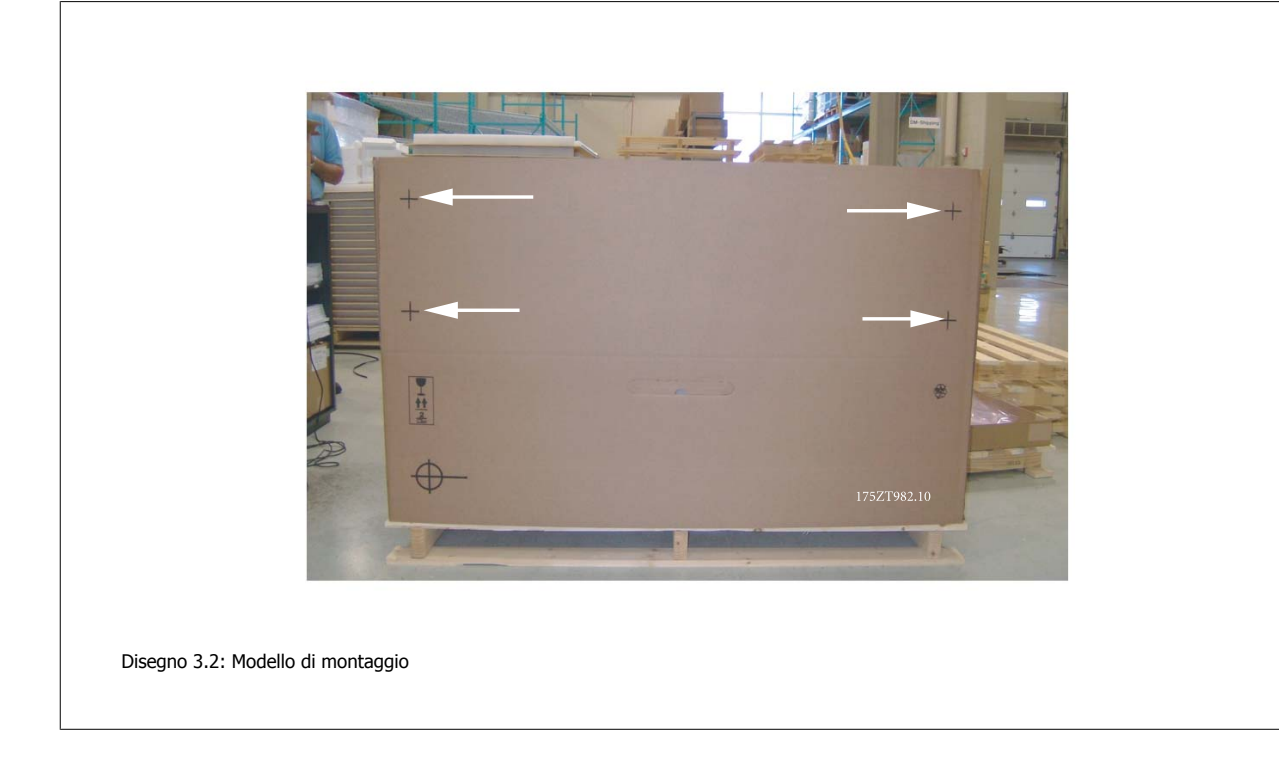

# **3.2.4 Sollevamento**

Sollevare sempre il convertitore di frequenza utilizzando gli occhielli di sollevamento appositi. Per tutte le D e E2 (IP00) custodie, utilizzare una sbarra per evitare di piegare i fori di sollevamento del convertitore di frequenza.

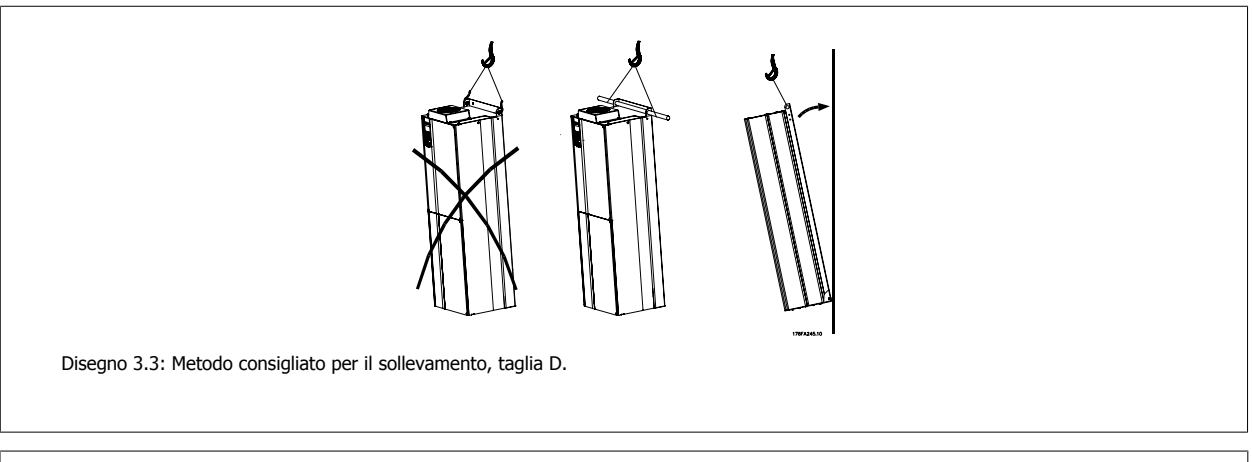

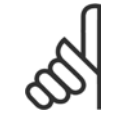

### **NOTA!**

La sbarra di sollevamento deve essere in grado di sostenere il peso del convertitore di frequenza. Vedere Dimensioni meccaniche per conoscere il peso delle diverse dimensioni di telaio. Il diametro massimo della sbarra è 2,5 cm (1 in.) L'angolo tra la parte superiore del convertitore di frequenza e il cavo di sollevamento dovrebbe essere di almeno 60° C.

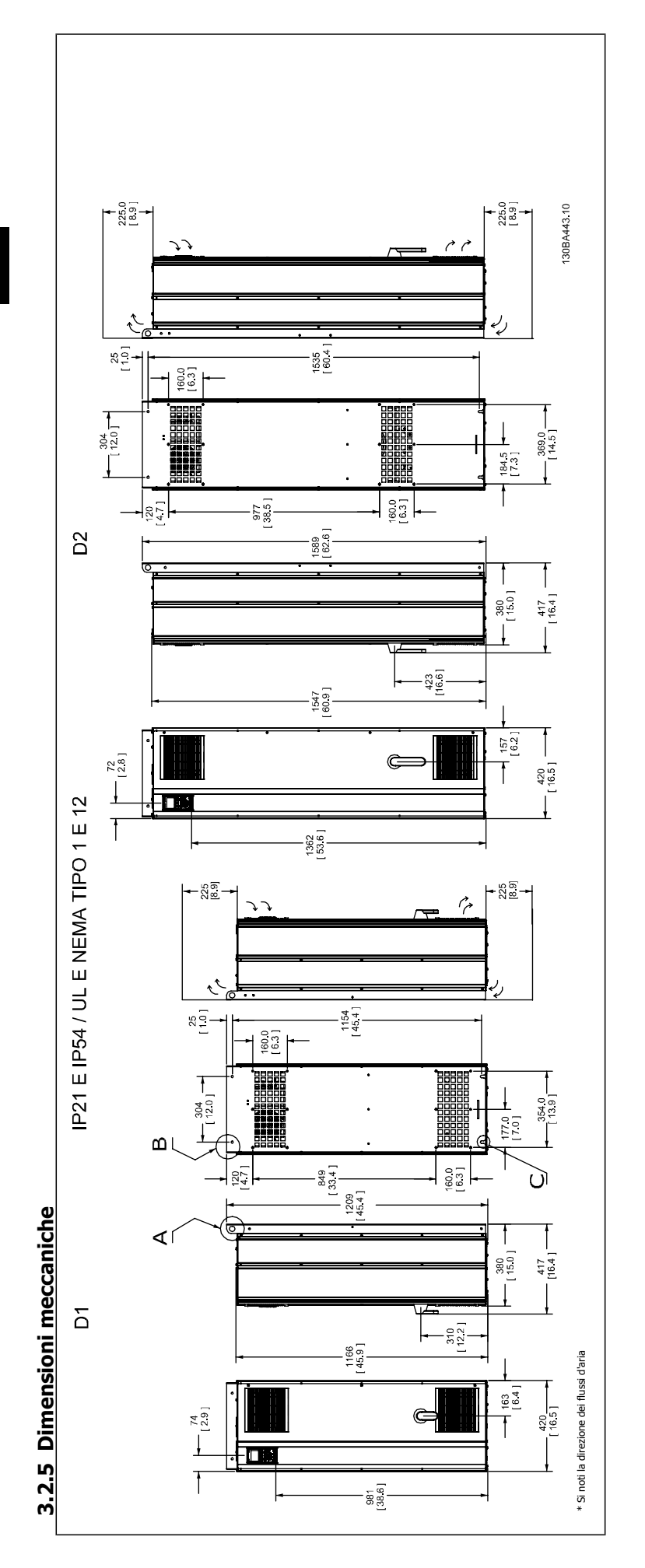

 **3**

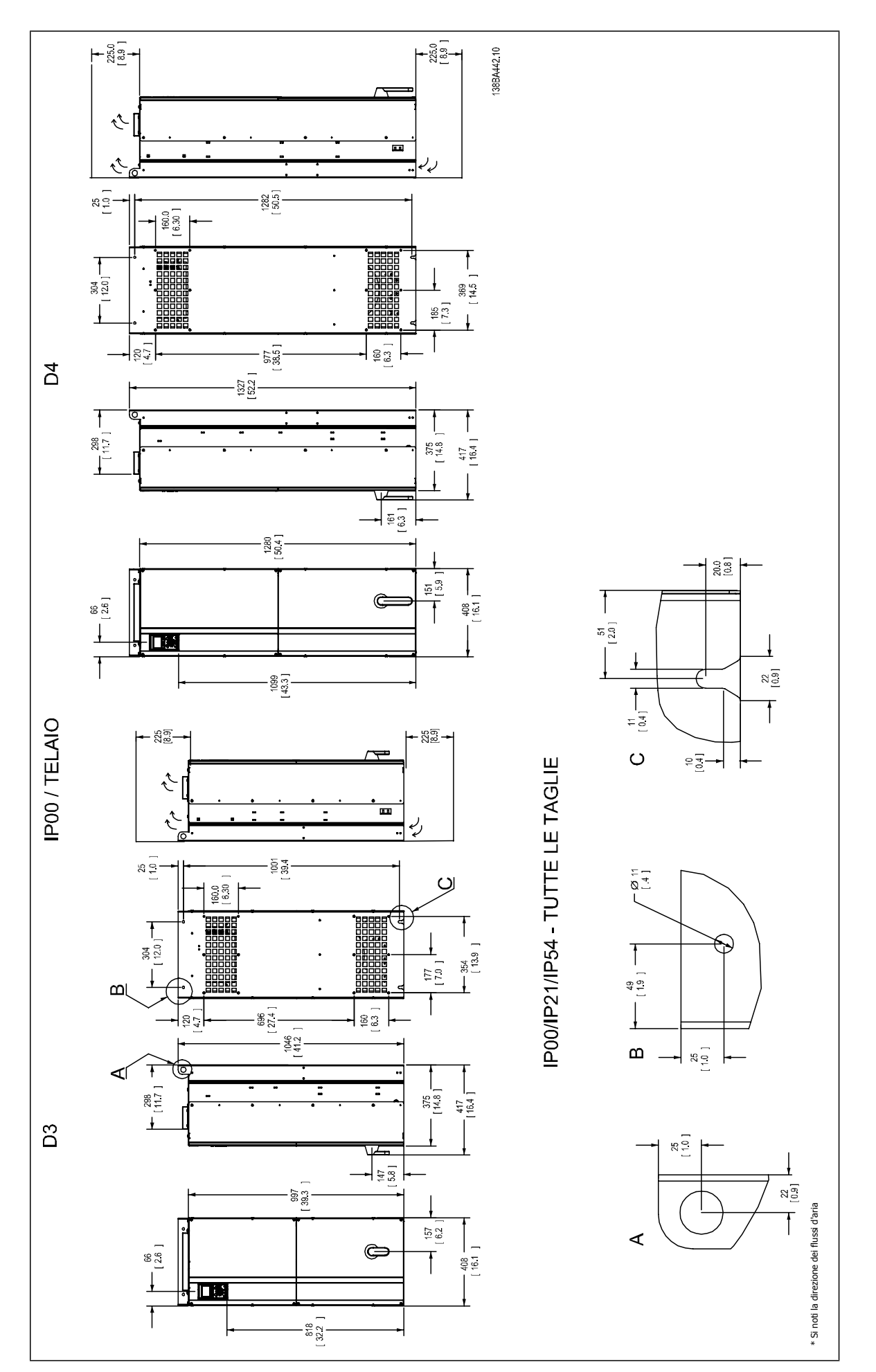

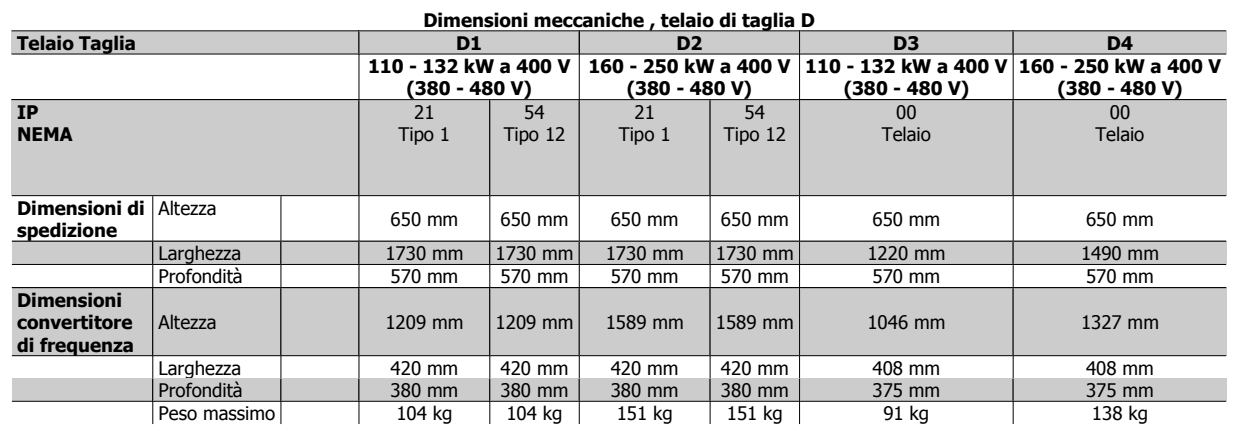

# **3.2.6 Potenza nominale**

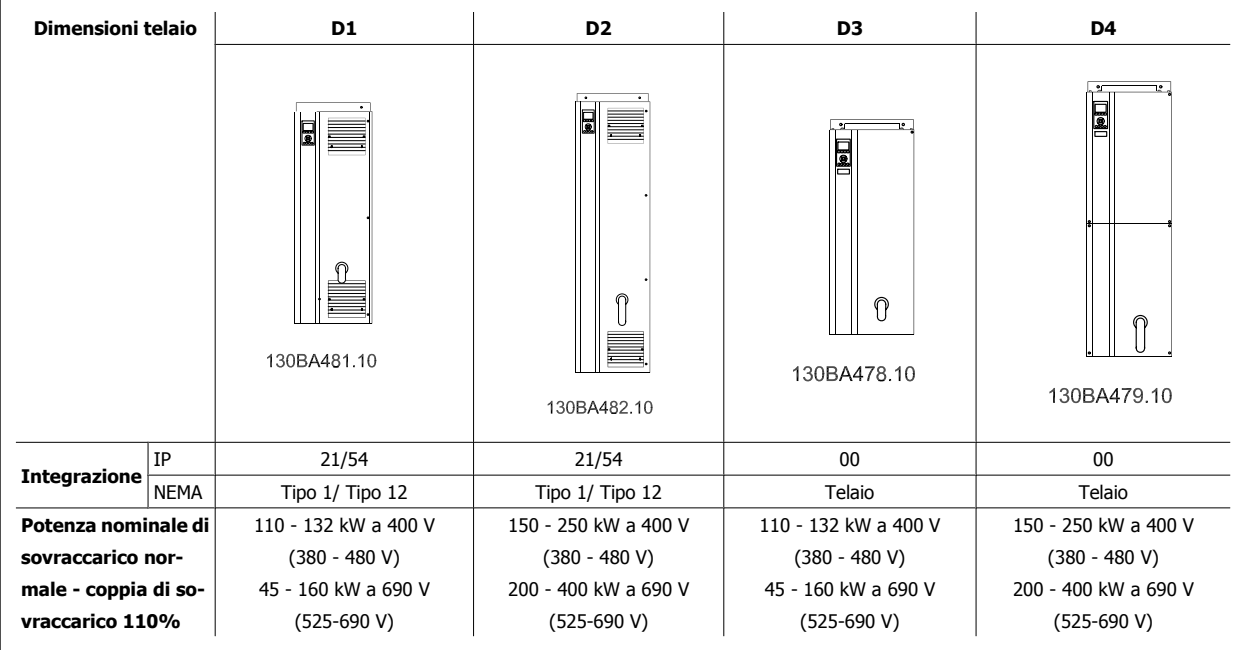

Convertitore di frequenza ADAP-KOOL® AKD 102 High Power 3 Installazione meccanica

 **3**

# **3.3 Installazione meccanica**

La preparazione dell'installazione meccanica del convertitore di frequenza deve essere eseguita con attenzione per garantire risultati appropriati e per evitare lavori aggiuntivi durante l'installazione. Iniziare con una consultazione attenta dei disegni meccanici riportati alla fine dell'istruzione per conoscere i requisiti dimensionali.

# **3.3.1 Utensili necessari**

**Per eseguire l'installazione meccanica sono necessari gli utensili seguenti:**

- Trapano con punte da 10 o 12 mm
- Metro
- Chiave a bussola (7-17 mm)
- Prolunghe per la chiave
- Pinza punzonatrice per passacavi o conduit con IP 21/Nema 1 e unità IP 54
- Sbarra di sollevamento per sollevare l'unità (asta o tubo da Ø 25 mm (1 pollice) in grado di sollevare almeno 400 kg (880 libbre)).
- Paranco o altro mezzo di sollevamento per spostare il convertitore di frequenza
- Per installare la E1in tipi di custodia IP21 e IP54 è necessaria una chiave Torx T50.

### **3.3.2 Considerazioni generali**

#### **Spazio**

Assicurarsi che rimanga uno spazio libero sufficiente al di sopra e al di sotto del convertitore di frequenza per consentire la ventilazione e l'accesso ai cavi. È necessario lasciare altro spazio libero nella parte anteriore dell'unità per consentire l'apertura lo sportello del pannello.

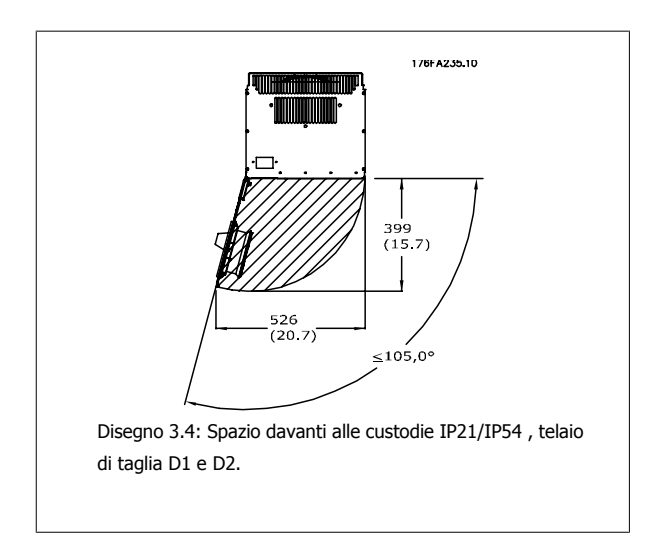

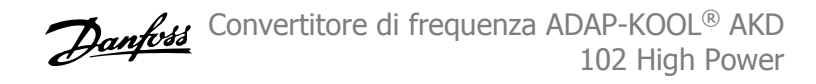

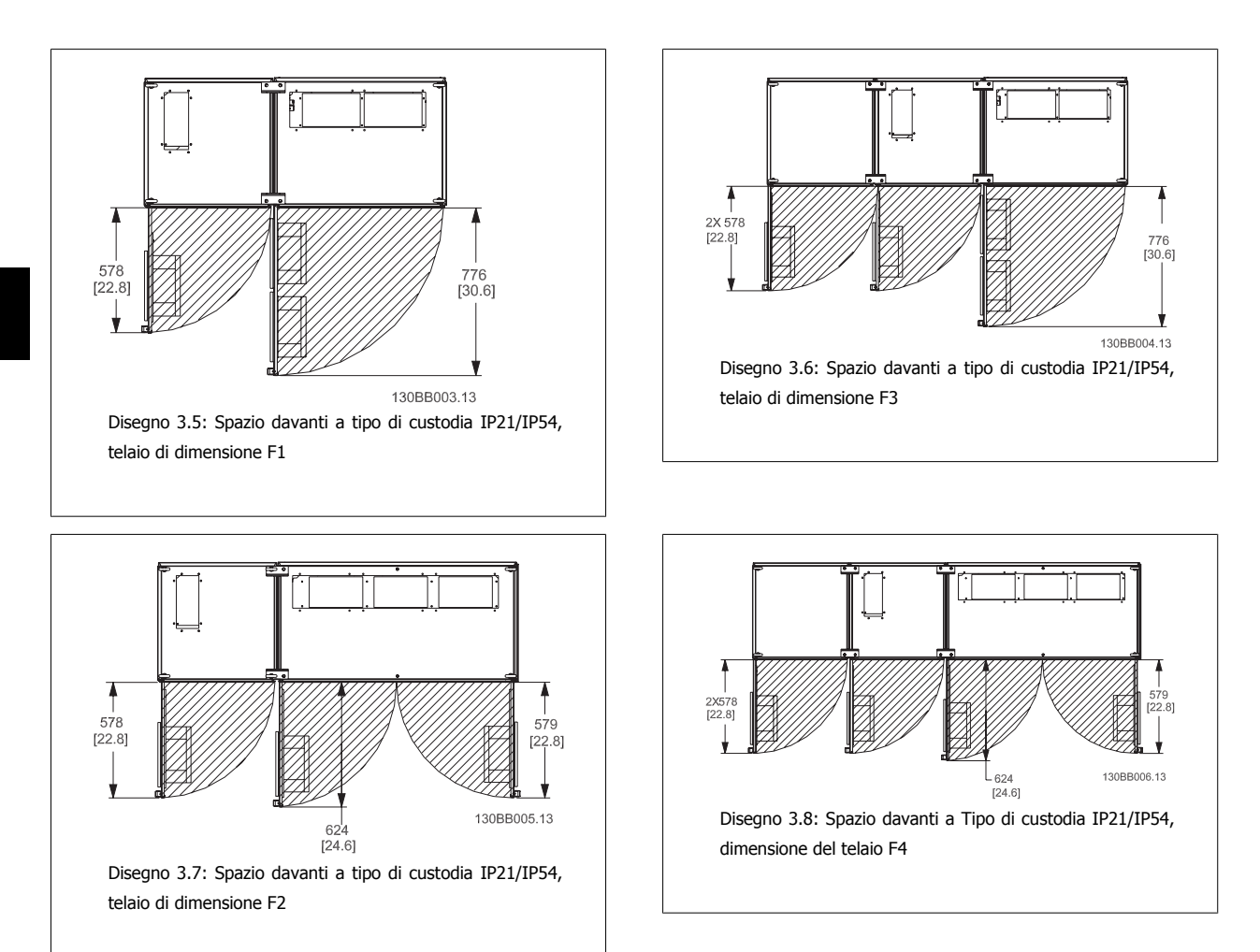

#### **Accesso ai fili**

**3** 

Assicurarsi che sia consentito l'accesso ai cavi compreso lo spazio necessario per la curvatura. Poiché la custodia di tipo IP00 è aperta nella parte inferiore è necessario fissare i cavi al pannello posteriore della custodia in cui è montato il convertitore di frequenza ad esempio utilizzando pressacavi.

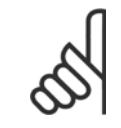

#### **NOTA!**

Tutti i capicorda devono poter essere montati entro la larghezza della sbarra collettrice

Convertitore di frequenza ADAP-KOOL® AKD 102 High Power 3 Installazione meccanica

 **3**

# **3.3.3 Posizione dei morsetti - telaio di taglia D**

Tenere conto della posizione dei morsetti seguente durante la progettazione dell'accesso ai cavi.

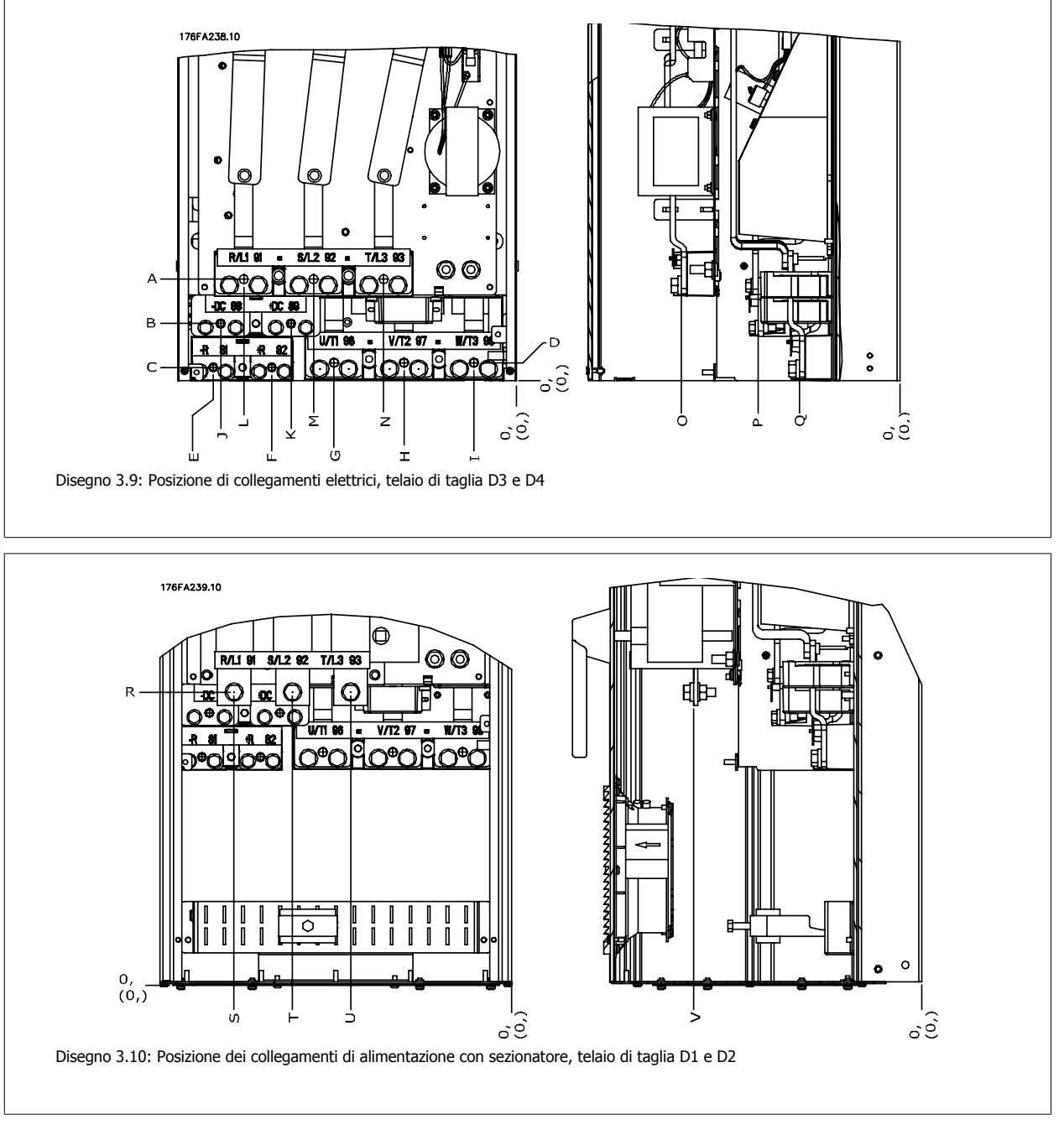

Da notare che i cavi di potenza sono pesanti e difficili da piegare. Valutare la posizione migliore del convertitore di frequenza per consentire una facile installazione dei cavi.

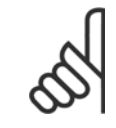

#### **NOTA!**

Tutti i telai D sono disponibili con morsetti di ingresso standard o sezionatore. Tutte le dimensioni dei morsetti sono riportati nella tabella seguente.

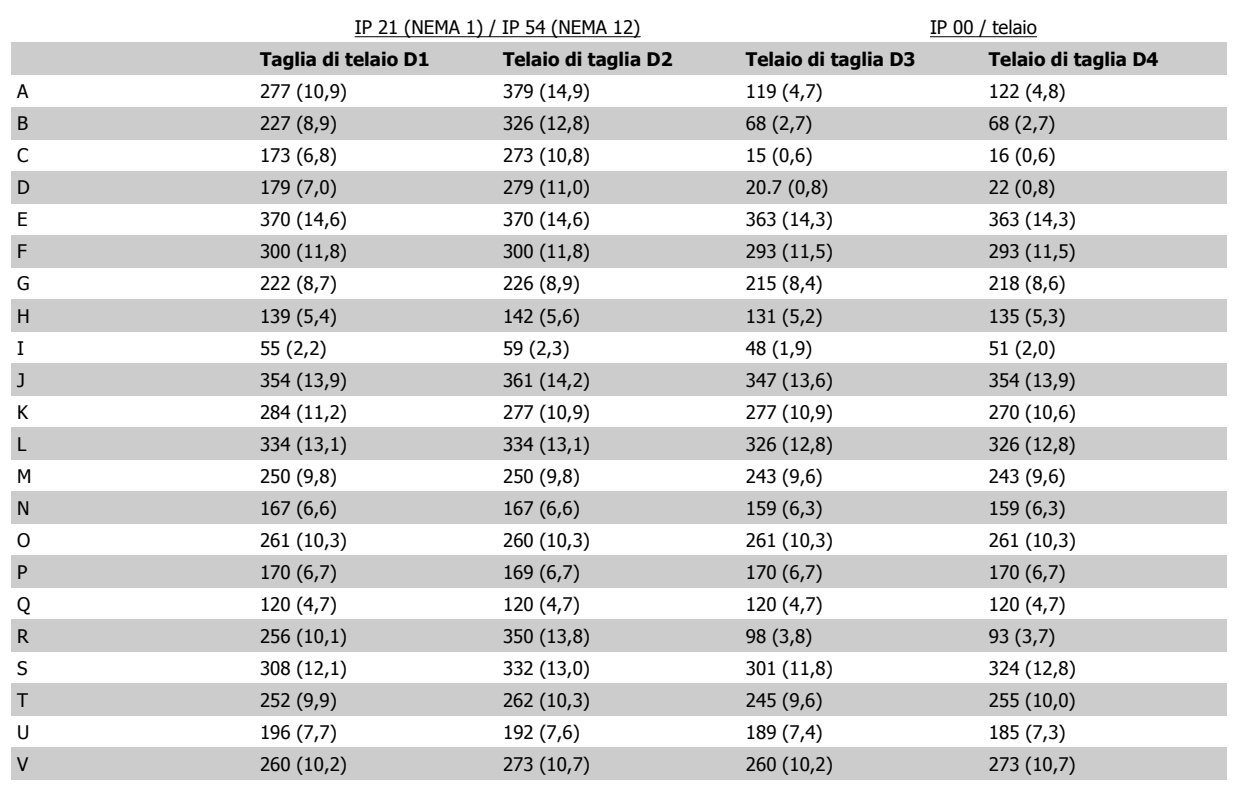

Tabella 3.1: Posizioni dei cavi come mostrato nei disegni in alto. Dimensioni in mm (pollici).

# **3.3.4 Raffreddamento e flussi dell'aria**

#### **Raffreddamento**

Esistono vari metodi di raffreddamento: si possono utilizzare i condotti di raffreddamento nella parte inferiore e superiore dell'unità, i condotti nella parte posteriore dell'unità o combinare i metodi di raffreddamento.

#### **Raffreddamento dei condotti**

È stata sviluppata un'opzione dedicata per ottimizzare l'installazione dei convertitori di frequenza con telaio IP 00 in custodie Rittal TS8 che utilizzano la ventola del convertitore di frequenza per il raffreddamento ad aria forzato della scanalatura posteriore. L'aria al di sopra della custodiapuò essere condotta all'esterno dell'ambiente in modo tale che il calore dissipato non rimanga entro la stanza di controllo, riducendo quindi le esigenze di condizionamento ambientale.

Per ulteriori informazioni, vedere Installazione dei kit condotti di raffreddamento nelle custodie Rittal.

#### **Raffreddamento posteriore**

La scanalatura posteriore può essere ventilata dalla parte posteriore delle custodie Rittal TS8. Questo permette di prelevare aria dall'esterno dell'ambiente e restituire all'esterno il calore dissipato riducendo al minimo le esigenze di condizionamento locale.

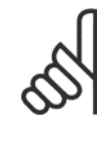

# **NOTA!**

Per rimuovere le perdite di calore non smaltite dalla scanalatura posteriore del convertitore di frequenza ed eliminare qualsiasi perdita supplementare generata da altri componenti installati all'interno della custodia, è necessaria una ventola a sportello sull'armadio elettrico. È necessario calcolare il flusso d'aria totale richiesto in modo che possano essere scelte delle ventole adeguate. Alcuni produttori di custodie offrono dei software per l'esecuzione dei calcoli (ad esempio il software Rittal Therm). Se il convertitore di frequenza è il solo componente che genera calore all'interno della custodia, il flusso d'aria minimo richiesto per i convertitori di frequenza D3 e D4 a una temperatura ambiente di 45°C è pari a 391 m<sup>3</sup>/h (230 cfm).

#### **Ventilazione**

È necessario garantire la ventilazione necessaria in corrispondenza del dissipatore. La portata è mostrata in basso.

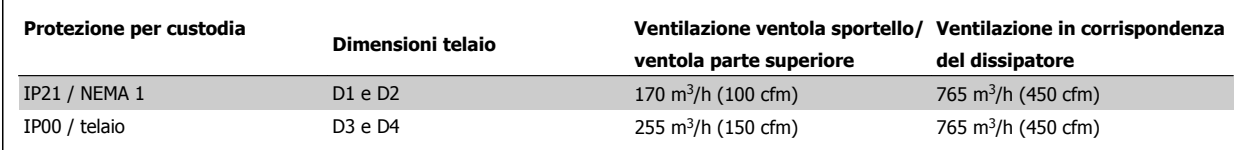

Tabella 3.2: Ventilazione del dissipatore

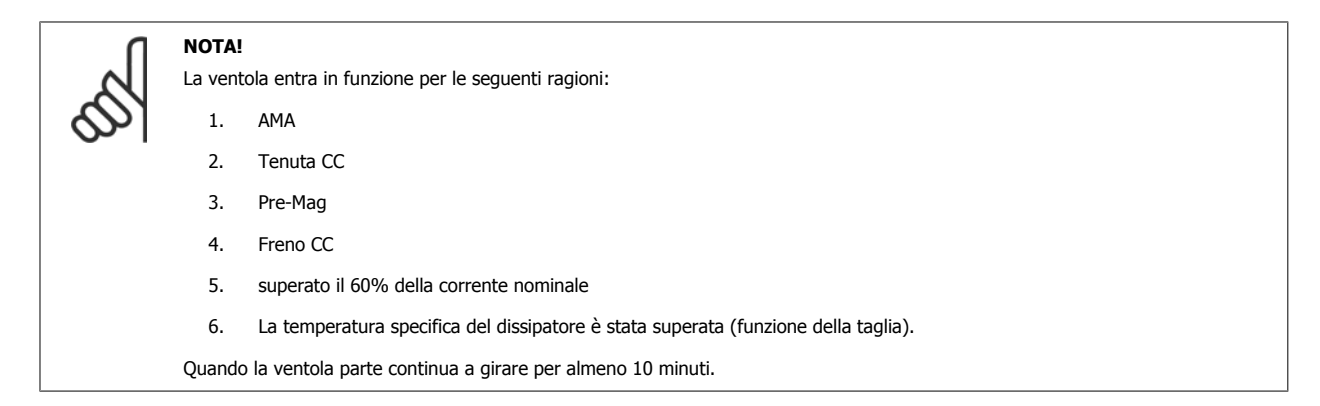

### **Condotti esterni**

Se viene aggiunto ulteriore condotto di lavoro esterno all'armadio Rittal, occorre calcolare la caduta di pressione nel condotto. Utilizzare i grafici in basso per declassare il convertitore di frequenza in base alla caduta di pressione.

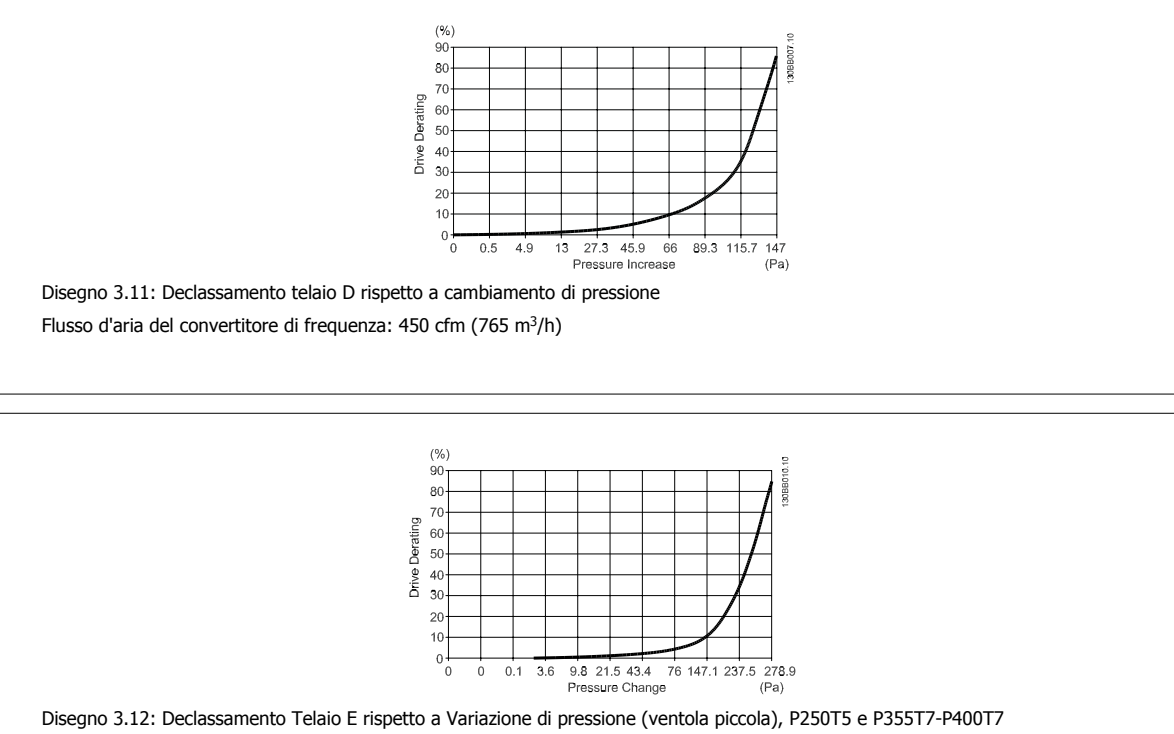

Flusso d'aria del convertitore di frequenza: 650 cfm (1105 m3/h)

# **3.3.5 Installazione a parete - unità IP21 (NEMA 1) e IP54 (NEMA 12)**

Questo è valido solo per dimensioni di telaio D1 e D2 . Bisogna decidere dove installare l'unità.

#### **Tenere conto dei punti importanti prima di scegliere il sito di installazione definitivo:**

- Spazio libero per il raffreddamento
- Accesso per l'apertura dello sportello
- Ingresso cavi dalla parte inferiore

Segnare con attenzione i fori di montaggio utilizzando la dima di montaggio a parete ed eseguire i fori come indicato. Assicurarsi di mantenere l'opportuna distanza da pavimento e soffitto per consentire il raffreddamento. Lasciare almeno 225 mm (8,9 poll.) al di sotto del convertitore di frequenza. Montare i bulloni nella parte inferiore e sollevare il convertitore di frequenza sui bulloni. Inclinare il convertitore di frequenza contro la parete e montare i bulloni superiori. Serrare tutti i quattro bulloni per fissare il convertitore di frequenza sulla parete.

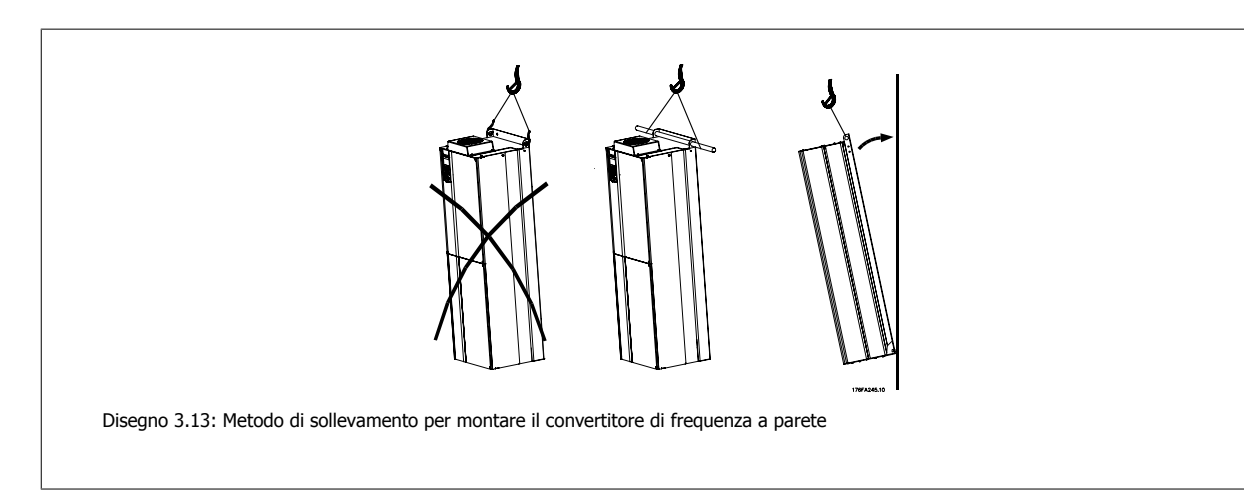

# **3.3.6 Ingresso passacavo/conduit - IP21 (NEMA 1) e IP54 (NEMA12)**

I cavi sono collegati mediante la piastra passacavi dalla parte inferiore. Rimuovere la piastra e decidere dove posizionare l'ingresso di passacavi o conduit. Preparare i fori nelle aree contrassegnate a disegno.

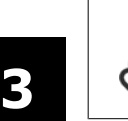

# **NOTA!**

La piastra passacavi deve essere installata nel convertitore di frequenza per garantire il grado di protezione a specifica e per assicurare il corretto raffreddamento dell'unità. Se la piastra passacavi non viene montata, il convertitore di frequenza può scattare su Allarme 69, Temp. scheda pot.

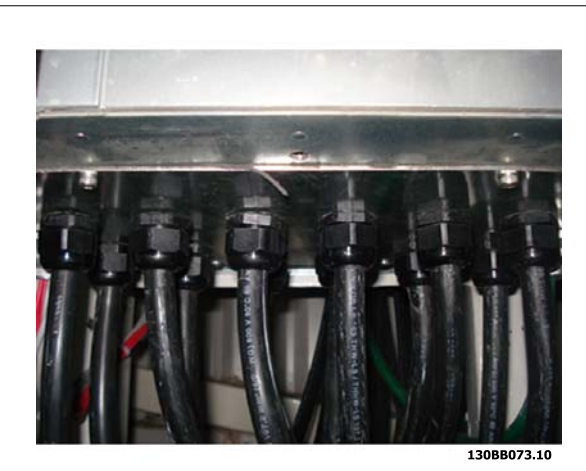

Disegno 3.14: Esempio di corretta installazione della piastra passacavi.

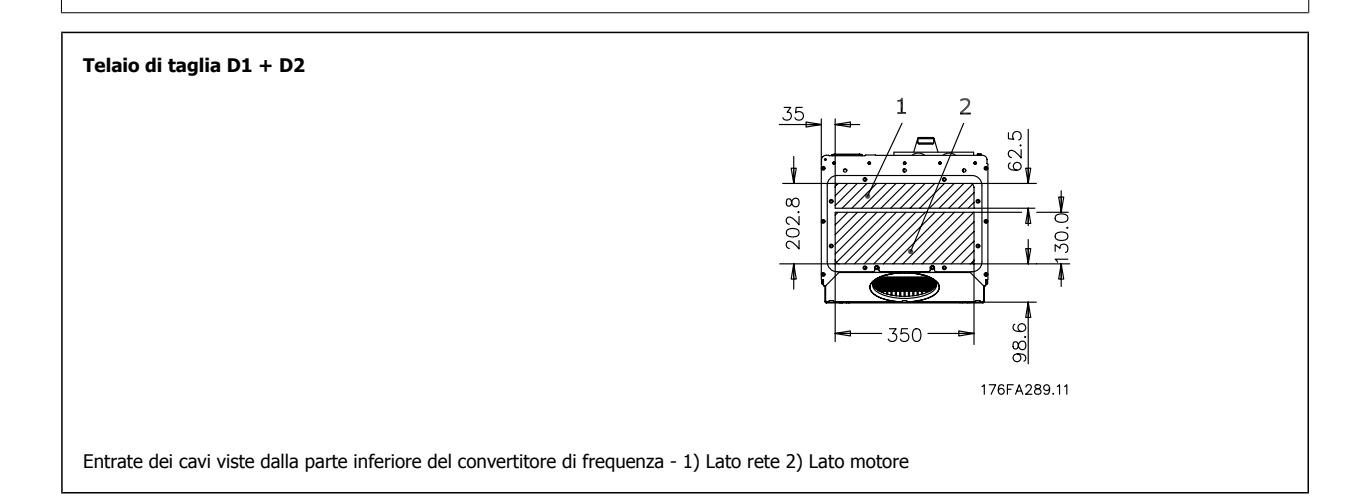

Convertitore di frequenza ADAP-KOOL® AKD 102 High Power 3 Installazione meccanica

# **3.3.7 IP21 Installazione dello schermo protettivo (Telaio di dimensioni D1 e D2 )**

**Per assicurare il grado di protezione IP21, deve essere installato uno schermo protettivo a parte, secondo quanto spiegato di seguito:**

- Rimuovere le due viti anteriori
- Inserire lo schermo protettivo e sostituire le viti
- Serrare le viti a una coppia di 5,6 Nm (50 poll.-libbre)

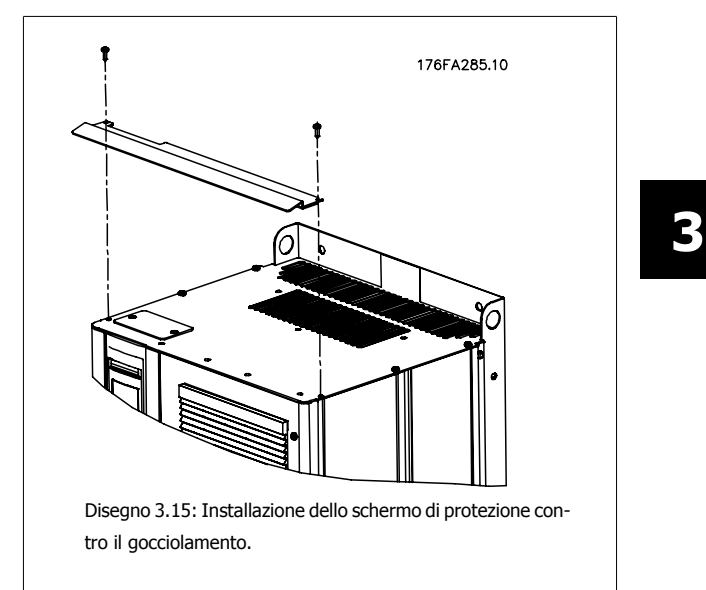

# **3.4 Installazione in sito di opzioni**

# **3.4.1 Installazione del kit di raffreddamento condotti nelle custodie unità**

Questa sezione tratta l'installazione dei convertitori di frequenza con kit di raffreddamento condotti in custodie Rittal. In aggiunta alla custodia è necessaria una base/supporto di 200 mm.

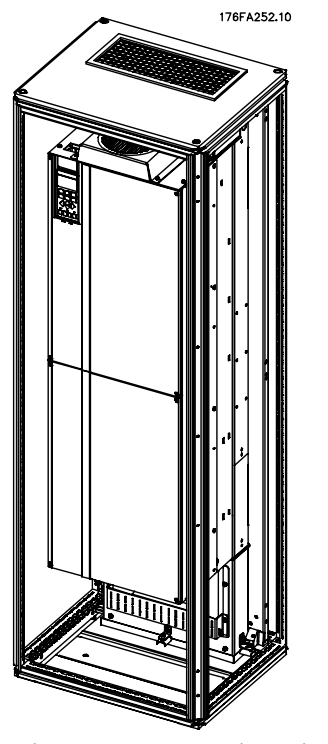

Disegno 3.16: Installazione di convertitore di tipo a telaio aperto IP00 in custodia Rittal TS8 .

#### **La dimensione minima della custodia è:**

• Telaio D3 e D4: Profondità 500 mm e larghezza 600 mm.

La profondità e ampiezza massima sono quelle richieste per l'installazione. Se si utilizzano più convertitori di frequenza in una custodia si consiglia di montare ciascun convertitore di frequenza nel proprio pannello posteriore e di supportarlo per tutta la sezione centrale del pannello. Questi kit di condotti non supportano il montaggio "in telaio" del pannello (vedere il catalogo Rittal TS8 per i dettagli). I kit di raffreddamento condotti elencati nella tabella sotto sono adatti solo per l'utilizzo con convertitori di frequenza con telaio / IP 00 in custodie Rittal TS8 IP 20 e UL e NEMA 1 e IP 54 e UL e NEMA 12.

**NOTA!**

Per rimuovere le perdite di calore non smaltite dalla scanalatura posteriore del convertitore di frequenza ed eliminare qualsiasi perdita supplementare generata da altri componenti installati all'interno della custodia, è necessaria una ventola a sportello sull'armadio elettrico. È necessario calcolare il flusso d'aria totale richiesto in modo che possano essere scelte delle ventole adeguate. Alcuni produttori di custodie offrono dei software per l'esecuzione dei calcoli (ad esempio il software Rittal Therm). Se il convertitore di frequenza è il solo componente che genera calore all'interno della custodia, il flusso d'aria minimo richiesto per i convertitori di frequenza D3 e D4 a una temperatura ambiente di 45°C è pari a 391 m<sup>3</sup>/h (230 cfm).

#### **Informazioni per l'ordinazione**

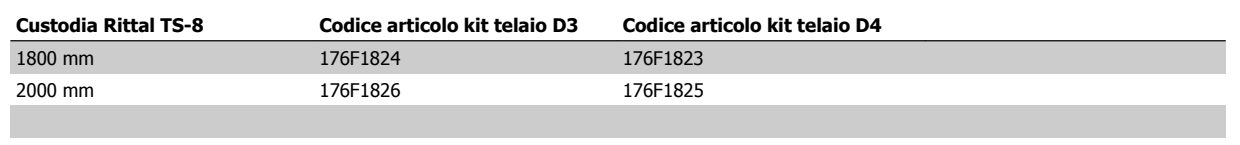

Convertitore di frequenza ADAP-KOOL® AKD 102 High Power 3 Installazione meccanica

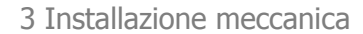

 **3**

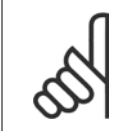

### **NOTA!**

Per maggiori informazioni consultare il Manuale di Funzionamento del kit di condotti, 175R5640

#### **Condotti esterni**

Se viene aggiunto ulteriore condotto di lavoro esterno all'armadio Rittal, occorre calcolare la caduta di pressione nel condotto. Consultare la sezione Raffreddamento e flussi dell'aria per maggiori informazioni.

### **3.4.2 Kit installazione esterna / NEMA 3R per custodie Rittal**

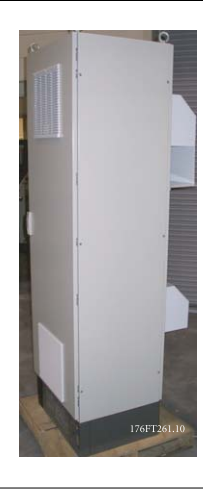

Questa sezione descrive l'installazione dei kit NEMA 3R disponibili per i convertitori di frequenza telai D3 e D4 . Questi kit sono progettati e collaudati per essere utilizzati con le versioni IP00/telaio di questi telai in custodie Rittal TS8 NEMA 3R o NEMA 4 . La custodia NEMA 3R è una custodia da esterno resistente al ghiaccio e alla pioggia. La custodia NEMA 4 è una custodia da esterno resistente alle intemperie e all'acqua dai tubi. La profondità minima della custodia è 500 mm (600 mm per telai E2) e il kit è progettato per custodie larghe 600 mm (800 mm per telai E2). È possibile

utilizzare altri tipi di custodie ma in tal caso è necessario ulteriore hardware Rittal. La profondità e ampiezza massima sono quelle richieste per l'installazione.

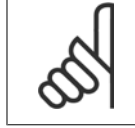

#### **NOTA!**

La corrente nominale del convertitore di frequenza con telai D3 e D4 si riduce del 3% se viene aggiunto il kit NEMA 3R. I convertitori di frequenza con telai E2 non richiedono alcun declassamento

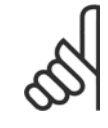

#### **NOTA!**

Per rimuovere le perdite di calore non smaltite dalla scanalatura posteriore del convertitore di frequenza ed eliminare qualsiasi perdita supplementare generata da altri componenti installati all'interno della custodia, è necessaria una ventola a sportello sull'armadio elettrico. È necessario calcolare il flusso d'aria totale richiesto in modo che possano essere scelte delle ventole adeguate. Alcuni produttori di custodie offrono dei software per l'esecuzione dei calcoli (ad esempio il software Rittal Therm). Se il convertitore di frequenza è l'unico componente che genera calore nella custodia, il flusso d'aria minimo richiesto a una temperatura ambiente di 45°C per i convertitori di frequenza D3 e D4 è pari a 391 m3/h (230 cfm).

#### **Informazioni per l'ordinazione**

Taglia del telaio D3: 176F4600 Taglia del telaio D4: 176F4601 Dimensioni del telaio E2: 176F1852

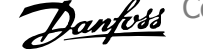

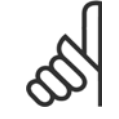

**NOTA!**

Per ulteriori informazioni, vedere le istruzioni 175R5922

# **3.4.3 Installazione sul piedistallo**

Questa sezione descrive l'installazione di un'unità piedistallo disponibile per i telai D1 e D2 dei convertitori di frequenza telai D1 e D2. Si tratta di un piedistallo alto 200 mm che consente di montare questi telai a pavimento. La parte anteriore del piedistallo presenta aperture per l'ingresso dell'aria verso i componenti di potenza.

La piastra passacavi del convertitore di frequenza deve essere installata in modo tale da fornire una ventilazione sufficiente per il raffreddamento dei componenti di comando del convertitore di frequenza tramite la ventola a sportello e per assicurare il grado di protezione delle custodie IP21/ NEMA 1 o IP54/NEMA 12.

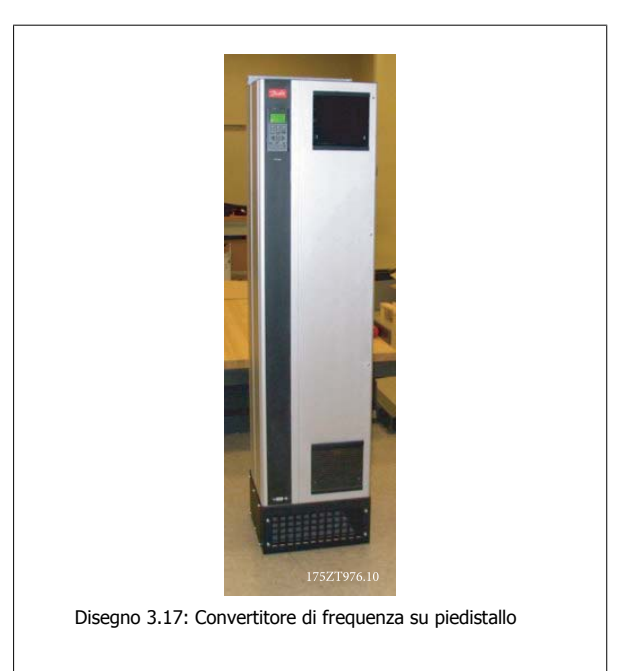

È disponibile un piedistallo utilizzabile sia con telai D1 e D2. Il suo numero d'ordine è 176F1827. Il piedistallo è standard per telaio E1.

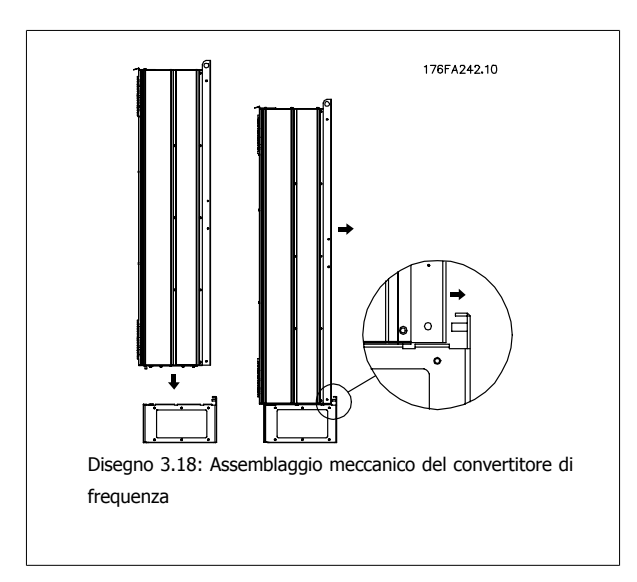

Convertitore di frequenza ADAP-KOOL® AKD 102 High Power 3 Installazione meccanica

# **3.4.4 Installazione in sito di opzioni**

**NOTA!**

Questa sezione descrive l'installazione in sito dei kit opzionali di ingresso disponibili per i convertitori di frequenza in tutti i telai D ed E. Non tentare di rimuovere i filtri RFI dalle piastre di ingresso. La rimozione dei filtri RFI dalla piastra di ingresso può causare danni.

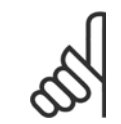

Quando i filtri RFI sono disponibili, possono essere di due tipi, in funzione della combinazione di piastra di ingresso e filtri RFI intercambiabili. I kit di installazione in sito possono in certi casi essere gli stessi per tutte le tensioni.

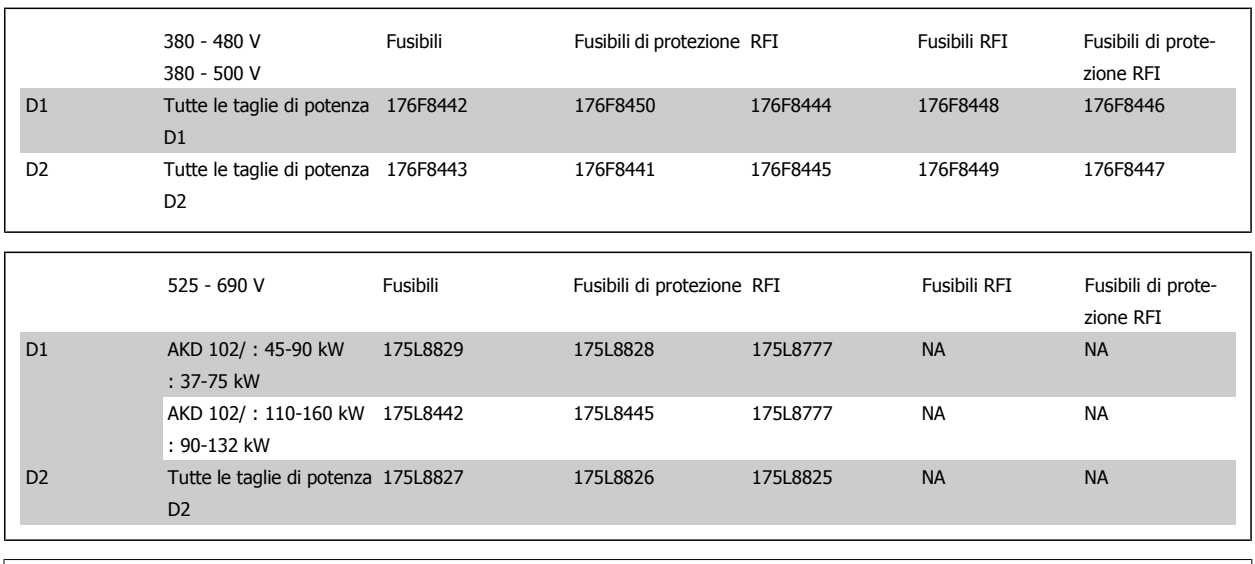

# **NOTA!**

Per ulteriori informazioni, vedere la Scheda Istruzioni, 175R5795

# **3.4.5 Installazione di schermature di rete per convertitori di frequenza**

Questa sezione descrive l'installazione delle schermature di rete per la serie di convertitori di frequenza con telai D1, D2 ed E1. Non è possibile installarle sulle versioni IP00/ Chassis tipi poiché queste sono racchiuse in un contenitore metallico standard. Queste schermature sono conformi alle specifiche VBG-4.

#### **Codici d'ordine:**

Telai D1 e D2 : 176F0799

**NOTA!**

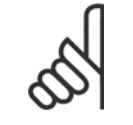

Per ulteriori informazioni, vedere la Scheda Istruzioni, 175R5923

4 Installazione elettrica

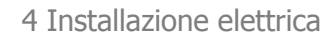

# **4 Installazione elettrica**

# **4.1 Installazione elettrica**

## **4.1.1 Collegamenti di alimentazione**

#### **Cablaggio e fusibili**

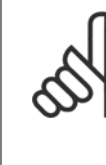

#### **Caratteristiche dei cavi**

**NOTA!**

Tutto il cablaggio deve rispettare sempre le norme nazionali e locali relative alle sezioni dei cavi e alla temperatura ambiente. Le applicazioni UL richiedono conduttori di rame (75 °C). I conduttori di rame da 75 e 90 °C consentono al convertitore di frequenza di essere usati in applicazioni non UL.

I collegamenti per il cavo di alimentazione si trovano dove mostrato di seguito. Il dimensionamento della sezione del cavo deve rispettare i valori nominali di corrente e le regolamentazioni locali. Vedere la sezione Specifiche per informazioni dettagliate.

Per la protezione del convertitore di frequenza utilizzare i fusibili raccomandati oppure utilizzare convertitori con fusibili incorporati. I fusibili consigliati sono elencati nelle tabelle della sezione Fusibili. Assicurarsi sempre di utilizzare fusibili in conformità alle regolamentazioni locali.

La connessione di rete è collegata all'interruttore di rete, se in dotazione.

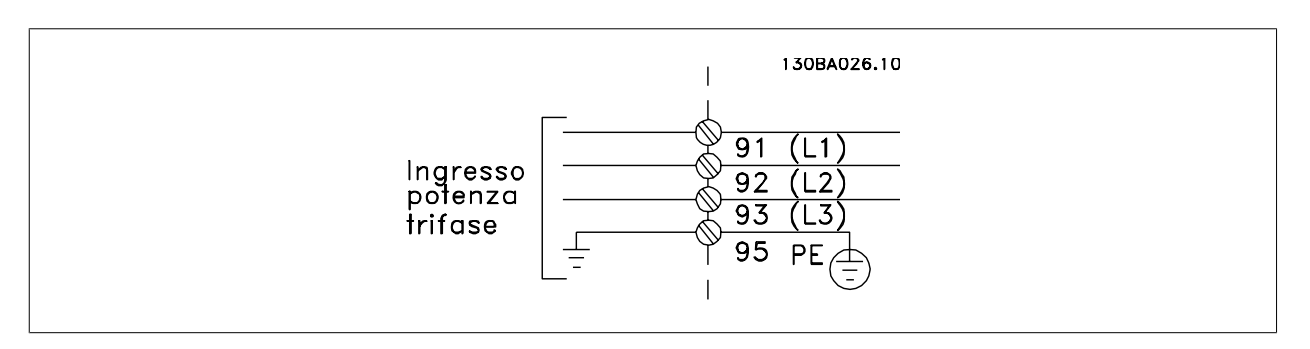

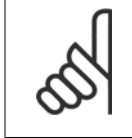

### **NOTA!**

Il cavo motore deve essere schermato/armato. Se si utilizzano cavi non schermati/non armati, alcuni requisiti EMC non vengono soddisfatti. Utilizzare un cavo motore schermato/armato per garantire la conformità alle specifiche EMC relative all'emissione. Per maggiori informazioni vedere le Specifiche EMC nella Guida alla progettazione.

Vedere sezione Specifiche Generali per un corretto dimensionamento della sezione trasversale e della lunghezza del cavo motore.

#### **Schermatura dei cavi:**

Evitare un'installazione con estremità della schermatura attorcigliate (capicorda) che compromettono l'effetto di schermatura alle alte frequenze. Se è necessario interrompere la schermatura per installare una protezione del motore o relè motore, essa dovrà proseguire con un'impedenza alle alte frequenze minima.

La schermatura del cavo motore deve essere collegata alla piastra di disaccoppiamento del convertitore di frequenza e al contenitore metallico del motore.

I collegamenti di schermatura devono essere realizzati impiegando la superficie più ampia possibile (pressacavi). Questo risultato può essere ottenuto utilizzando i dispositivi di montaggio forniti con il convertitore di frequenza.

#### **Lunghezza e sezione dei cavi:**

Il convertitore di frequenza è stato sottoposto a verifiche CEM con una data lunghezza di cavo. Il cavo motore deve essere mantenuto il più corto possibile per ridurre al minimo il livello delle interferenze e le correnti di dispersione.

#### **Frequenza di commutazione:**

Quando i convertitori di frequenza vengono utilizzati con filtri sinusoidali per ridurre la rumorosità acustica di un motore, la frequenza di commutazione deve essere impostata in base alle istruzioni in par. 14-01 Freq. di commutaz..

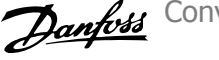

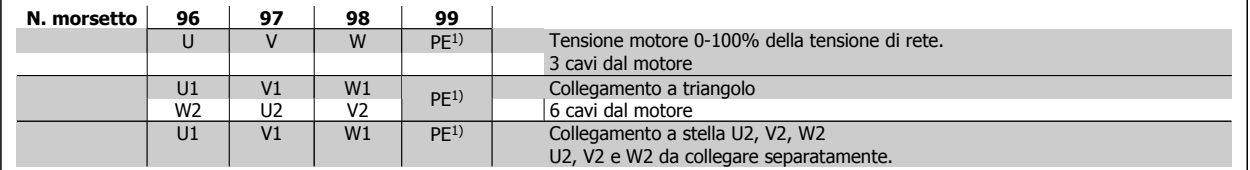

### 1)Collegamento della terra di protezione

**4** 

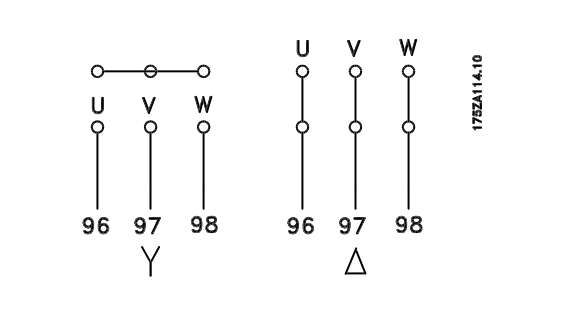

# **NOTA!**

Nei motori senza lamina di isolamento tra le fasi o altro supporto di isolamento adatto al funzionamento con un'alimentazione di tensione (come un convertitore di frequenza), installare un filtro sinusoidale sull'uscita del convertitore di frequenza.

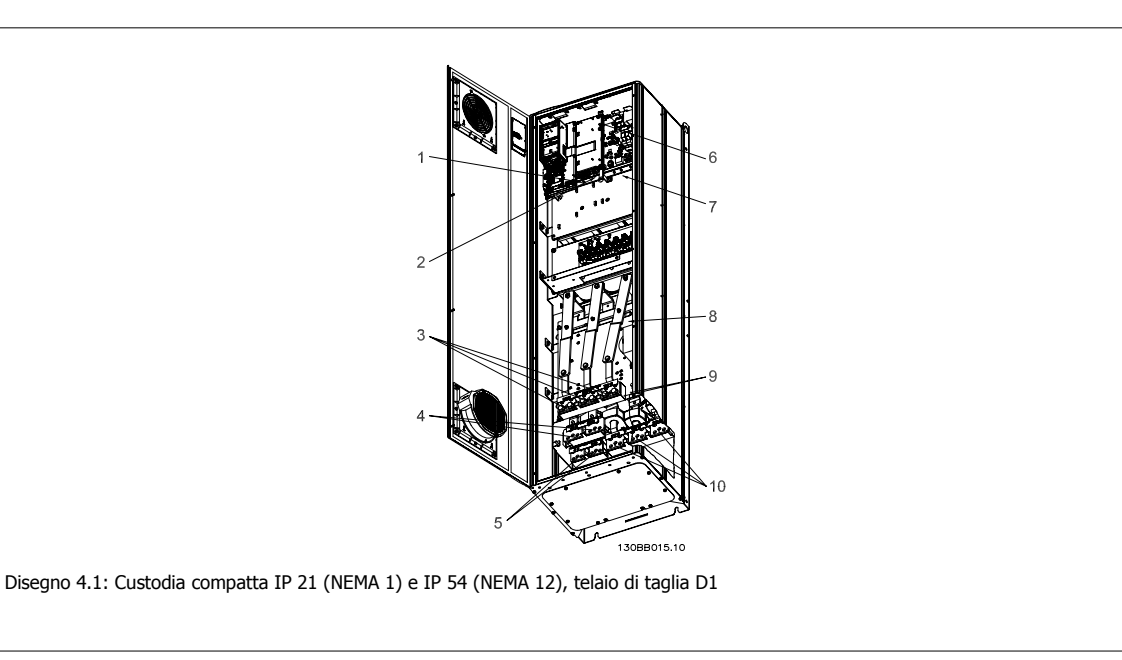

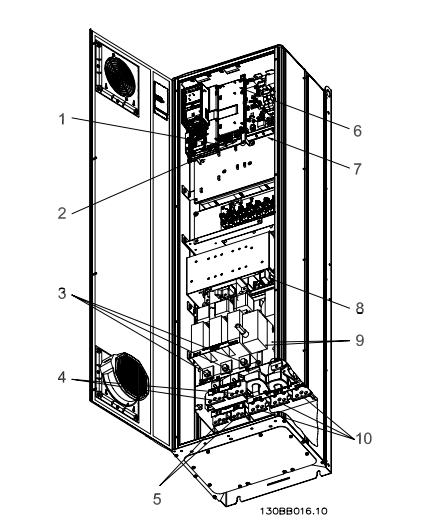

Convertitore di frequenza ADAP-KOOL® AKD 102 High Power **102 Allen Strategy Additional Account of the Allen Strategy Automobile Account 4 Installazione elettrica** 

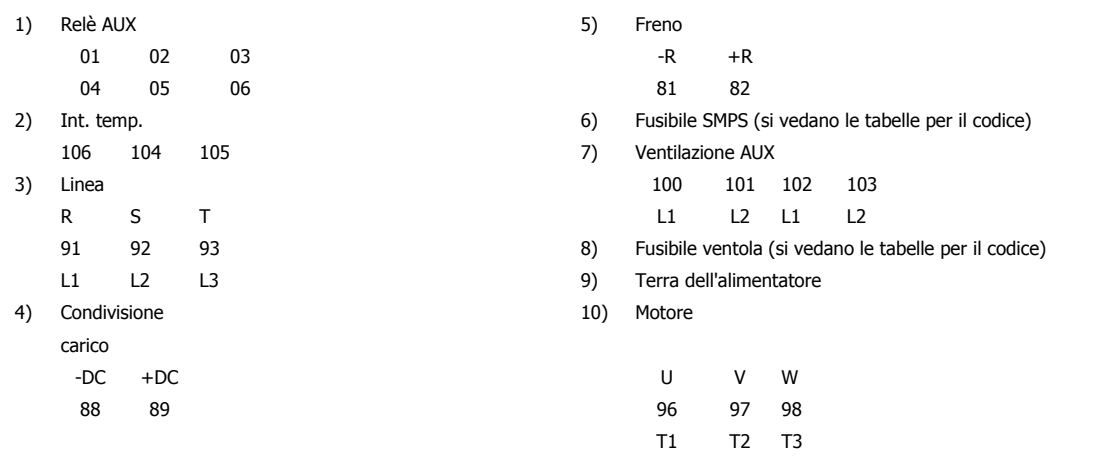

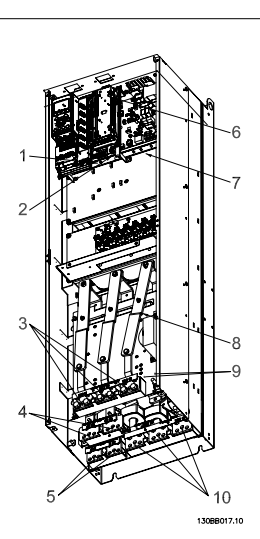

Disegno 4.3: Custodia compatta IP 00 (telaio), telaio di taglia D3

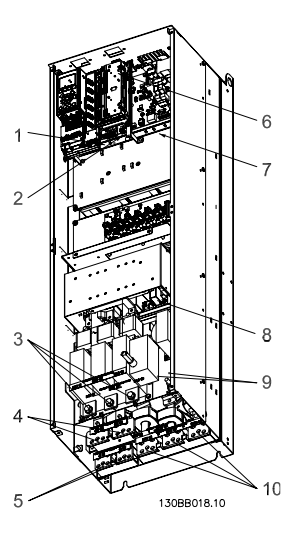

Disegno 4.4: Custodia compatta IP 00 (telaio) con sezionatore, fusibile e filtro RFI, telaio di taglia D4

# 4 Installazione elettrica

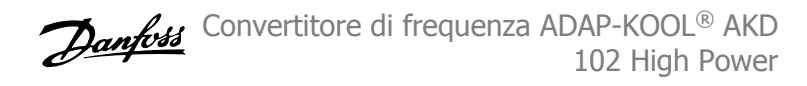

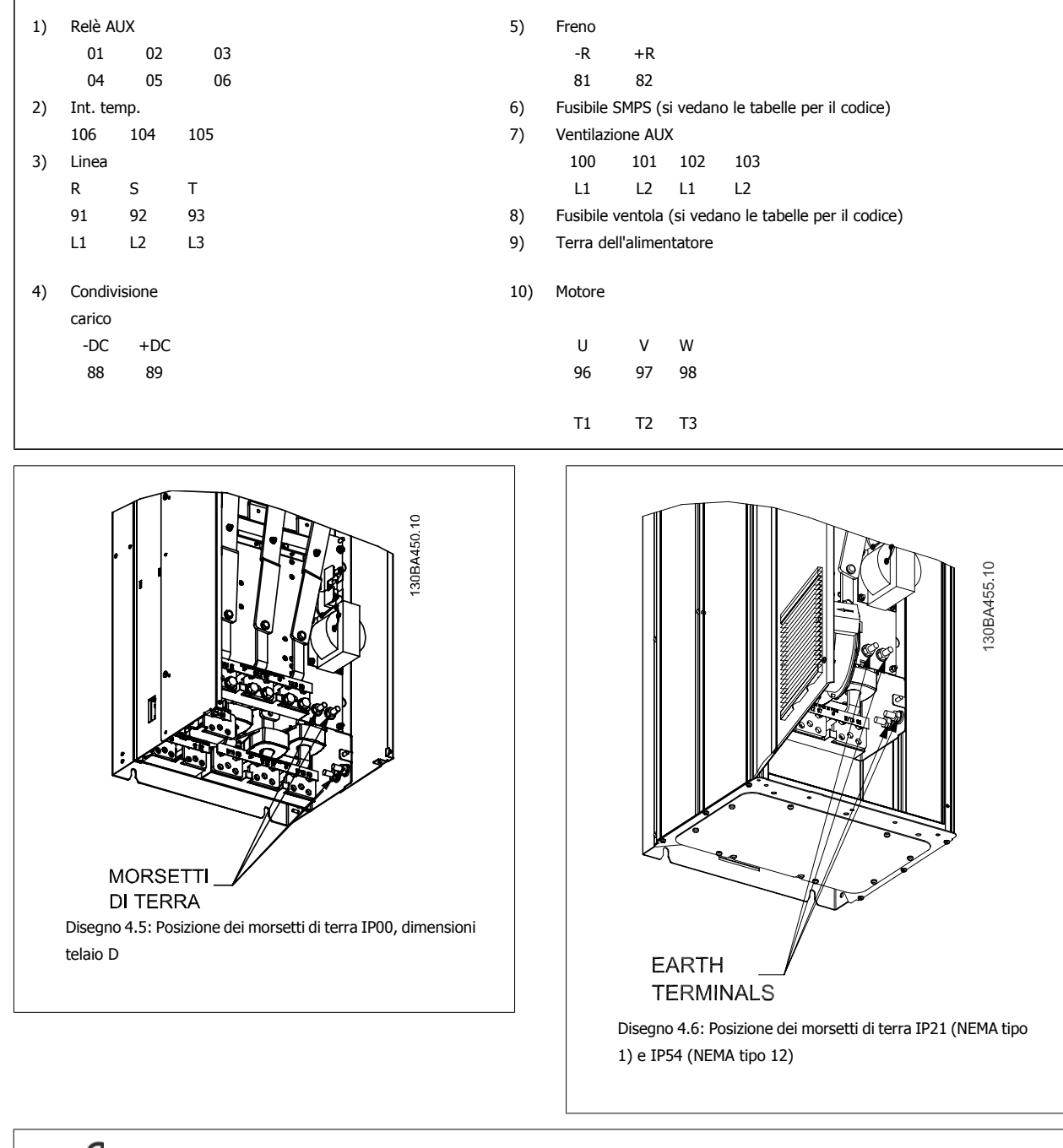

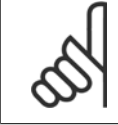

**4** 

### **NOTA!**

D2 e D4 sono mostrati a titolo di esempio. Di e D3 sono equivalenti.
## **4.1.2 Messa a terra**

**Durante l'installazione di un convertitore di frequenza, necessario valutare le seguenti considerazioni generali, al fine di garantire una compatibilità elettromagnetica conforme ai requisiti EMC.**

- Messa a terra di sicurezza: notare che il convertitore di frequenza determina un'elevata corrente di dispersione a terra e deve essere opportunamente collegato a terra per motivi di sicurezza. Valgono le norme di sicurezza locali.
- Messa a terra ad alta frequenza: Utilizzare cavi per la messa a terra molto corti.

Collegare i vari sistemi di messa a terra mantenendo l'impedenza sui conduttori al valore pi basso possibile. Per mantenere bassa l'impedenza sui conduttori, limitare la lunghezza del conduttore stesso e utilizzare la massima area di superficie possibile.

Mantenere i singoli armadi metallici dei vari dispositivi sulla piastra posteriore con la minore impedenza alle alte frequenze possibile. Ci consente di evitare tensioni ad alta frequenza diverse per ogni singolo dispositivo e interferenze radio sui cavi di collegamento tra i vari dispositivi. Le interferenze radio saranno ridotte al minimo.

Per ottenere una bassa impedenza alle alte frequenze, utilizzare i bulloni di fissaggio dei dispositivi come collegamenti ad alta frequenza alla piastra posteriore. È necessario rimuovere la vernice isolante o materiali simili dai punti di ancoraggio.

## **4.1.3 Protezione supplementare (RCD)**

Relè ELCB, la messa a terra di protezione oppure la stessa terra può costituire una protezione supplementare purché vengano rispettate le norme di sicurezza locali.

In caso di guasto nel collegamento di terra, è possibile che si sviluppi una componente continua nella corrente di guasto.

In caso di impiego di interruttori differenziali, osservare le norme locali. I relè devono essere adatti per la protezione di convertitori di frequenza con un raddrizzatore a ponte trifase e per una scarica di breve durata all'accensione.

Vedere anche la sezione Condizioni speciali nella Guida alla progettazione.

## **4.1.4 Switch RFI**

#### **Rete di alimentazione isolata da terra**

Se il convertitore di frequenza è alimentato da una rete isolata (, collegamento a triangolo sospeso e messo a terra) o da una rete TT/TN-S con neutro, si consiglia di disattivare lo switch RFI (OFF) mediante par. 14-50 Filtro RFI. Per altre informazioni, vedi la norma IEC 364-3. Qualora fossero necessarie prestazioni ottimali conformi ai requisiti EMC, i motori fossero collegati in parallelo o la lunghezza del cavo motore fosse superiore ai 25 m, si consiglia di impostare par. 14-50 Filtro RFI su [ON].

In posizione OFF, le capacità RFI interne (condensatori di filtro) fra il telaio e il circuito intermedio sono escluse per evitare danni al circuito intermedio e ridurre la correnti capacitive verso terra (conformemente alle norme IEC 61800-3).

Consultare anche la nota all'applicazione VLT su reti IT, MN.90.CX.02. È importante utilizzare controlli di isolamento in grado di essere impiegati insieme ai componenti elettronici di potenza (IEC 61557-8).

Convertitore di frequenza ADAP-KOOL® AKD 102 High Power

## **4.1.5 Coppia**

**4** 

È importante serrare tutti i collegamenti elettrici alla coppia corretta. Una coppia troppo bassa o troppo alta causa un collegamento elettrico non ottimale. Utilizzare una chiave dinamometrica per assicurare la coppia corretta.

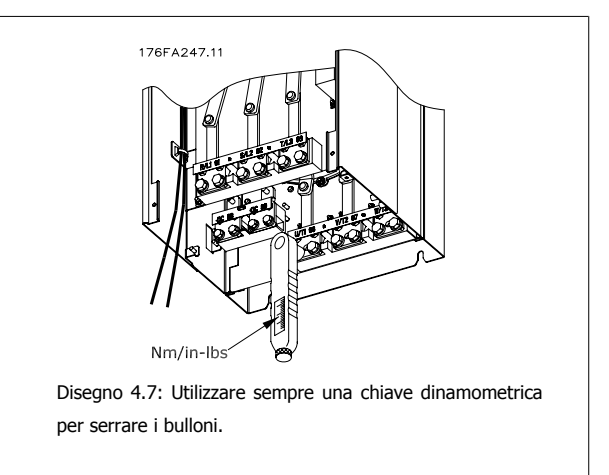

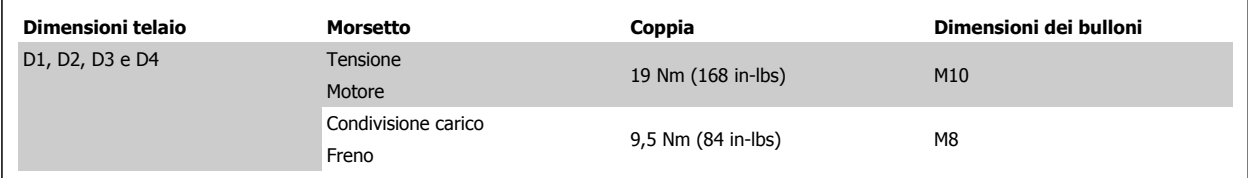

## **4.1.6 Cavi schermati**

È importante collegare correttamente cavi schermati e armati per assicurare un'elevata immunità EMC e basse emissioni.

#### **Il collegamento può essere realizzato sia con passacavi che con pressacavi:**

- Passacavi EMC: Di norma è possibile utilizzare i passacavi per assicurare un collegamento EMC ottimale.
- Pressacavi EMC: I pressacavi semplificano il collegamento e sono in dotazione al convertitore di frequenza.

## **4.1.7 Cavo motore**

Il motore deve essere collegato ai morsetti U/T1/96, V/T2/97, W/T3/98. Collegare la massa al morsetto 99. Con un convertitore di frequenza possono essere utilizzati tutti i tipi di motori standard asincroni trifase. L'impostazione di fabbrica prevede una rotazione in senso orario se l'uscita del convertitore di frequenza è collegata come segue:

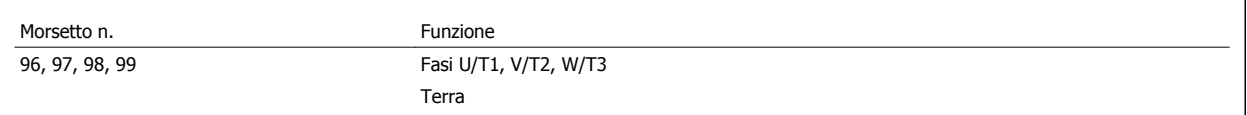

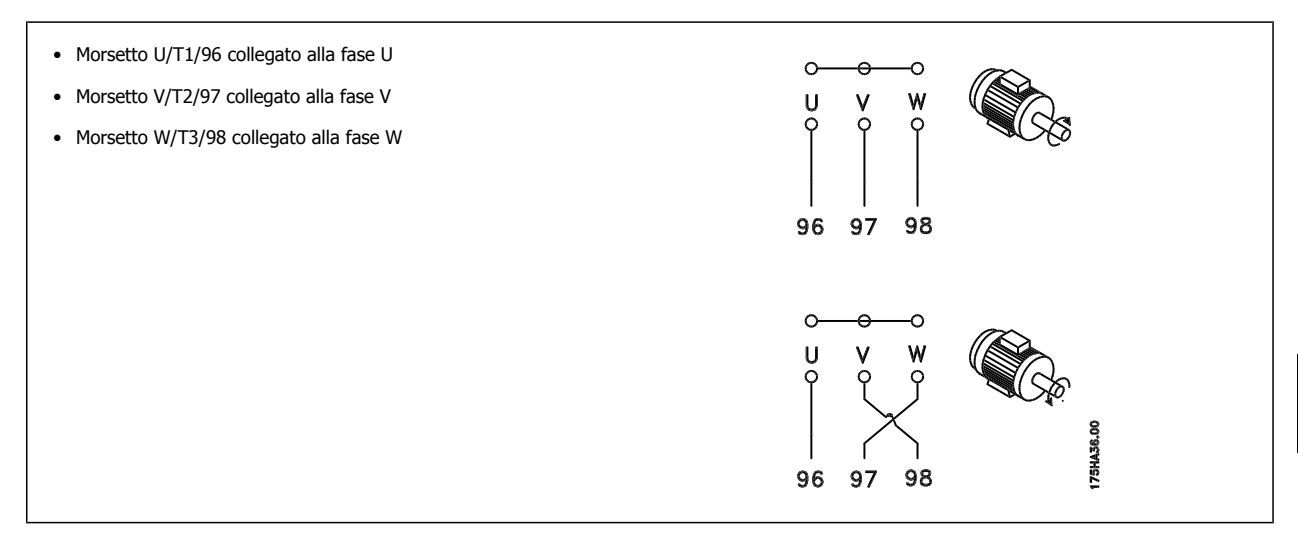

Il senso di rotazione può essere invertito scambiando due fasi nel cavo del motore oppure cambiando l'impostazione di par. 4-10 Direz. velocità motore.

Il controllo rotazione motore può essere eseguito usando il par. 1-28 Motor Rotation Check e seguendo i passi indicati dal display.

## **4.1.8 Condivisione del carico**

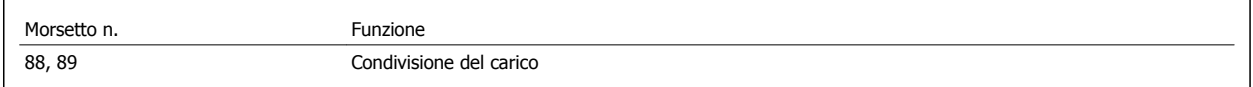

Il cavo di collegamento deve essere schermato e la lunghezza massima dal convertitore di frequenza alla barra CC non deve superare 25 metri (82 piedi). La condivisione del carico consente il collegamento dei circuiti intermedi CC di più convertitori di frequenza.

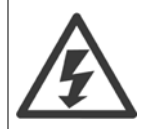

Notare che sui morsetti possono essere presenti tensioni fino a 1099 VCC. La condivisione del carico richiede apparecchiature supplementari e considerazioni di sicurezza. Per ulteriori informazioni, vedere le Istruzioni sulla condivisione del carico MI.50.NX.YY.

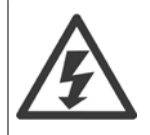

Il sezionatore di rete non può isolare il convertitore di frequenza a causa del collegamento del bus CC

## **4.1.9 Filtri contro il rumore elettrico**

Prima di montare il cavo di alimentazione, montare la copertura metallica EMC per assicurare le migliori prestazioni EMC.

NOTA: La copertura metallica EMC è presente solo nelle unità con un filtro RFI.

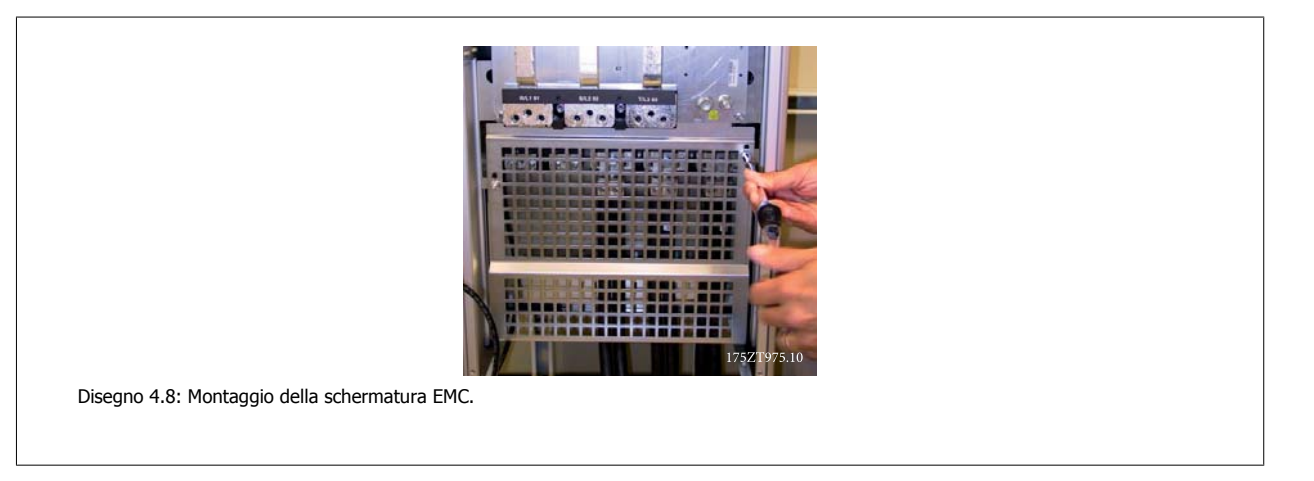

## **4.1.10 Collegamento di rete**

La rete deve essere collegata ai morsetti 91, 92 e 93. La terra è collegata al morsetto a destra del morsetto 93.

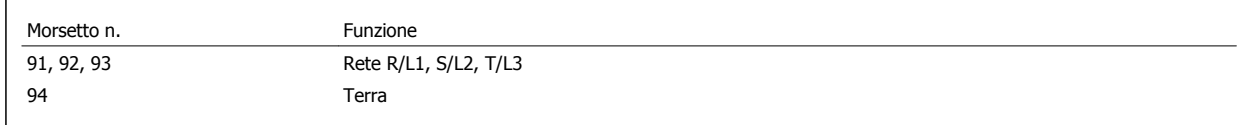

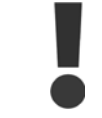

Verificare la targhetta dati per assicurarsi che la tensione di alimentazione del convertitore di frequenza corrisponda all'alimentazione dell'impianto.

Assicurarsi che l'alimentazione sia in grado di fornire la corrente necessaria al convertitore di frequenza.

Se l'unità non è dotata di fusibili incorporati assicurarsi che i fusibili siano dimensionati correttamente per la corrente nominale.

## **4.1.11 Alimentazione ventola esterna**

#### **Telaio di taglia D-E-F**

In caso di alimentazione a CC del convertitore di frequenza o se la ventola deve funzionare in modo indipendente dall'alimentazione, può essere prevista un'alimentazione esterna. Il collegamento viene effettuato sulla scheda di potenza.

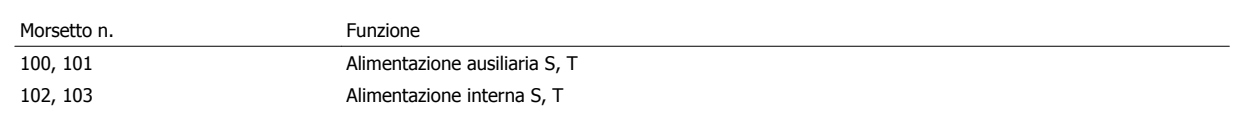

Il connettore sulla scheda di alimentazione fornisce il collegamento della tensione di linea alle ventole di raffreddamento. Le ventole vengono collegate in fabbrica per essere alimentate da una linea CA comune (ponticelli tra 100-102 e 101-103). Se serve l'alimentazione esterna, è necessario rimuovere i ponticelli e collegare l'alimentazione ai morsetti 100 e 101. Per la protezione dovrebbe essere usato un fusibile A 5 Amp. Nelle applicazioni UL si raccomanda LittelFuse KLK-5 o equivalente.

## **4.1.12 Fusibili**

#### **Protezione del circuito di derivazione:**

Al fine di proteggere l'impianto contro i pericoli di scosse elettriche o di incendi, tutti i circuiti di derivazione in un impianto, un dispositivo di commutazione, nelle macchine ecc., devono essere protetti dai cortocircuiti e dalle sovracorrenti conformemente alle norme nazionali e locali.

#### **Protezione contro i cortocircuiti:**

Il convertitore di frequenza deve essere protetto contro i cortocircuiti per evitare il pericolo di scosse elettriche o di incendi. Danfoss raccomanda di utilizzare i fusibili menzionati in basso per proteggere il personale di servizio e gli apparecchi in caso di un guasto interno nel convertitore di frequenza. Il convertitore di frequenza garantisce una completa protezione contro i corto circuiti nel caso di un corto circuito all'uscita del motore.

#### **Protezione da sovracorrente**

Assicurare una protezione da sovraccarico per evitare il rischio d'incendio dovuto al surriscaldamento dei cavi nell'impianto. Il convertitore di frequenza è dotato di una protezione interna contro la sovracorrente che può essere utilizzata per la protezione da sovraccarico a monte (escluse le applicazioni UL). Vedere par. 4-18 Limite di corrente. Inoltre possono essere utilizzati o interruttori automatici per garantire la protezione da sovracorrente nell'impianto. La protezione da sovracorrente deve essere eseguita sempre nel rispetto delle norme nazionali.

#### **Nessuna conformità UL**

Se non si devono soddisfare le norme UL/cUL, consigliamo di utilizzare i seguenti fusibili, i quali garantiranno la conformità alla norma EN50178:

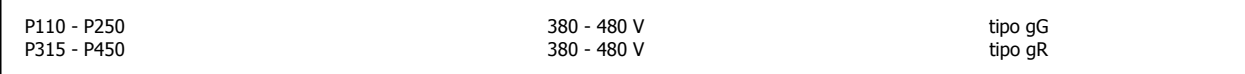

#### **380-480 V, taglie telaio taglia D**

I fusibili in basso sono adatti per l'uso su un circuito in grado di fornire 100,000 ampere simmetrici (rms), 240V, 480V, o 500V, o 600V in funzione della tensione nominale del convertitore di frequenza. Con la fusione appropriata, la corrente nominale di corto circuito (SCCR) è pari a 100.000 Arm.

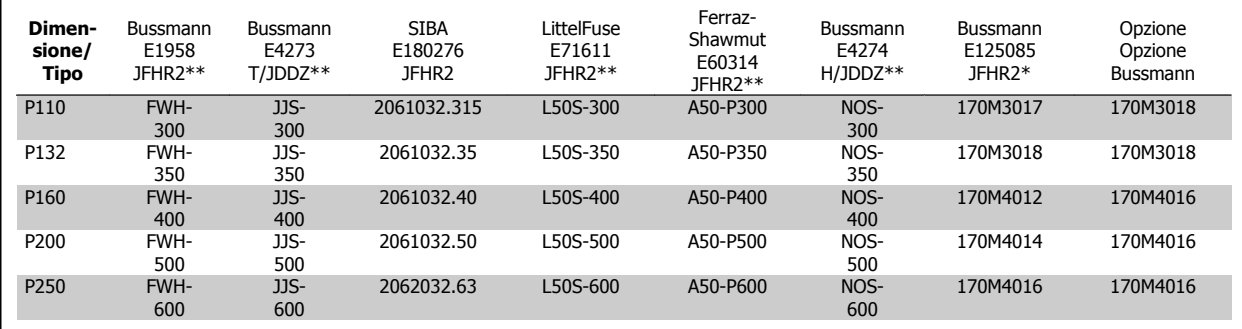

Tabella 4.1: Telaio di taglia D, fusibili di linea, 380-480 V

## **4.1.13 Sezionatori di rete telaio di taglia D**

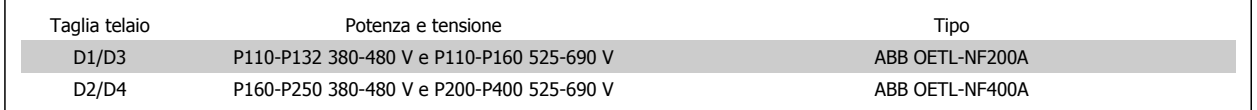

## **4.1.14 Isolamento motore**

**4** 

Per lunghezze del cavo motore ≤ alla lunghezza del cavo massima indicata nelle tabelle delle Specifiche generali, si raccomandano i seguenti gradi di isolamento del motore, poiché la tensione di picco può essere fino a due volte la tensione bus CC e 2,8 volte la tensione di alimentazione, a causa degli effetti della linea di trasmissione nel cavo motore. Se un motore presenta un grado di isolamento inferiore, si consiglia di utilizzare un filtro du/dt o sinusoidale.

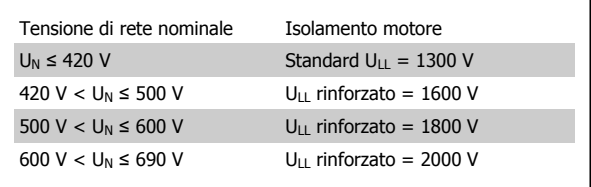

## **4.1.15 Correnti cuscinetti motore**

Tutti i motori su cui sono installati convertitori di frequenza da 110 kW o con potenze più alte devono essere dotati di cuscinetti isolati NDE (lato opposto comando) per eliminare le correnti dei cuscinetti in circolo. Per ridurre le correnti del cuscinetto DE (lato comando) e dell'albero è necessario una corretta messa a terra del convertitore di frequenza, del motore, della macchina azionata e del motore della macchina azionata.

#### **Strategie standard di attenuazione:**

- 1. Utilizzare un cuscinetto non isolato
- 2. Applicare rigide procedure di installazione
	- **-** Attenersi scrupolosamente alla linee guida di installazione EMC
	- **-** Assicurare una buona connessione ad alta frequenza tra motore e convertitore di frequenza, ad esempio, mediante cavo schermato con una connessione a 360° nel motore e nel convertitore di frequenza.
	- **-** Assicurare un percorso a bassa impedenza dal convertitore di frequenza alla terra/massa dell'edifico e dal motore alla terra/massa dell'edificio. Può essere difficile nel caso di pompe
	- **-** Eseguire un collegamento di messa a terra diretto tra motore e macchina di carico
	- **-** Rinforzare il conduttore PE in modo tale che l'impedenza ad alta frequenza sia inferiore nel PE
	- **-** Assicurarsi che motore e carico motore siano allineati
- 3. Rudurre la frequenza di commutazione IGBT
- 4. Modificare la forma d'onda dell'inverter, 60° AVM vs. SFAVM
- 5. Installare un sistema di messa a terra albero oppure utilizzare un giunto isolante tra motore e carico
- 6. Applicare lubrificante conduttivo
- 7. Se l'applicazione lo consente, evitare il funzionamento a bassa velocità motore utilizzando le impostazioni di velocità minima del convertitore di frequenza.
- 8. Assicurare il bilanciamento della tensione di linea verso terra. Può essere difficoltoso per i sistemi IT, TT, TN-CS o con neutro
- 9. Utilizzare un filtro sinusoidale o dU/dt

## **4.1.16 Instradamento del cavo di controllo**

Fissare tutti i cavi di controllo secondo l'instradamento previsto per i cavi di controllo come mostrato nella figura. Ricordarsi di collegare opportunamente le schermature in modo da assicurare il miglior livello di immunità elettrica.

#### **Collegamento bus di campo**

I collegamenti vengono eseguiti per le opzioni rilevanti della scheda di controllo. Per dettagli, vedere le istruzioni del bus di campo pertinenti. Il cavo deve essere posto a sinistra all'interno del convertitore di frequenza e fissato insieme agli altri cavi di controllo (vedere figura).

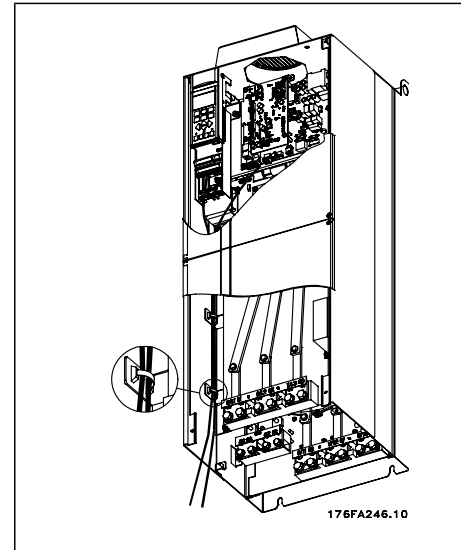

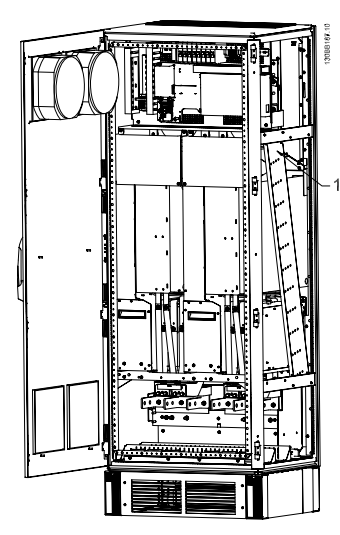

Percorso dei cavi della scheda di controllo per D3. I cablaggi della scheda Percorso della scheda di cablaggio per F1/F3. I cablaggi della scheda di di controllo per D1, D2 e D4 utilizzano lo stesso percorso. controllo per F2/F4 utilizzano lo stesso percorso.

Nelle unità con telaio IP 00 e NEMA 1 è possibile inoltre collegare il bus di campo dalla parte superiore dell'unità come mostrato nella figura a destra. Sull'unità NEMA 1 è necessario rimuovere la piastra di copertura. Numero del kit per collegamento superiore del bus di campo: 176F1742

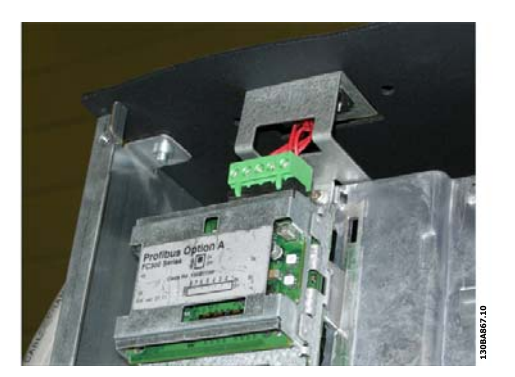

Disegno 4.9: Collegamento dalla parte superiore per bus di campo.

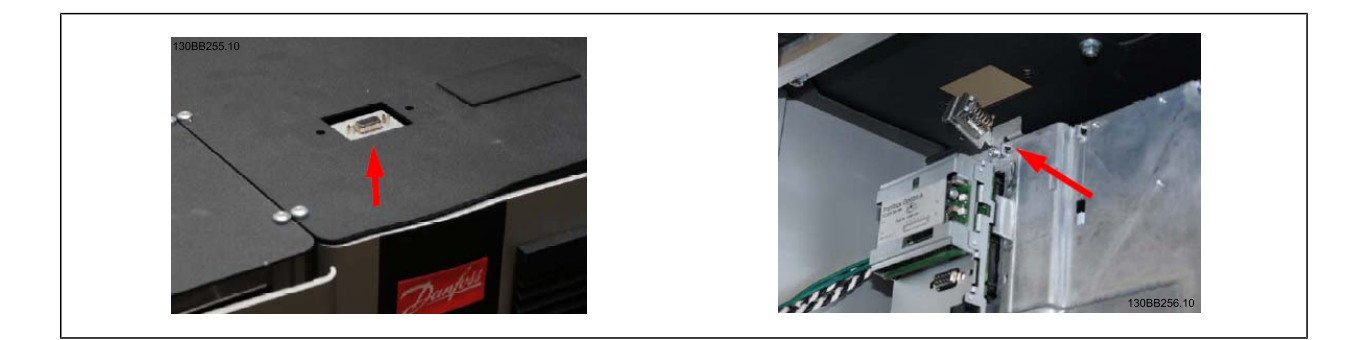

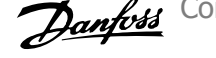

#### **Installazione di alimentazione CC esterna da 24 Volt**

Coppia: 0,5 - 0,6 Nm (5 in-lbs) Dimensioni viti: M3

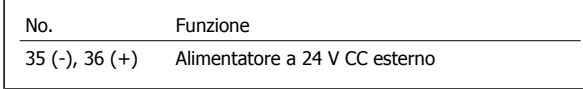

Un'alimentazione esterna a 24 VCC può essere usata come alimentazione a bassa tensione per la scheda di controllo ed eventuali schede opzionali installate. Ciò consente il normale funzionamento dell'LCP (compresa l'impostazione dei parametri) senza collegamento alla rete elettrica. Notare che verrà inviato un avviso di bassa tensione quando l'alimentazione 24 VCC viene collegata; tuttavia non vi sarà alcuno scatto.

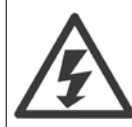

**4** 

Utilizzare un alimentatore 24 V CC di tipo PELV per garantire il corretto isolamento galvanico (tipo PELV) sui morsetti di controllo del convertitore di frequenza.

## **4.1.17 Accesso ai morsetti di controllo**

Tutti i morsetti dei cavi di comando sono situati sotto l'LCP. Sono accessibili aprendo la porta nella versione IP21/ 54 o togliendo le coperture nella versione IP00 .

Convertitore di frequenza ADAP-KOOL® AKD 102 High Power **102 Allen Strategy Additional Account of the Allen Strategy Automobile Account 4 Installazione elettrica** 

## **4.1.18 Installazione elettrica, morsetti di controllo**

#### **Per collegare il cavo al morsetto:**

- 1. Spelare 9-10 mm di rivestimento isolante
- 2. Inserire un cacciavite<sup>1)</sup> nel foro quadrato.
- 3. Inserire il cavo nel foro circolare adiacente.
- 4. Rimuovere il cacciavite. Il cavo è ora installato sul morsetto.

#### **Per rimuovere il cavo dal morsetto:**

- 1. Inserire un cacciavite<sup>1)</sup> nel foro quadrato.
- 2. Estrarre il cavo.
- $1)$  Max. 0,4 x 2,5 mm

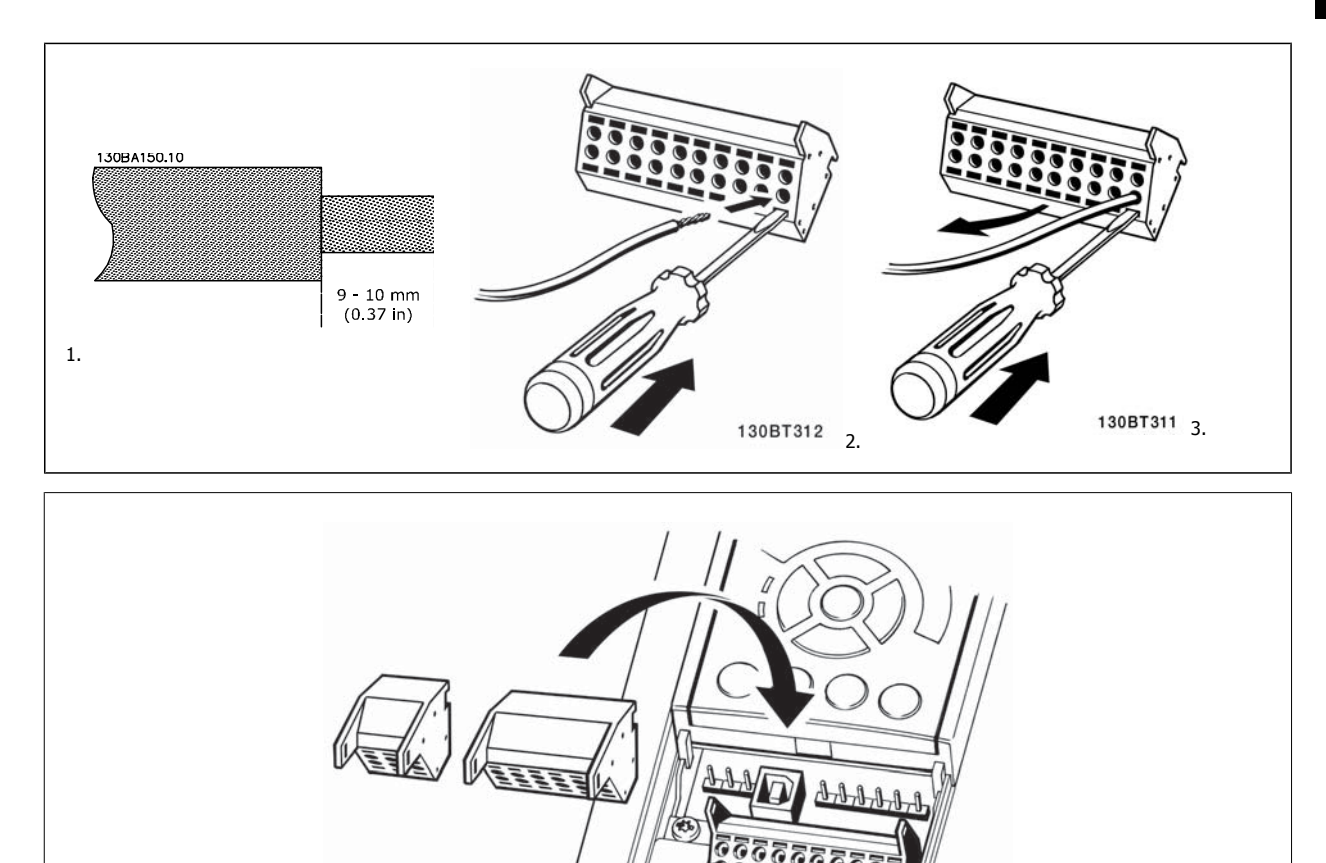

130BT306

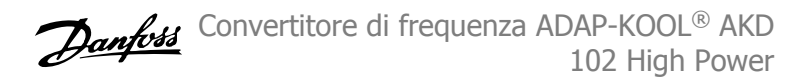

## **4.2 Esempi di collegamento**

## **4.2.1 Avviamento/Arresto**

Morsetto  $18 =$  par. 5-10 *Ingr. digitale morsetto 18* [8] *Avviamento* Morsetto 27 = par. 5-12 Ingr. Digitale morsetto 27[0] Nessuna funzione (default Evol. libera neg.)

Morsetto 37 = arresto di sicurezza

**4** 

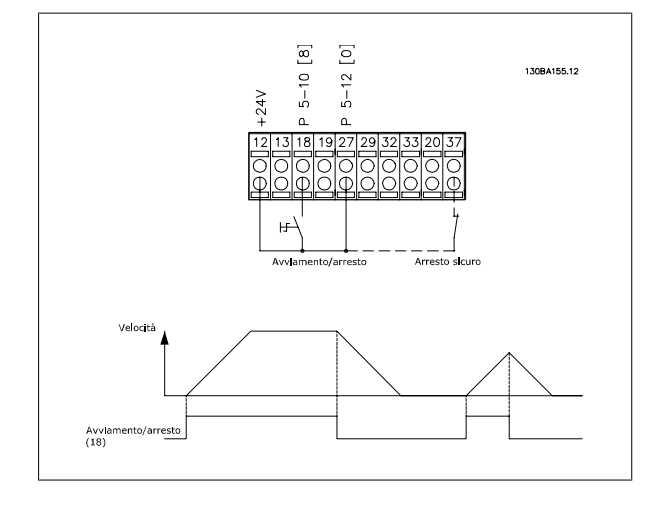

## **4.2.2 Avviamento/arresto impulsi**

Morsetto 18 = par. 5-10 *Ingr. digitale morsetto 18* [9] Avv. a impulsi Morsetto 27= par. 5-12 Ingr. Digitale morsetto 27[6] Stop negato

Morsetto 37 = arresto di sicurezza

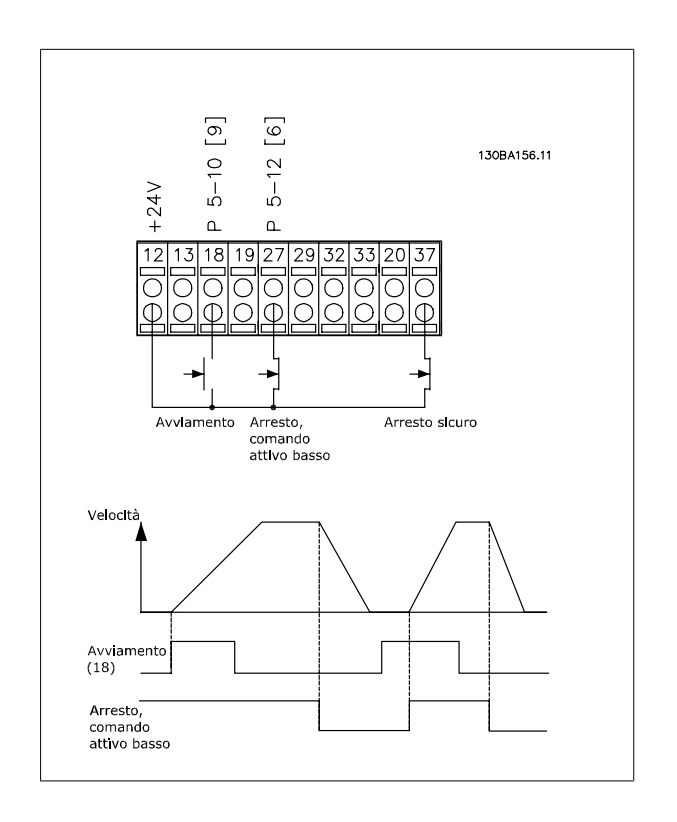

Convertitore di frequenza ADAP-KOOL® AKD 102 High Power **102 Allen Strategy Additional Account of the Allen Strategy Automobile Account 4 Installazione elettrica** 

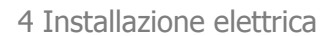

 **4**

## **4.2.3 Speed Up/Down**

#### **Morsetti 29/32 = Speed up/down:**

Morsetto  $18 =$  par. 5-10 *Ingr. digitale morsetto 18* Avviamento [9] (default)

Morsetto 27 = par. 5-12 *Ingr. Digitale morsetto 27* Blocco riferimento [19]

Morsetto 29 = par. 5-13 Ingr. digitale morsetto 29 Accelerazione [21]

Morsetto 32 = par. 5-14 Ingr. digitale morsetto 32 Decelerazione [22]

Nota: Morsetto 29 solo in FC x02 (x=tipo di serie).

### **4.2.4 Riferimento del potenziometro**

#### **Riferimento tensione mediante potenziometro:**

Risorsa di riferimento  $1 = [1]$  Ingr. analog. 53 (default)

Morsetto 53, bassa tensione = 0 Volt

Morsetto 53, tensione alta = 10 Volt

Morsetto 53, Rif.basso/val.retroaz. = 0 giri/min.

Morsetto 53, valore rif/retroaz.alto = 1.500 giri/minuto

Interruttore S201 = OFF (U)

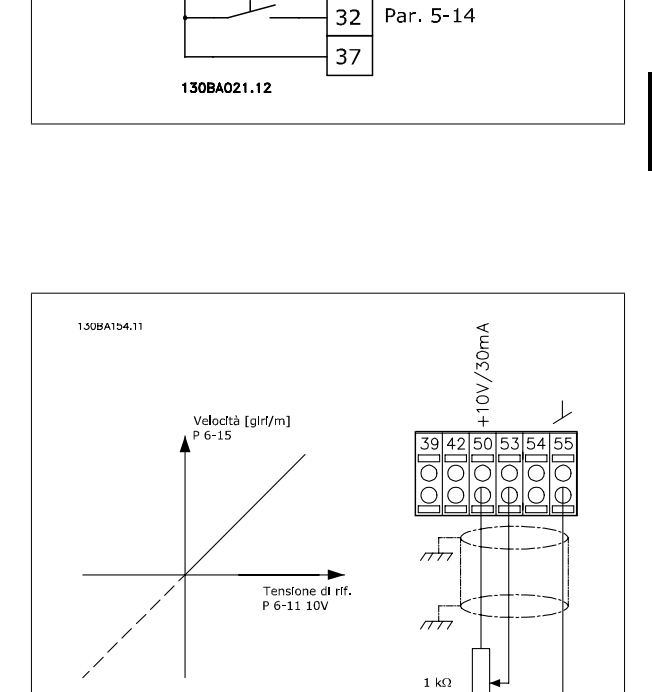

 $12$ 

18

 $27$ 

29

 $\Box$ 

ŕm

 $+24V$ 

Par. 5-10 Par 5-12

Par 5-13

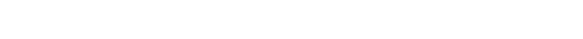

**4** 

## **4.3 Installazione elettrica - continua**

## **4.3.1 Installazione elettrica, Cavi di comando**

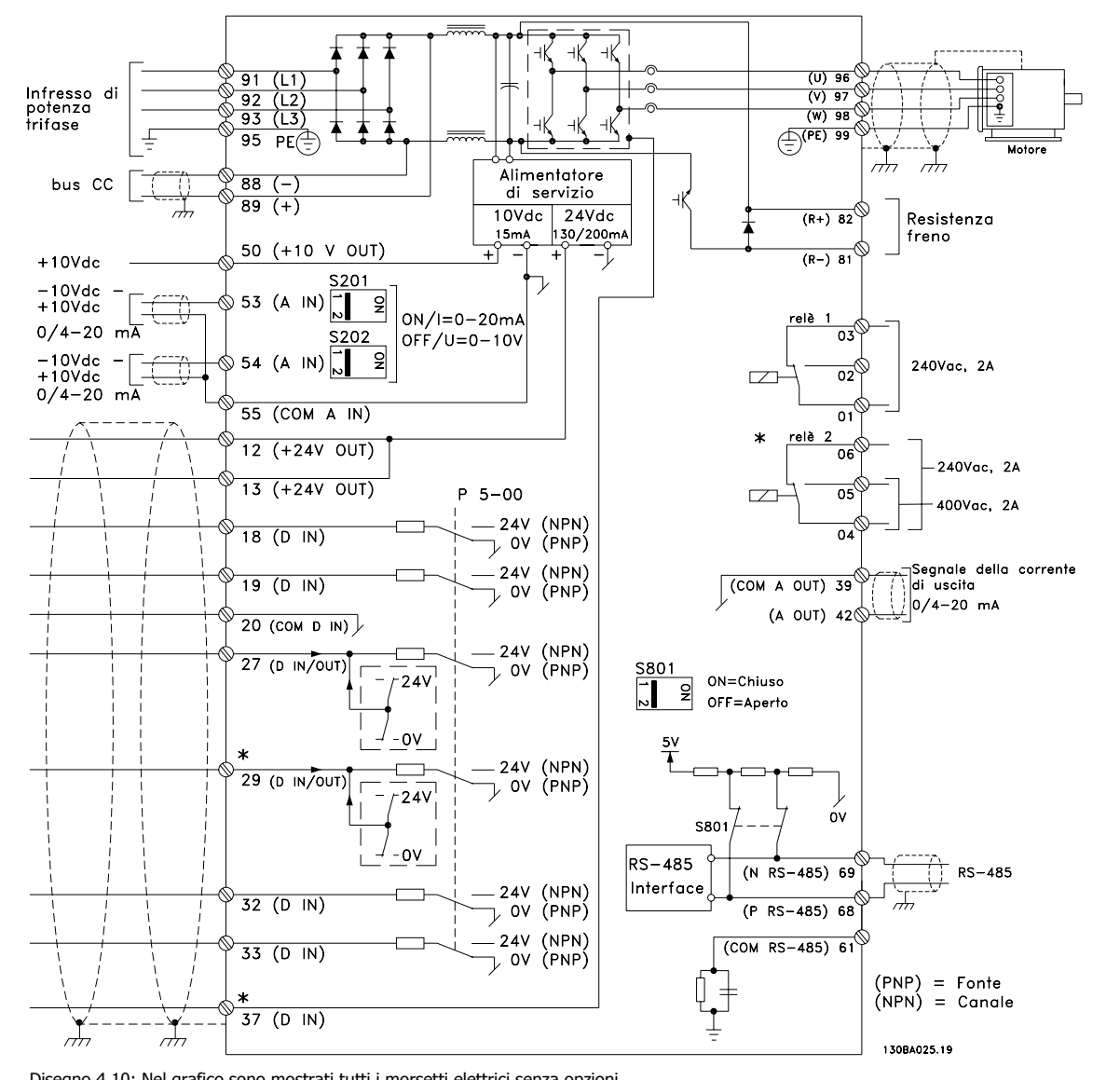

Disegno 4.10: Nel grafico sono mostrati tutti i morsetti elettrici senza opzioni.

Il morsetto 37 è l'ingresso che deve essere utilizzato per la funzione Arresto di sicurezza. Per le istruzioni per l'installazione dell'Arresto di sicurezza, consultare la sezione *Installazione dell'Arresto di sicurezza* nella Guida alla Progettazione del convertitore di frequenza. Vedere anche le sezioni Arresto di sicurezza e Installazione Arresto di Sicurezza.

Con cavi di comando molto lunghi e segnali analogici, si possono verificare raramente e a seconda dell'installazione anelli di terra a 50/60 Hz, causati dai disturbi trasmessi dai cavi di rete.

In tali circostanze può essere necessario interrompere la schermatura o inserire un condensatore da 100 nF fra la schermatura ed il telaio.

Gli ingressi e le uscite digitali e analogiche vanno collegate separatamente agli ingressi comuni del convertitore di frequenza (morsetti 20, 55, 39) per evitare che le correnti di terra provenienti da entrambi i gruppi incidano su altri gruppi. Ad esempio, le commutazioni sull'ingresso digitale possono disturbare il segnale d'ingresso analogico.

Convertitore di frequenza ADAP-KOOL® AKD 102 High Power **102 Allen Strategy Additional Account of the Allen Strategy Automobile Account 4 Installazione elettrica** 

 **4**

#### **Polarità ingresso dei morsetti di controllo**

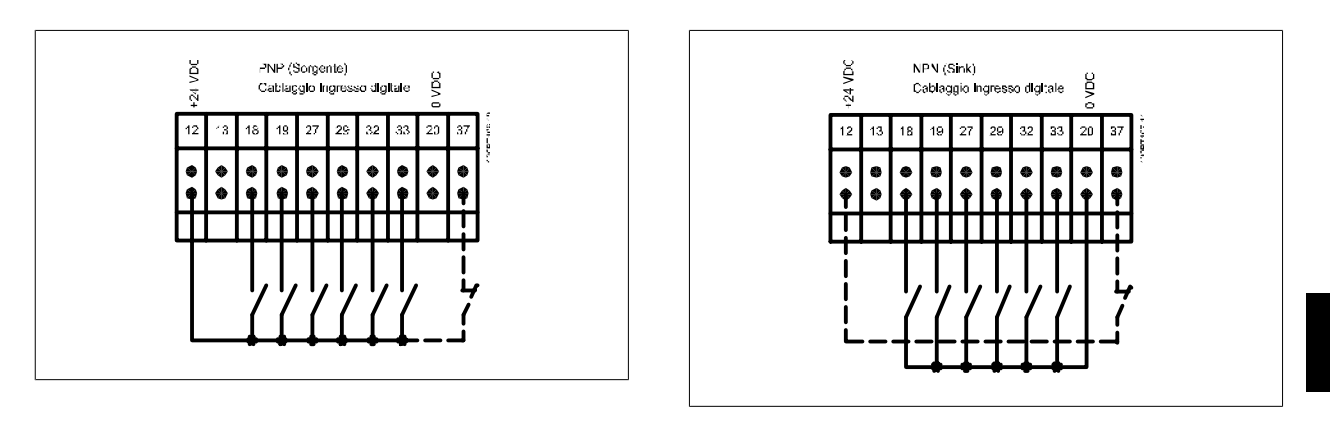

## **NOTA!**

I cavi di comando devono essere schermati.

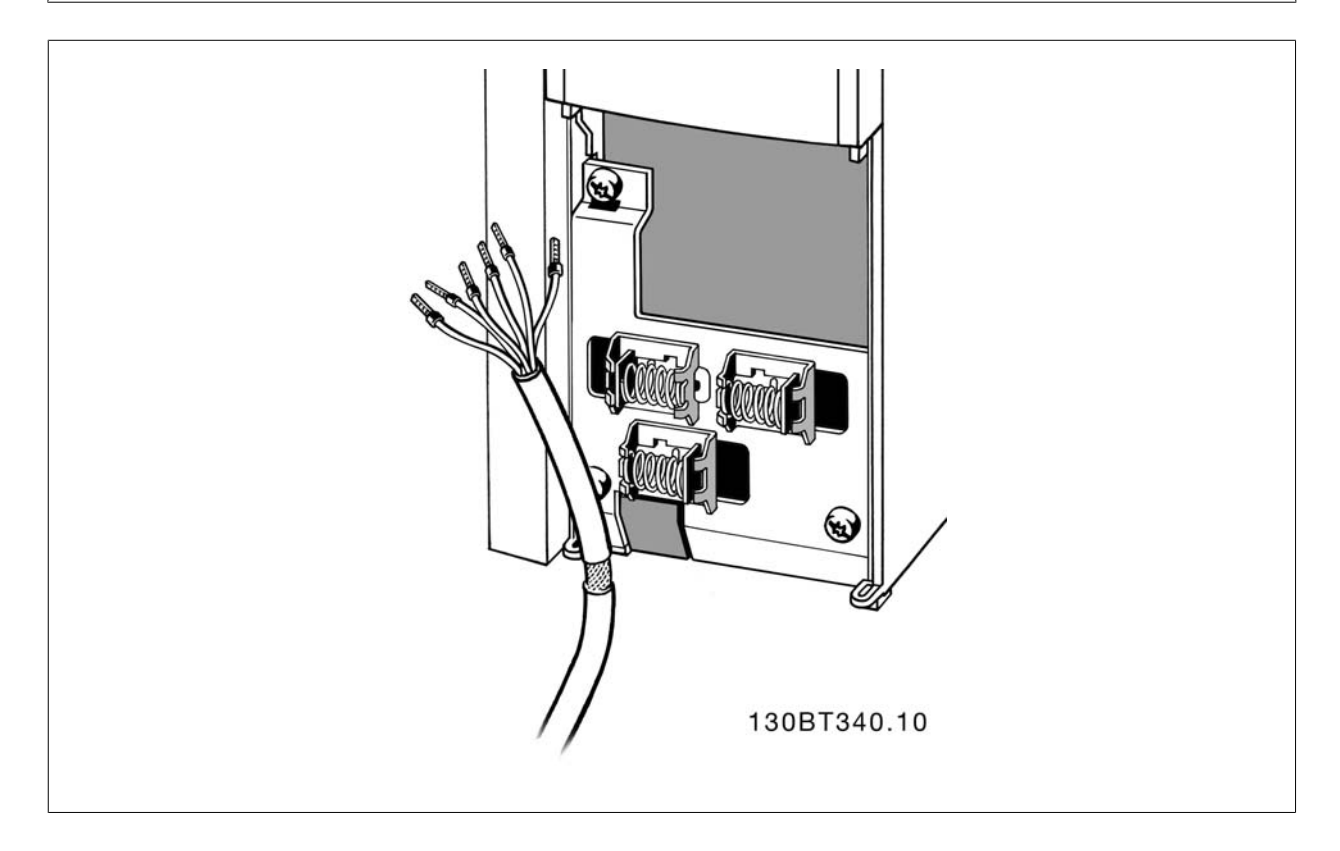

Collegare i cavi come descritto nel Manuale di funzionamento del convertitore di frequenza. Ricordarsi di collegare opportunamente le schermature in modo da assicurare il miglior livello di immunità elettrica.

## **4.3.2 Interruttori S201, S202 e S801**

Gli interruttori S201(A53) e S202 (A54) vengono utilizzati per selezionare una configurazione di corrente (0-20 mA) o di tensione (da -10 a 10 V) dei morsetti d'ingresso analogici 53 e 54 rispettivamente.

L'interruttore S801 (BUS TER.) può essere utilizzato per consentire la terminazione sulla porta RS-485 (morsetti 68 e 69).

Vedere il disegno Diagramma che mostra tutti i morsetti elettrici nel paragrafo Installazione elettrica.

#### **Impostazione di default:**

S201 (A53) = OFF (ingresso di tensione)

S20 2 (A54) = OFF (ingresso di tensione)

S801 (terminazione bus) = OFF

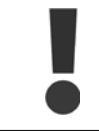

Fare attenzione a non forzare l'interruttore durante la modifica della funzione di S201, S202 o S801. Si consiglia di rimuovere l'alloggiamento dell'LCP quando si utilizzano gli interruttori. Non utilizzare gli interruttori se il convertitore di frequenza è alimentato.

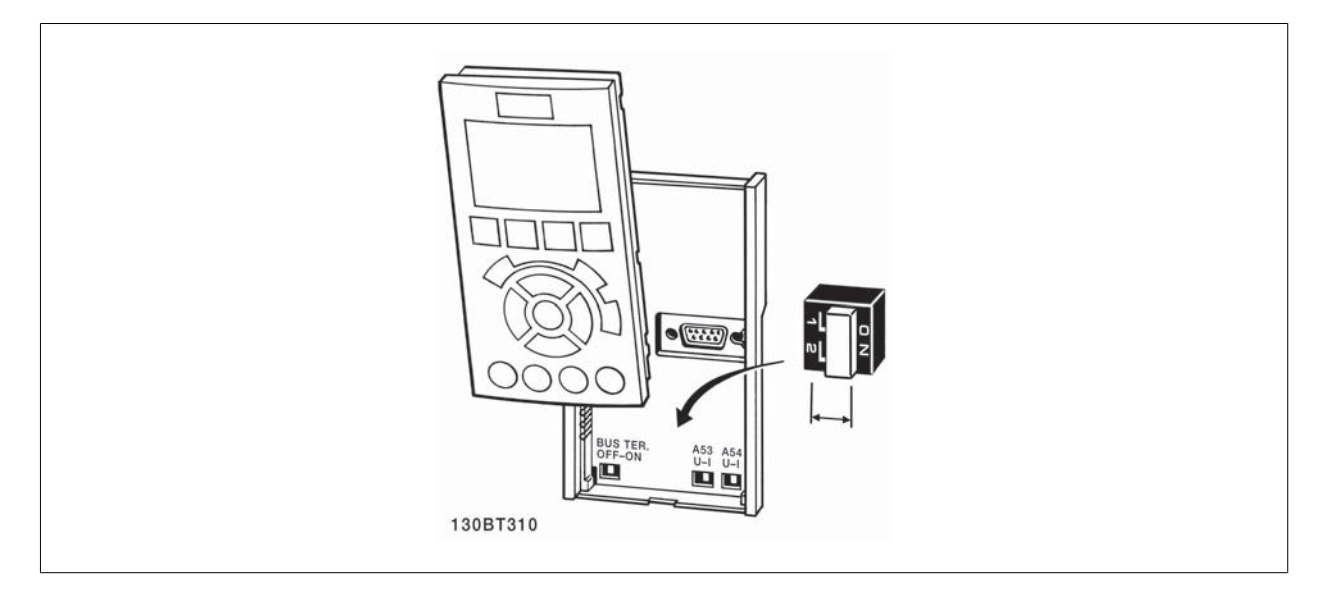

Convertitore di frequenza ADAP-KOOL® AKD 102 High Power **102 Allen Strategy Additional Account of the Allen Strategy Automobile Account 4 Installazione elettrica** 

## **4.4 Installazione finale e collaudo**

Per collaudare l'installazione e accertarsi che il convertitore di frequenza è in funzione, seguire le fasi riportate di seguito.

#### **Fase 1. Individuare la targhetta del motore**

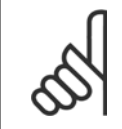

**NOTA!**

Il motore è collegato a stella (Y) o a triangolo (Δ) (Δ). Questa informazione è riportata sulla targhetta dati del motore.

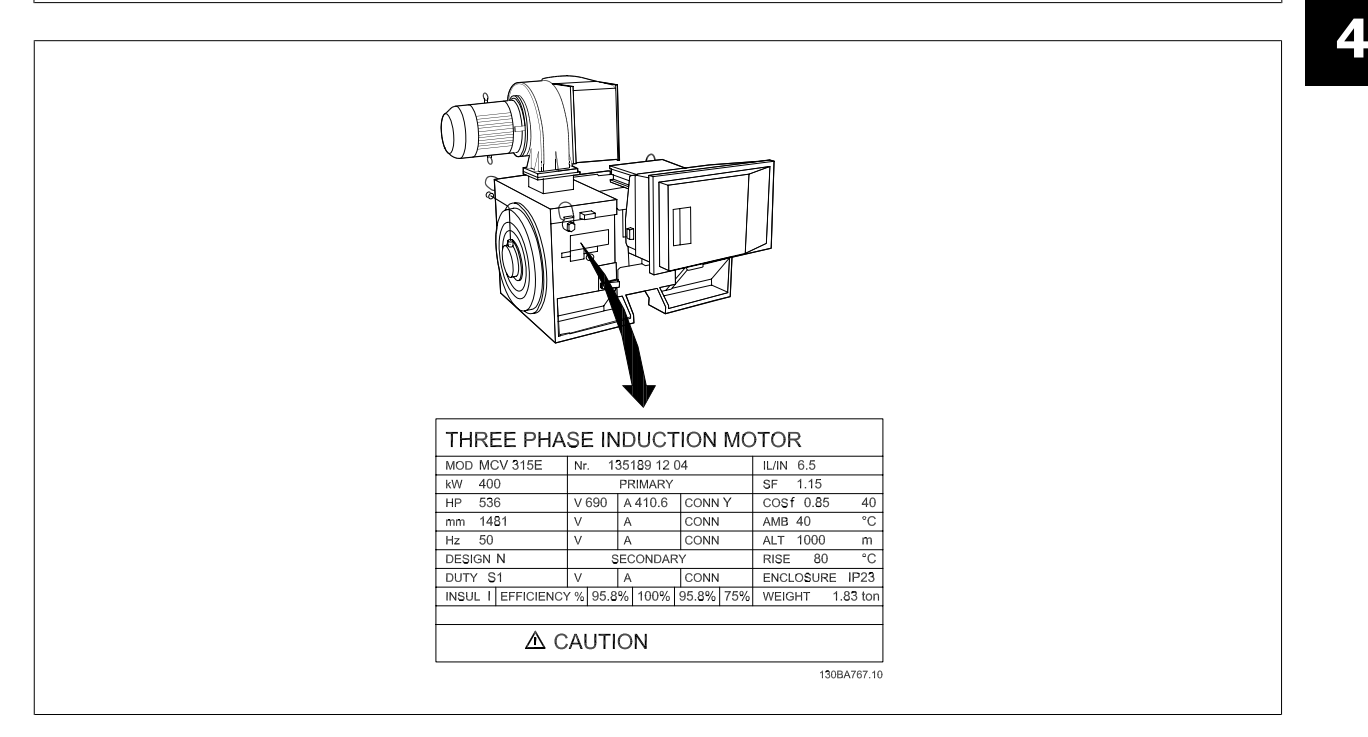

#### **Fase 2. Inserire i dati della targhetta del motore nel seguente elenco dei parametri.**

Per accedere a questa lista, premere il tasto [QUICK MENU] e quindi selezionare "Q2 Setup rapido".

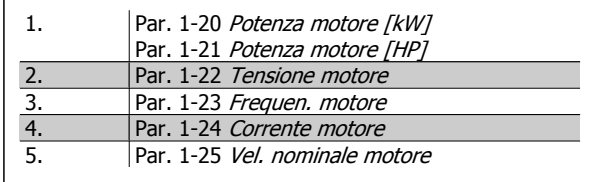

#### **Fase 3. Attivare Adattamento automatico motore (AMA)**

**L'esecuzione di AMA assicurerà una prestazione ottimale del motore. L'AMA misura i valori del diagramma equivalente al modello del motore.**

- 1. Collegare il morsetto 37 al morsetto 12 (se il morsetto 37 è disponibile).
- 2. Collegare il morsetto 27 al morsetto 12 o impostare par. 5-12 Ingr. Digitale morsetto 27 su 'Nessuna funz.' (par. 5-12 Ingr. Digitale morsetto 27 [0])
- 3. Attivare l'AMA par. 1-29 Adattamento automatico motore (AMA).
- 4. Scegliere tra AMA completo o ridotto. Se è montato un filtro sinusoidale, eseguire solol'AMA ridotto, oppure rimuovere il filtro sinusoidale durante la procedura AMA.
- 5. Premere il tasto [OK]. Sul display appare "Press [Hand on] to start".
- 6. Premere il tasto [Hand on]. Una barra di avanzamento indica se l'AMA è in esecuzione.

#### **Arrestare l'AMA durante il funzionamento**

1. Premere il tasto [OFF] - il convertitore di frequenza si troverà in modo allarme e il display indicherà che l'AMA è stato terminato dall'utente.

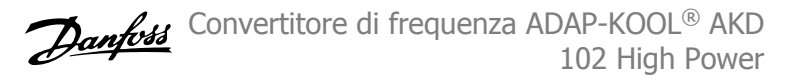

#### **AMA riuscito**

- 1. Il display indica "Press [OK] to finish AMA".
- 2. Premere il tasto [OK] per uscire dallo stato AMA.

#### **AMA non riuscito**

- 1. Il convertitore di frequenza entra in modo allarme. Una descrizione dell'allarme è riportata nel capitolo Avvisi e allarmi.
- 2. "Report Value" nell'[Alarm Log] indica l'ultima sequenza di misurazione effettuata dall'AMA, prima che il convertitore di frequenza entrasse in modo allarme. Questo numero insieme alla descrizione dell'allarme assisteranno l'utente nella ricerca guasti. Se si contatta l'Assistenza Danfoss, accertarsi di menzionare il numero e la descrizione dell'allarme.

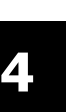

#### **NOTA!**

Un AMA non riuscito è spesso causato dalla registrazione scorretta dei dati di targa del motore o da una differenza troppo grande tra la taglia del motore e la taglia del convertitore di frequenza.

#### **Fase 4. Impostare il limite di velocità ed il tempo di rampa**

Par. 3-02 Riferimento minimo

Par. 3-03 Riferimento max.

Tabella 4.2: Programmare i limiti desiderati per la velocità ed il tempo di rampa.

Par. 4-11 Lim. basso vel. motore [giri/min] oppure

- par. 4-12 Limite basso velocità motore [Hz]
- Par. 4-13 Lim. alto vel. motore [giri/min] oppure
- par. 4-14 Limite alto velocità motore [Hz]
- Par. 3-41 Rampa 1 tempo di accel. Par. 3-42 Rampa 1 tempo di decel.

Convertitore di frequenza ADAP-KOOL® AKD 102 High Power **102 Allen Strategy Additional Account of the Allen Strategy Automobile Account 4 Installazione elettrica** 

## **4.5 Connessioni supplementari**

## **4.5.1 Controllo freno meccanico**

#### **In applicazioni di sollevamento/abbassamento è necessario essere in grado di controllare un freno elettromeccanico:**

- Controllare il freno utilizzando un'uscita relè o un'uscita digitale qualsiasi (morsetto 27 e 29).
- L'uscita deve rimanere chiusa (priva di tensione) per il periodo di tempo in cui il convertitore di frequenza non è in grado di 'supportare' il motore, ad esempio in conseguenza di un carico eccessivo.
- Selezionare Controllo del freno meccanico [32] nel par. 5-4\* o per le applicazioni con un freno elettromeccanico.
- Il freno viene rilasciato se la corrente motore supera il valore preimpostato nel par. 2-20 Corrente rilascio freno.
- Il freno è innestato quando la frequenza di uscita è inferiore alla frequenza impostata nel par. par. 2-21 Vel. attivazione freno [giri/min]o par. 2-22 Velocità di attivazione del freno [Hz] e solo nel caso in cui il convertitore di frequenza esegue un comando di arresto.

Se il convertitore di frequenza è in stato di allarme o in una situazione di sovratensione, il freno meccanico viene inserito immediatamente.

### **4.5.2 Collegamento in parallelo dei motori**

Il convertitore di frequenza è in grado di controllare diversi motori collegati in parallelo. L'assorbimento totale di corrente dei motori non deve superare la corrente nominale di uscita I<sub>VLT,N</sub> del convertitore di frequenza.

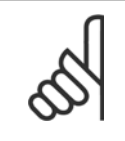

## **NOTA!**

L'installazione con cavi collegati a un punto comune come nell'illustrazione in basso, è consigliato solo per cavi corti.

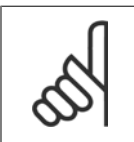

### **NOTA!**

Se i motori sono collegati in parallelo, par. 1-29 Adattamento automatico motore (AMA) non può essere utilizzato.

## **NOTA!**

Il relè termico elettronico (ETR) del convertitore di frequenza non può essere utilizzato come protezione del singolo motore di sistemi con motori collegati in parallelo. Fornire una protezione supplementare al motore, ad es. installando termistori in ogni motore oppure relè termici individuali (gli interruttori automatici non sono adatti come protezione).

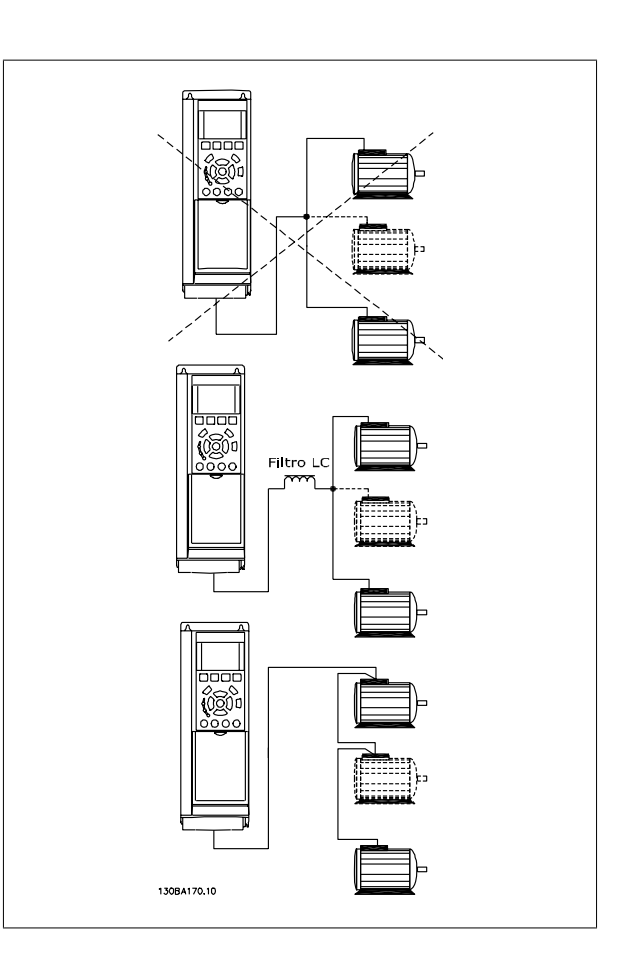

Potrebbero insorgere dei problemi all'avviamento e a bassi regimi se le dimensioni dei motori si differenziano notevolmente, in quanto la resistenza ohmica relativamente elevata nello statore dei motori di piccole dimensioni richiede una tensione superiore in fase di avviamento e a bassi regimi.

## **4.5.3 Protezione termica del motore**

Il relè termico elettronico nel convertitore di frequenza ha ottenuto l'approvazione UL per la protezione di un motore singolo, con par. 1-90 Protezione termica motore impostato su ETR e par. 1-24 Corrente motore è impostato sulla corrente nominale del motore (vedere targhetta del motore). Per la protezione termica del motore è anche possibile utilizzare l'opzione Scheda Termistore PTC MCB 112. Tale scheda è dotata di certificato ATEX per la protezione dei motori in aree potenzialmente esplosive, Zona 1/21 e Zona 2/22. Per ulteriori informazioni, fare riferimento alla Guida alla progettazione.

102 High Power

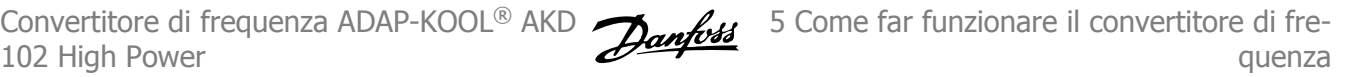

# **5 Come far funzionare il convertitore di frequenza**

## **5.1.1 Tre modi di funzionamento**

#### **Il convertitore di frequenza può essere fatto funzionare in 3 modi:**

- 1. Pannello di Controllo Locale Grafico (GLCP), vedere 5.1.2
- 2. Pannello di Controllo Locale Numerico (NLCP), vedere 5.1.3
- 3. Comunicazione seriale RS-485 oppure USB, entrambi per il collegamento del PC, vedere 5.1.4

Se il convertitore di frequenza è dotato dell'opzione fieldbus , fare riferimento alla documentazione pertinente.

### **5.1.2 Funzionamento LCP (GLCP) graficoFunzionamento LCP grafico**

Le seguenti istruzioni valgono per il GLCP (LCP 102).

Il LCP è diviso in quattro gruppi funzionali:

- 1. Display grafico con linee di stato.
- 2. Tasti menu e spie luminose (LED) selezione della modalità, modifica dei parametri e commutazione tra le funzioni di visualizzazione.
- 3. Tasti di navigazione e spie (LED).
- 4. Tasti funzione e spie (LED).

#### **Display grafico:**

Il display LCD è retroilluminato con un totale di 6 righe alfanumeriche. Tutti i dati sono visualizzati sull'LCP che può mostrare fino a cinque variabili di funzionamento nella modalità [Status].

#### **Linee di visualizzazione:**

- a. **Riga di stato:** Messaggi di stato con visualizzazione di icone e grafici.
- b. **Riga 1-2:** Righe dei dati dell'operatore con visualizzazione dei dati e delle variabili definiti o scelti dall'utente. Premendo il tasto [Status], è possibile aggiungere un'ulteriore riga.
- c. **Riga di stato:** Messaggi di stato con visualizzazione di testo.

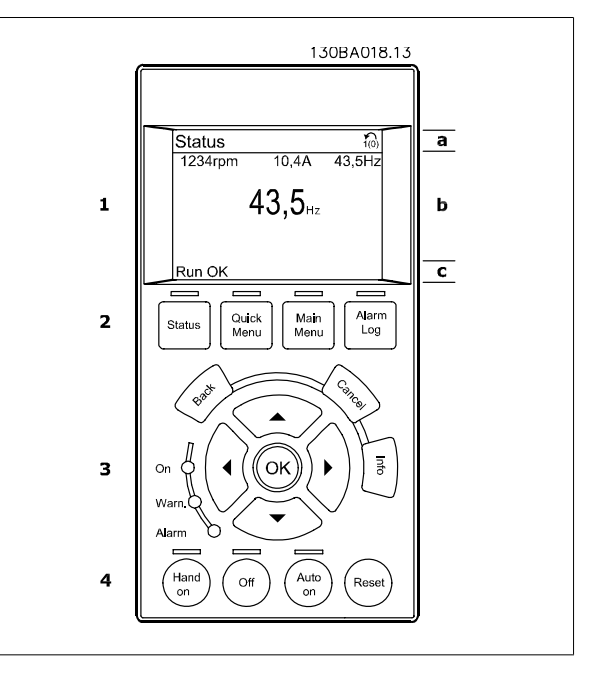

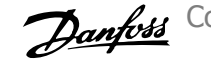

Il display è suddiviso in 3 sezioni:

**Sezione superiore** (a) visualizza lo stato quando in modalità di stato o fino a 2 variabili quando non in modalità di stato e nel caso di un Allarme/Avviso.

Viene visualizzata la programmazione attiva (selezionata come Setup attivo nel par. 0-10 Active Set-up). Se si programma un setup diverso da quello attivo, il numero del setup appare sulla destra fra parentesi durante la programmazione.

La **sezione centrale** (b) visualizza fino a 5 variabili con la relativa unità di misura, indipendentemente dallo stato. Nel caso di un allarme/avviso, invece delle variabili viene visualizzato l'avviso.

La **sezione inferiore** (c) visualizza sempre lo stato del convertitore di frequenza nella modalità Stato.

È possibile commutare tra tre schermate di visualizzazione dello stato premendo il tasto [Status]. Le variabili operative con un formato diverso vengono visualizzate in ciascuna schermata di stato - vedere in basso.

Diversi valori o misure possono essere riferiti a ciascuna delle variabili operative visualizzate. I valori / le misure che devono essere visualizzati possono essere definiti tramite par. 0-20 Display Line 1.1 Small, par. 0-21 Display Line 1.2 Small, par. 0-22 Display Line 1.3 Small, par. 0-23 Display Line 2 Large e par. 0-24 Display Line 3 Large, che sono accessibili tramite [QUICK MENU], "Q3 Impostaz. funzione", "Q3-1 Impost. gener.", "Q3-13 Impost. display".

Ogni parametro di lettura valore / misura selezionato da par. 0-20 Display Line 1.1 Small a par. 0-24 Display Line 3 Large presenta una propria scala e un determinato numero di cifre dopo la virgola decimale. Valori numerici più grandi sono visualizzati con poche cifre dopo la virgola decimale. Es.: Lettura corrente

5,25 A; 15,2 A 105 A.

#### **Visualizzazione di stato I:**

Questo stato di visualizzazione è standard dopo l'avviamento oppure dopo l'inizializzazione.

Utilizzare [INFO] per ottenere informazioni sul valore / sulle misure riferiti alle variabili di funzionamento visualizzati (1.1, 1.2, 1.3, 2 e 3).

Vedere le variabili operative visualizzate nel display in questa figura. 1.1, 1.2 e 1.3 sono visualizzate in dimensioni ridotte. 2 e 3 sono visualizzate in dimensioni medie.

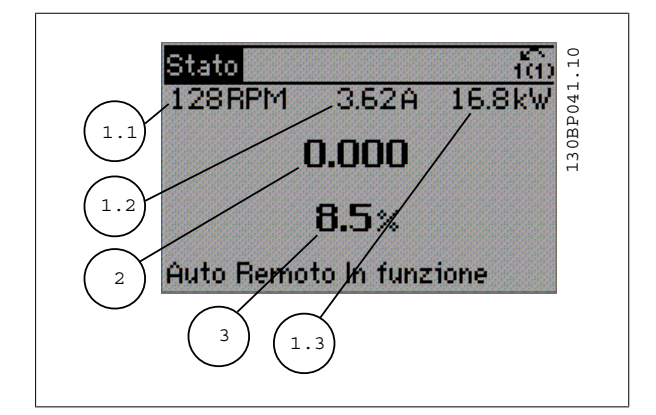

#### **Visualizzazione di stato II:**

Vedere le variabili operative (1.1, 1.2, 1.3 e 2) visualizzate sul display in questa figura.

Nell'esempio, Velocità, Corrente motore, Potenza motore e Frequenza vengono selezionate come variabili nella prima e nella seconda riga.

1.1, 1.2 e 1.3 sono visualizzate in dimensioni ridotte. 2 è visualizzata in dimensioni medie.

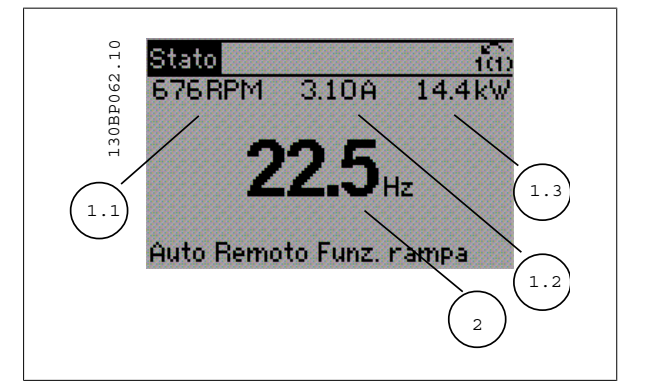

Convertitore di frequenza ADAP-KOOL® AKD 102 High Power

#### **Visualizzazione di stato III:**

Questo stato visualizza l'evento e l'azione per Smart Logic Control. Per ulteriori informazioni, consultare la sezione Smart Logic Control.

130BP063.10 130BP063.10 Stato 304RPM 13.35A 624 Stato: 0 del 0 (off) In caso di - $Do:$ Auto Remoto In funzione

#### **Regolazione del contrasto del display**

Premere [status] e [▲] per ridurre la luminosità del display Premere [status] e [▼] per aumentare la luminosità del display

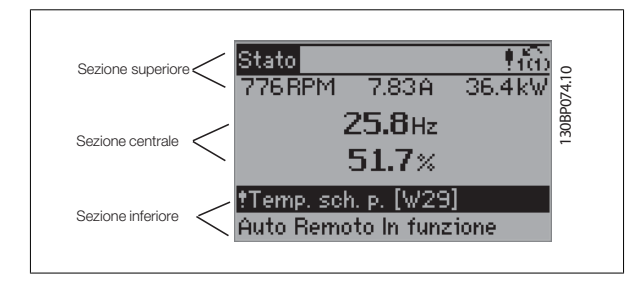

#### **Spie luminose (LED)**:

Se vengono superati determinati valori di soglia, il LED di allarme e/o di avviso si illumina. Sul quadro di comando vengono visualizzati un testo di stato e un testo d'allarme.

Il LED di attivazione (ON) si accende quando il convertitore di è sotto tensione, riceve corrente da un morsetto del bus CC o da un'alimentazione esterna a 24 V. Allo stesso tempo si accende la retroilluminazione.

- LED verde/On: Sezione di comando in funzione.
- LED giallo/Avviso: Indica un avviso.
- LED rosso lampeggiante/allarme: Indica un allarme.

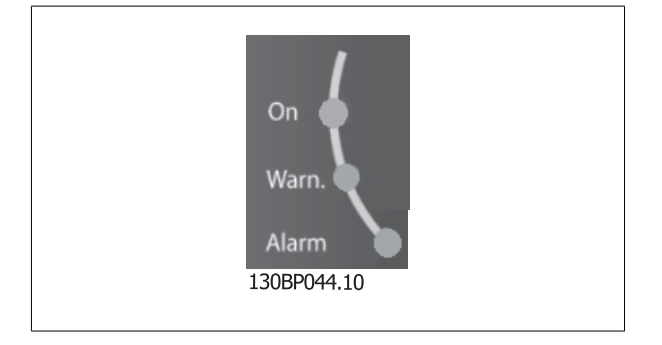

5 Come far funzionare il convertitore di frequenza

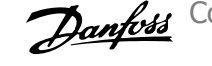

Main

Menu

Quick

Menu

Status

130BP045.10

Alarm

Log

Tasti

#### **Tasti menu**

I tasti di menu sono divisi per funzioni. I tasti sotto il display e le luci spia sono usati per la programmazione parametri, inclusa la selezione delle indicazioni del display durante il funzionamento normale.

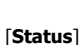

indica lo stato del convertitore di frequenza e/o del motore. È possibile scegliere fra 3 visualizzazioni diverse premendo il tasto [Status]: Visualizzazione a 5 righe, visualizzazione a 4 righe o Smart Logic Control.

**[Status]** viene usato per selezionare la modalità visualizzazione o per tornare in modalità visualizzazione dalla modalità Menu rapido, dalla modalità Menu principale o dalla modalità Allarme. Il tasto [Status] viene anche usato per commutare tra le modalità visualizzazione singola o doppia.

#### [**Quick Menu**]

**5** 

consente il setup rapido del convertitore di frequenza. **Le funzioni Convertitore di frequenza ADAP-KOOL AKD 102 più comuni possono essere programmate da qui.**

#### **Il [Quick Menu] consiste di:**

- **Menu personale**
- **Messa a punto rapida**
- **Setup funzioni**
- **Modifiche effettuate**
- **Registrazioni**

Il setup funzioni consente l'accesso rapido e facile a tutti i parametri richiesti per la maggioranza di applicazioni Convertitore di frequenza ADAP-KOOL AKD 102, inclusa la maggior parte di ventilatori di mandata e di ritorno a portata variabile e costante, i ventilatori delle torri di raffreddamento, le pompe primarie, secondarie e dell'acqua condensatore ed altre applicazioni con pompe, ventilatori e compressori. Tra le altre caratteristiche include anche parametri per selezionare le variabili da visualizzare sull'LCP, le velocità preimpostate digitali, la scala dei riferimenti analogici, le applicazioni ad anello chiuso a zona singola e multizona e le funzioni specifiche relative a ventole, pompe e compressori.

È possibile accedere ai parametri del Menu rapido immediatamente a meno che sia stata creata una password tramite par. 0-60 Main Menu Password, par. 0-61 Access to Main Menu w/o Password, par. 0-65 Personal Menu Password o par. 0-66 Access to Personal Menu w/o Password. È possibile passare direttamente dalla modalità Menu rapido alla modalità Menu principale.

#### **[Main Menu]**

viene usato per programmare tutti i parametri. È possibile accedere ai parametri del Menu principale immediatamente a meno che sia stata creata una password tramite par. 0-60 Main Menu Password, par. 0-61 Access to Main Menu w/o Password,par. 0-65 Personal Menu Password o par. 0-66 Access to Personal Menu w/o Password. Per la maggioranza di applicazioni Convertitore di frequenza ADAP-KOOL AKD 102 non è necessario accedere ai parametri del Menu principale. Il Menu rapido, il Setup rapido e il Setup funzioni forniscono l'accesso più semplice e più rapido ai parametri tipici richiesti. È possibile passare direttamente dalla modalità Menu principale alla modalità Menu rapido e viceversa.

La scelta rapida di un parametro è possibile premendo il tasto **[Main Menu]** per 3 secondi. Il tasto di scelta rapida parametri consente di accedere direttamente a qualsiasi parametro.

#### **[Alarm Log]**

visualizza una lista degli ultimi cinque allarmi (numerati da A1 a A5). Per ottenere ulteriori dettagli su un allarme, utilizzare i tasti freccia per passare al rispettivo numero di allarme e premere [OK]. Vengono visualizzate informazioni circa la condizione del convertitore di frequenza prima che entri in modalità allarme.

Il pulsante Log allarmi sull'LCP consente l'accesso sia al Log allarmi che al Log di manutenzione.

#### **[Back]**

consente di ritornare alla fase o al livello precedente nella struttura di navigazione.

#### **[Cancel]**

annulla l'ultima modifica o l'ultimo comando, sempre che la visualizzazione non sia stata cambiata.

Convertitore di frequenza ADAP-KOOL<sup>®</sup> AKD  $\rightarrow$   $\rightarrow$   $\rightarrow$  5 Come far funzionare il convertitore di fre-102 High Power

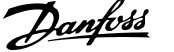

### **[Info]**

visualizza informazioni circa un comando, un parametro o una funzione in qualsiasi finestra del display. [Info] fornisce informazioni dettagliate ogniqualvolta sia necessario.

Premendo [Info], [Back], oppure [Cancel] si esce dalla modalità informazioni.

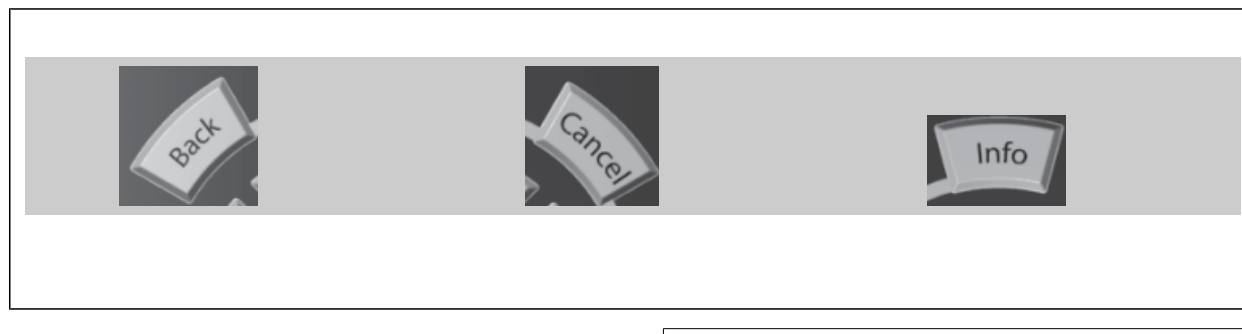

#### **Tasti di navigazione**

Le quattro frecce di navigazione vengono usate per navigare tra le diverse selezioni disponibili in **[Quick Menu]**, **[Main Menu]** e **[Alarm Log]**. Utilizzare i tasti per spostare il cursore.

**[OK]** viene usato per selezionare un parametro puntato dal cursore e per consentire la modifica di un parametro.

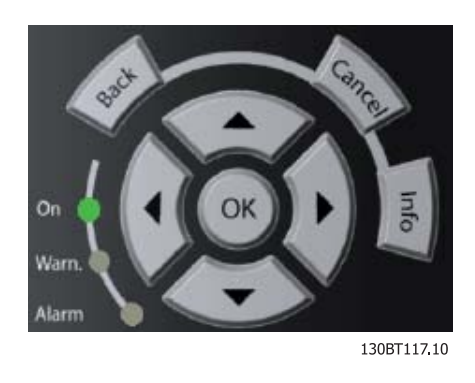

I **tasti di comando** locale si trovano nella parte inferiore del quadro di comando.

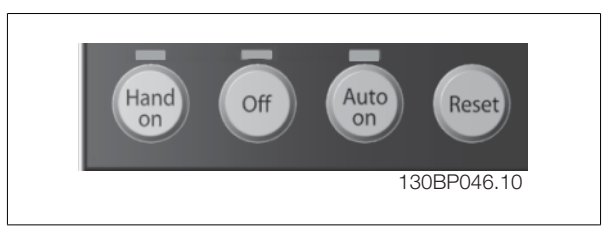

#### **[Hand On]**

consente il controllo del convertitore di frequenza mediante GLCP. [Hand On] inoltre avvia il motore ed ora è possibile inserire i dati sulla velocità del motore per mezzo dei tasti freccia. Il tasto può essere selezionato come Abilitato [1] o Disattivato [0] mediante par. 0-40 [Hand on] Key on LCP. Quando viene attivato [Hand On], rimarranno attivi i seguenti segnali di comando:

- [Hand On] [Off] [Auto on]
- **Ripristino**
- Arresto a ruota libera, comando attivo basso
- **Inversione**
- Selezione setup lsb Selezione setup msb
- Comando di arresto da comunicazione seriale
- Arresto rapido
- Freno CC

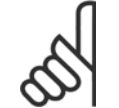

#### **NOTA!**

I segnali di arresto esterni attivati per mezzo di segnali di comando o di un bus seriale annulleranno un comando di 'avvio' mediante LCP.

5 Come far funzionare il convertitore di frequenza

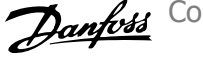

#### **[Off]**

arresta il motore collegato. Il tasto può essere selezionato come Abilitato [1] o Disattivato [0] mediante par. 0-41 [Off] Key on LCP. Se non viene selezionata alcuna funzione di arresto esterna e il tasto [Off] è inattivo, il motore può essere arrestato togliendo l'alimentazione di rete.

#### **[Auto on]**

consente di controllare il convertitore di frequenza tramite i morsetti di controllo e/o la comunicazione seriale. Quando sui morsetti di comando e/o sul bus viene applicato un segnale di avviamento, il convertitore di frequenza si avvia. Il tasto può essere selezionato come Abilitato [1] o Disattivato [0] mediante par. 0-42 [Auto on] Key on LCP.

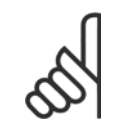

#### **NOTA!**

Un segnale HAND-OFF-AUTO attivo sugli ingressi digitali ha una priorità maggiore rispetto ai tasti di comando [Hand on] – [Auto on].

#### **[Reset]**

**5** 

viene utilizzato per ripristinare il convertitore di frequenza dopo un allarme (scatto). Può essere selezionato come Abilitato [1] o Disabilitato [0] mediante par. 0-43 [Reset] Key on LCP.

La scelta rapida di un parametro è possibile premendo il tasto [Main Menu] per 3 secondi. Il tasto di scelta rapida parametri consente di accedere direttamente a qualsiasi parametro.

### **5.1.3 Connessione bus RS-485**

Uno o più convertitori di frequenza possono essere collegati a un controllore (o master) mediante l'interfaccia standard RS485. Il morsetto 68 viene collegato al segnale P (TX+, RX+), mentre il morsetto 69 viene collegato al segnale N (TX-,RX-).

Se più di un convertitore di frequenza viene collegato a un master, usare collegamenti paralleli.

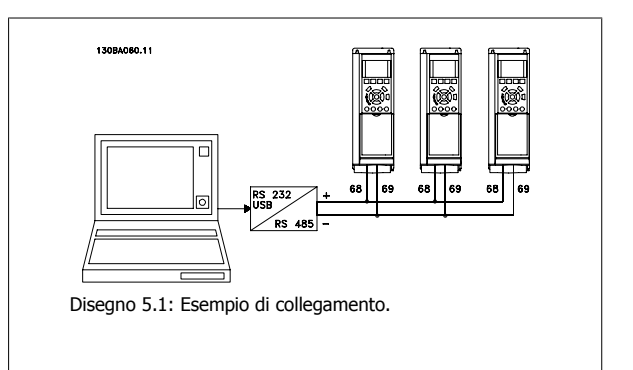

Per evitare potenziali correnti di equalizzazione di potenziale nella schermatura, collegare a terra la schermatura del cavo mediante il morsetto 61, che è collegato al telaio tramite un collegamento RC.

#### **Terminazione bus**

Il bus RS-485 deve avere una rete resistiva a entrambe le estremità. Se il convertitore di frequenza è il primo o l'ultimo dispositivo nell'anello RS-485, impostare l'interruttore S801 sulla scheda di controllo su ON.

Per maggiori informazioni, vedere il paragrafo Interruttori S201, S202 e S801.

### **5.1.4 Come collegare un PC al convertitore di frequenza**

Per controllare o programmare il convertitore di frequenza da un PC, installare il software di configurazione basato su PC MCT 10. Il PC viene collegato tramite un cavo (host/device) USB standard, oppure tramite l'interfaccia RS-485 come mostrato nel capitolo Installazione > Installazione di connessioni varie della Guida alla Progettazione Convertitore di frequenza ADAP-KOOL AKD 102.

#### **NOTA!**

Il collegamento USB è isolato galvanicamente dalla tensione di rete (PELV) nonché dagli altri morsetti ad alta tensione. Il collegamento USB è collegato alla terra di protezione sul convertitore di frequenza. Usare solo un computer portatile isolati come collegamento PC al connettore USB sul convertitore di frequenza.

102 High Power

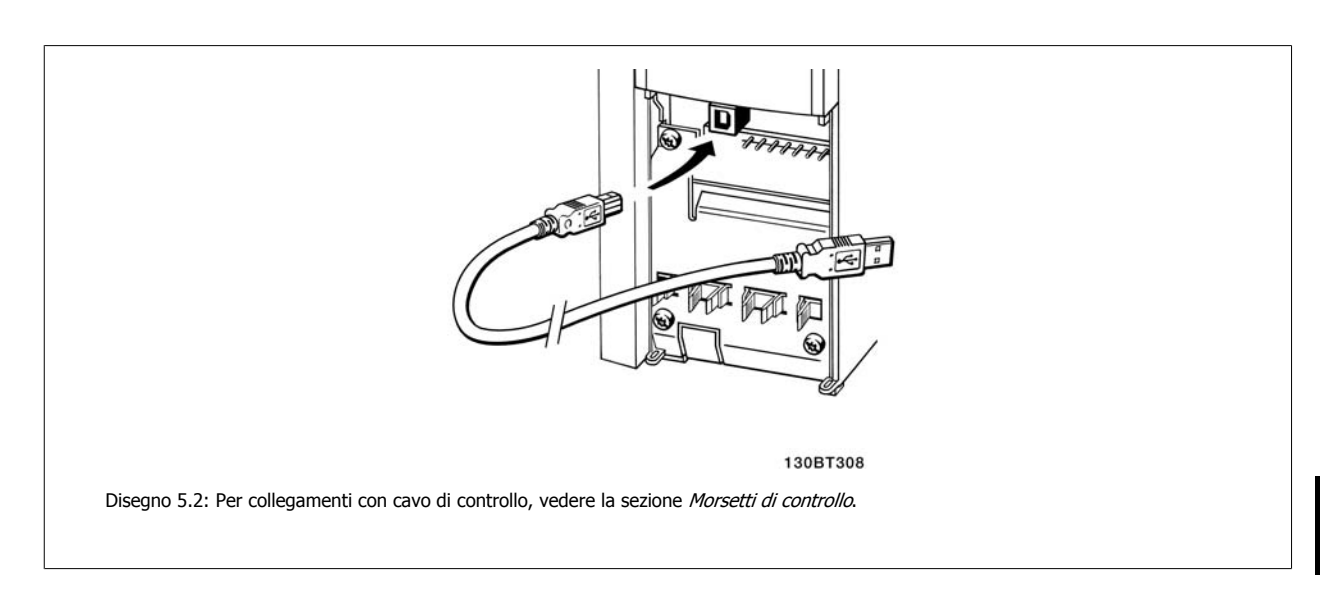

## **5.1.5 Strumenti software PC**

#### **Software di setup MCT 10 basato su PC**

Tutti i convertitori di frequenza sono dotati di una porta di comunicazione seriale. Danfoss fornisce uno strumento PC per la comunicazione tra il PC e il convertitore di frequenza, il software di setup MCT 10 basati su PC. Controllare la sezione in Documentazione disponibile per avere informazioni dettagliate su questo software.

#### **Software di setup MCT 10**

MCT 10 è stato progettato come strumento interattivo facile da utilizzare per l'impostazione dei parametri nei nostri convertitori di frequenza. . Il software di setup MCT 10 è utile per:

- Pianificare una rete di comunicazione fuori linea. MCT 10 contiene un database completo di convertitori di frequenza
- Collaudo dei convertitori di frequenza in linea
- Salvare le impostazioni di tutti i convertitori di frequenza
- Sostituire un convertitore di frequenza in una rete
- Documentazione semplice e accurata delle impostazioni del convertitore di frequenza dopo la messa in funzione.
- Espandere la rete esistente
- Sono supportati i convertitori di frequenza delle versioni successive

Il software di configurazione MCT 10 supporta Profibus DP-V1 mediante una connessione Master di classe 2. In questo modo è possibile modificare in linea i parametri di lettura/scrittura di un convertitore di frequenza mediante la rete Profibus. Non sarà quindi necessaria una rete di comunicazione supplementare.

#### **Salvare le impostazioni del convertitore di frequenza:**

- 1. Collegare un PC all'unità mediante la porta COM USB. (Nota: Usare un PC isolato dalla rete con porta USB. In caso contrario si possono causare danni all'apparecchiatura).
- 2. Aprire il software di setup MCT 10
- 3. Selezionare "Read from drive"
- 4. Selezionare "Save as"

Tutti i parametri sono ora memorizzati nel PC

5 Come far funzionare il convertitore di frequenza

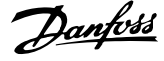

#### **Caricare le impostazioni del convertitore di frequenza:**

- 1. Collegare un PC al convertitore di frequenza mediante la porta USB com
- 2. Aprire il software di setup MCT 10
- 3. Selezionare "Open" verranno visualizzati i file memorizzati
- 4. Aprire il file appropriato
- 5. Selezionare "Write to drive"

Ora tutte le impostazioni dei parametri vengono trasferite sul convertitore di frequenza.

 $\dot{E}$  disponibile uno specifico manuale per il software setup MCT 10: MG.10.Rx.yy.

#### **I moduli del software di setup MCT 10**

Nel pacchetto software sono compresi i seguenti moduli:

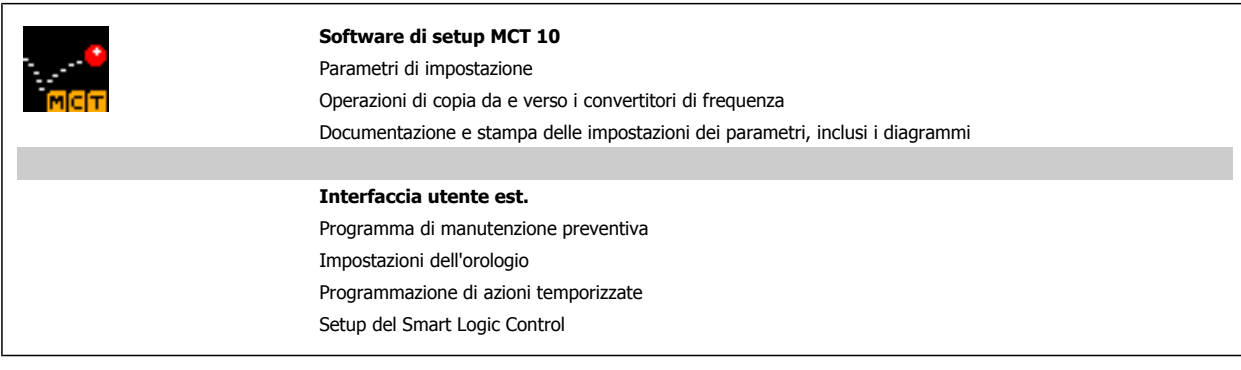

#### **Numero d'ordine:**

**5** 

Si prega di ordinare il CD contenente il software di setup MCT 10 utilizzando il codice 130B1000..

## **5.1.6 Suggerimenti e indicazioni**

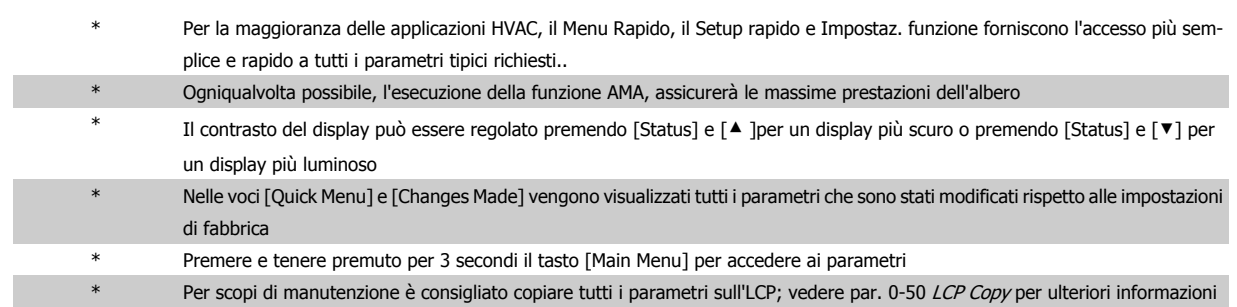

Tabella 5.1: Suggerimenti e indicazioni

102 High Power

## **5.1.7 Trasferimento rapido delle impostazioni dei parametri durante l'uso del GLCP**

Una volta completata la programmazione di un convertitore di frequenza, si consiglia di memorizzare le impostazioni dei parametri nel GLCP o su un PC mediante il software di setup MCT 10.

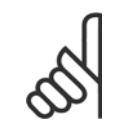

**NOTA!**

Arrestare il motore prima di effettuare una delle seguenti operazioni.

#### **Memorizzazione dei dati nell'LCP:**

- 1. Vai a par. 0-50 LCP Copy
- 2. Premere il tasto [OK]
- 3. Selezionare "Tutti a LCP"
- 4. Premere il tasto [OK]

Ora tutte le impostazioni dei parametri sono memorizzate nel GLCP visualizzato sulla barra di avanzamento. Quando viene raggiunto il 100%, premere [OK].

Ora è possibile collegare il GLCP con un altro convertitore di frequenza e copiare le impostazioni dei parametri anche su questo convertitore di frequenza.

#### **Trasferimento di dati dall'LCP al convertitore di frequenza:**

- 1. Vai a par. 0-50 LCP Copy
- 2. Premere il tasto [OK]
- 3. Selezionare "Tutti da LCP"
- 4. Premere il tasto [OK]

Ora le impostazioni dei parametri memorizzate nel GLCP vengono trasferite al convertitore di frequenza. Il processo di trasferimento viene visualizzato sulla barra di avanzamento. Quando viene raggiunto il 100%, premere [OK].

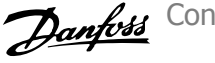

## **5.1.8 Inizializzazione to impostazioni di default**

Ci sono due modi per inizializzare il convertitore di frequenza ai valori predefiniti: Ripristino inizializzazione e inizializzazioneripristino. Si tenga presente che hanno un impatto diverso come da descrizione che segue.

#### **Ripristino inizializzazione (mediante par. 14-22 Operation Mo-**

- **de)**
	- 1. Selezionare par. 14-22 Operation Mode
	- 2. Premere [OK]
	- 3. Selezionare "Inizializzazione" (per NLCP selezionare "2")
	- 4. Premere [OK]
	- 5. Togliere l'alimentazione all'unità e attendere che il display si spenga.
	- 6. Ricollegare l'alimentazione e il convertitore di frequenza viene ripristinato. Notare che il primo avviamento richiede qualche secondo in più
- 7. Premere [Reset]

par. 14-22 Operation Mode inizializza tutto tranne: par. 14-50 RFI Filter par. 8-30 Protocollo par. 8-31 Indirizzo par. 8-32 Baud Rate par. 8-35 Minimum Response Delay par. 8-36 Ritardo max. risposta par. 8-37 Maximum Inter-Char Delay par. 15-00 Operating Hours a par. 15-05 Over Volt's par. 15-20 Historic Log: Event a par. 15-22 Historic Log: Time

par. 15-30 Alarm Log: Error Code a par. 15-32 Alarm Log: Time

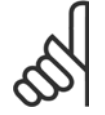

### **NOTA!**

I parametri selezionati in par. 0-25 My Personal Menu, rimarranno attuali con l'impostazione di fabbrica.

#### **Inizializzazione ripristino**

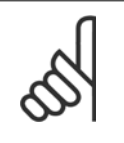

#### **NOTA!**

Quando si esegue un'inizializzazione manuale, vengono ripristinati la comunicazione seriale, le impostazioni del filtro RFI e le impostazioni del log guasti.

Rimuove i parametri selezionati in par. 0-25 My Personal Menu

1. Scollegare l'unità dalla rete e attendere lo spegnimento del display.

2a. Tenere premuti contemporaneamente [Status] - [Main Menu] - [OK] durante l'accensione del LCP grafico (GLCP)

2b. Premere [Menu] durante l'accensione del display numerico LCP 101

3. Rilasciare i tasti dopo 5 s

4. Ora il convertitore di frequenza è programmato secondo le impostazioni di default

Questo parametro consente l'inizializzazione tutto ad eccezione di:

par. 15-00 Operating Hours par. 15-03 Power Up's

par. 15-04 Over Temp's

par. 15-05 Over Volt's

102 High Power

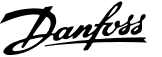

# **6 Come programmare il convertitore di frequenza**

## **6.1 Programmazione**

## **6.1.1 Impostazione dei parametri**

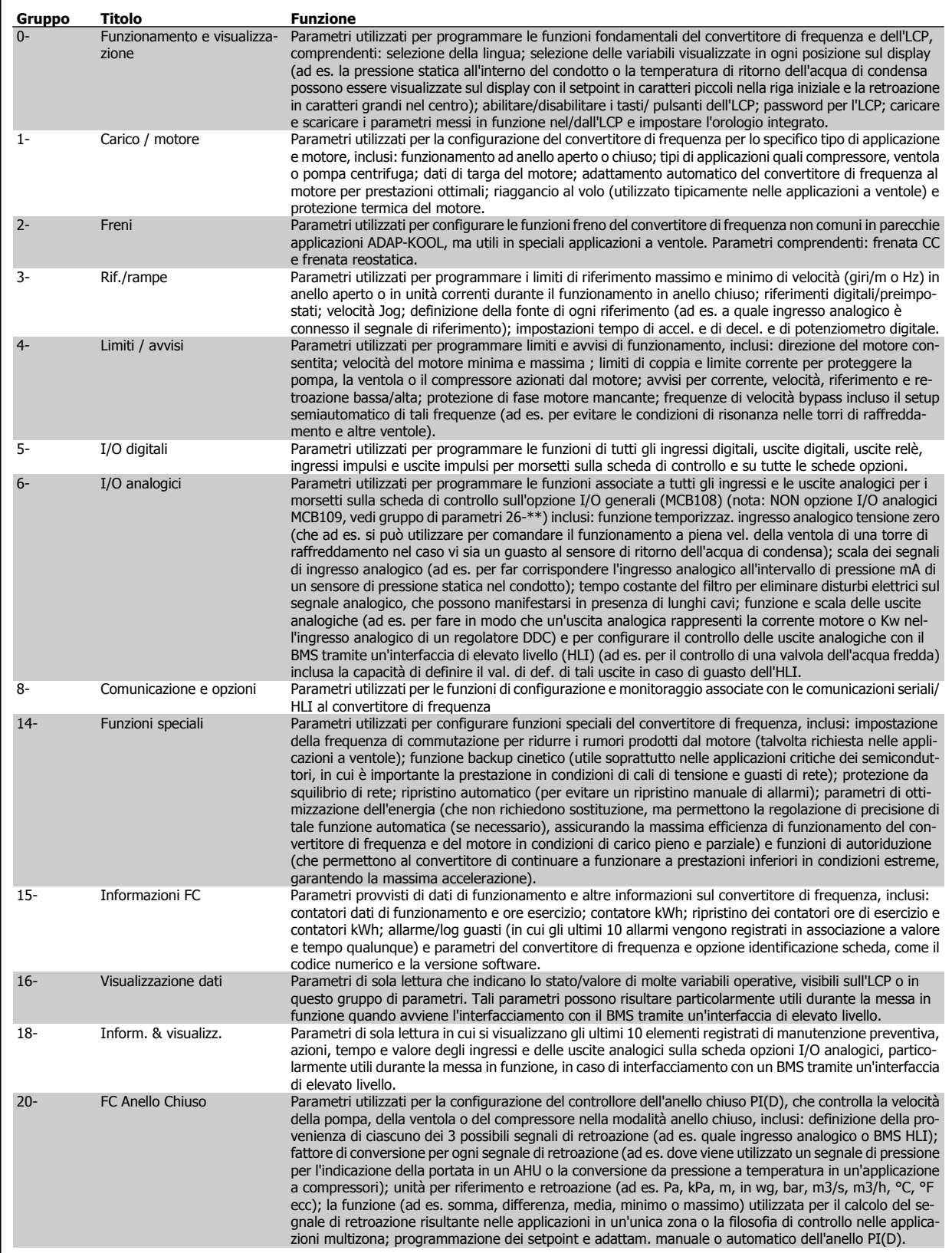

Tabella 6.1: Gruppi di parametri

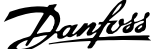

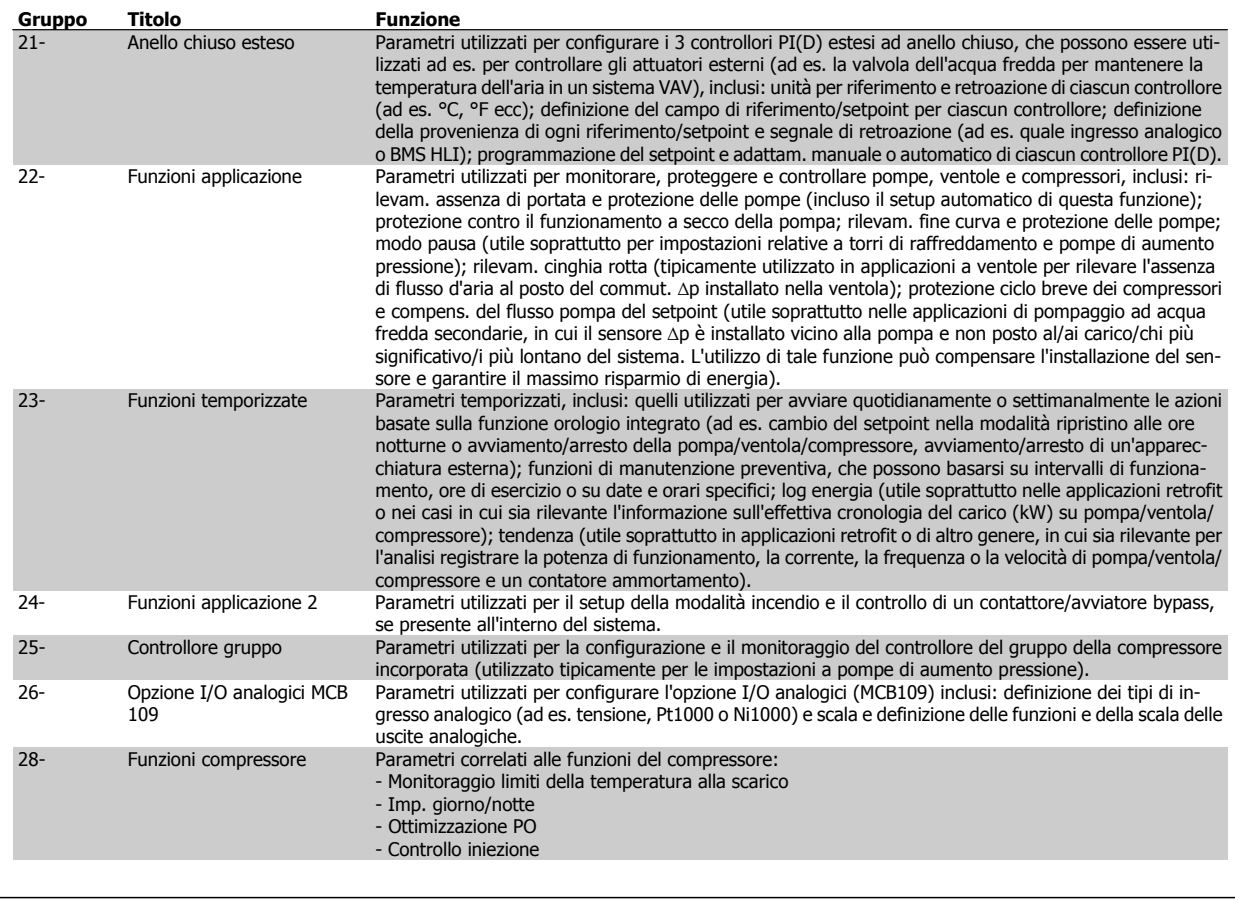

Le descrizioni dei parametri e le selezioni sono visualizzate sul pannello grafico (GLCP) o numerico (NLCP). Vedere la sezione pertinente per dettagli). Accedere ai parametri premendo il pulsante [Menu rapido] o [Menu principale] sul quadro di comando. Il menu rapido viene usato in primo luogo per mettere in funzione l'unità all'avviamento fornendo i parametri che sono necessari per avviare il funzionamento. Il menu principale consente di accedere a tutti i parametri per una programmazione dettagliata dell'applicazione.

Tutti i morsetti di ingresso/uscita digitali e i morsetti di ingresso/uscita analogici sono polifunzionali. Tutti i morsetti hanno funzioni adatte per la maggior parte di applicazioni ADAP-KOOL, ma se sono richieste altre funzioni speciali, devono essere programmate come spiegato nel gruppo parametri 5 o 6.

102 High Power

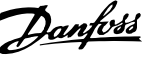

## **6.1.2 Modalità Menu rapido**

#### **Dati parametrici**

Il display grafico (GLCP) consente di accedere a tutti i parametri elencati sotto Menu rapido. Per impostare i parametri usando il pulsante [Quick Menu], immettere o modificare i dati parametri o le impostazioni in base alla seguente procedura:

- 1. Premere il pulsante QUICK MENU.
- 2. Usare i pulsanti [▲] e [▼] per individuare il parametro da modificare
- 3. Premere [OK]
- 4. Usare i pulsanti [▲] e [▼] per selezionare l'impostazione corretta per i parametri
- 5. Premere [OK]
- 6. Per spostarsi ad un'altra cifra all'interno di un'impostazione parametri, usare i pulsanti [◀] e [▶]
- 7. L'area evidenziata indica la cifra selezionata per la modifica
- 8. Premere il pulsante [Cancel] per annullare la modifica o premere [OK] per accettare la modifica e immettere la nuova impostazione

#### **Esempio per la modifica dei dati parametrici**

Si supponga che il parametro 22-60, Funzione cinghia rotta sia impostato su [Off]. Ciò nonostante, si vuole monitorare la condizione della cinghia del ventilatore, rotta o non rotta, secondo la procedura seguente:

- 1. Premere il tasto QUICK MENU
- 2. Scegliere i setup funzione con il pulsante [▼]
- 3. Premere [OK]
- 4. Selezionare Impostazioni dell'applicazione con il pulsante [▼]
- 5. Premere [OK]
- 6. Premere [OK] nuovamente per Funz. ventilat.
- 7. Scegliere Funzione cinghia rotta premendo [OK]
- 8. Con il pulsante [▼], selezionare [2] Scatto

Il convertitore di frequenza emetterà uno scatto se viene rilevata una cinghia del ventilatore rotta.

Selezionare [My Personal Menu] per visualizzare solo i parametri che sono stati preselezionati e programmati come parametri personali. In una pompa AHU o OEM è ad esempio possibile che questi siano preprogrammati nel Menu personale durante la messa in funzione in fabbrica per semplificare la messa in funzione/regolazione di precisione sul posto. Questi parametri vengono selezionati nel par. 0-25 Menu personale. In questo menu possono essere programmati fino a 20 parametri diversi.

Se nel par. 5-12 Morsetto 27 Ingresso digitale viene selezionato [No Operation], sul morsetto 27 non è necessario alcun collegamento a +24 V per abilitare l'avviamento.

Se nel par. 5-12 Morsetto 27 Ingresso digitale viene selezionato [Coast Inverse] (impostazione di fabbrica), è necessario un collegamento a +24 V per abilitare l'avviamento.

Selezionare [Changes Made] per avere informazioni su:

- le ultime 10 modifiche. Utilizzare i tasti di navigazione Su/Giù per spostarsi fra gli ultimi 10 parametri modificati.
- le modifiche effettuate rispetto all'impostazione di fabbrica.

Selezionare [Loggings] per ottenere informazioni sulle visualizzazioni a display. L'informazione viene visualizzata sotto forma di grafici. Possono essere visualizzati solo i parametri di visualizzazione selezionati nei par. 0-20 e nei par. 0-24. È possibile memorizzare fino a 120 campionamenti nella memoria per riferimenti futuri.

#### **Efficace impostazione dei parametri per le applicazioni ADAP-KOOL**

I parametri possono essere impostati facilmente per la grande maggioranza delle applicazioni ADAP-KOOL solo utilizzando l'opzione **[Quick Setup]**. Dopo la pressione di [Quick Menu], vengono elencate le diverse opzioni nel Menu rapido. Vedere anche l'illustrazione 6.1 in basso e le tabelle da Q3-1 a Q3-4 nella sezione seguente Setup funzioni.

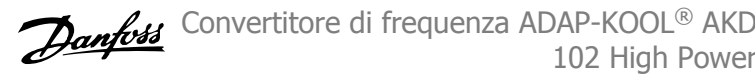

#### **Esempio dell'utilizzo dell'opzione Programmazione rapida**

Si supponga di voler impostare il tempo di decelerazione a 100 secondi

- 1. Selezionare [Quick Setup]. Apparirà il primo par. 0-01 Lingua in Programmazione rapida
- 2. Premere ripetutamente  $\lceil \mathbf{v} \rceil$  fino a far apparire il *par. 3-42 Ram*pa 1 tempo di decel. con l'impostazione predefinita di 20 secondi
- 3. Premere [OK]
- 4. Utilizzare il pulsante [◀] per evidenziare la terza cifra davanti alla virgola
- 5. Modificare da '0' a '1' utilizzando il pulsante [▲]
- 6. Utilizzare il pulsante [▶] per evidenziare la cifra '2'
- 7. Modificare '2' a '0' con il pulsante [▼]
- 8. Premere [OK]

Il nuovo tempo rampa di decelerazione è ora impostato a 100 secondi. Si consiglia di effettuare il setup nell'ordine elencato.

**NOTA!**

Una descrizione completa della loro funzione è fornita nella sezione relativa ai parametri di questo Manuale di Funzionamento.

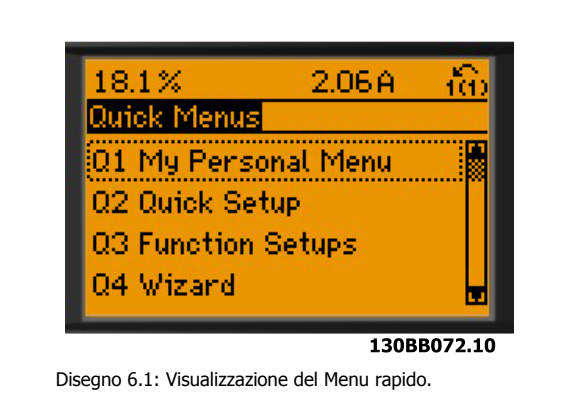

Il menu di SETUP RAPIDO consente di accedere ai 13 parametri di impostazione più importanti del convertitore. Nella maggior parte dei casi, dopo la programmazione il convertitore di frequenza sarà pronto per l'uso. I 13\* parametri del Setup rapido sono visualizzati nella tabella sottostante. Una descrizione completa della loro funzione fornita nelle sezioni relativa ai parametri del presente manuale.

La schermata visualizzata dipende dalle scelte effettuate nei parametri 0-02 e 0-03. L'impostazione di fabbrica dei parametri 0-02 e 0-03 dipende dalla località nella quale il convertitore di frequenza viene fornito, ma può essere riprogrammata in base alle esigenze.

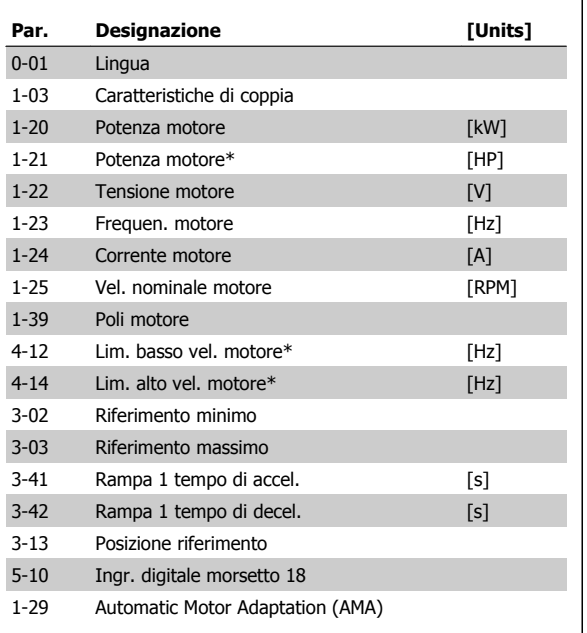

Tabella 6.2: Parametri di setup rapido

<span id="page-68-0"></span>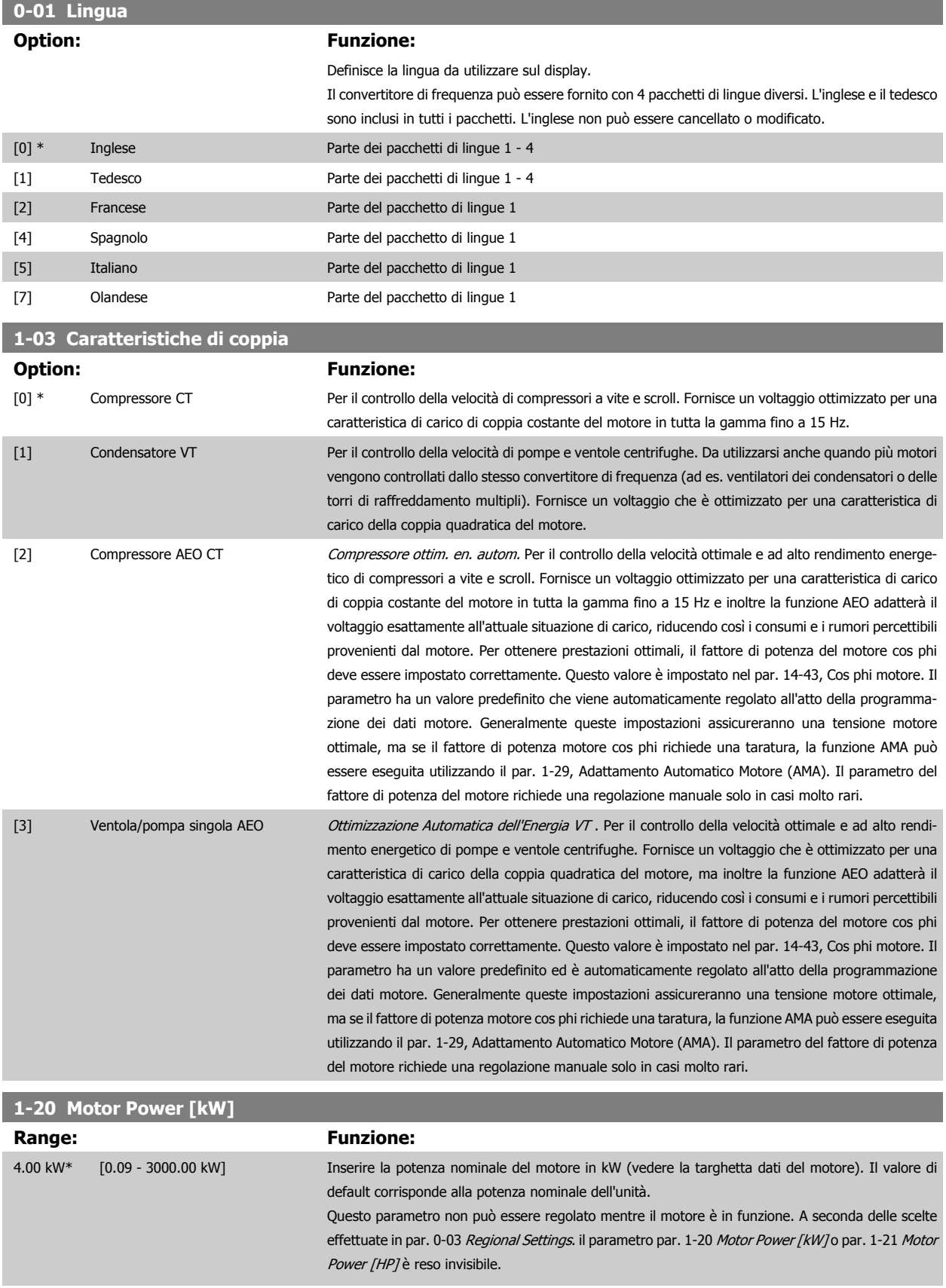

<span id="page-69-0"></span>6 Come programmare il convertitore di frequenza

**Range: Funzione:**

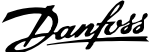

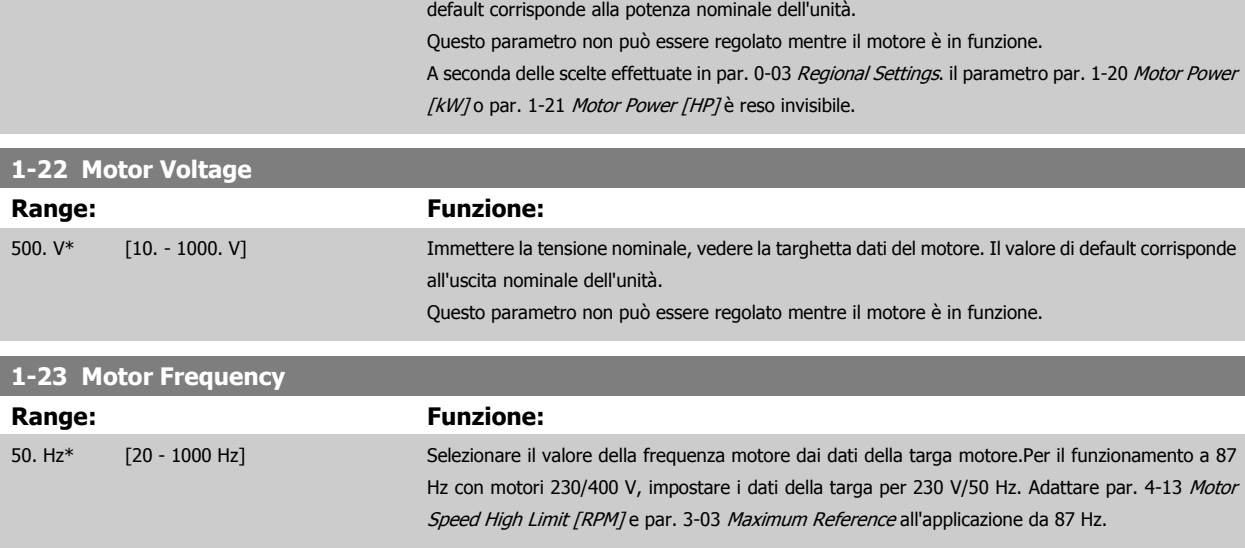

4.00 hp\* [0.09 - 3000.00 hp] Inserire la potenza nominale del motore in HP (vedere la targhetta dati del motore). Il valore di

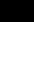

**6** 

## **NOTA!**

**1-21 Motor Power [HP]**

Questo parametro non può essere regolato mentre il motore è in funzione.

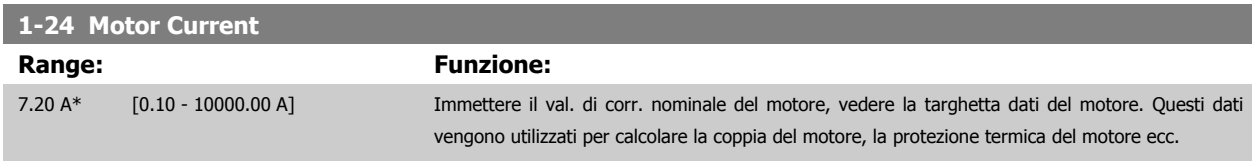

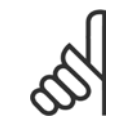

### **NOTA!**

Questo parametro non può essere regolato mentre il motore è in funzione.

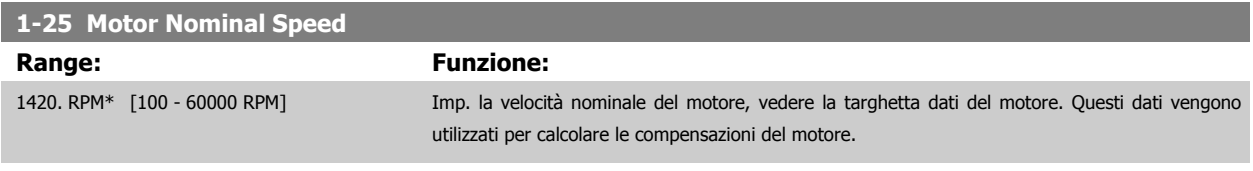

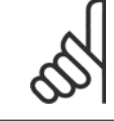

#### **NOTA!**

Questo parametro non può essere modificato mentre il motore è in funzione.

Convertitore di frequenza ADAP-KOOL® AKD 102 High Power

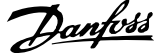

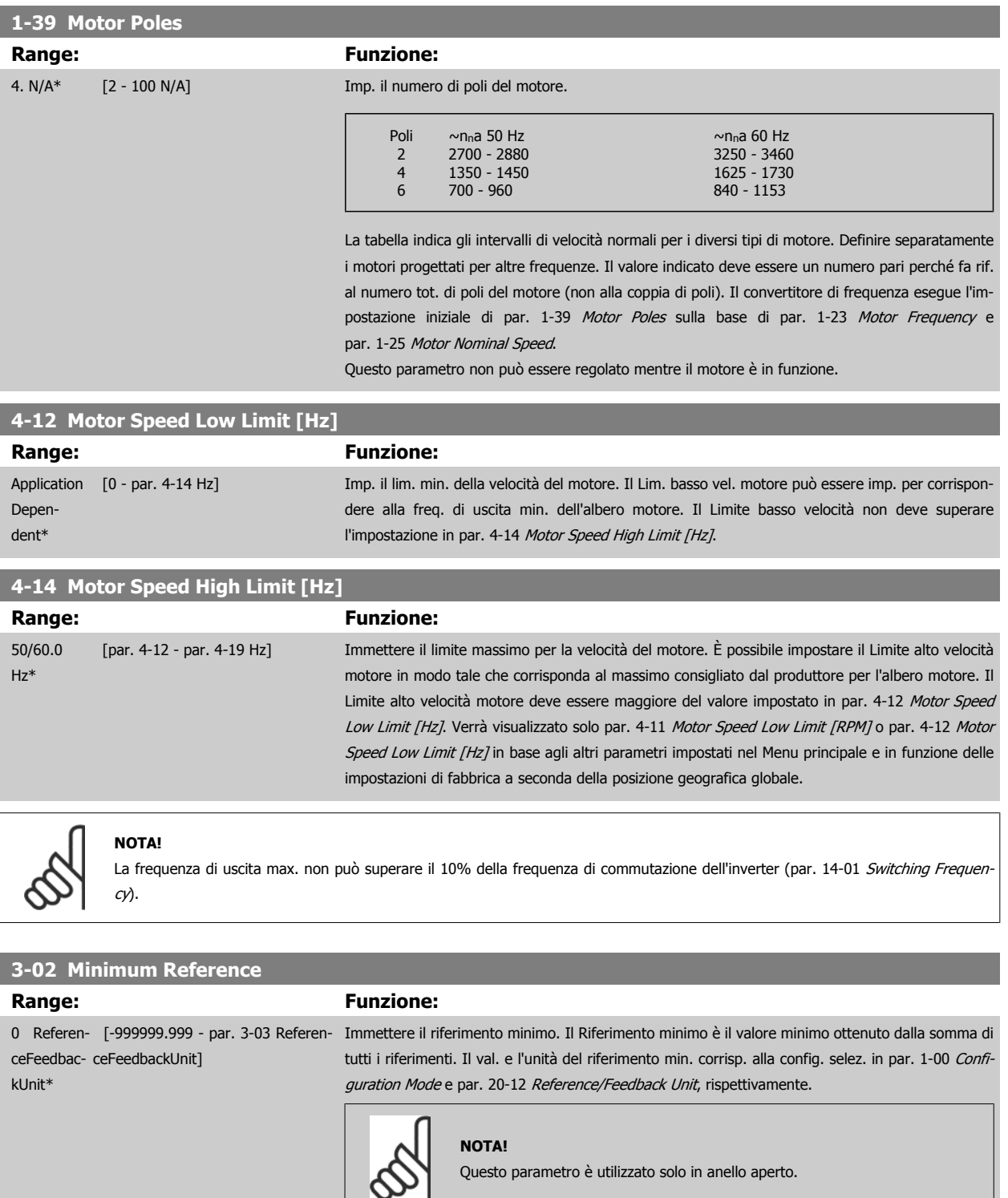

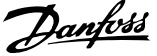

## <span id="page-71-0"></span>**3-03 Maximum Reference Range: Funzione:** 0 Referen- [par. 3-02 - 999999.999 Referen- Immettere il valore massimo accettabile per il riferimento remoto. Il valore e l'unità di riferimento ceFeedbac-ceFeedbackUnit] kl Init\* max. corrispondono alla scelta della configurazione eseguita rispettivamente in par. 1-00 Configuration Mode e par. 20-12 Reference/Feedback Unit. **NOTA!** Se è impostato su par. 1-00 Configuration Mode Anello chiuso [3], è necessario utilizzare par. . **3-41 Ramp 1 Ramp Up Time Range: Funzione:** 10.00 s\* [1.00 - 3600.00 s] Impostare il tempo di rampa, vale a dire il tempo di accelerazione da 0 giri/min a [par. 1-25](#page-69-0) Motor [Nominal Speed](#page-69-0). Selezionare un tempo rampa di accelerazione tale che la corrente in uscita non superi il limite di corrente impostato in par. 4-18 Current Limit durante la rampa. Vedere tempo rampa di dec. in par. 3-42 Ramp 1 Ramp Down Time.  $par.3 - 41 = \frac{tacc \times norm \lfloor par.1 - 25 \rfloor}{rif \lfloor giri/min \rfloor}$  s **3-42 Ramp 1 Ramp Down Time Range: Funzione:** 20.00 s\* [1.00 - 3600.00 s] Impostare il tempo di rampa, vale a dire il tempo di decelerazione da par. 1-25 [Motor Nominal](#page-69-0) [Speed](#page-69-0) a 0 giri/min. Selezionare un tempo rampa di decelerazione tale che non si verifichino sovratensioni nell'inverter a causa del funzionamento rigenerativo del motore oppure tale che la corrente generata raggiunga il limite di coppia impostato in par. 4-18 Current Limit. Vedere il tempo rampa di accelerazione in par. 3-41 Ramp 1 Ramp Up Time.  $par.3 - 42 = \frac{tDec \times norm \lfloor par.1 - 25 \rfloor}{rif [giri/min]}$  s **5-10 Ingr. digitale morsetto 18 Option: Funzione:** [0] Nessuna funzione Nessuna reazione ai segnali trasmessi al morsetto. [1] Ripristino Ripristina il convertitore di frequenza dopo uno SCATTO/ALLARME. Non tutti gli allarmi possono essere ripristinati. [2] Evol. libera neg. Lascia il motore in evoluzione libera. '0' logico => arresto a ruota libera. (Ingresso digitale di default 27): Arresto a ruota libera, ingresso negato (NC). [3] Ruota lib. e ripr. inv. Ripristino a arresto a ruota libera, ingresso negato (NC). Lascia il motore in evoluzione libera e ripristina il convertitore di frequenza. '0' logico => arresto a ruota libera e ripristino [5] Freno CC neg. The state of the state of the Ingresso negato per frenatura CC (NC). Arresta il motore alimentandolo con una corrente CC per un determinato lasso di tempo. Vedere par. 2-01 DC Brake Current a par. 2-03 DC Brake Cut In Speed [RPM]. La funzione è attiva soltanto quando il valore in par. 2-02 DC Braking Time è diverso da 0. '0' logico => Frenata CC. [6] Stop negato Funzione Stop negato. Genera una funzione di arresto quando il morsetto selezionato passa dal livello logico '1' a '0'. L'arresto viene eseguito secondo il tempo rampa selezionato (par. 3-42 Ramp 1 Ramp Down Time, par. 3-52 Ramp 2 Ramp Down Time, par. 3-62, par. 3-72). **NOTA!** Quando il convertitore di frequenza è al limite della coppia e ha ricevuto un comando di arresto, potrebbe non fermarsi da solo. Per assicurare che il convertitore di frequenza si arresti, configurare un'uscita digitale come Coppia lim. e arresto [27] e collegare questa uscita digitale ad un ingresso digitale che è configurato come evoluzione libera.
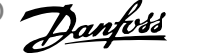

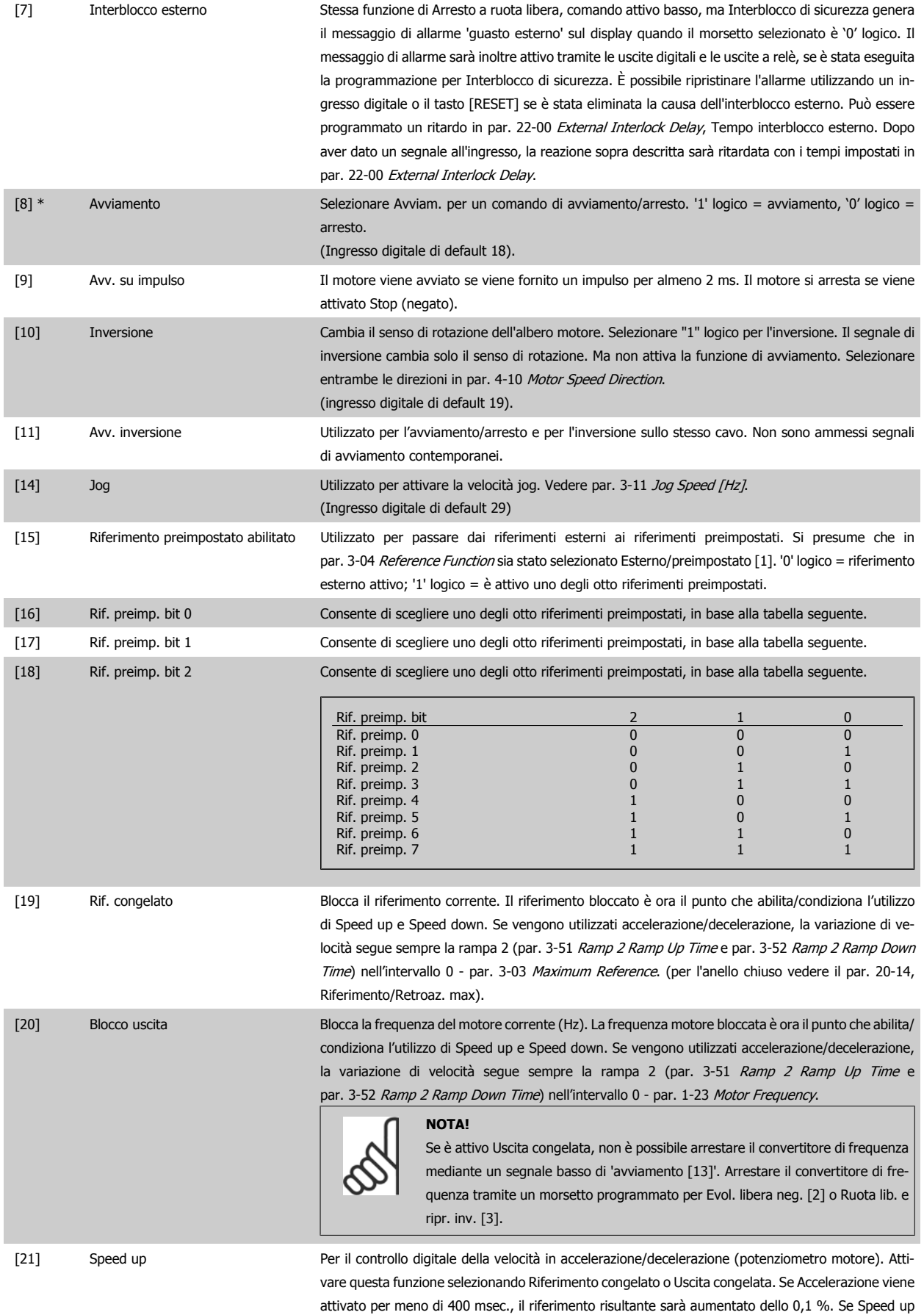

 **6**

par. 3-41 [Ramp 1 Ramp Up Time](#page-71-0).

viene attivato per oltre 400 msec, il riferimento risultante sarà aumentato in base alla Rampa 1 in

#### 6 Come programmare il convertitore di frequenza

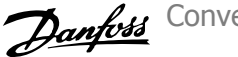

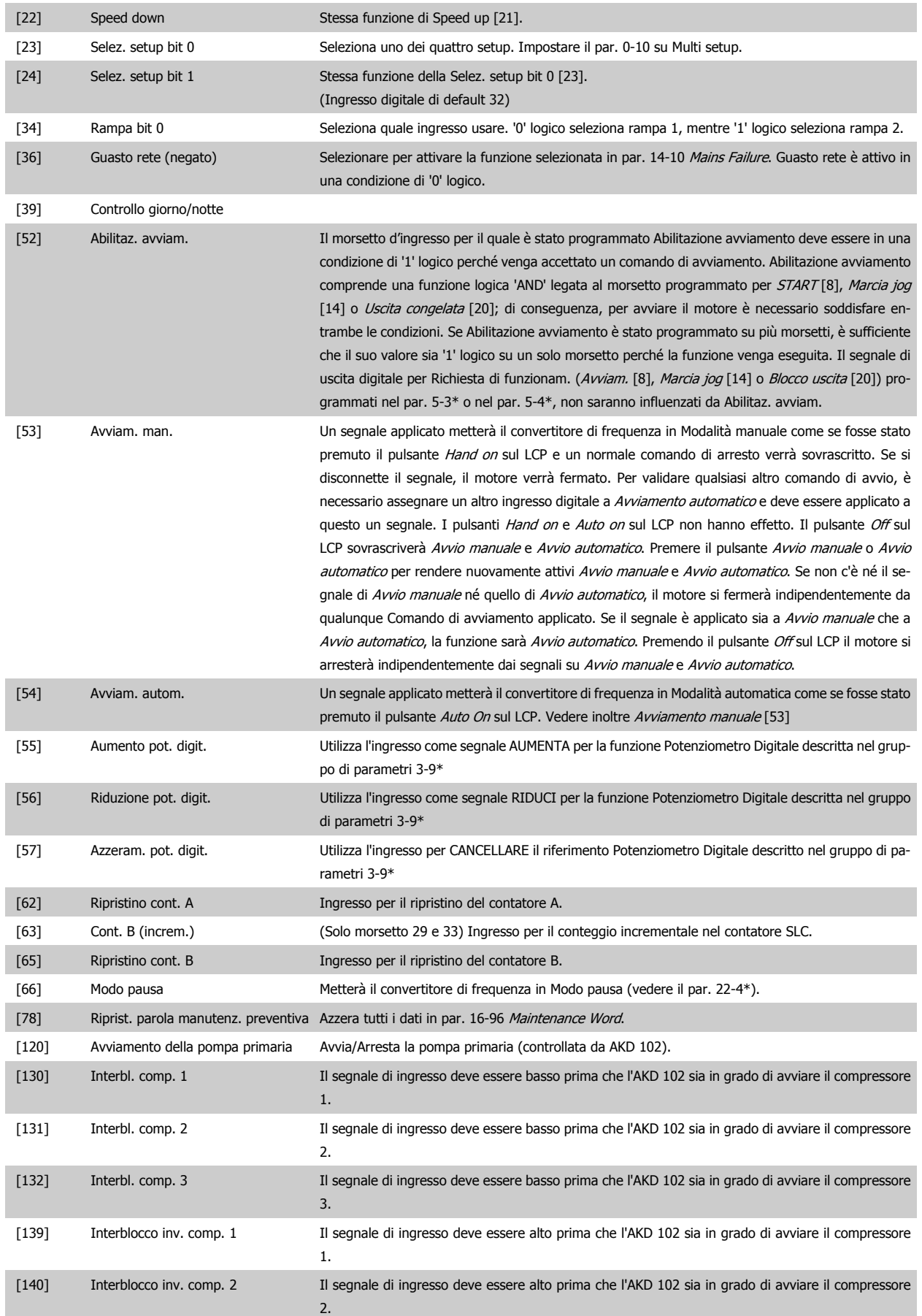

**6** 

102 High Power

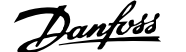

[141] Interblocco inv. comp. 3 Il segnale di ingresso deve essere alto prima che l'AKD 102 sia in grado di avviare il compressore

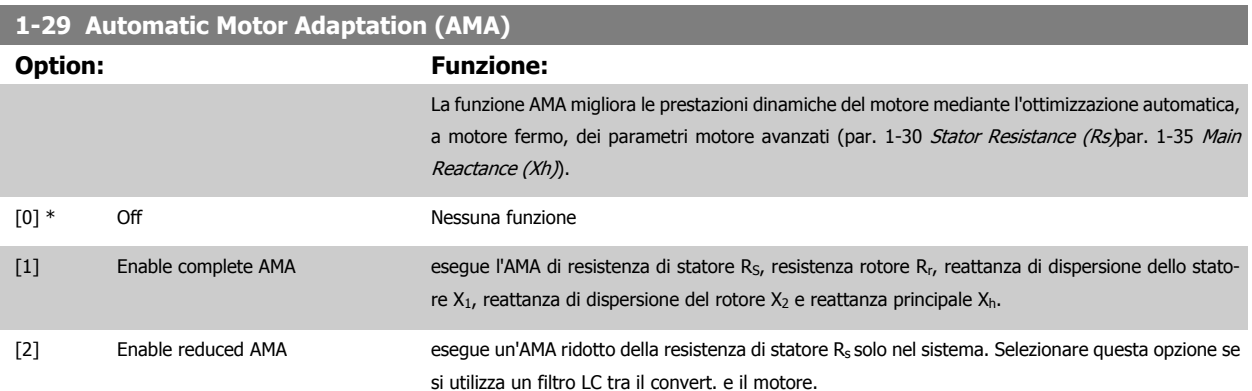

Attivare la funzione AMA premendo [Hand on] dopo aver selezionato [1] o [2]. Vedere anche la sezione Adattamento automatico motore. Dopo una sequenza normale, il display visualizzerà "Press [OK] per terminare AMA". Dopo aver premuto il tasto [OK], il convertitore di frequenza è pronto per funzionare.

Nota:

• Per un adattamento del convertitore di frequenza, eseguire AMA su un motore freddo

3.

• AMA non può essere effettuato quando il motore è in funzione.

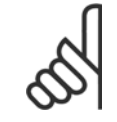

# **NOTA!**

È importante impostare i par. del motore1-2\* Dati del motore correttamente, in quanto questi fanno parte dell'algoritmo AMA. Per ottenere prestazioni dinamiche del motore ideali è necessario eseguire AMA. Questo può richiedere fino a 10 minuti, in base alla potenza nominale del motore.

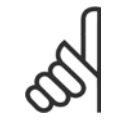

### **NOTA!**

Evitare una coppia rigenerativa esterna durante AMA.

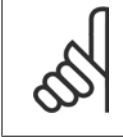

#### **NOTA!**

Se una delle impostazioni nei par. 1-2\* Dati del motore viene modificata, par. 1-30 Stator Resistance (Rs) a par. 1-39 [Motor Poles](#page-70-0), i param. avanzati del motore torneranno alle impostazione di fabbrica. Questo parametro non può essere regolato mentre il motore è in funzione

#### **NOTA!**

La funzione AMA completa va eseguita solo senza filtro, mentre la funzione AMA ridotta va eseguita con il filtro.

Vedere la sezione Esempio applicativo > Adattamento automatico motore nella Guida alla progettazione.

6 Come programmare il convertitore di frequenza

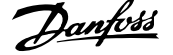

# **6.1.3 Impostaz. funzione**

Il setup funzioni consente l'accesso rapido e facile a tutti i parametri richiesti per la maggioranza di applicazioni ADAP-KOOL, inclusa la maggior parte di ventilatori di mandata e di ritorno a portata variabile e costante, i ventilatori delle torri di raffreddamento, le pompe primarie, secondarie e dell'acqua condensatore ed altre applicazioni con pompe, ventilatori e compressori.

#### **Come accedere al Setup funzioni - esempio**

**Come modificare l'uscita su "Uscita analogica 42".**

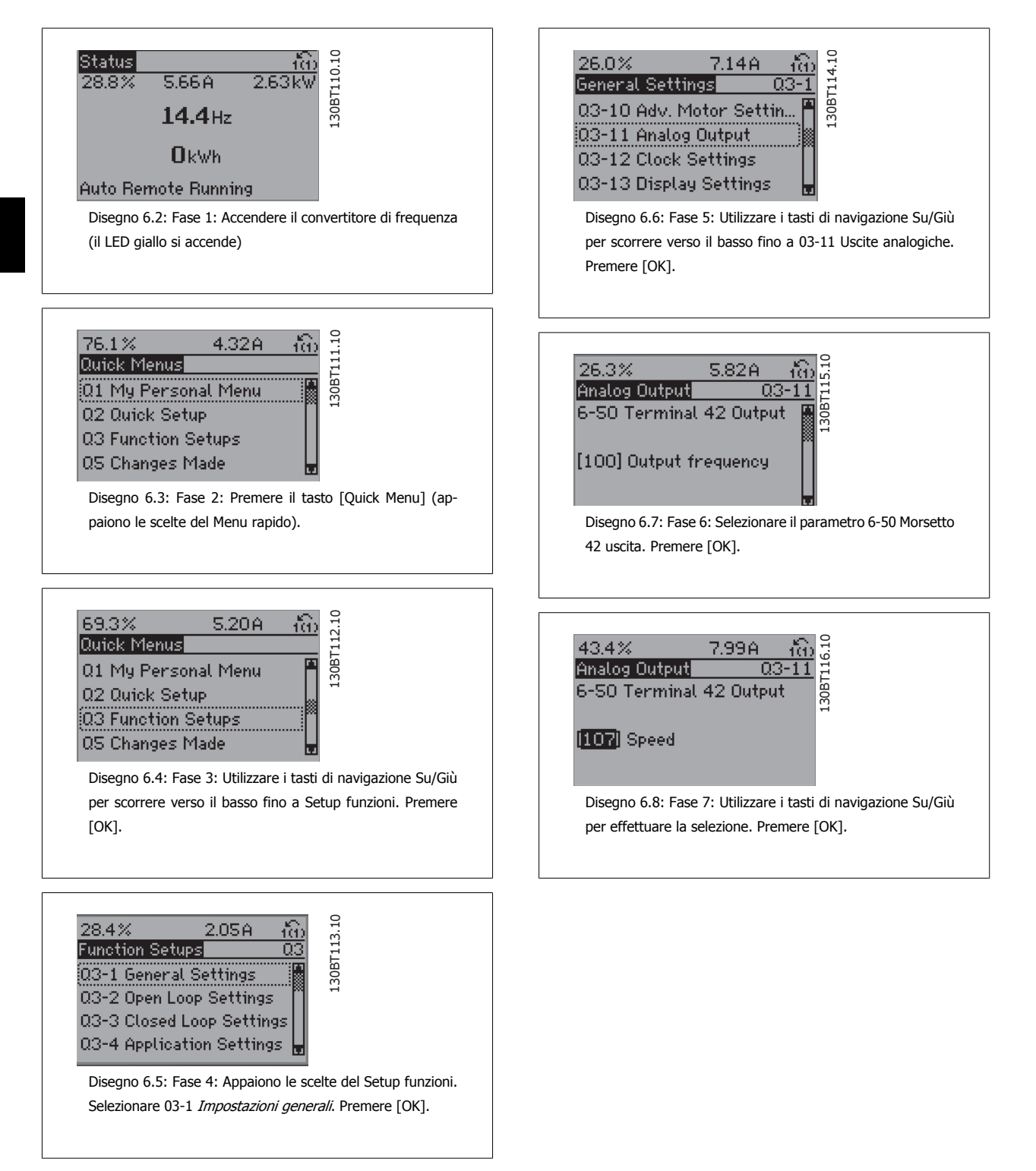

I parametri del Setup funzioni sono raggruppati nel modo seguente:

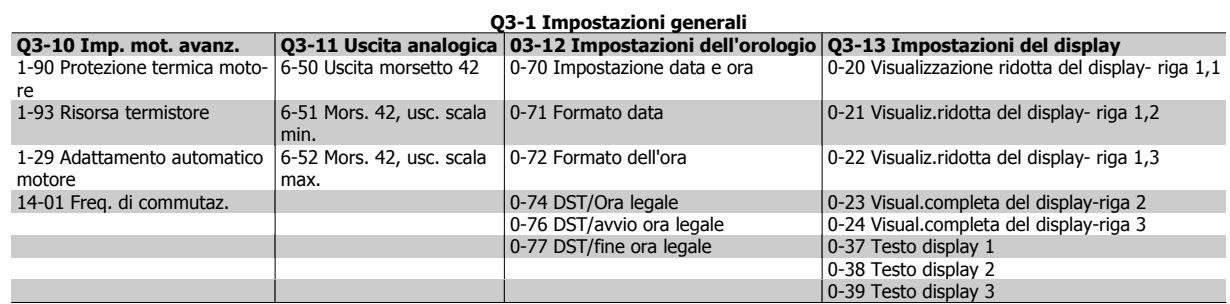

#### **Q3-2 Impostaz. anello aperto**

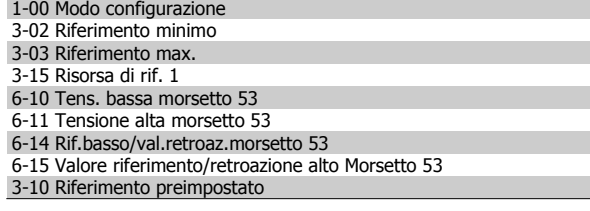

 $\Gamma$ 

#### **Q3-3 Impost. anello chiuso**

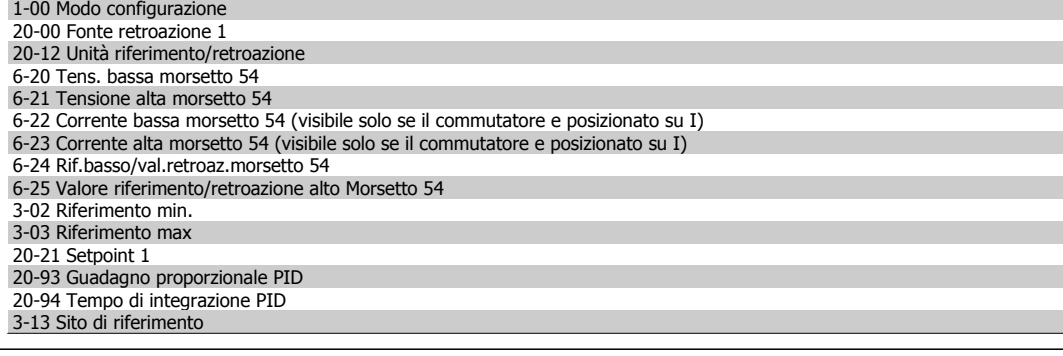

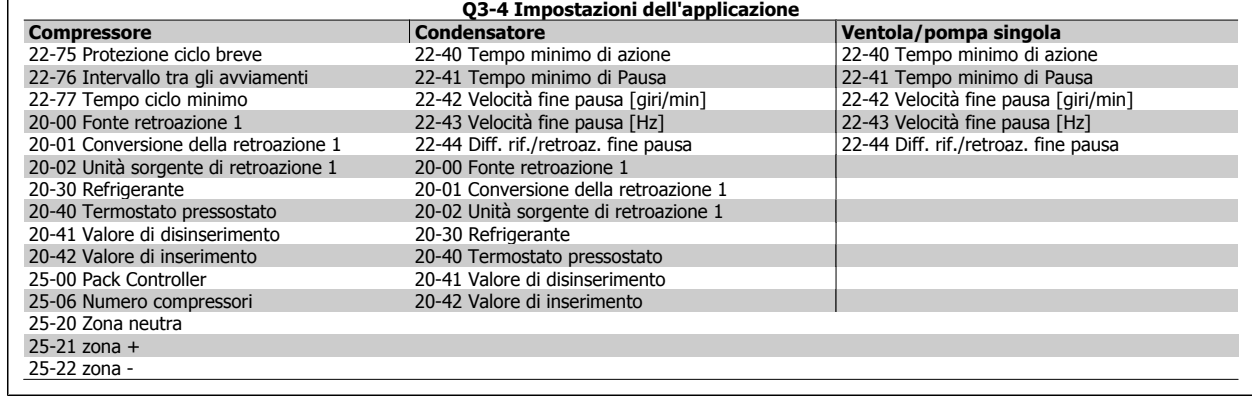

Vedi anche la Guida alla programmazione del convertitore di frequenza AKD102 ADAP-KOOL® per una descrizione dettagliata del gruppo di parametri Setup funzioni.

 **6**

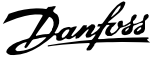

# **0-20 Visualizzazione ridotta del display riga - 1,1**

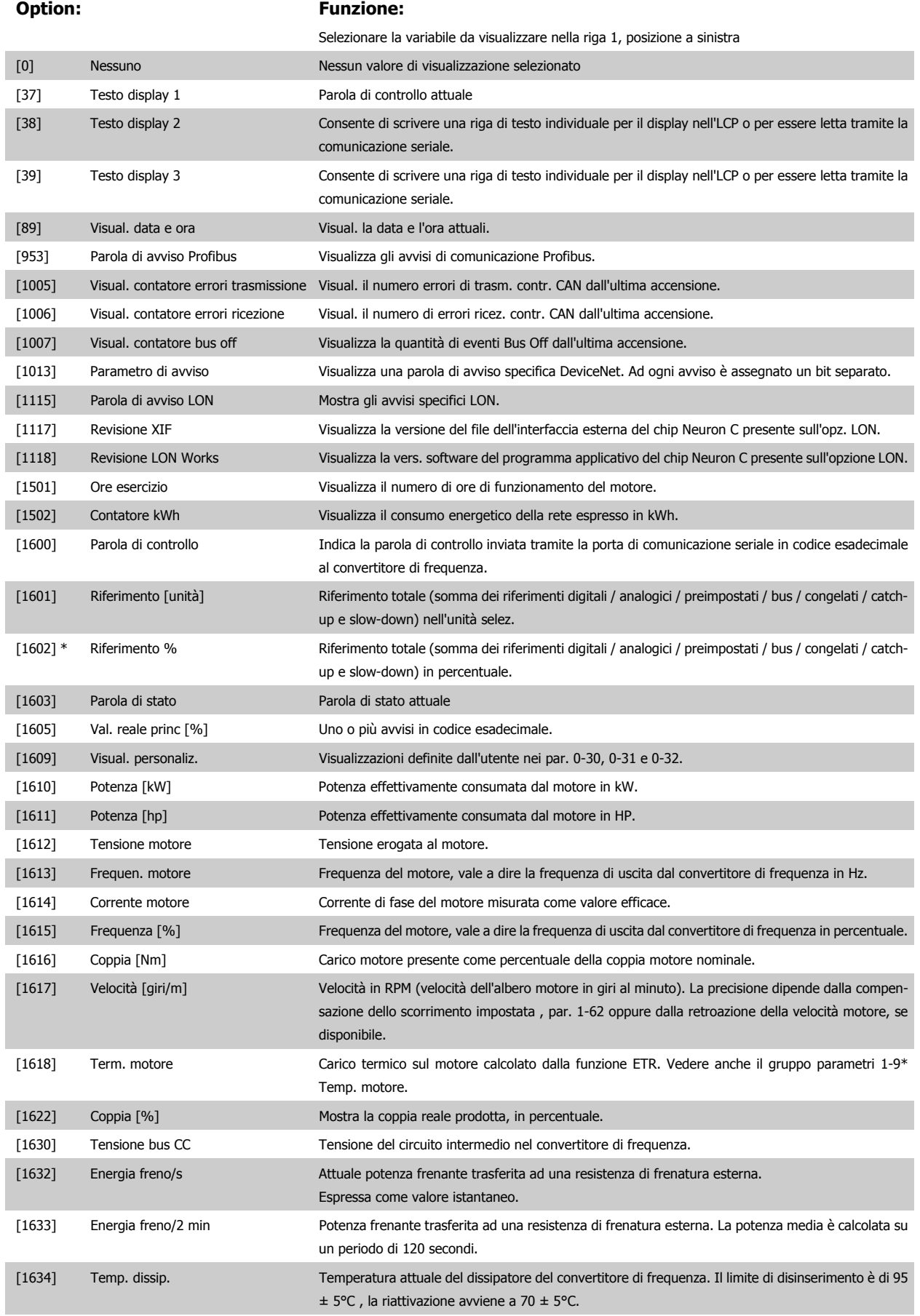

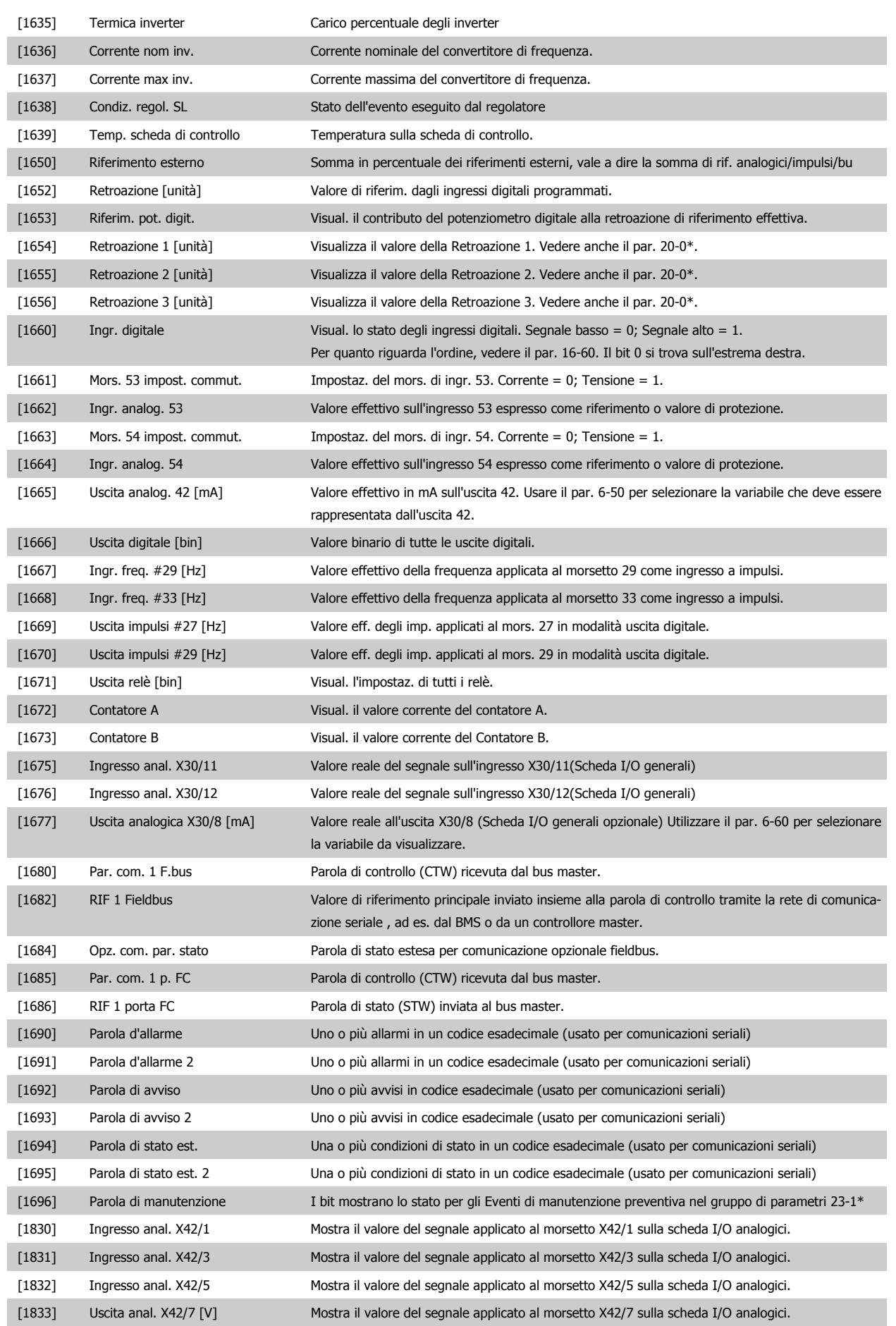

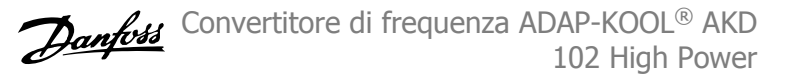

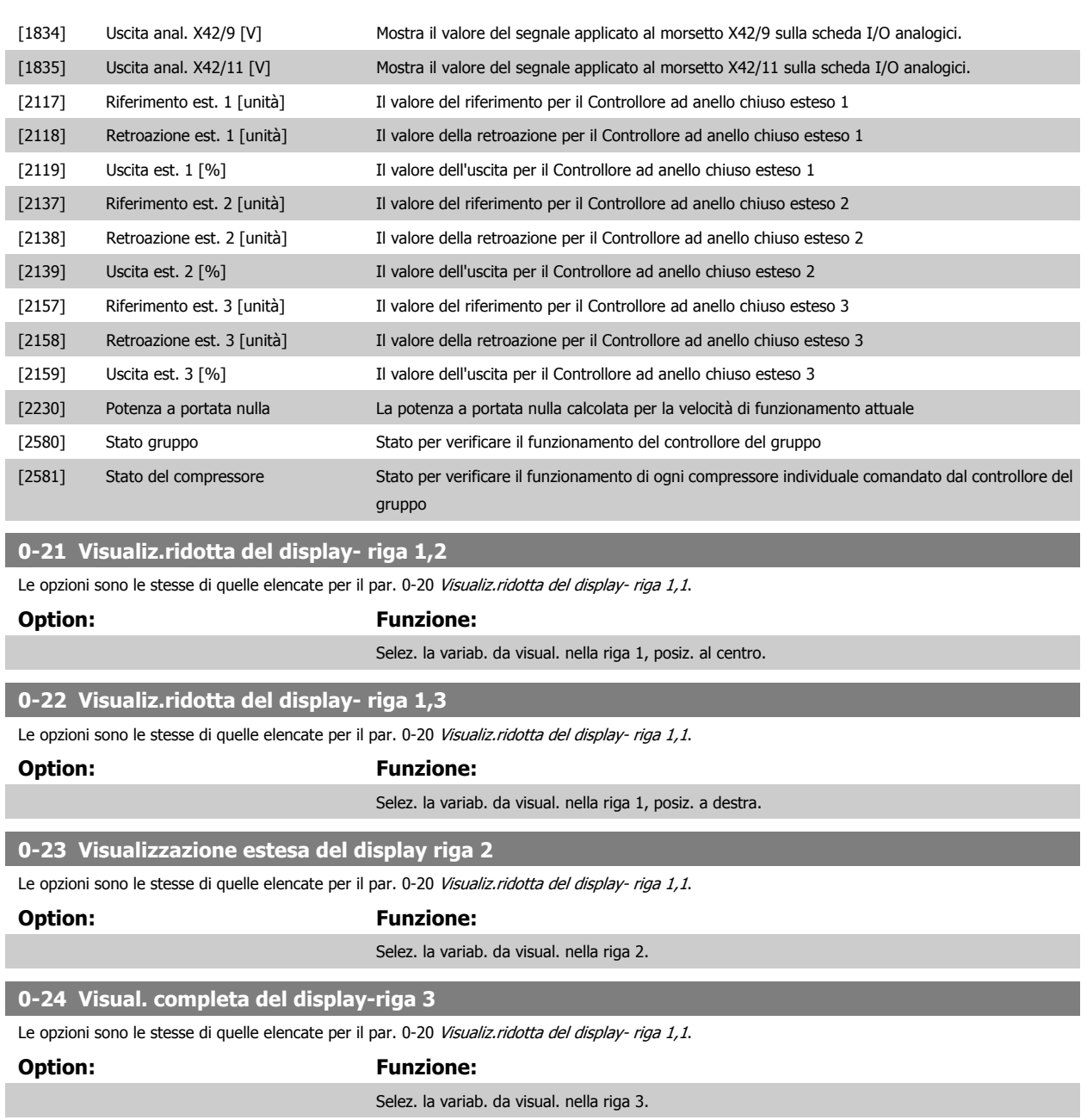

# **6**

# **0-37 Display Text 1**

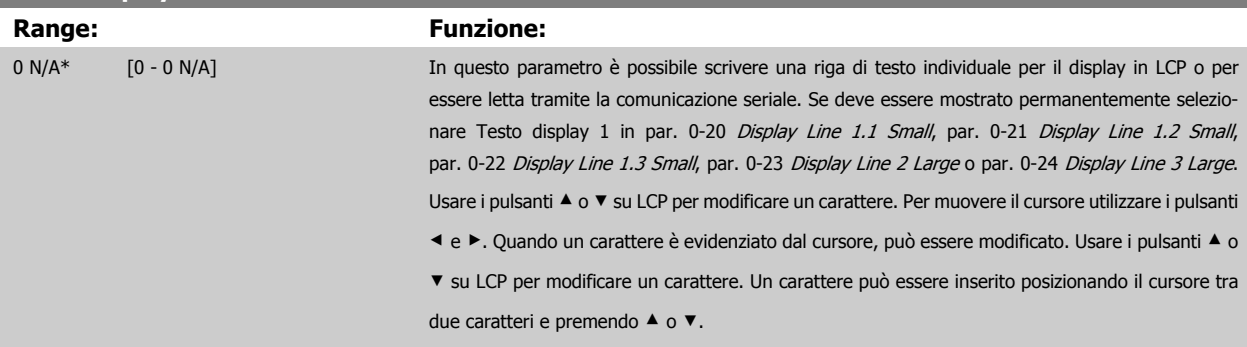

<span id="page-80-0"></span>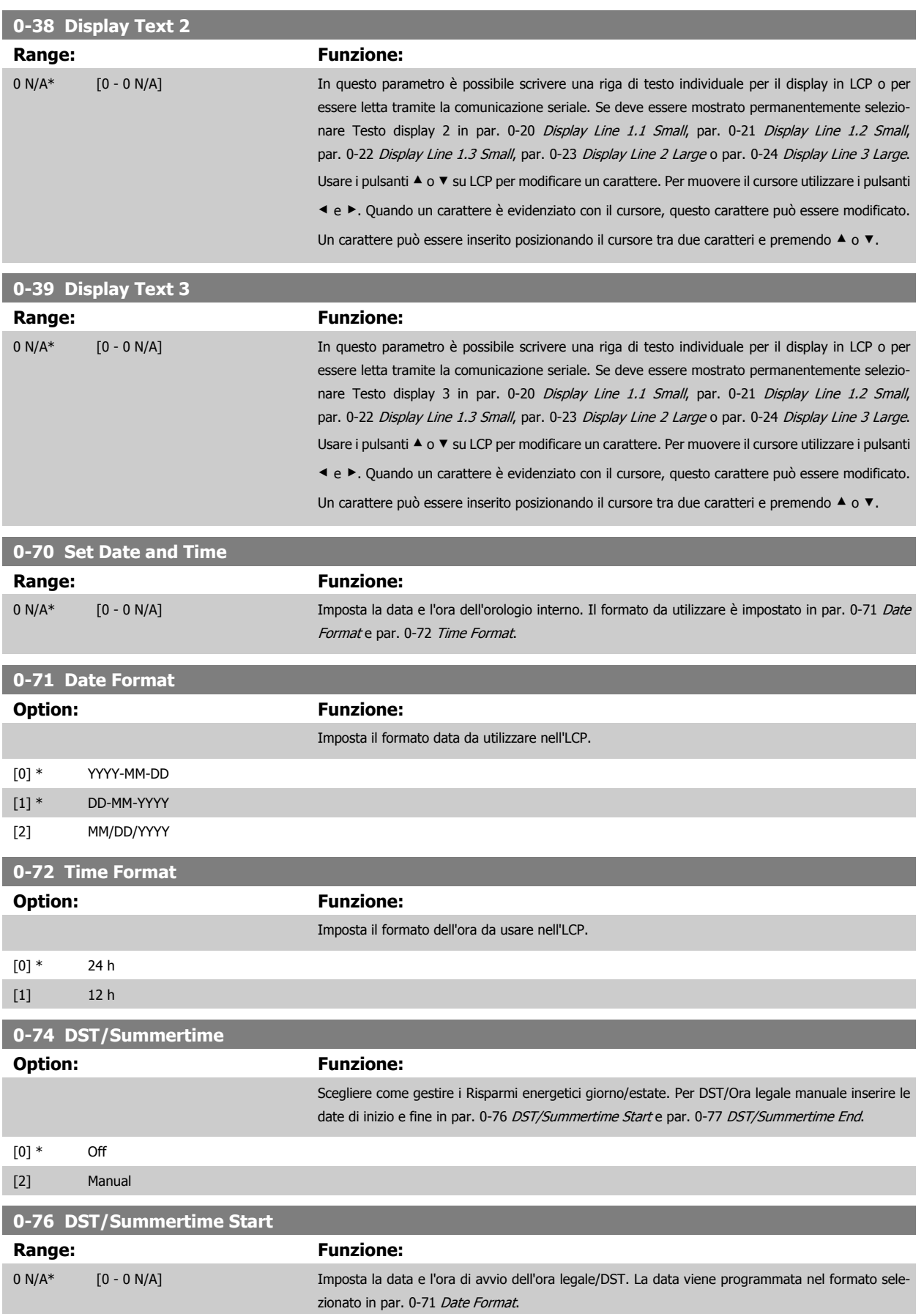

 **6**

Questo parametro non può essere modificato mentre il motore è in funzione.

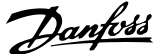

<span id="page-81-0"></span>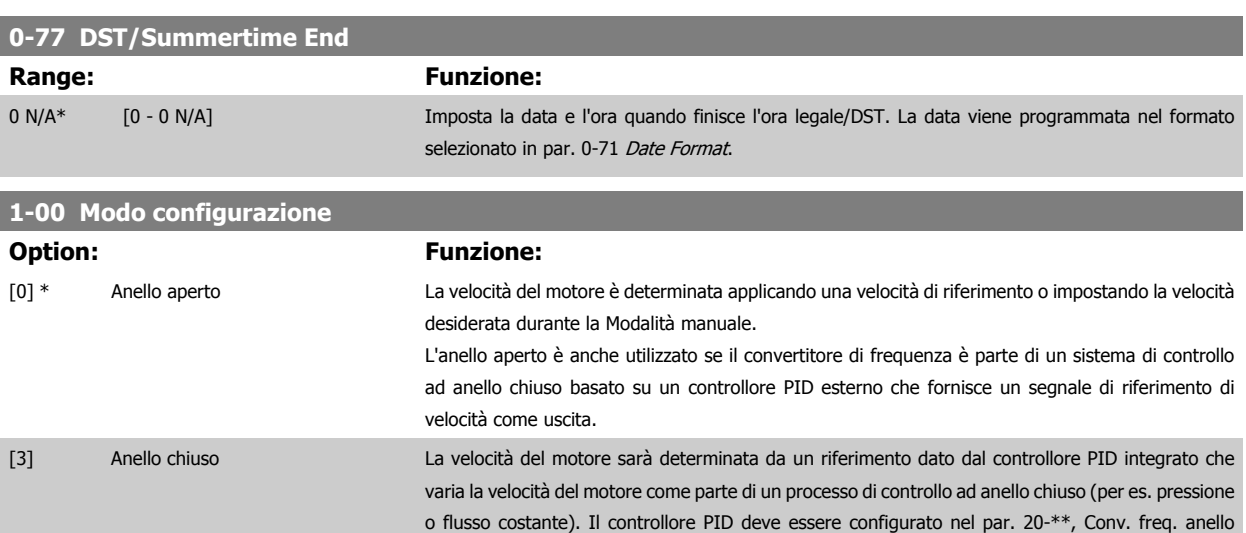

**NOTA!** Quando impostato per anello chiuso, i comandi Inversione e Avviamento inversione non invertiranno il senso di rotazione del motore.

chiuso oppure tramite i Setup funzioni accessibili premendo il pulsante [Quick Menus].

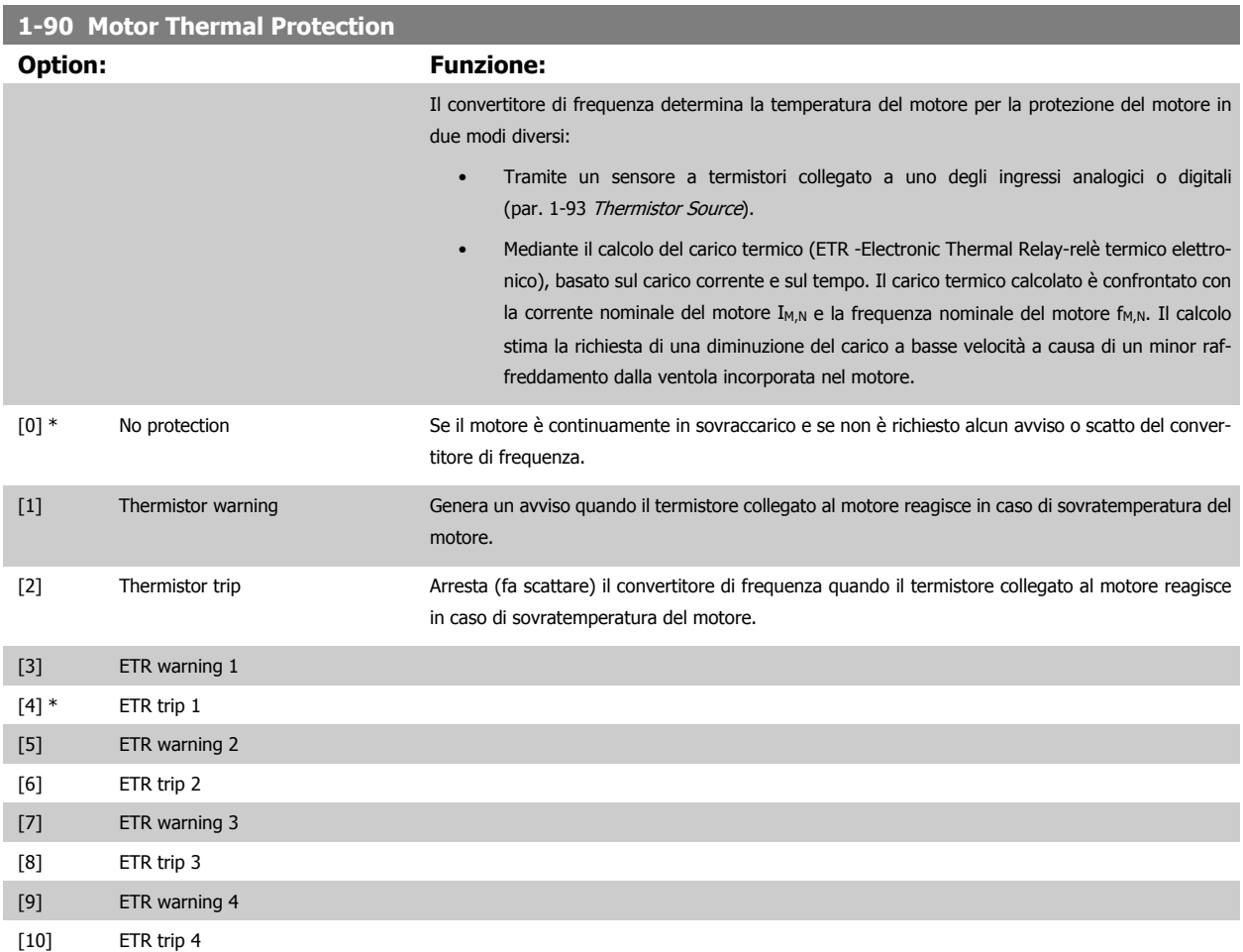

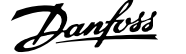

<span id="page-82-0"></span>Le funzioni 1-4 ETR (relè termico elettronico) calcolano il carico quando è attivo il setup al quale sono stati selezionati. Ad esempio l'ETR-3 inizia il calcolo quando è selezionato il setup 3. Per il mercato nordamericano: Le funzioni ETR forniscono una protezione da sovraccarico ai motori classe 20, conformemente alle norme NEC.

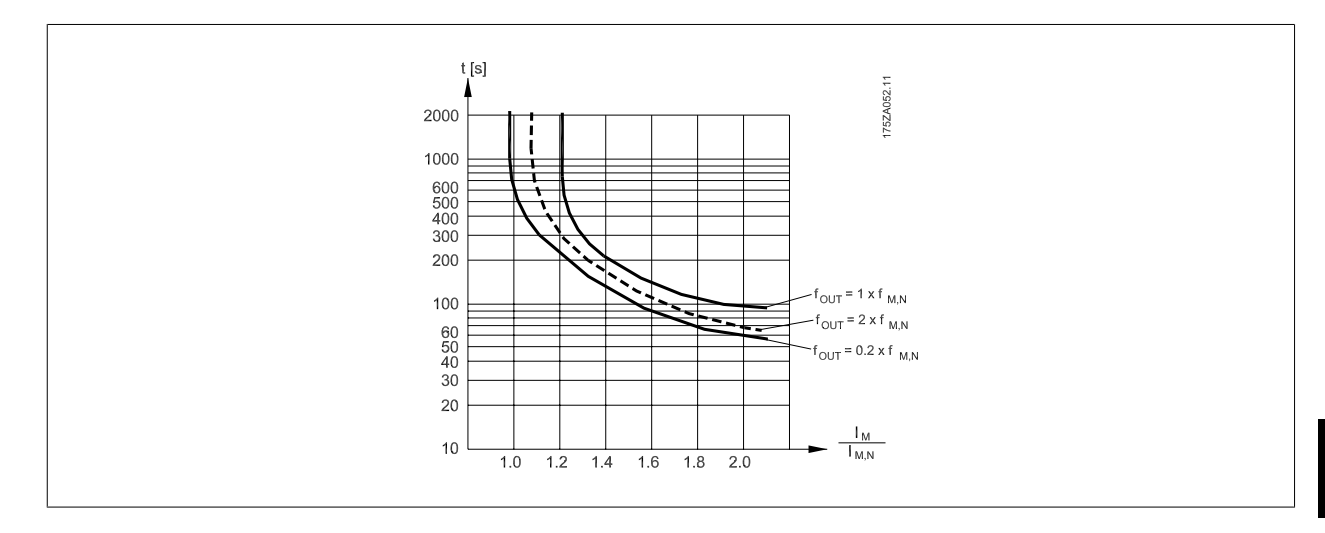

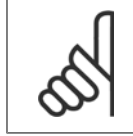

#### **NOTA!**

Danfoss raccomanda l'utilizzo di 24 VCC come tensione di alimentazione del termistore.

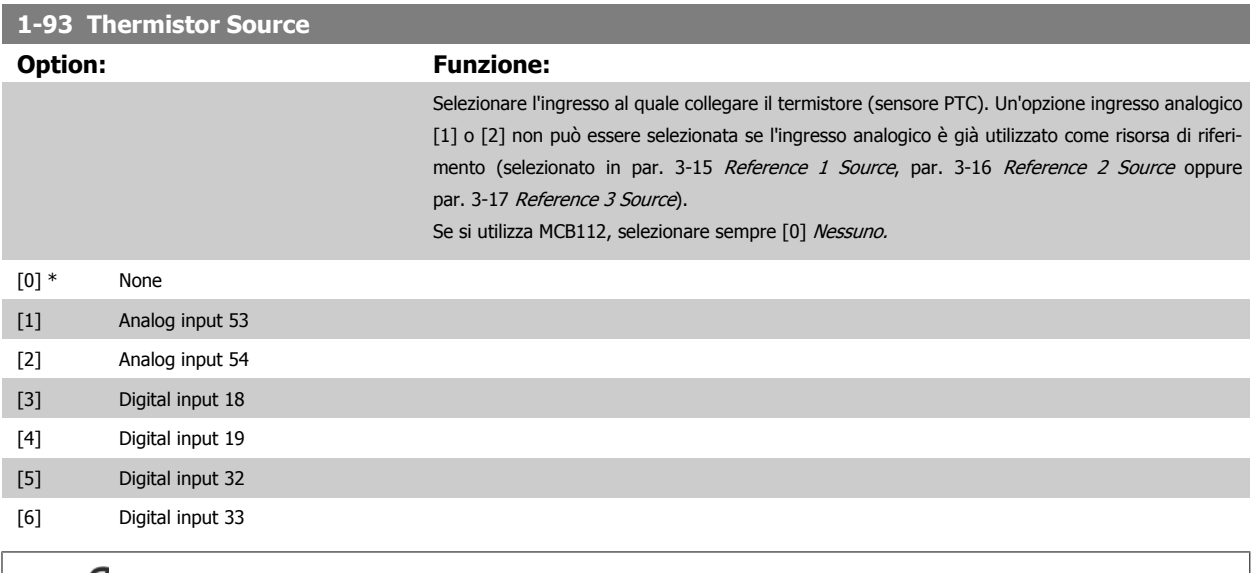

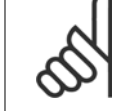

#### **NOTA!**

Questo parametro non può essere regolato mentre il motore è in funzione.

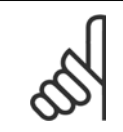

#### **NOTA!**

L'ingresso digitale deve essere impostato su [0] PNP - attivo a 24V nel parametro 5-00.

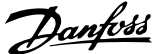

#### <span id="page-83-0"></span>**3-10 Preset Reference**

#### Array [8]

**Range: Funzione:**

0.00 %\* [-100.00 - 100.00 %] Imp. in questo par. fino a otto riferimenti preimpostati diversi (0-7) con una progr. ad array. Il riferimento preimpostato viene determinato come percentuale del valore Ref<sub>MAX</sub> [\(par. 3-03](#page-71-0) Maxi[mum Reference](#page-71-0), per anello chiuso, vedere par. 20-14 Maximum Reference/Feedb.). Con i riferimenti preimpostati, selezionare i bit di Riferimento preimp. 0 / 1 / 2 [16], [17] o [18] per gli ingressi digitali corrispondenti nel gruppo di parametri 5-1\* Ingressi digitali.

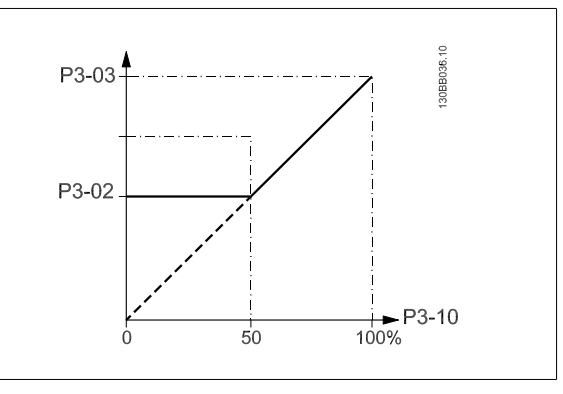

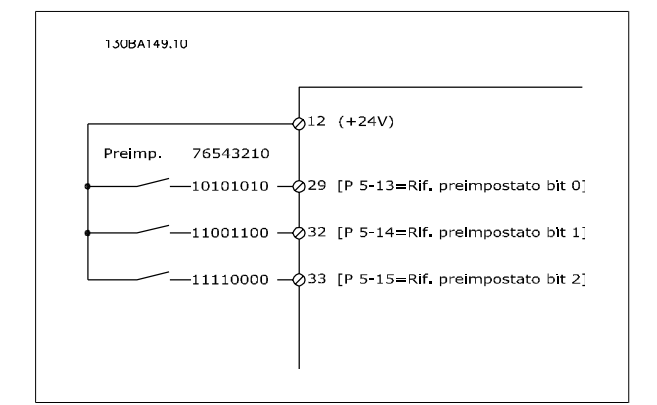

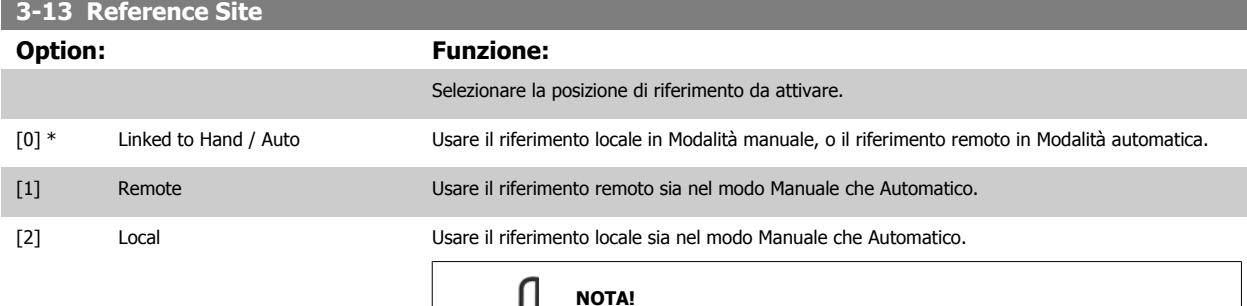

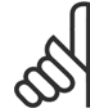

Se impostato su Locale [2], il convertitore di frequenza si avvia nuovamente con questa impostazione in seguito a uno spegnimento.

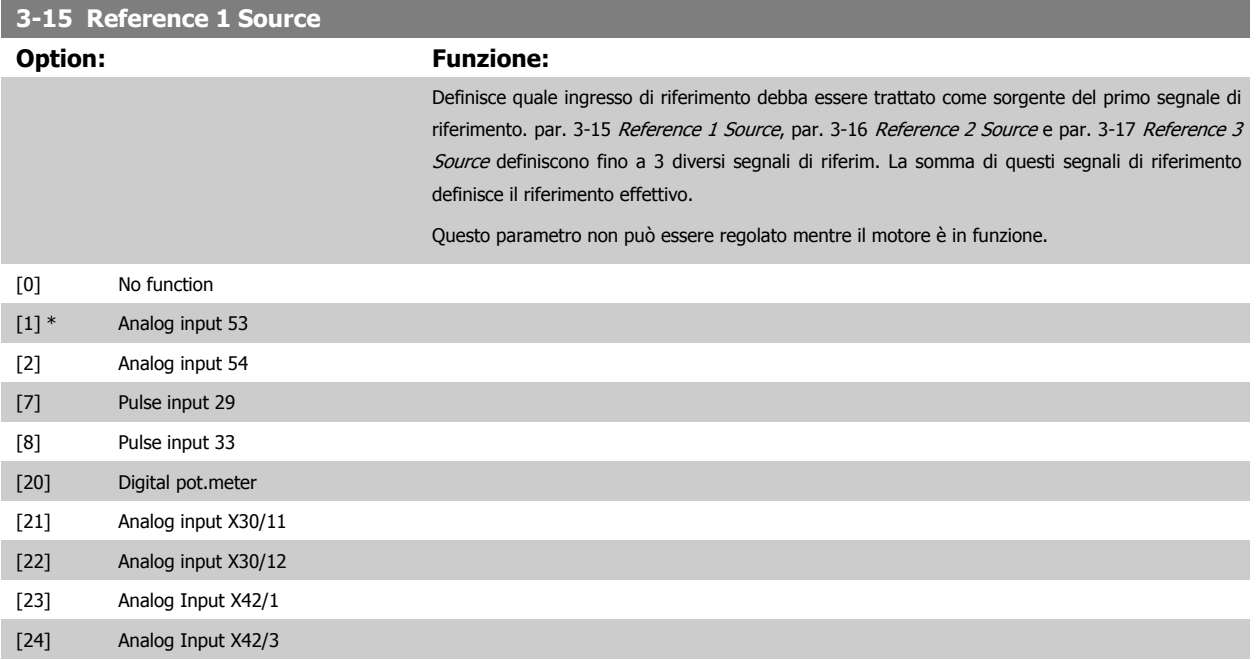

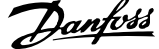

<span id="page-84-0"></span>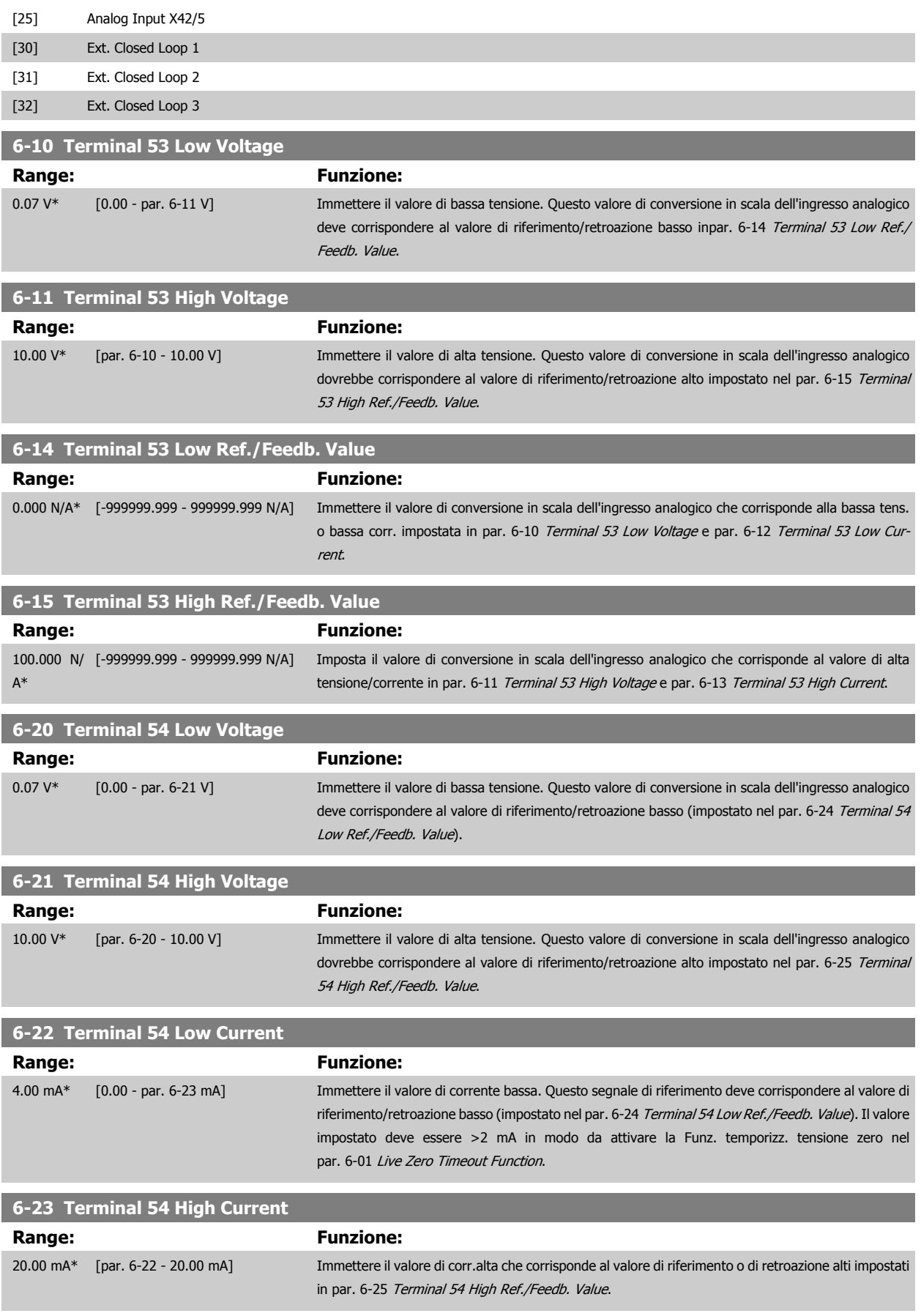

 **6**

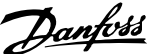

<span id="page-85-0"></span>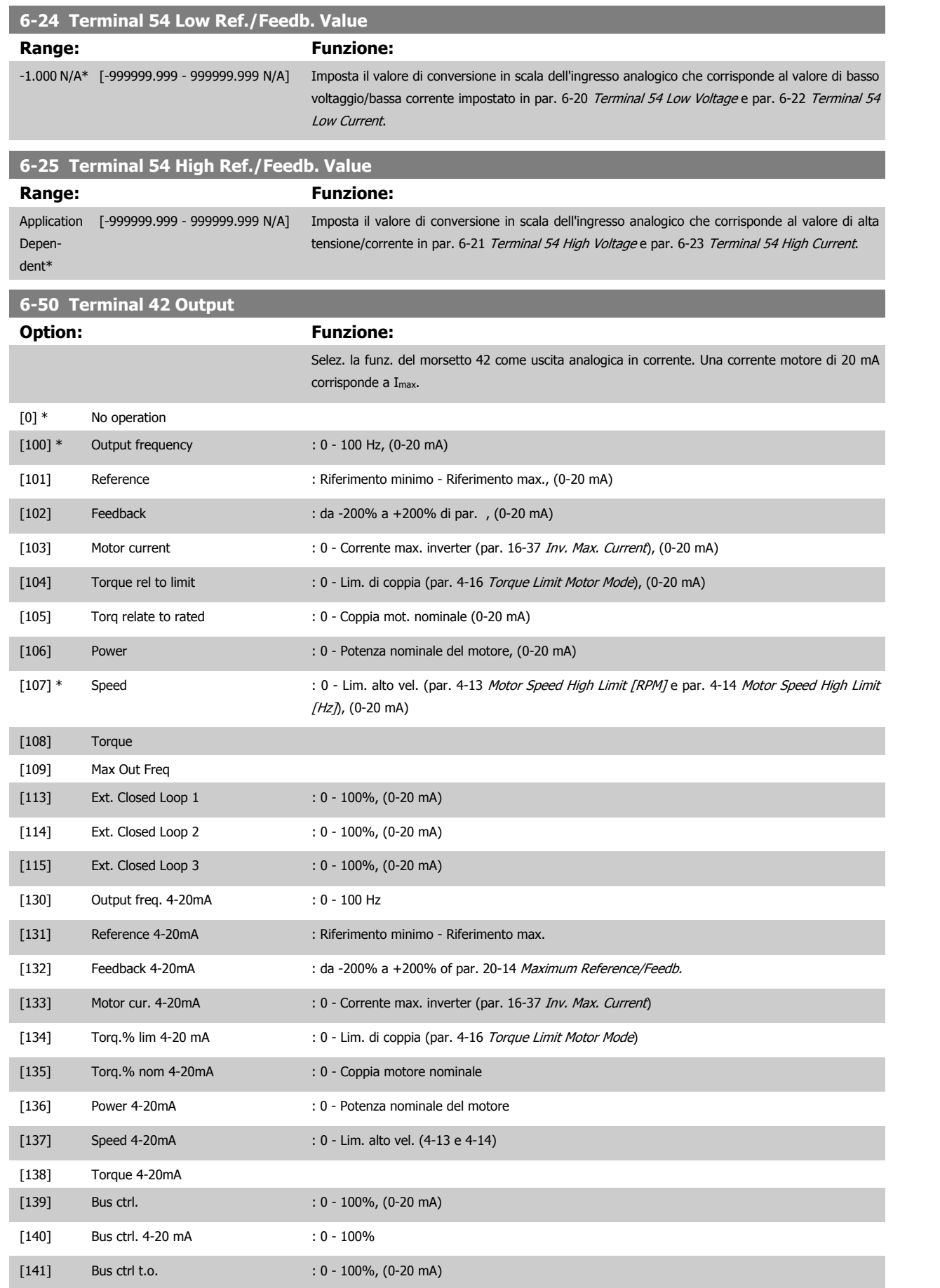

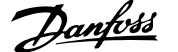

<span id="page-86-0"></span>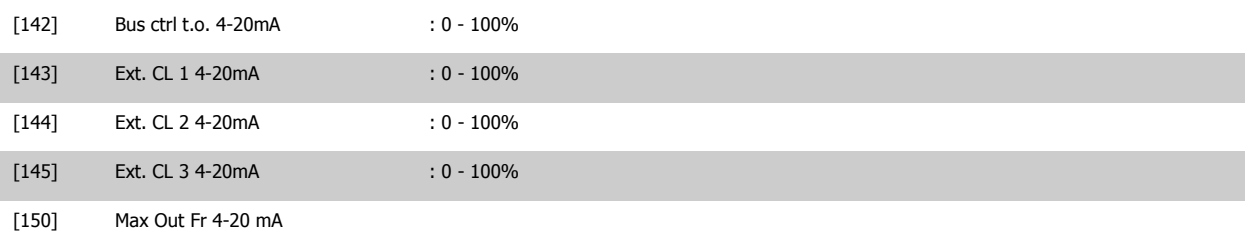

#### **NOTA!**

I valori per impostare il Riferimento minimo si trovano in par. 3-02 [Minimum Reference](#page-70-0) per l'anello aperto e par. 20-13 Minimum Reference/Feedb. per l'anello chiuso - i valori del Riferimento max. per l'anello aperto si trovano in par. 3-03 [Maximum Reference](#page-71-0) e per l'anello chiuso in par. 20-14 Maximum Reference/Feedb..

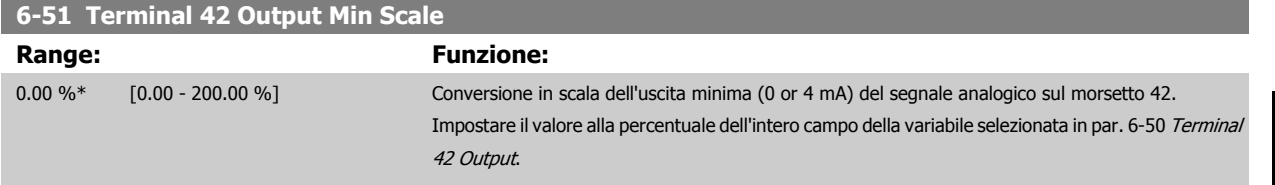

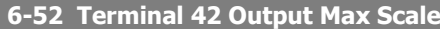

#### **Range: Funzione:**

100.00 %\* [0.00 - 200.00 %] Conversione in scala dell'uscita max (20 mA) segnale analogico sul mors. 42.

Impostare il valore alla percentuale dell'intero campo della variabile selezionata in [par. 6-50](#page-85-0) Terminal [42 Output](#page-85-0).

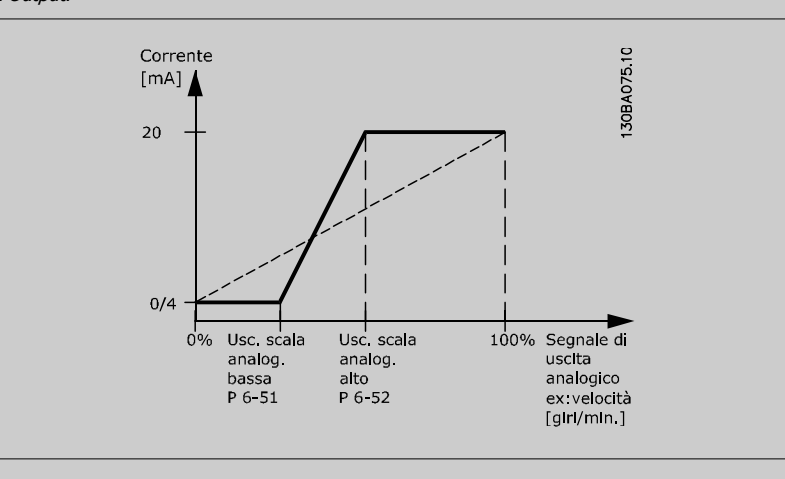

È possibile ottenere un valore inferiore a 20 mA a scala intera programmando i valori >100% mediante la formula seguente:

20 mA / corrente massima desiderata  $\times$  100  $\%$ 

*i.e.* 10 mA :  $\frac{20 \text{ mA}}{10 \text{ mA}} \times 100 \text{ % } = 200 \text{ %}$ 

ESEMPIO 1:

Valore variabile= FREQ. DI USCITA, range = 0-100 HZ

Range necessario per l'uscita = 0-50 Hz

Il segnale di uscita 0 o 4 mA è necessario a 0 Hz (0% del range) - impostare par. 6-51 Terminal 42 Output Min Scale a 0%

Il segnale di uscita 20 mA è necessario a 50 Hz (50% del range) - impostare par. 6-52 Terminal 42 Output Max Scale a 50%

6 Come programmare il convertitore di frequenza

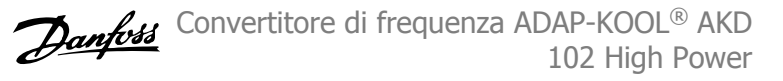

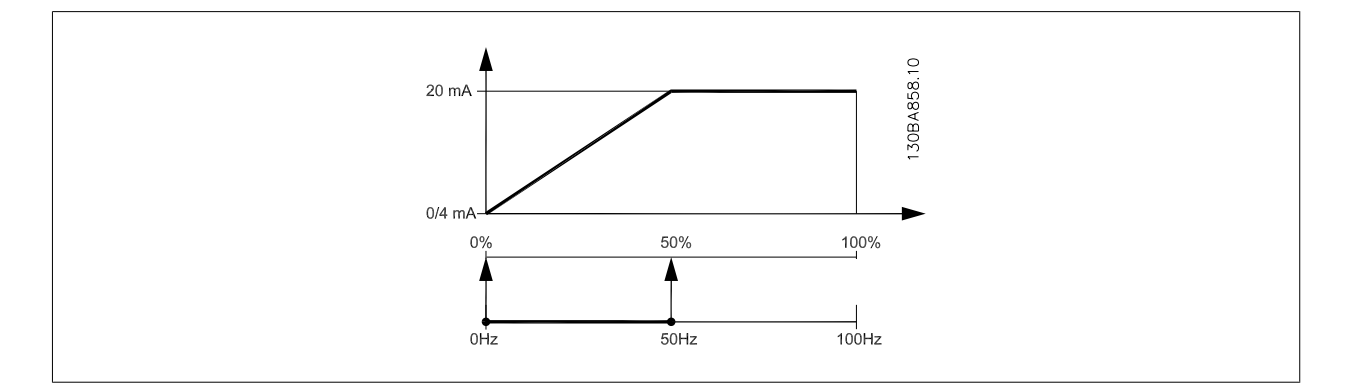

#### ESEMPIO 2:

Variabile= RETROAZIONE, range= da -200% a +200%

Range necessario per l'uscita= 0-100%

Il segnale di uscita 0 o 4 mA è necessario a 0% (50% del range) - impostare par. 6-51 [Terminal 42 Output Min Scale](#page-86-0) a 50%

Il segnale di uscita 20 mA è necessario a 100% (75% del range) - impostare par. 6-52 [Terminal 42 Output Max Scale](#page-86-0) a 75%

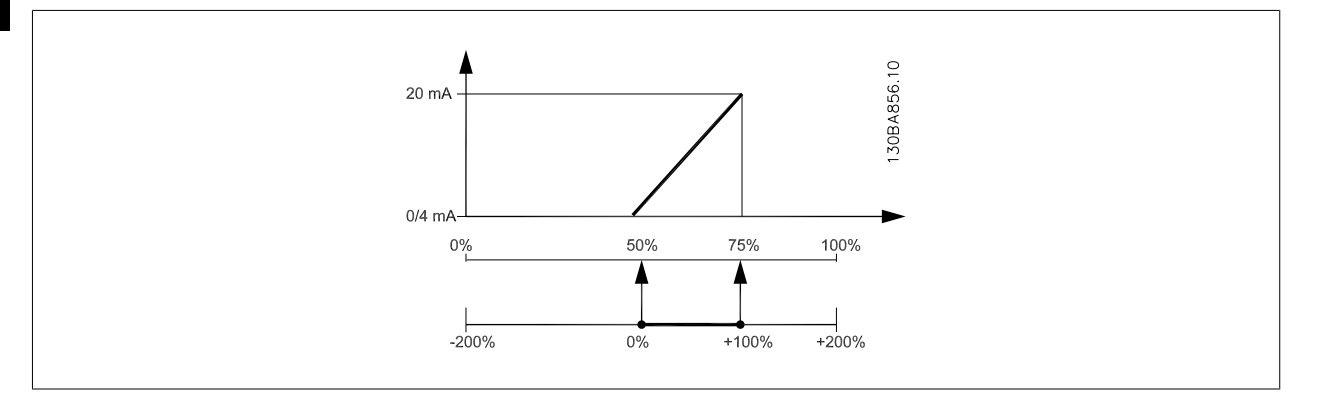

#### ESEMPIO 3:

Valore variabile= RIFERIMENTO, range= Rif. min - Rif. max

Range necessario per l'uscita= Rif. min. (0%) - Rif. max (100%), 0-10 mA

Il segnale di uscita 0 o 4 mA è necessario a Rif. min. - impostare par. 6-51 [Terminal 42 Output Min Scale](#page-86-0) a 0%

Il segnale di uscita 10 mA è necessario a Rif. max (100% del range) - impostare par. 6-52 [Terminal 42 Output Max Scale](#page-86-0) a 200% (20 mA / 10 mA x 100%=200%).

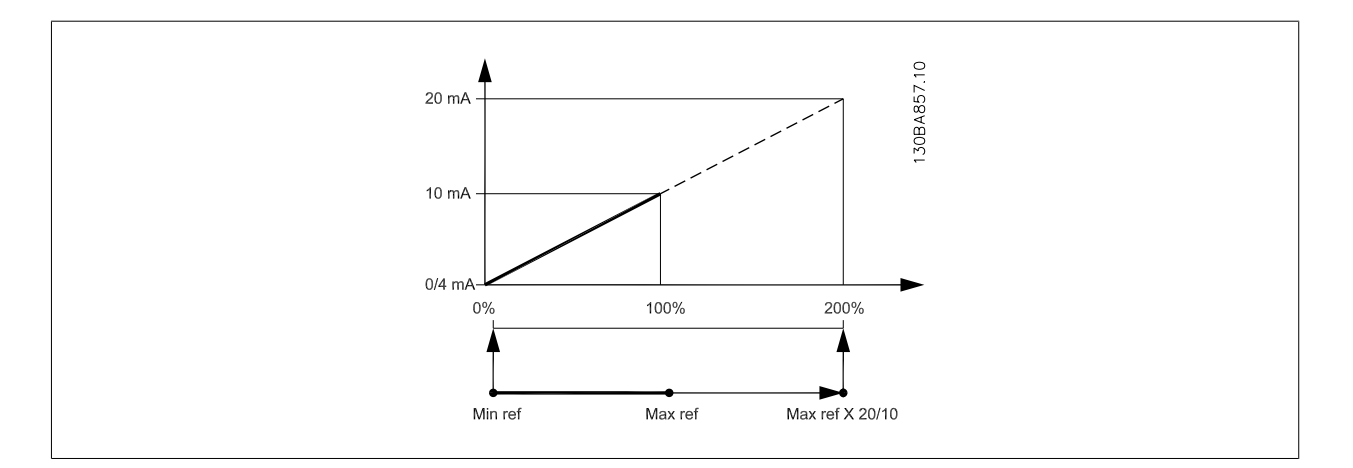

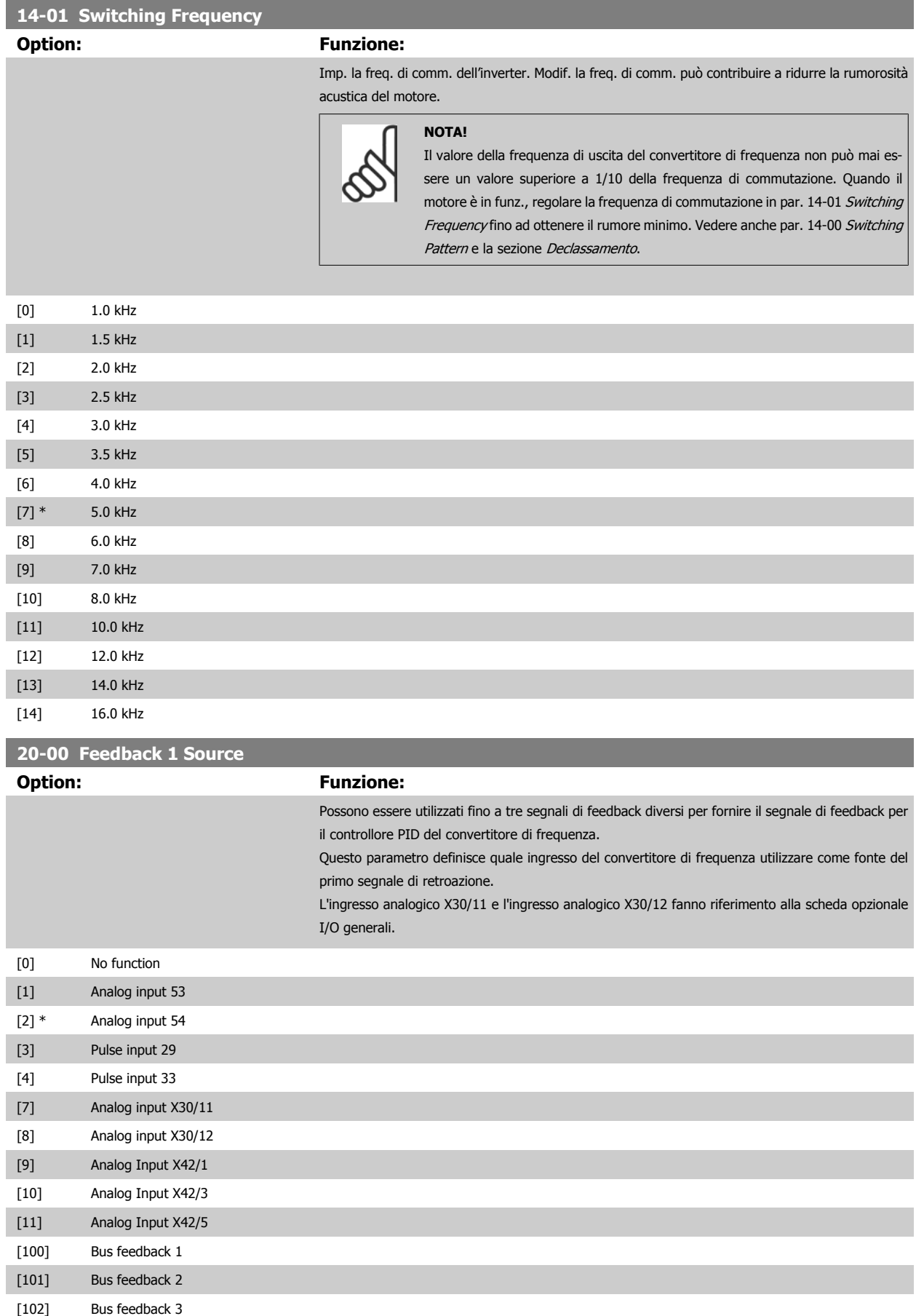

 **6**

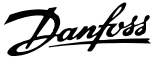

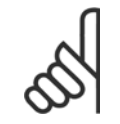

#### **NOTA!**

Se una retroazione non viene utilizzata, la sua fonte deve essere impostata su Nessuna funzione [0]. Par. 20-20 Feedback Function determina il modo in cui le tre possibili retroazioni saranno utilizzate dal controllore PID.

#### **20-01 Conversione retroazione 1**

Questo parametro permette di applicare una funzione di conversione alla Retroazione 1.

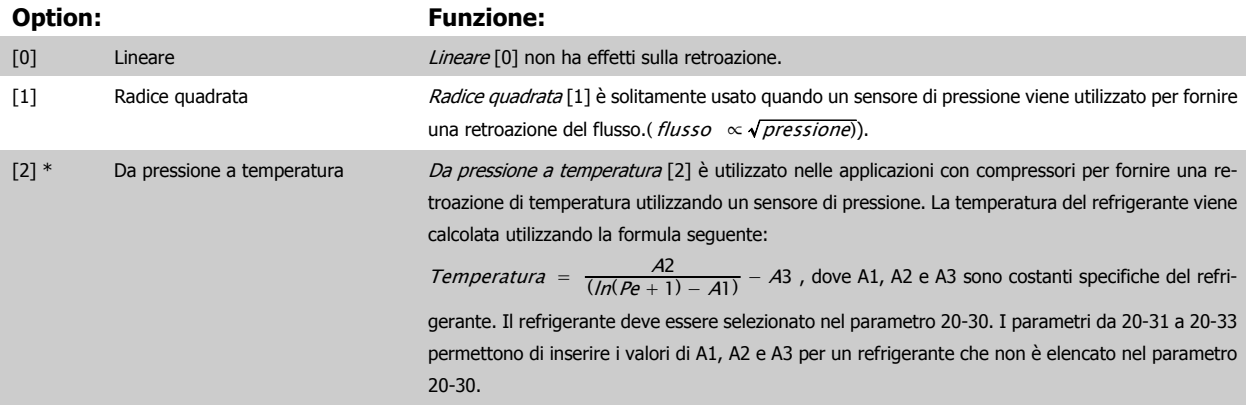

#### **20-02 Unità fonte retroazione 1**

Questo parametro determina l'unità utilizzata per questa Fonte retroazione prima di applicare la conversione retroazione del par. 20-01, Conversione retroazione 1. Quest'unità non viene controllata dal controllore PID. Viene utilizzata solo con funzioni di display e monitoraggio.

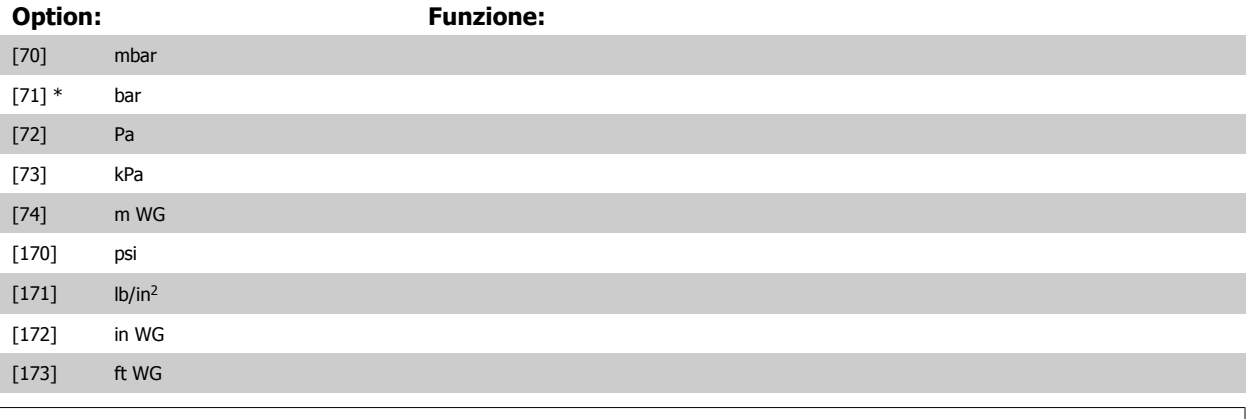

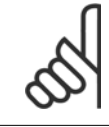

#### **NOTA!**

Questo parametro è solo disponibile quando si usa la conversione della retroazione da pressione a temperatura.

#### **20-12 Unità riferimento/Retroazione**

Questo parametro determina l'unità utilizzata per il riferimento al valore del funzionamento che verrà utilizzato dal controllore PID per controllare la frequenza in uscita del convertitore di frequenza.

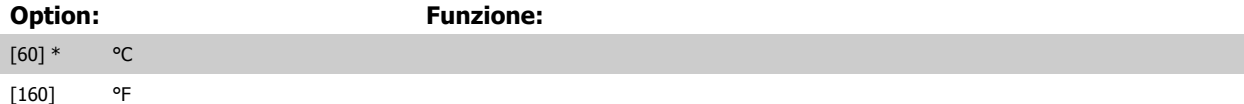

102 High Power

## **20-21 Setpoint 1 Range: Funzione:** 0 Pro- [-999999.999 - 999999.999 Pro- Setpoint 1 viene usato in Modalità anello chiuso per inserire un riferimento di setpoint che viene cessCtrlU-cessCtrlUnit] nit\* utilizzato dal controllore PID del convertitore di frequenza. Vedere la descrizione di par. 20-20 Feedback Function. **NOTA!** Il riferimento del setpoint viene sommato a qualsiasi altro riferimento abilitato (vedere par. gruppo 3-1\*).

# **20-30 Refrigerante**

Selezionare il refrigerante utilizzato nell'applicazione del compressore. Questo parametro deve essere specificato correttamente affinché la conversione da pressione a temperatura sia accurata. Se il refrigerante usato non è elencato nelle scelte da [0] a [6], selezionare Definito dall'utente [7]. Quindi, utilizzare par. 20-31, 20-32 e 20-33 per fornire A1, A2 e A3 per l'equazione seguente:

$$
Temperature = \frac{A2}{(ln(Pe+1) - A1)} - A3
$$

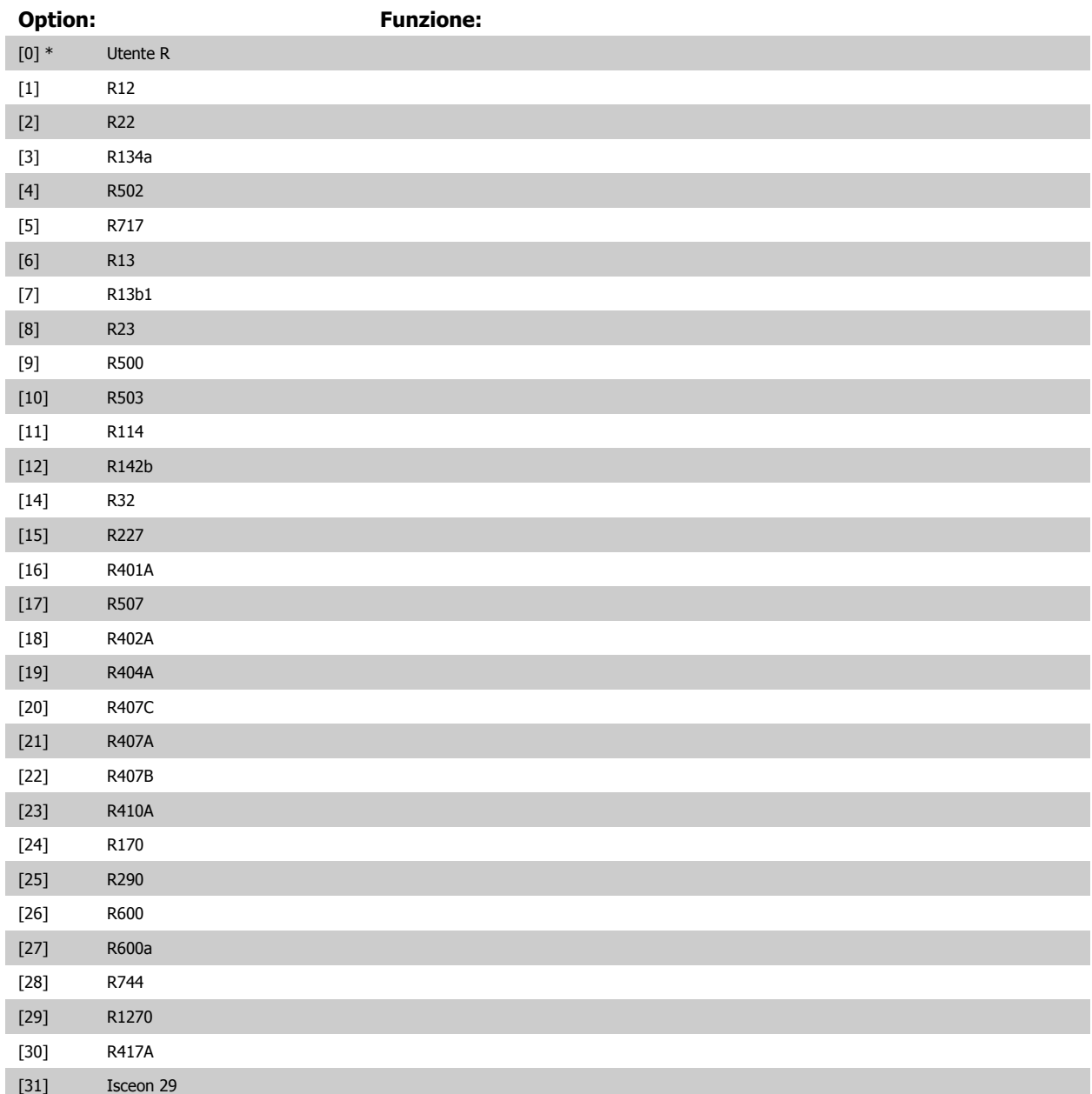

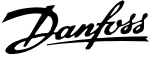

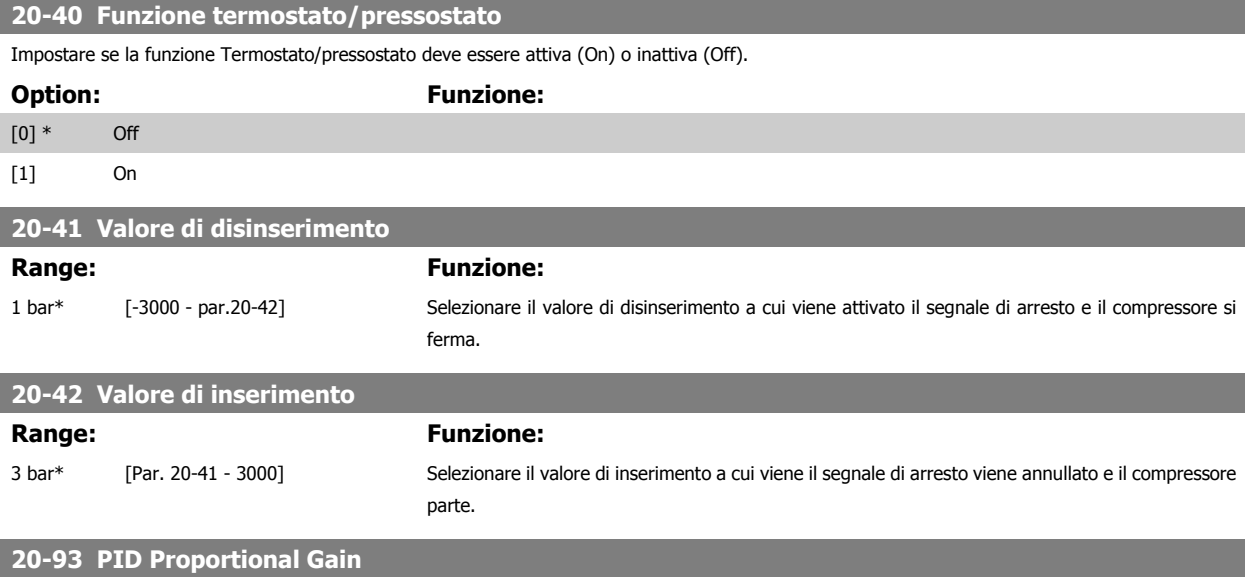

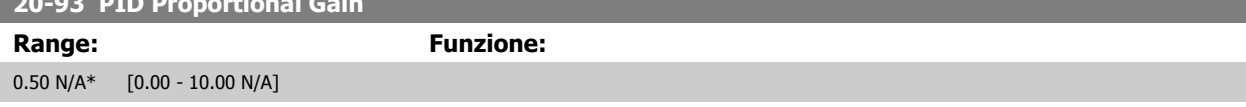

Se (Errore x Guadagno) salta con un valore uguale a quello impostato in par. 20-14 Maximum Reference/Feedb. il controllore PID tenterà di portare la velocità di uscita a uguagliare il valore impostato in par. 4-13 Motor Speed High Limit [RPM]/par. 4-14 [Motor Speed High Limit \[Hz\]](#page-70-0) tuttavia limitato da questa impostazione.

La banda proporzionale (l'errore che fa variare l'uscita dallo 0 al 100%) è calcolabile mediante la formula:

# $\left(\frac{1}{\textit{Guadagno proportionale}}\right) \times$  (Riferimento max)

#### **NOTA!**

Impostare sempre il valore desiderato per par. 20-14 Maximum Reference/Feedb. prima di impostare i valori del controllore PID nel gruppo di par. 20-9\*.

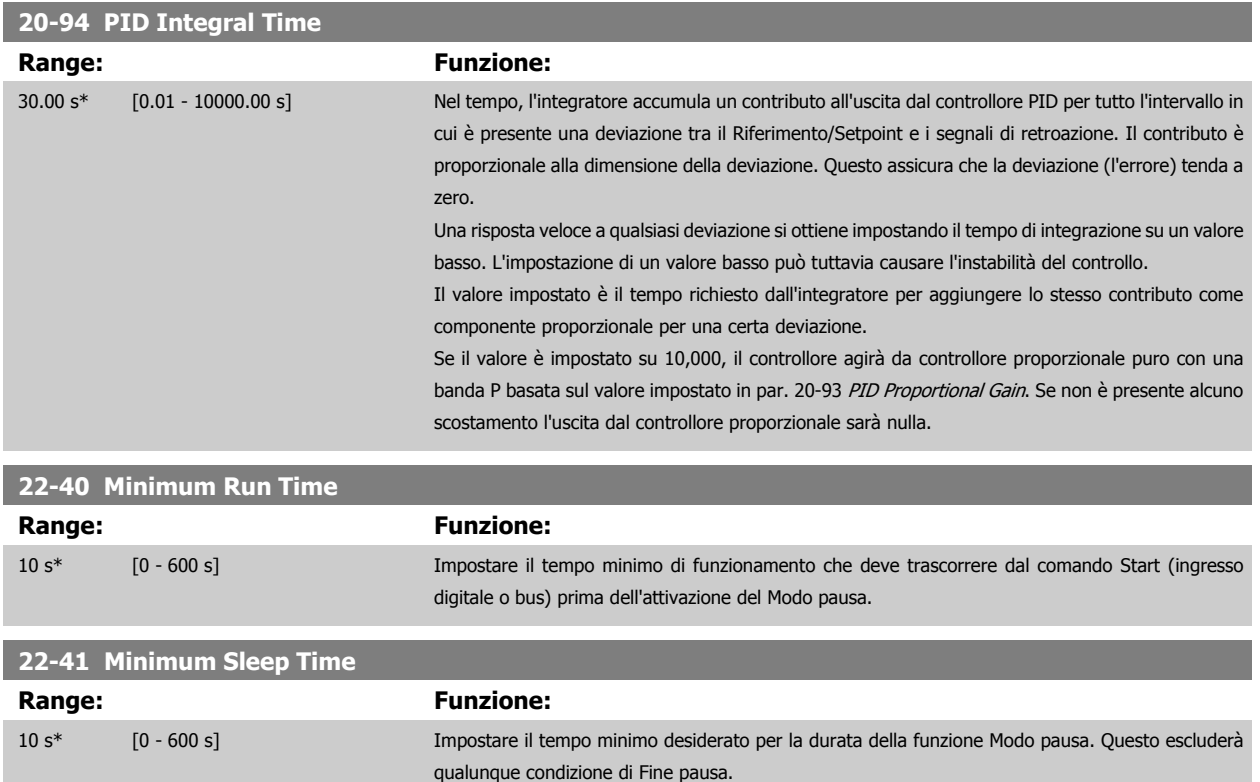

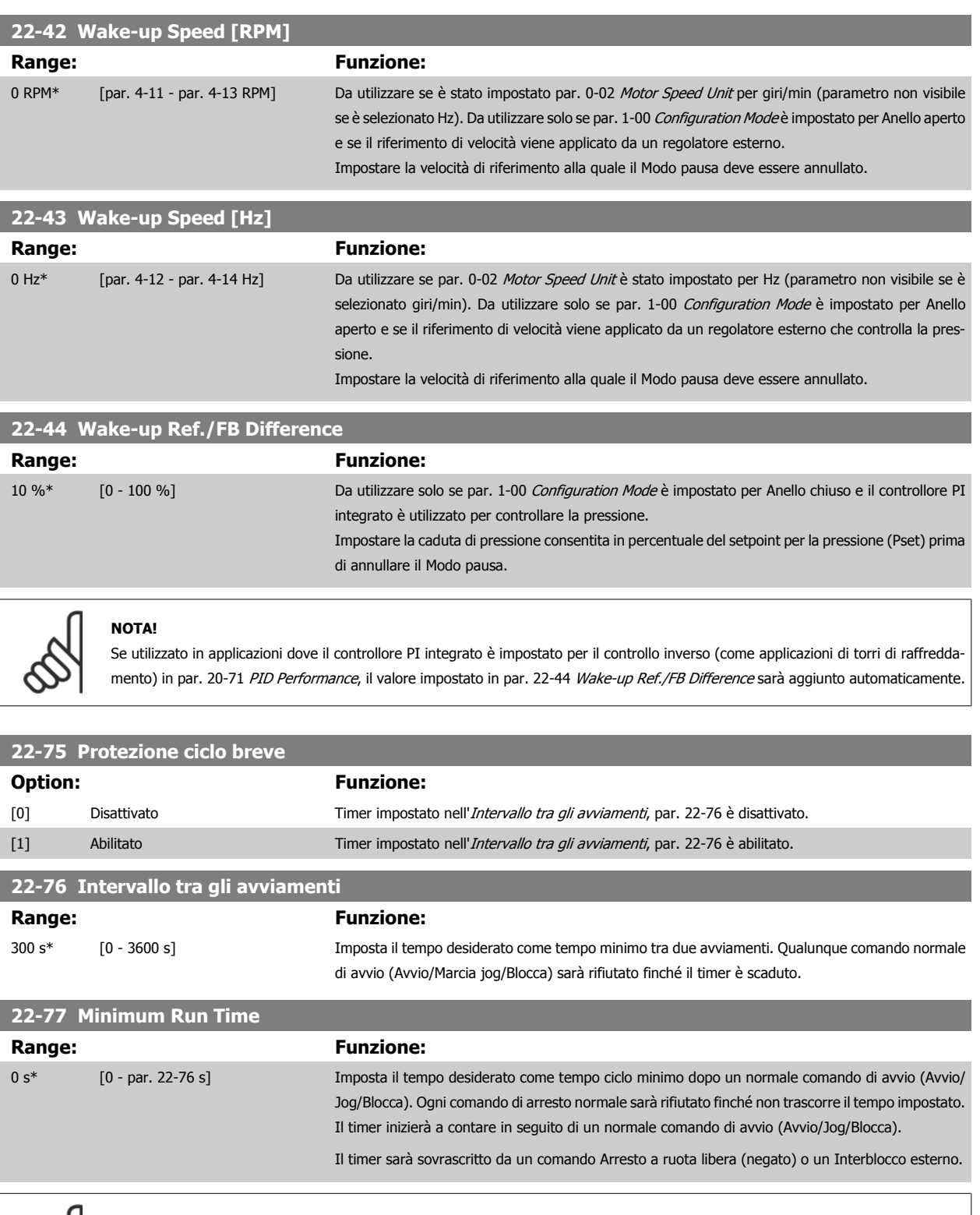

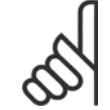

#### **NOTA!**

Non funziona in modalità Controllore centrale (compressori multipli).

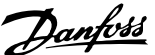

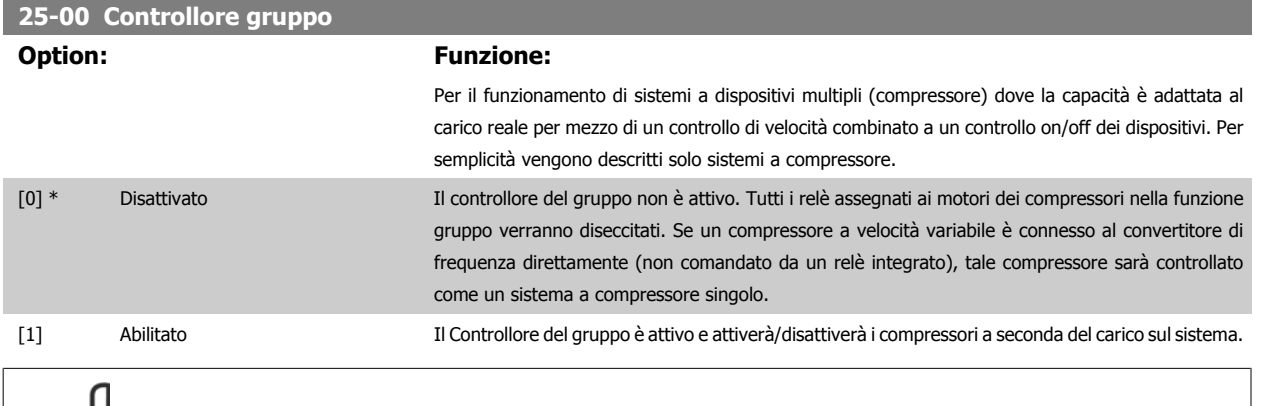

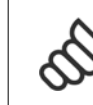

**6** 

### **NOTA!**

Questo parametro è Abilitato [1] se il parametro 28/00 Protezione ciclo breve, è impostato a Disattivato [0].

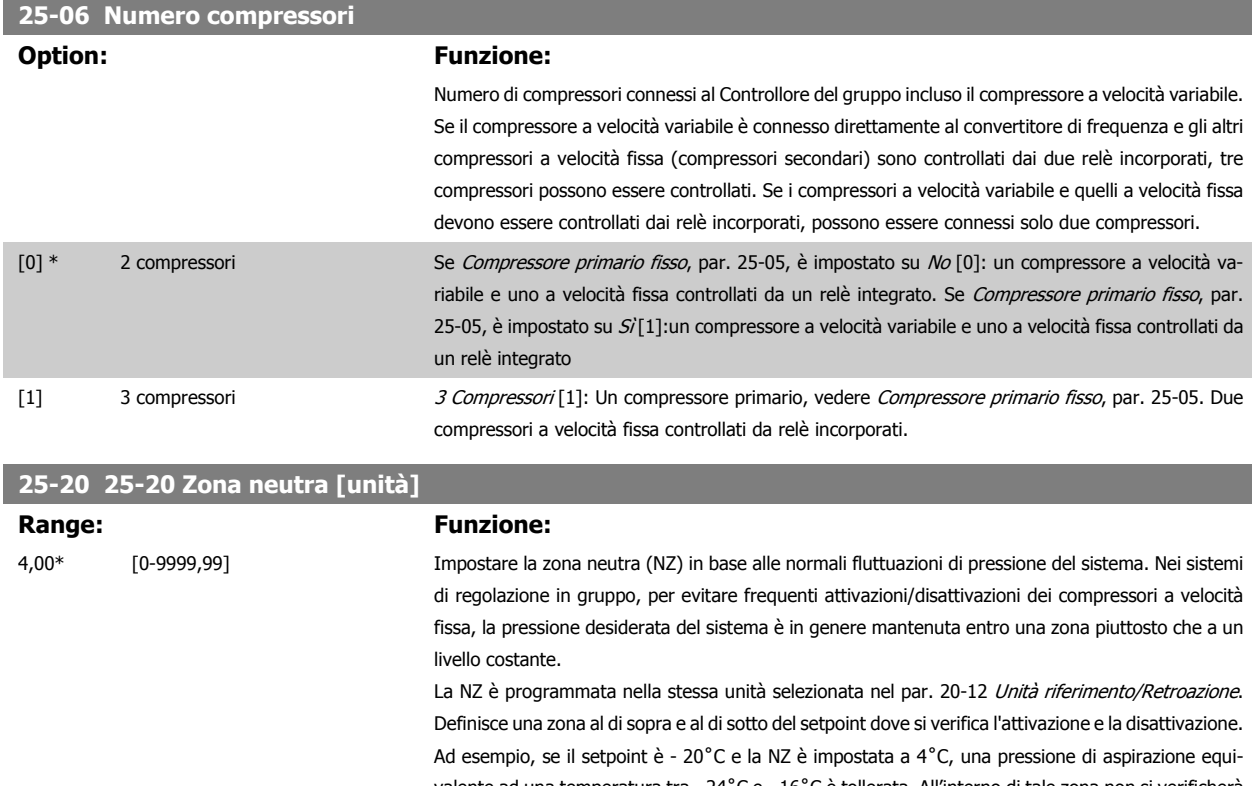

valente ad una temperatura tra - 24˚C e - 16˚C è tollerata. All'interno di tale zona non si verificherà l'attivazione o la disattivazione.

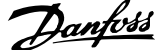

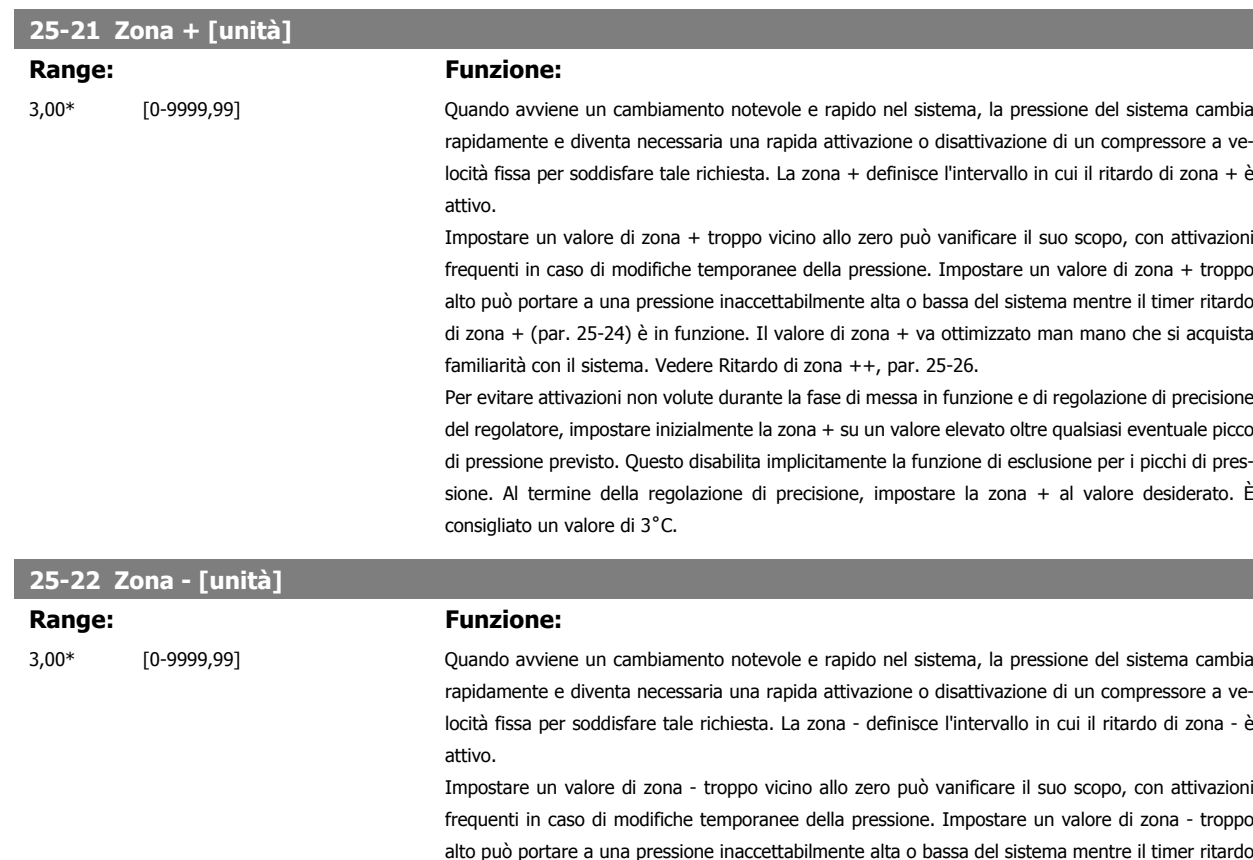

alto può portare a una pressione inaccettabilmente alta o bassa del sistema mentre il timer ritardo di zona - (par. 25-25) è in funzione. Il valore di zona - va ottimizzato man mano che si acquista familiarità con il sistema. Vedere Ritardo di zona --, par. 25-27. Per evitare attivazioni non volute durante la fase di messa in funzione e di regolazione di precisione

del regolatore, impostare inizialmente la zona - su un valore elevato oltre qualsiasi eventuale caduta di pressione prevista. Questo disabilita implicitamente la funzione di esclusione per i cali di pressione. Al termine della regolazione di precisione, impostare la zona - al valore desiderato. È consigliato un valore di 3˚C.

6 Come programmare il convertitore di frequenza

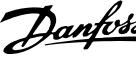

# **6.1.4 Modalità Menu principale**

Selezionare la modalità Menu principale premendo il tasto [ Main Menu ]. L'illustrazione 6.2 mostra la lettura risultante che appare sul display del GLCP.

Le righe da 2 a 5 sul display mostrano una lista di gruppi di parametri che possono essere selezionati premendo alternativamente i pulsanti di scorrimento.

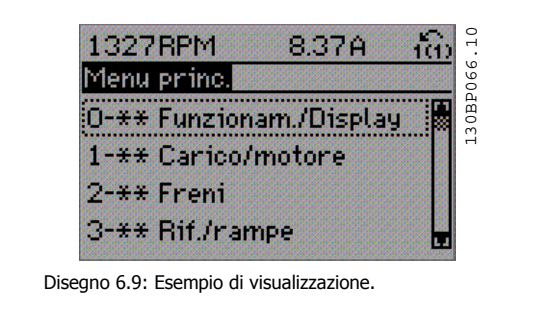

Ogni parametro possiede un nome e un numero che è sempre lo stesso indipendentemente dalla modalità di programmazione. Nel modo Menu principale i parametri sono suddivisi in gruppi. La prima cifra del numero del parametro (da sinistra) indica il numero del gruppo di appartenenza del parametro.

Tutti i parametri possono essere modificati nel Menu principale. La configurazione dell'unità (par.1-00) determinerà quali altri parametri saranno disponibili per la programmazione. La selezione di Anello chiuso ad esempio abilita parametri addizionali relativi al funzionamento ad anello chiuso. Le schede opzionali aggiunte all'unità attivano parametri addizionali associati al dispositivo opzionale.

#### **6.1.5 Selezione dei parametri**

Nel modo Menu principale i parametri sono suddivisi in gruppi. Selezionare un gruppo di parametri mediante i tasti di navigazione. È possibile accedere ai seguenti gruppi di parametri:

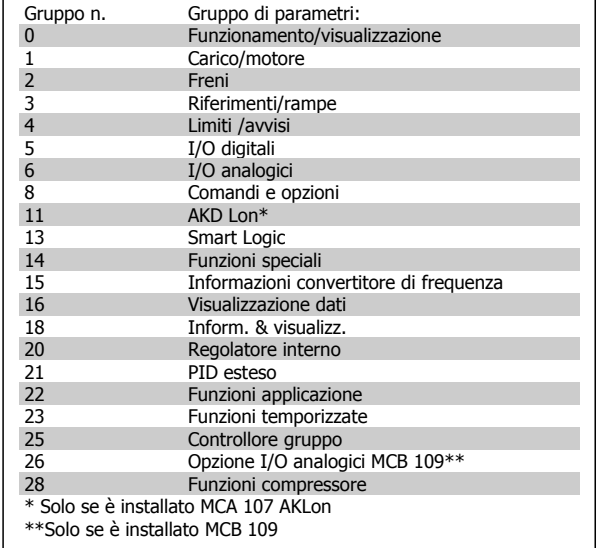

Tabella 6.3: Gruppi di parametri

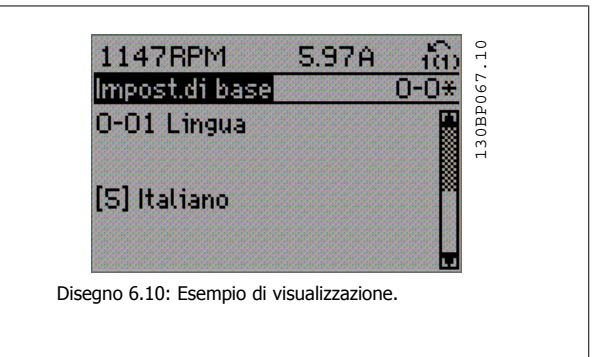

Dopo aver selezionato un gruppo di parametri, selezionare un parametro mediante i tasti di navigazione.

La sezione centrale del display GLCP visualizza il numero del parametro

e il nome nonché il valore del parametro selezionato.

102 High Power

# **6.1.6 Modifica dei dati**

- 1. Premere i tasti [Quick Menu] o [Main Menu].
- 2. Usare i tasti [▲] e [▼] per individuare il gruppo di parametri da modificare.
- 3. Premere il tasto [OK].
- 4. Usare i tasti [▲] e [▼] per trovare il parametro da modificare.
- 5. Premere il tasto [OK].
- 6. Usare i tasti [▲] e [▼] per selezionare l'impostazione corretta del parametro. Oppure, per spostarsi ad un'altra cifra all'interno di un numero, usare i tasti . Il cursore indica la cifra selezionata per la modifica. Il tasto [▲] aumenta il valore, il tasto [▼] riduce il valore.
- 7. Premere il tasto [Cancel] per annullare la modifica o il tasto [OK] per accettare la modifica e immettere la nuova impostazione.

#### **6.1.7 Modifica di un valore di testo**

Se il parametro selezionato è un valore di testo, il valore viene modificato per mezzo dei tasti di navigazione (Su/Giù). Il tasto Su aumenta il valore, mentre il tasto Giù riduce il valore. Posizio-

nare il cursore sul valore da salvare e premere [OK].

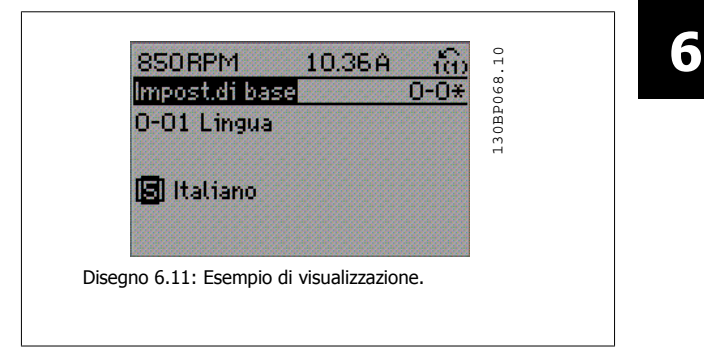

#### **6.1.8 Modifica di un gruppo di valori di dati numerici**

Se il parametro selezionato rappresenta un valore di un dato numerico, è possibile modificare il valore dato selezionato con i tasti di navigazione [◄] e [►] nonché con i tasti di navigazione Su/Giù [▲] [▼]. Usare i tasti di navigazione ◄] e [►] per spostare il cursore orizzontalmente.

Utilizzare i tasti di navigazione Su/Giù per modificare il valore del dato. Il tasto Su aumenta il valore del dato, mentre il tasto Giù riduce il valore del dato. Posizionare il cursore sul valore da salvare e premere [OK].

S20RPM 6.54A 130BP069.10 tit) 130BP069. Imp. dipend. dal car.  $-6.5$ 1-60 Compensaz, del cartico a bassa vel. 1回0% Disegno 6.12: Esempio di visualizzazione.  $\overline{10}$ 1300RPM 1.67A fo) 130BP070.10 130BP070 limp, dipend, dal car.! 1-60 Compensaz, del cartico a bassa vel. 1回0% Ж. Disegno 6.13: Esempio di visualizzazione.

6 Come programmare il convertitore di frequenza

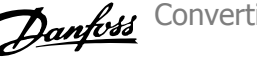

#### **6.1.9 Modifica del valore del dato, passo-passo**

Determinati parametri possono essere modificati passo-passo o in modo continuo. Ciò vale per par. 1-20 [Motor Power \[kW\]](#page-68-0), par. 1-22 [Motor Voltage](#page-69-0) e par. 1-23 [Motor Frequency](#page-69-0).

I parametri possono essere modificati a piacere sia come gruppo di valori di dati numerici che come valori di dati numerici.

#### **6.1.10 Visualizzazione e programmazione dei parametri indicizzati**

I parametri vengono indicizzati quando inseriti in una pila.

Par. 15-30 Alarm Log: Error Code - par. 15-32 Alarm Log: Time contiene un log dei quasti che può essere letto. Selezionare un parametro, premere [OK] e utilizzare i tasti di navigazione Su/Giù per scorrere il log dei valori.

Utilizzare par. 3-10 [Preset Reference](#page-83-0) per un altro esempio:

Selezionare il parametro, premere [OK] e utilizzare i tasti di navigazione Su/Giù per scorrere i valori indicizzati. Per modificare il valore del parametro, selezionare il valore indicizzato e premere [OK]. Modificare il valore utilizzando i tasti Su/Giù. Premere [OK] per accettare la nuova impostazione. Premere [Cancel] per annullare. Premere [Back] per uscire dal parametro.

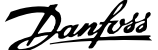

# **6.2 Elenco dei parametri**

I parametri per l'ADAP-KOOL® Drive AKD102 sono raggruppati in vari gruppi di par. per semplificare la selezione dei parametri corretti e assicurare un funzionamento ottimizzato del convertitore di frequenza.

La grande maggioranza di applicazioni può essere programmata tramite il pulsante Menu rapido e selezionando i parametri alle voci Messa a punto rapida e Setup funzioni.

Le descrizioni e le impostazioni di default dei parametri sono riportate nella sezione Elenchi dei parametri sul retro di questo manuale.

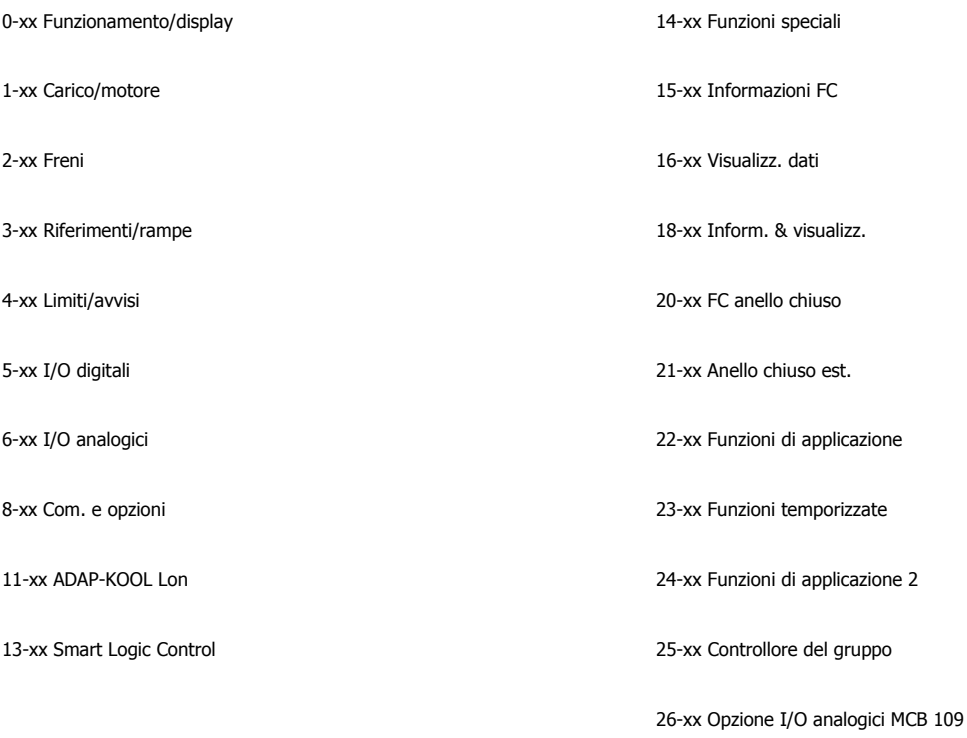

28-xx Funzioni compressore

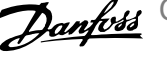

# **6.2.1 0-\*\* Funzionam./display**

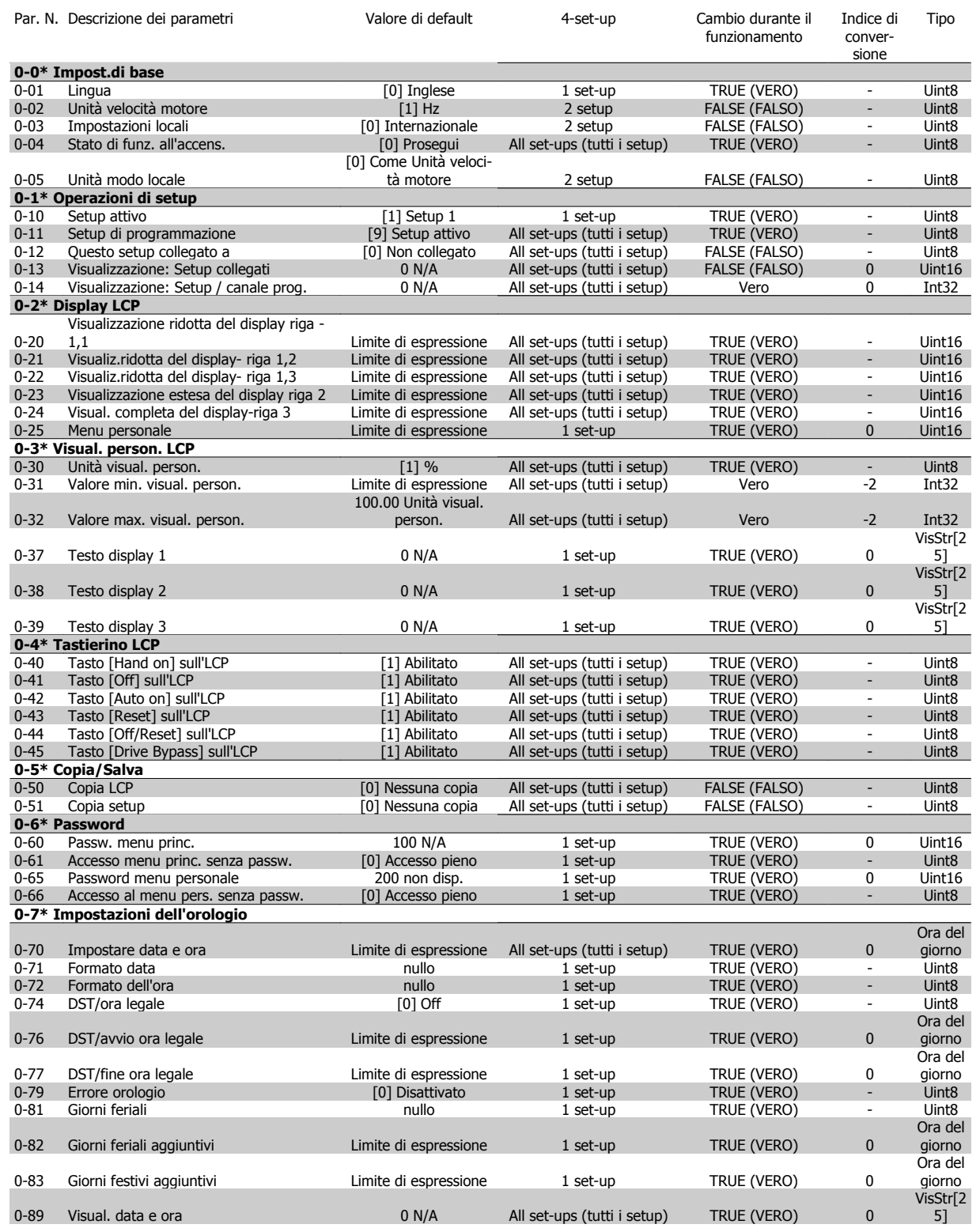

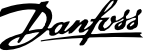

# **6.2.2 1-\*\* Carico e Motore**

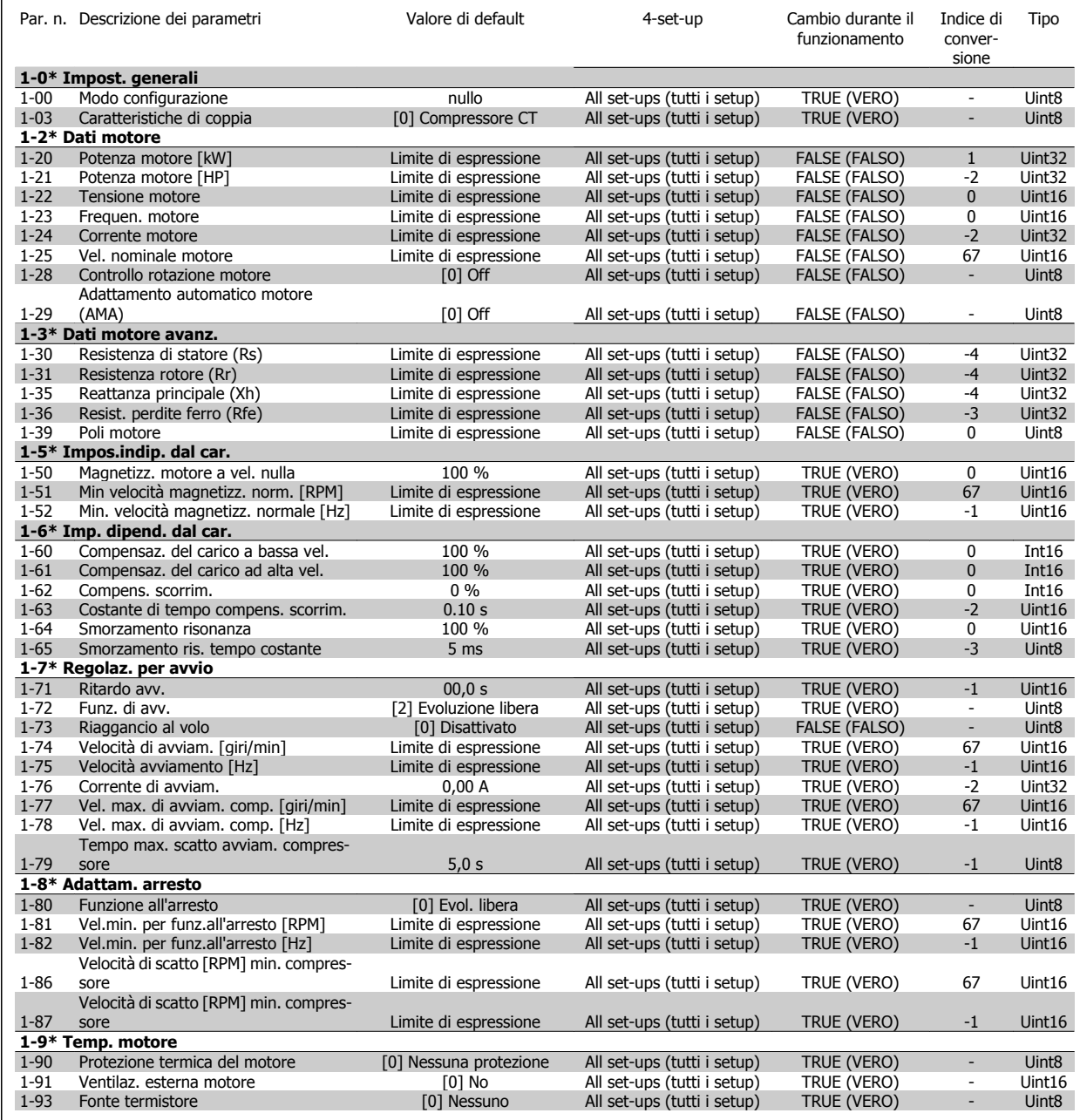

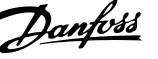

# **6.2.3 2-\*\* Freni**

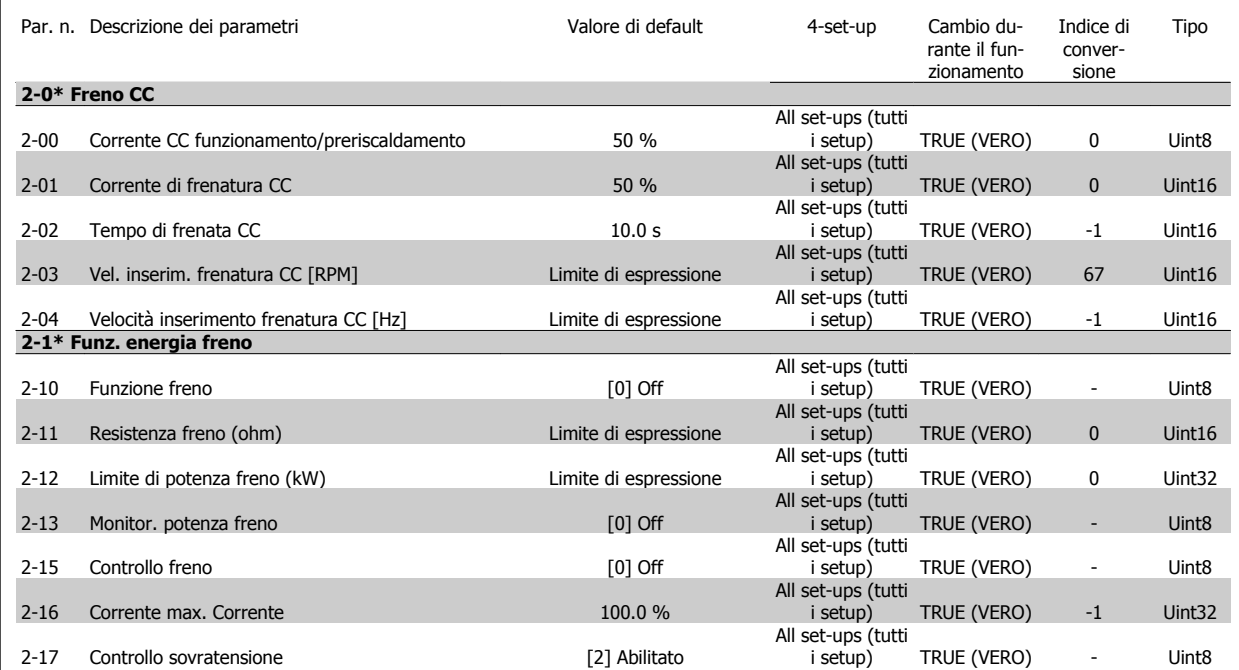

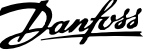

# **6.2.4 3-\*\* Rif./rampe**

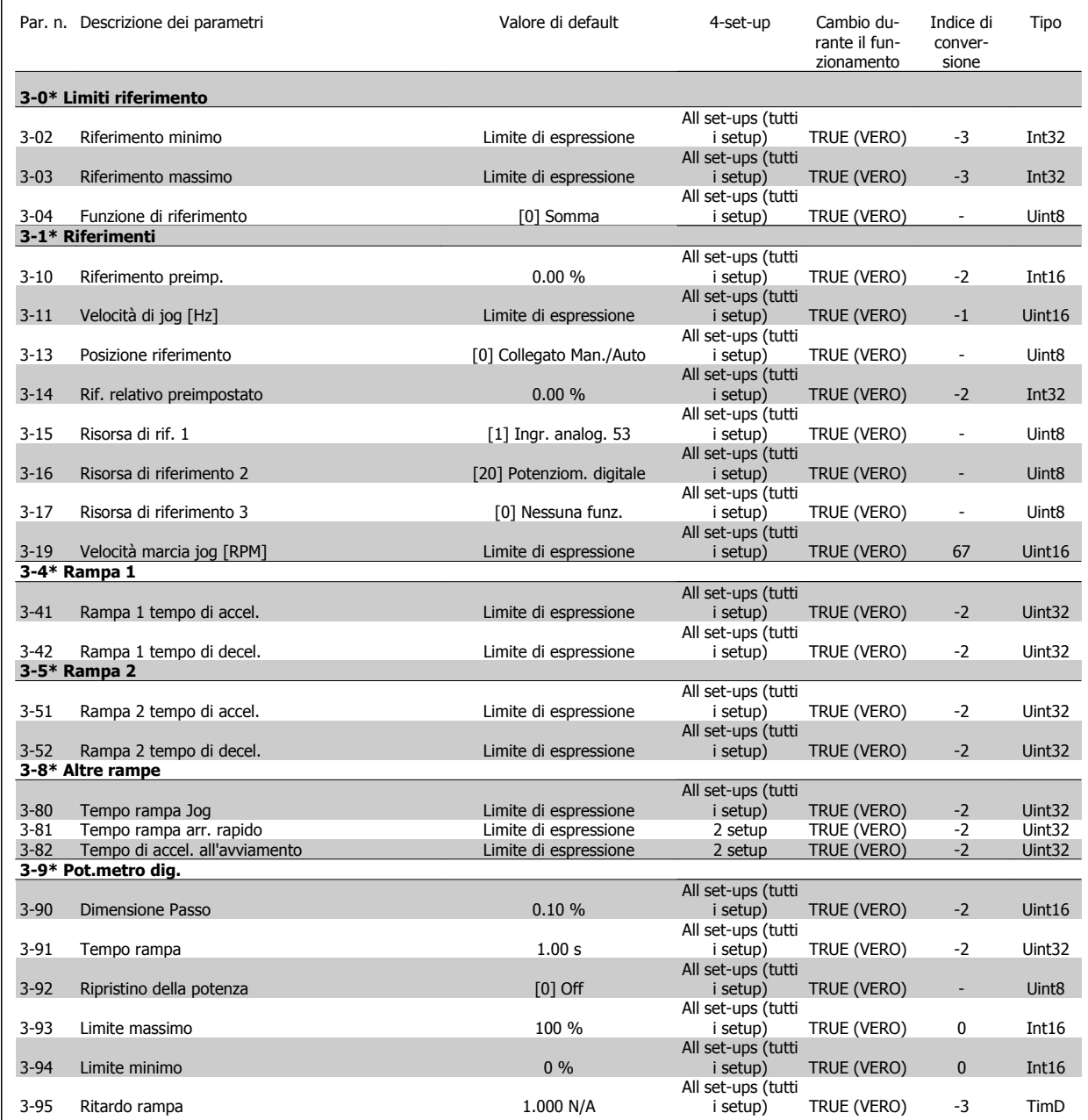

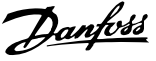

# **6.2.5 4-\*\* Limiti / avvisi**

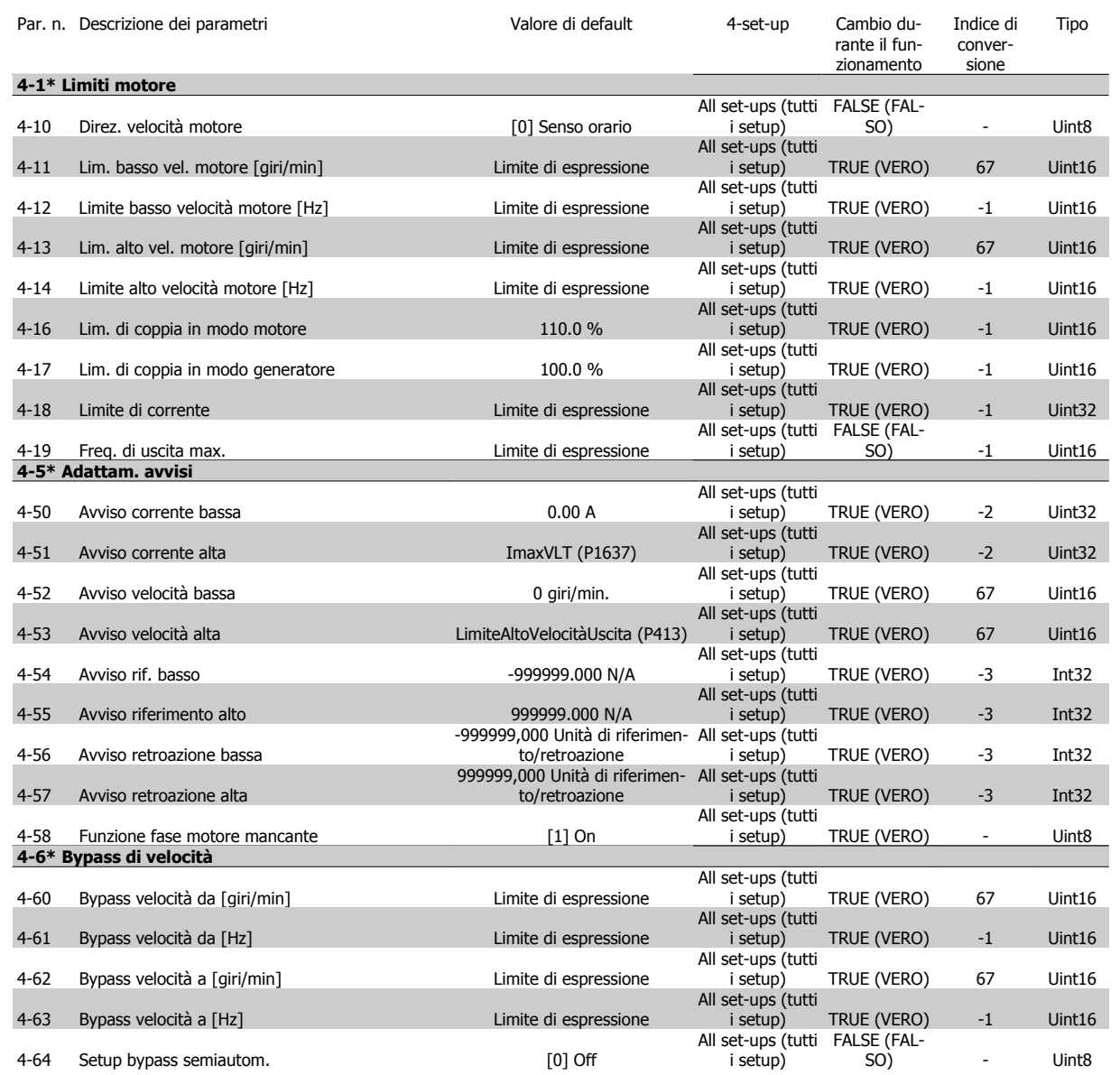

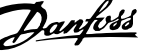

# **6.2.6 5-\*\* I/O digitali**

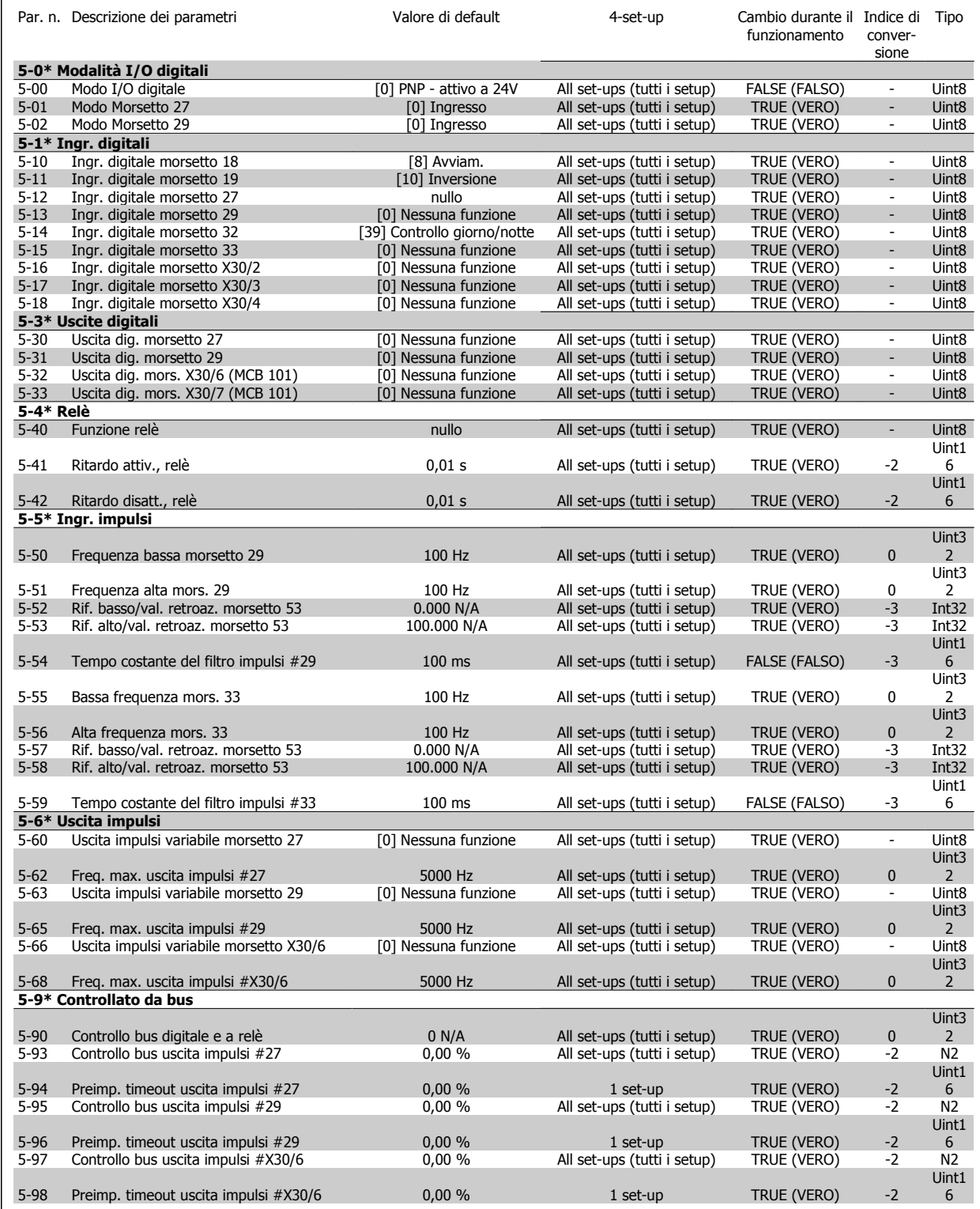

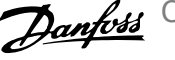

# **6.2.7 6-\*\* I/O analogici**

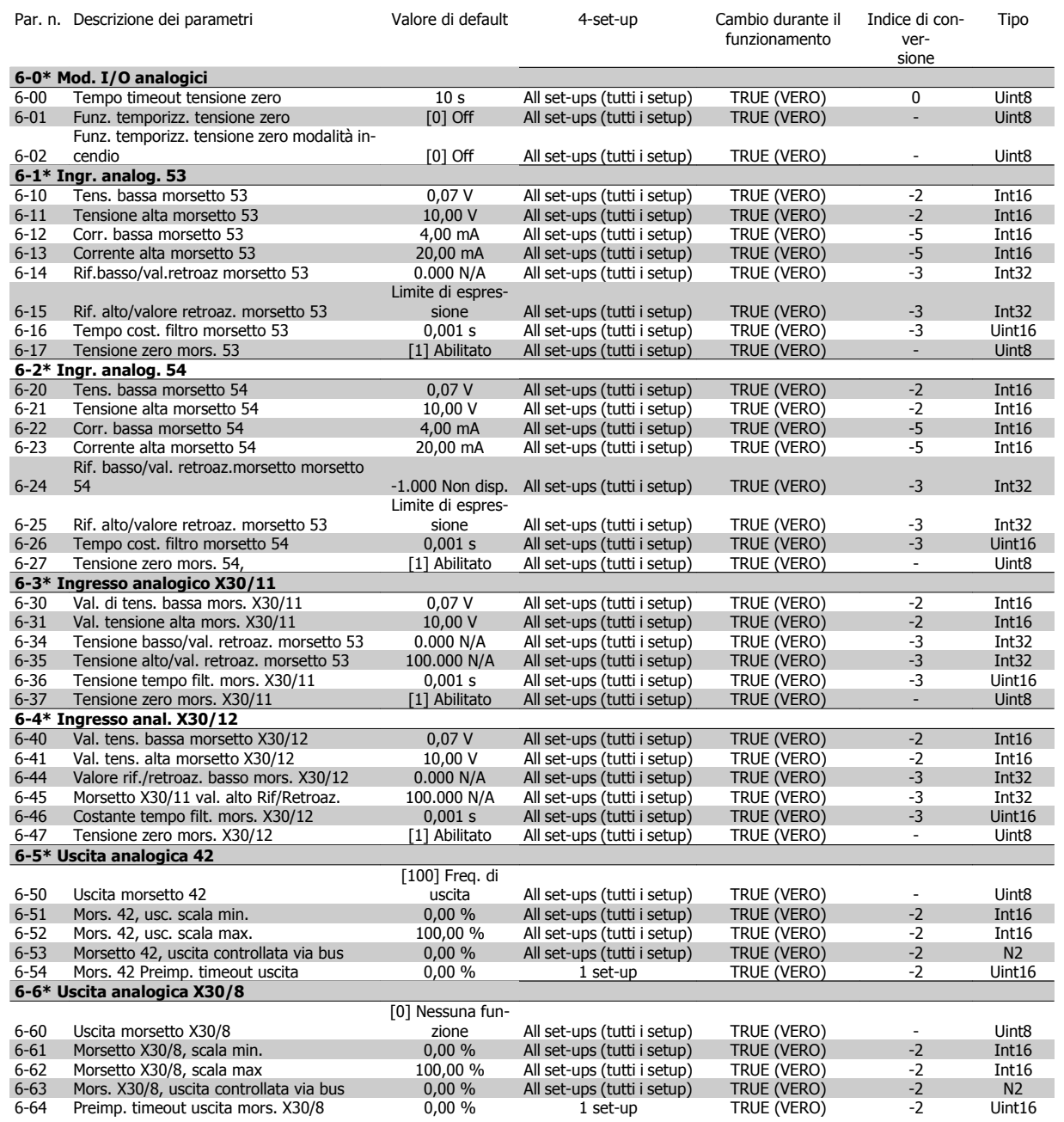

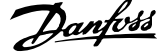

# **6.2.8 8-\*\* Comunicazione e opzioni**

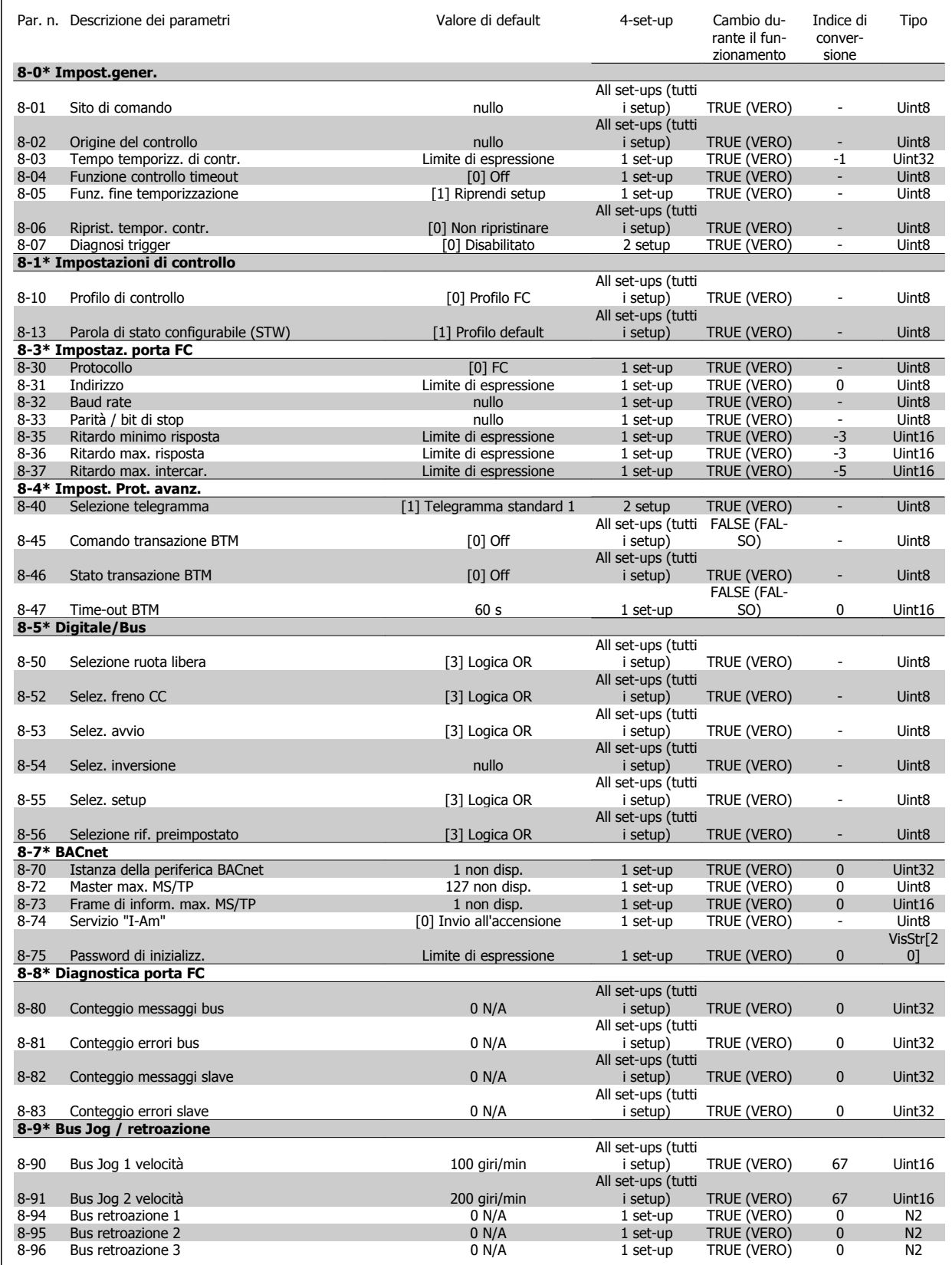

6 Come programmare il convertitore di frequenza

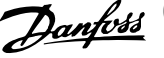

# **6.2.9 11-\*\* ADAP-KOOL LON**

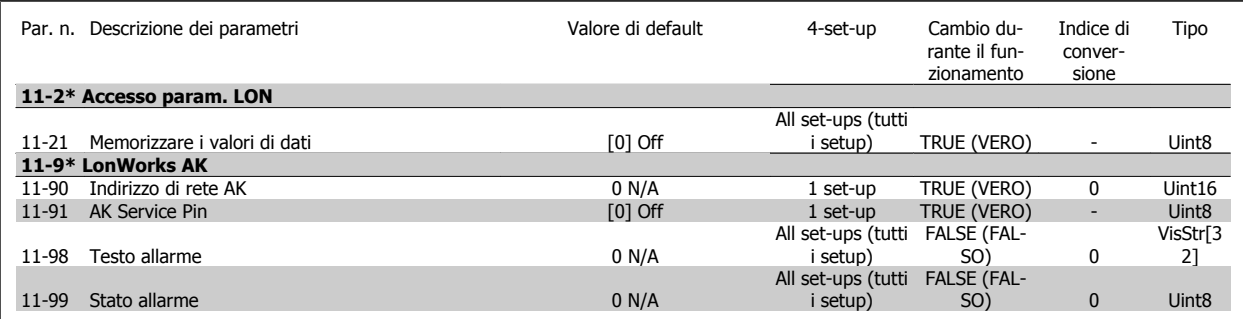

# **6.2.10 13-\*\* Smart Logic Controller**

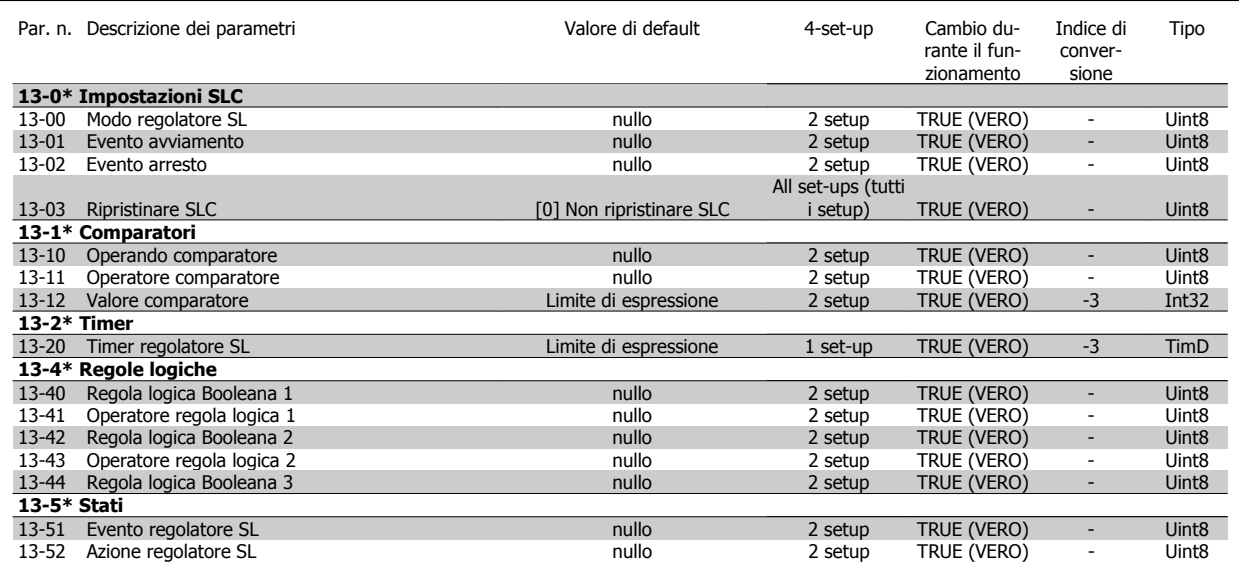
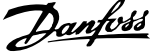

## **6.2.11 14-\*\* Funzioni speciali**

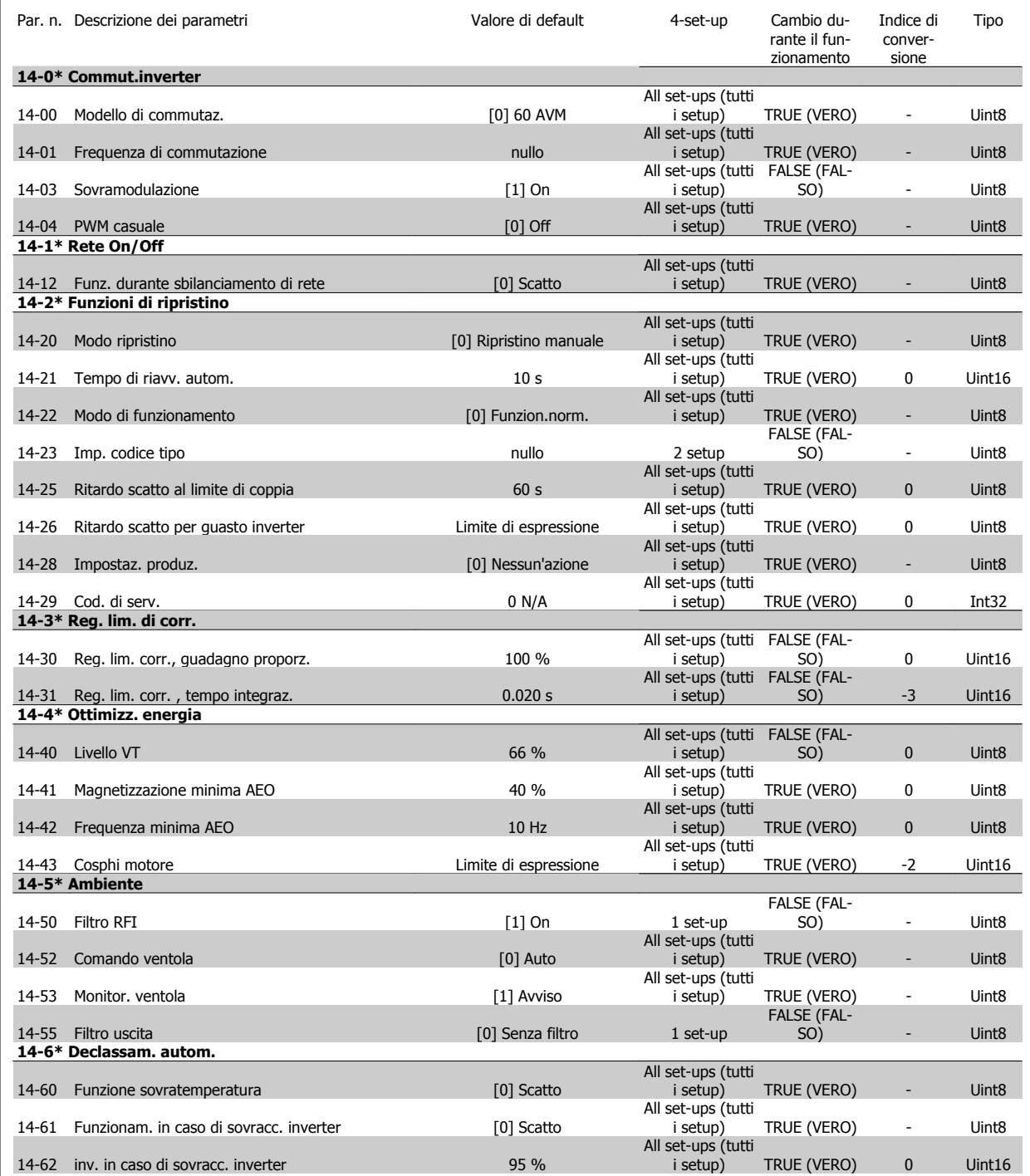

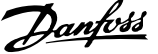

### **6.2.12 15-\*\* Informazioni FC**

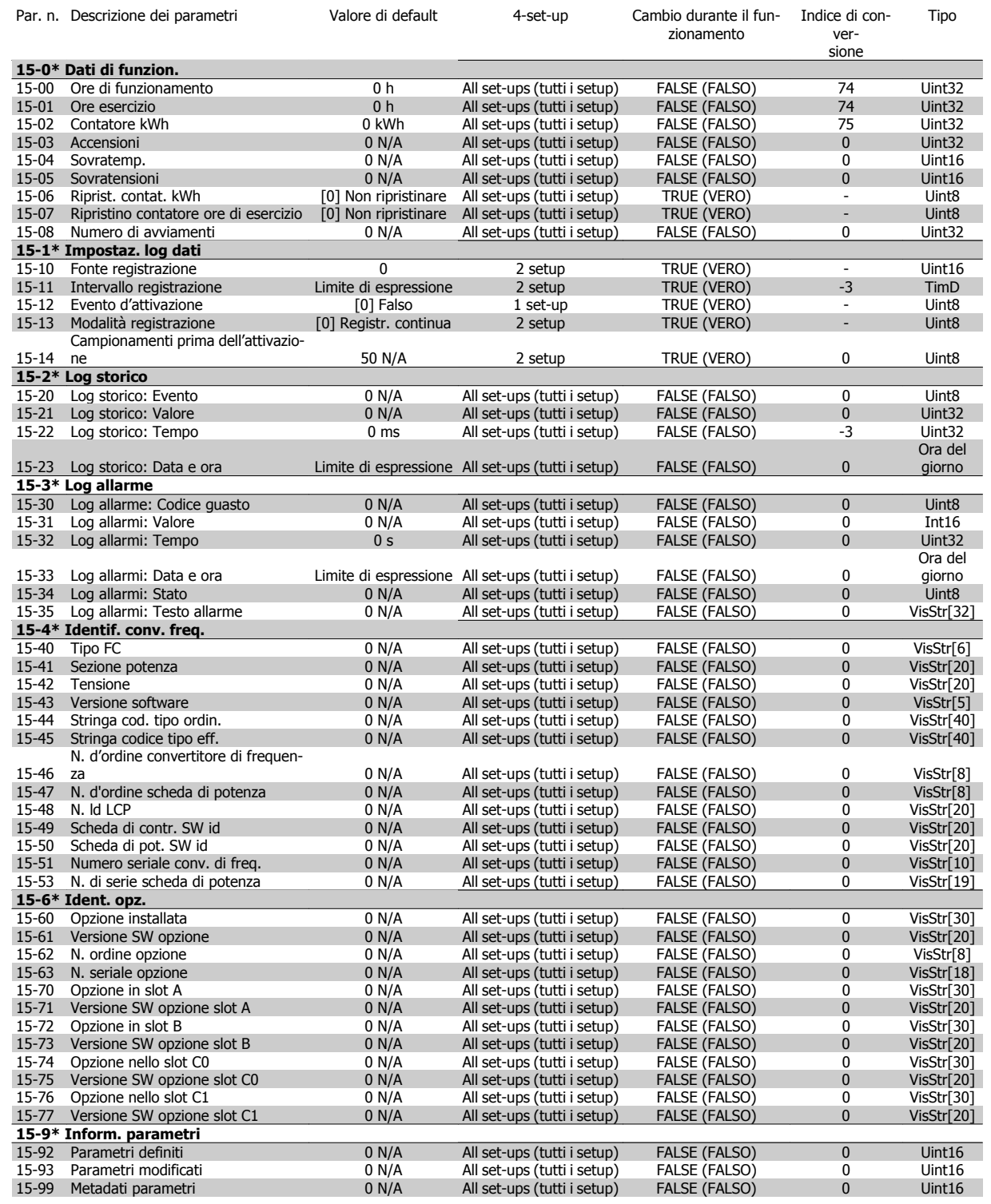

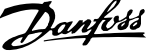

## **6.2.13 16-\*\* Visualizz. dati**

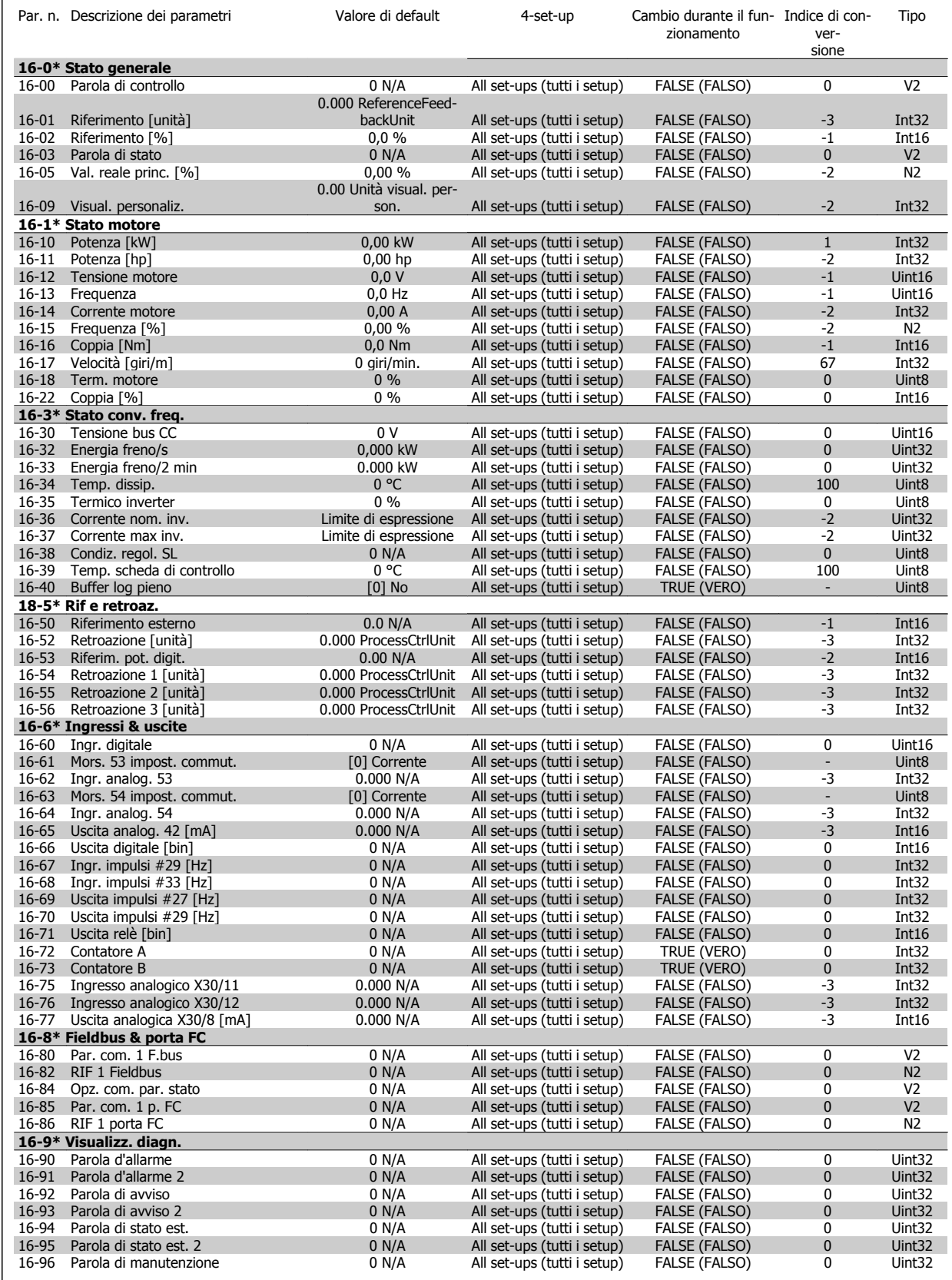

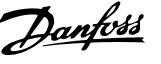

### **6.2.14 18-\*\* Inform. & visualizz.**

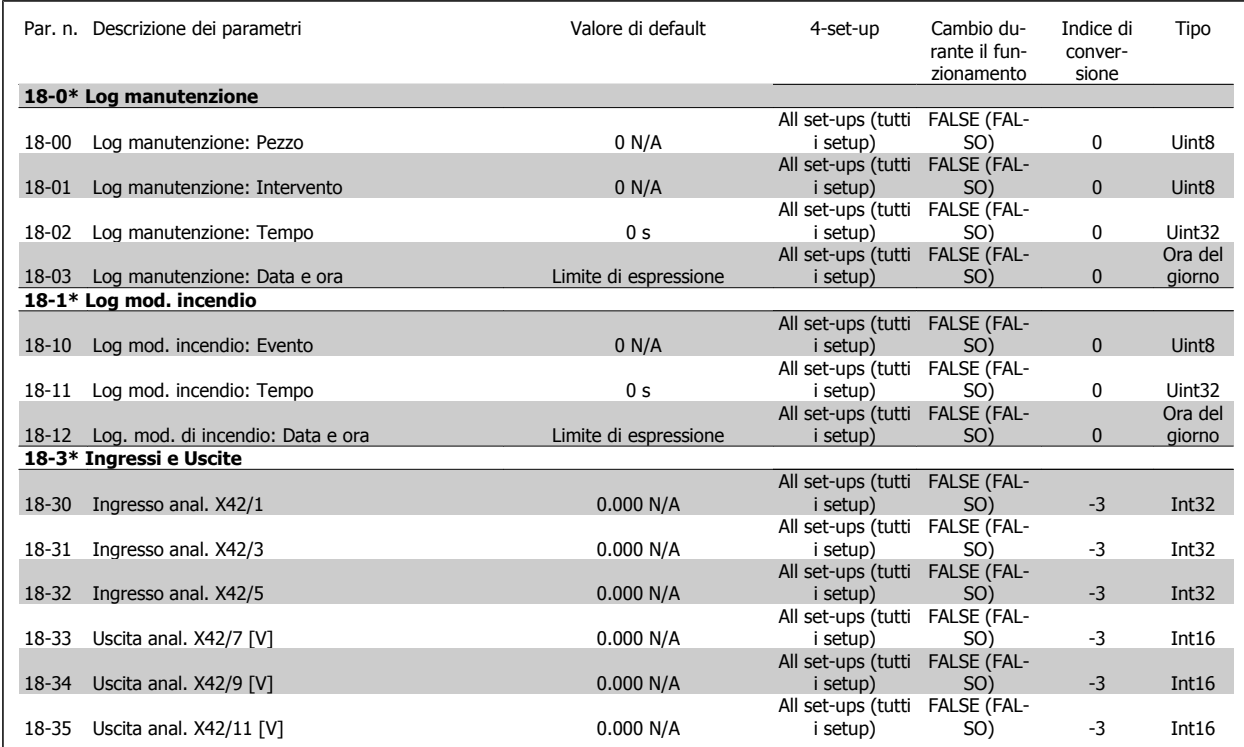

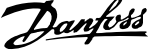

## **6.2.15 20-\*\* FC Anello Chiuso**

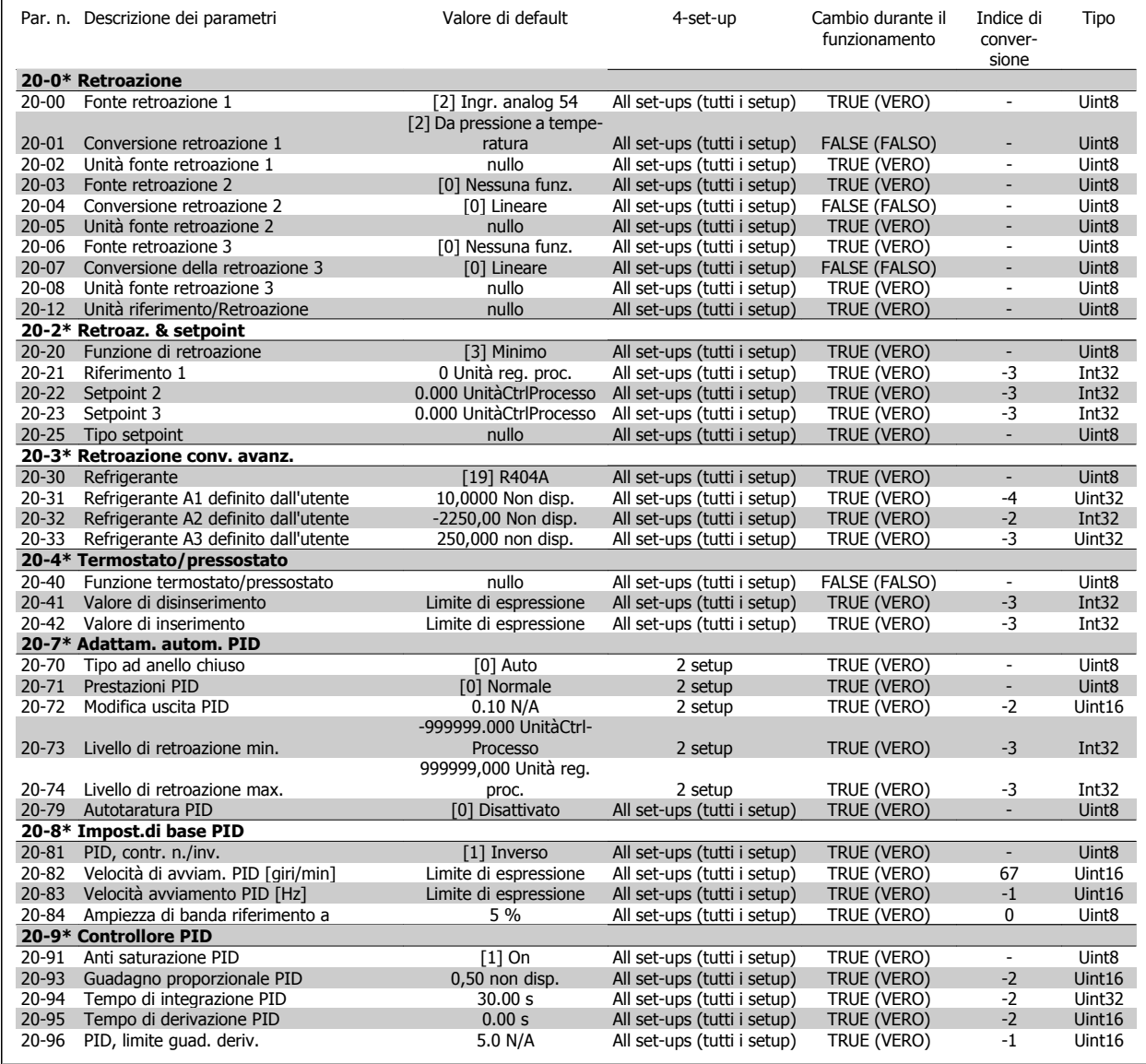

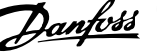

### **6.2.16 21-\*\* Anello chiuso est.**

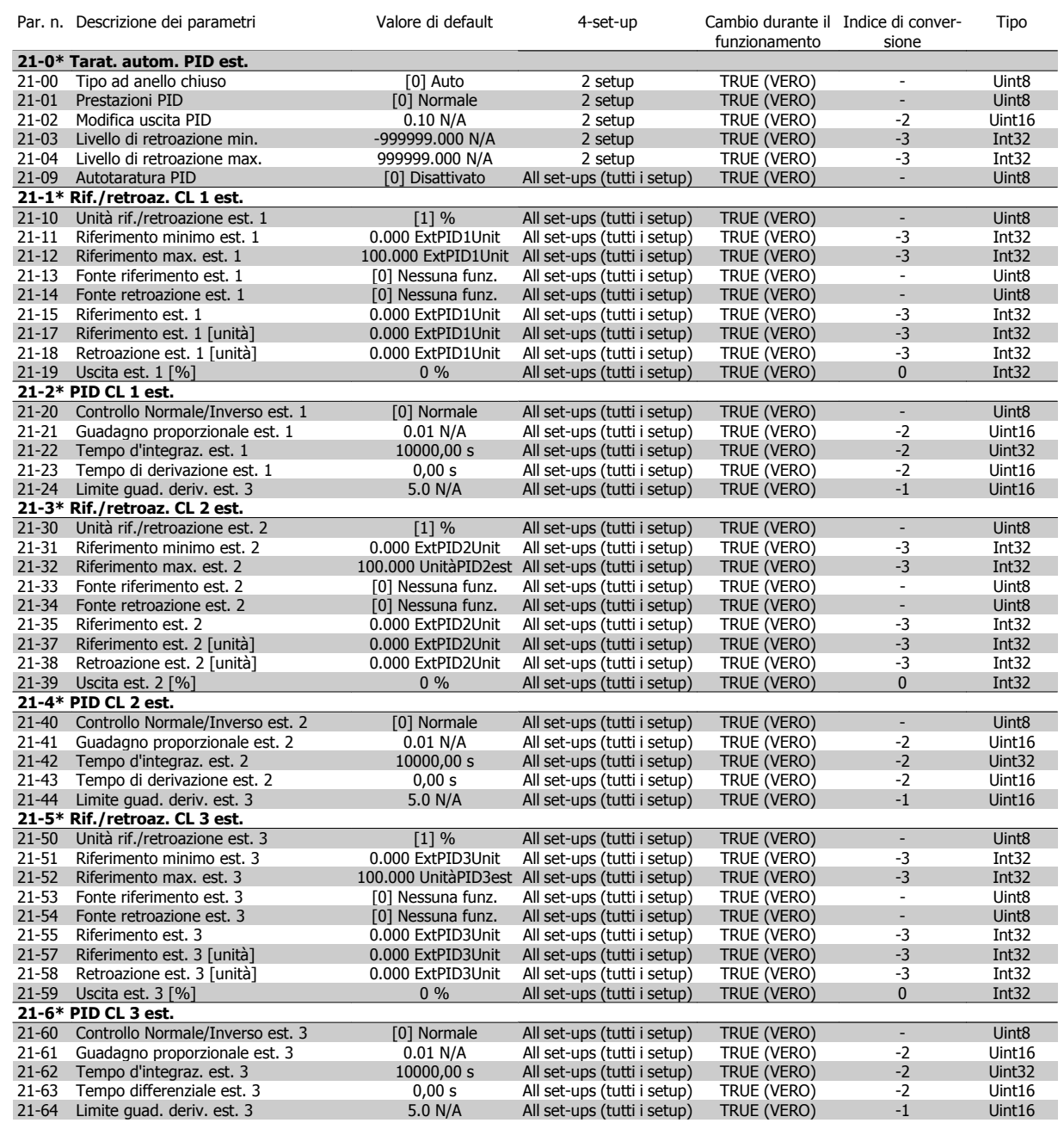

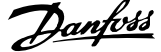

## **6.2.17 22-\*\* Funzioni applicazione**

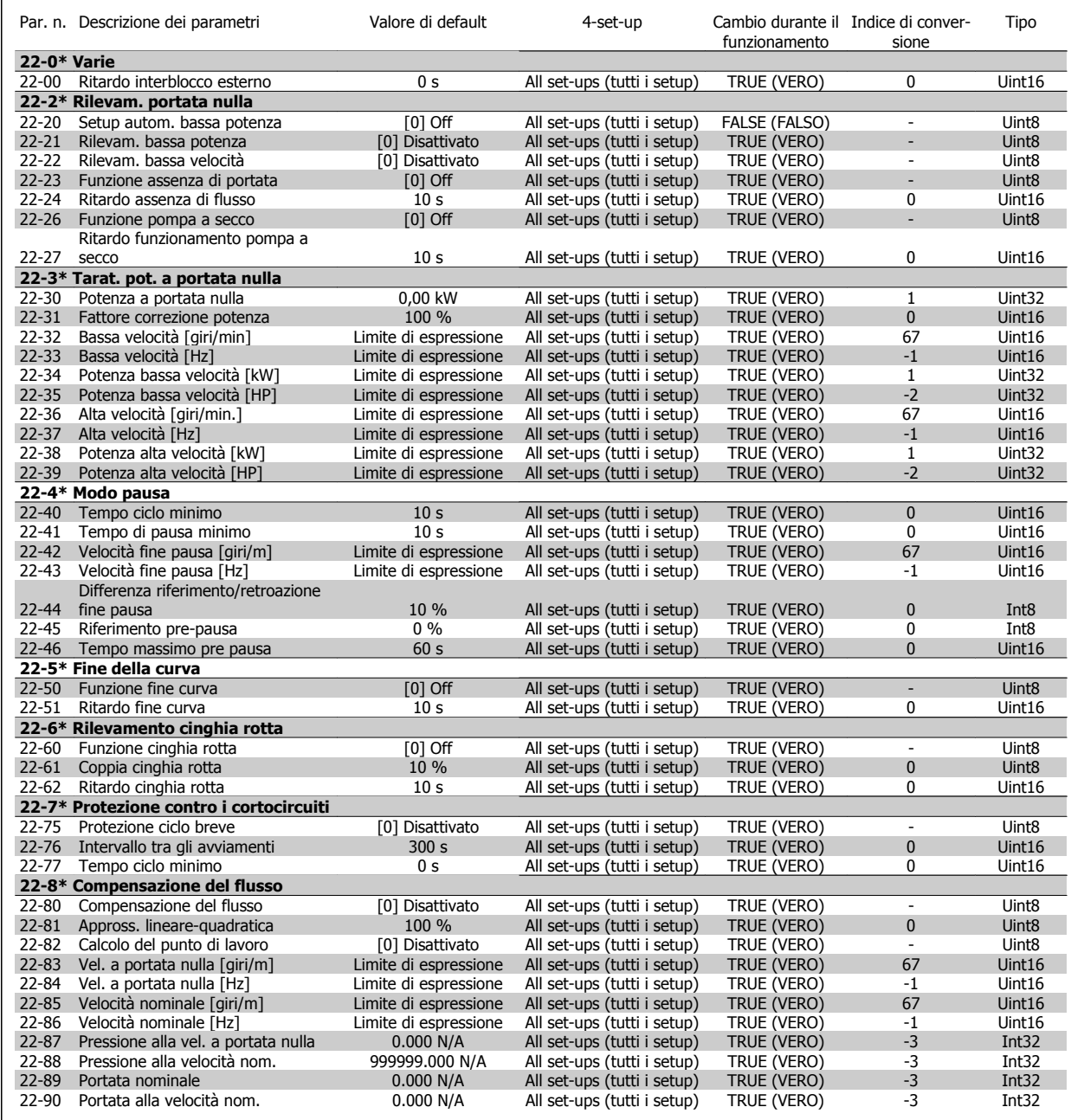

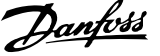

## **6.2.18 23-\*\* Funzioni temporizzate**

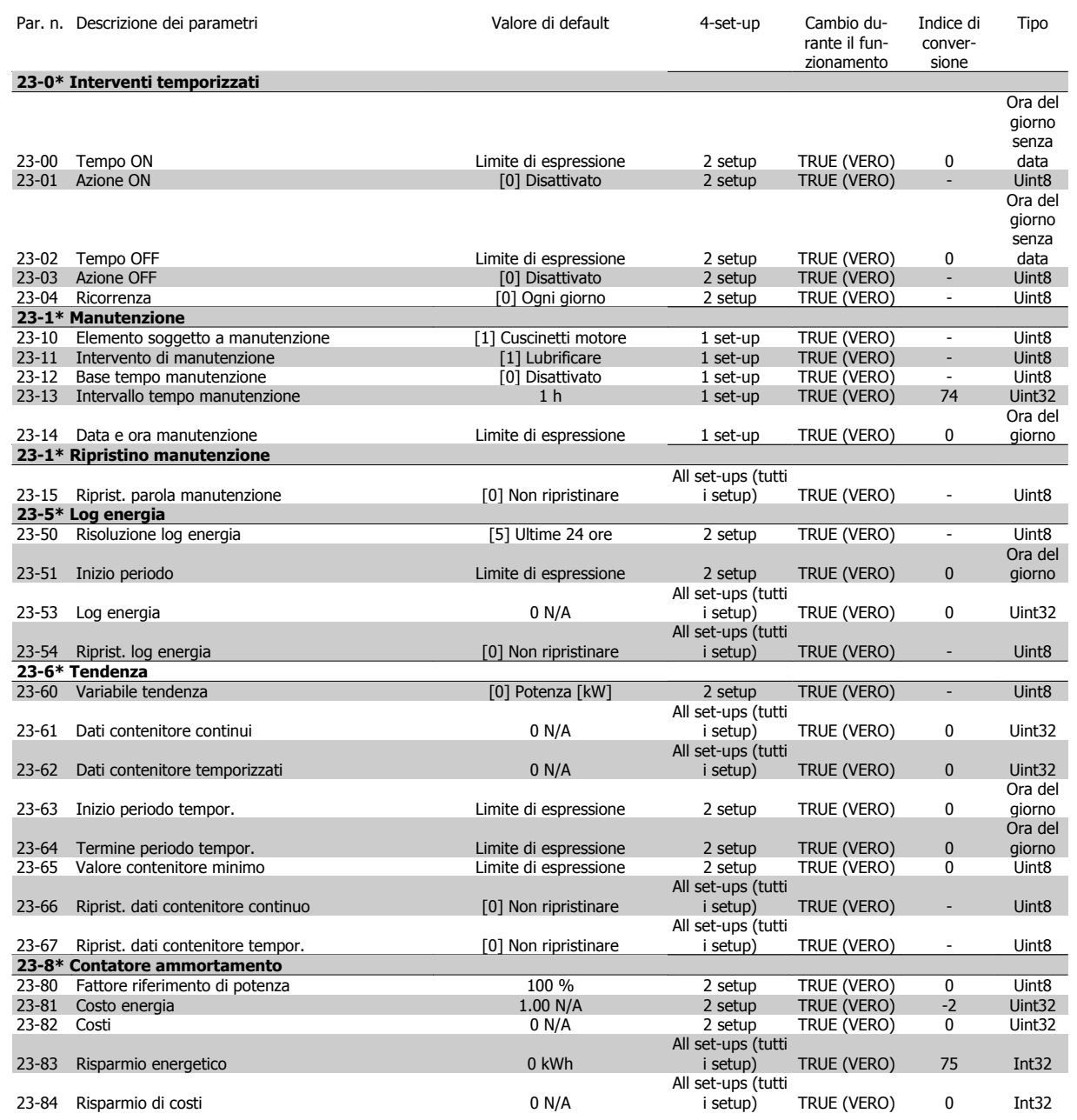

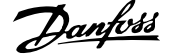

## **6.2.19 25-\*\* Controllore centrale (compressori multipli)**

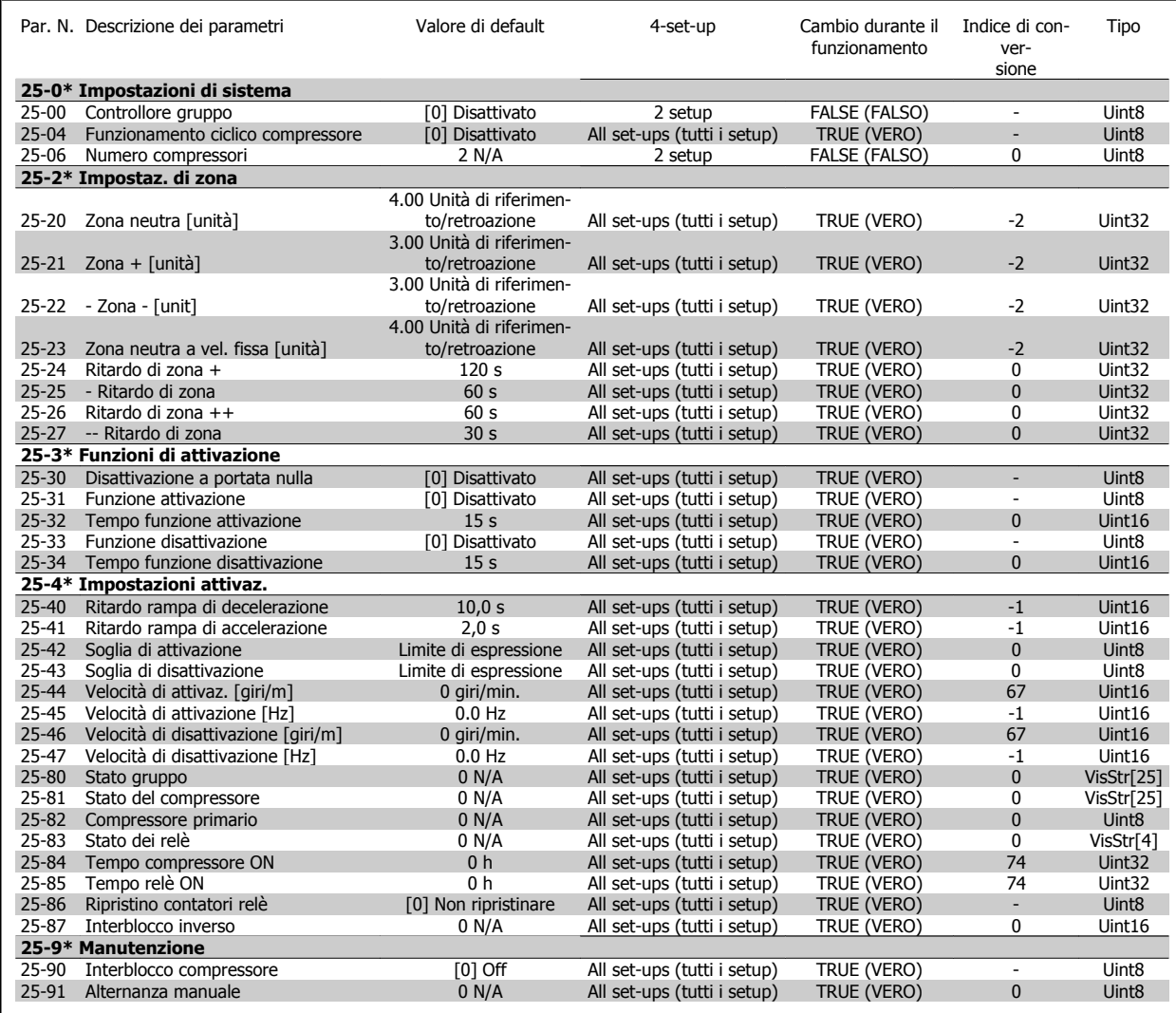

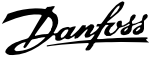

## **6.2.20 26-\*\* Opzione I/O analogici MCB 109**

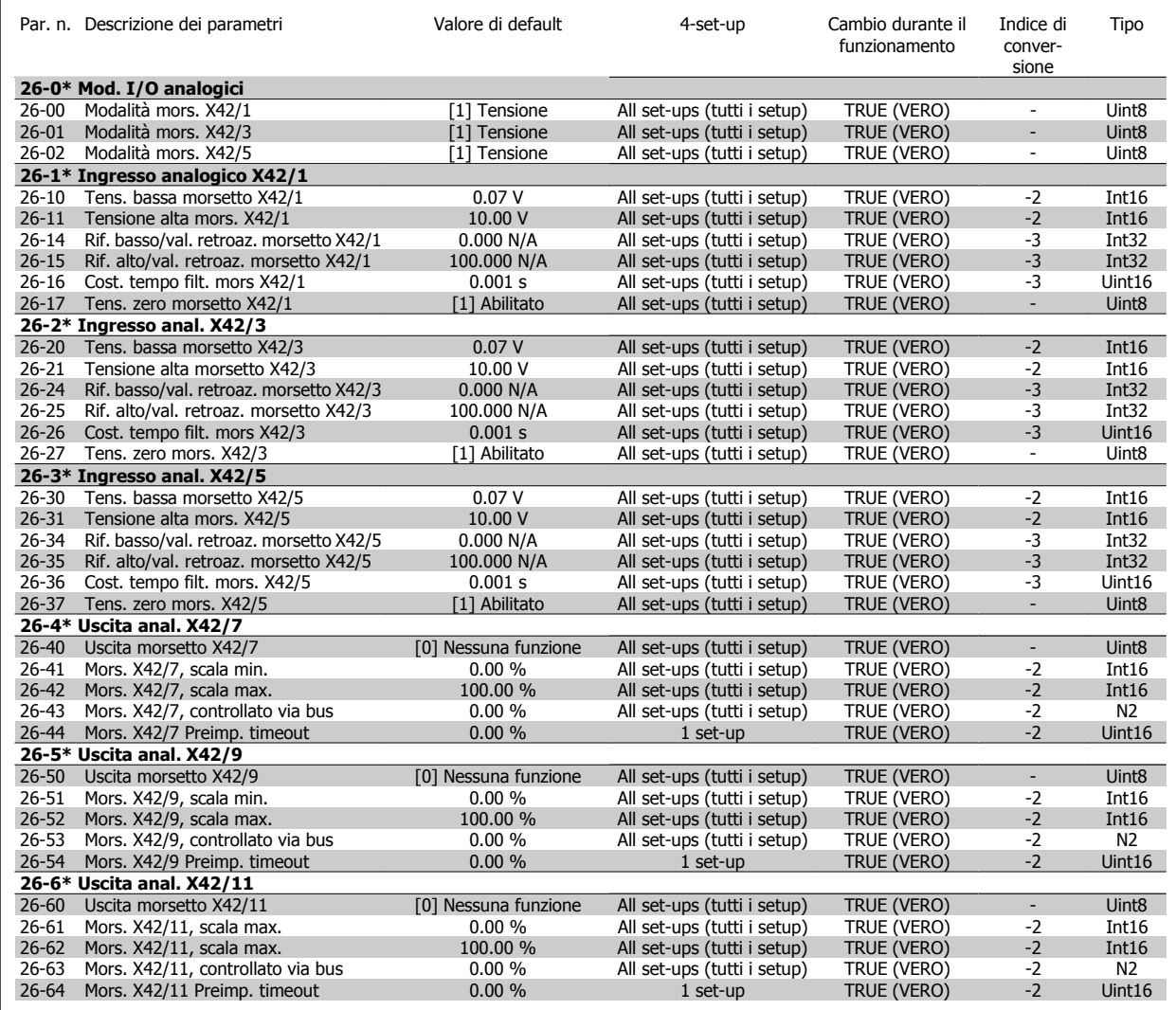

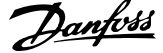

## **6.2.21 28-\*\* Funz. compressore**

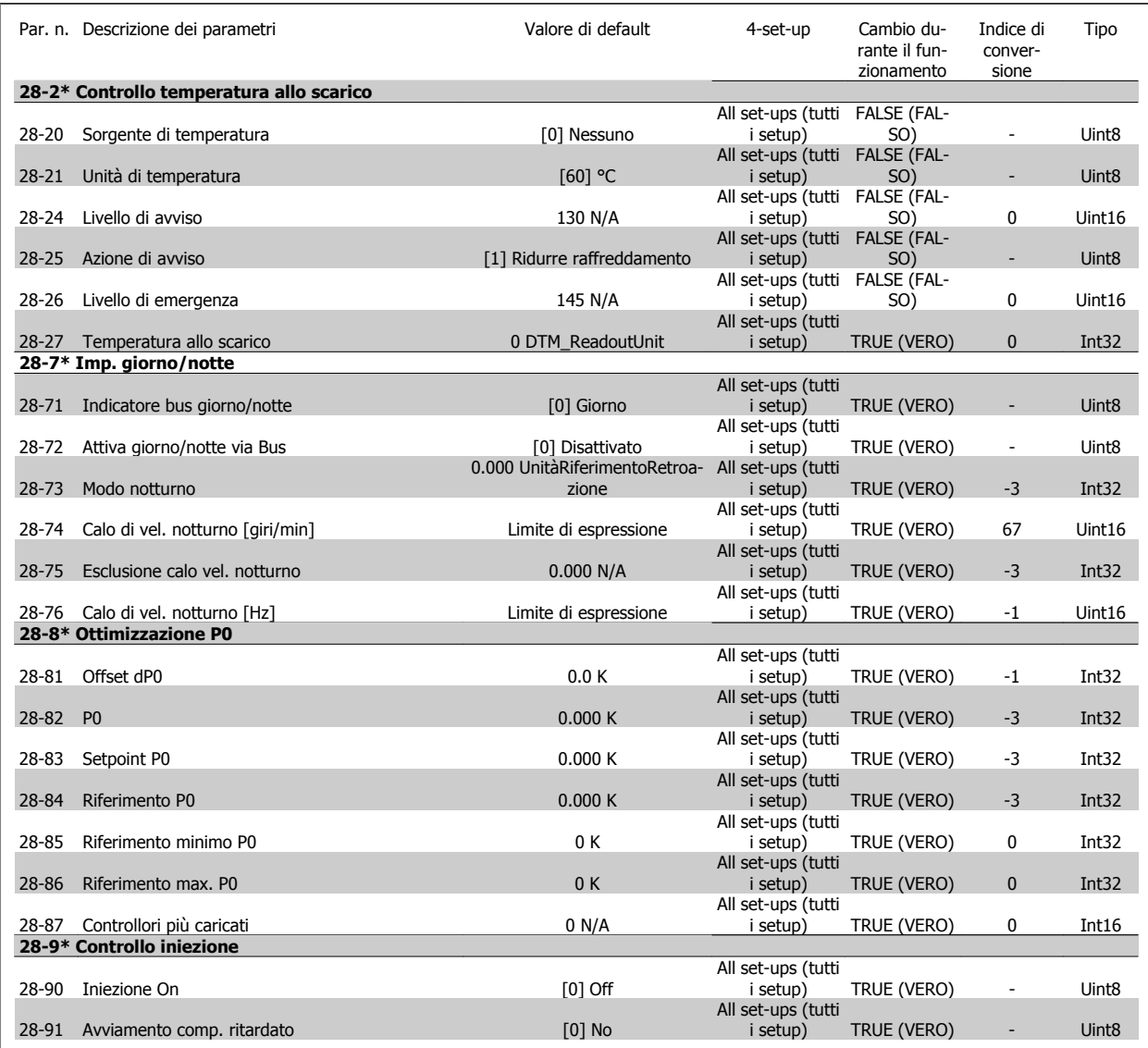

7 Specifiche generali

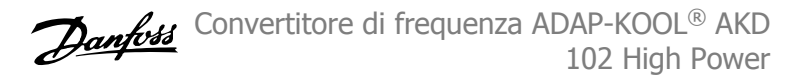

# **7 Specifiche generali**

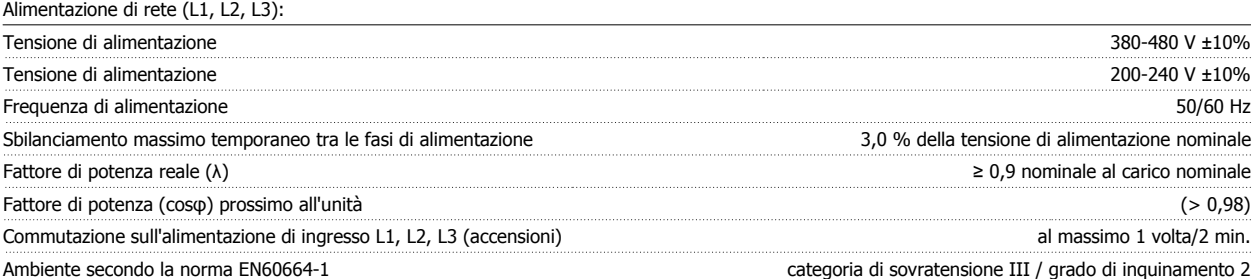

L'unità è adatta per un uso su un circuito in grado di fornire non oltre 100.000 amp. RMS simmetrici, 480/690 V max.

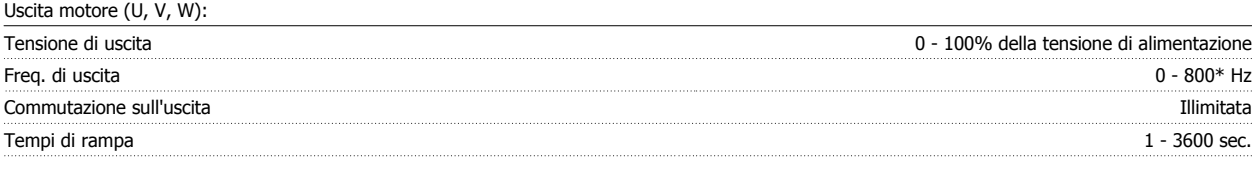

\* In funzione della tensione e della corrente di alimentazione

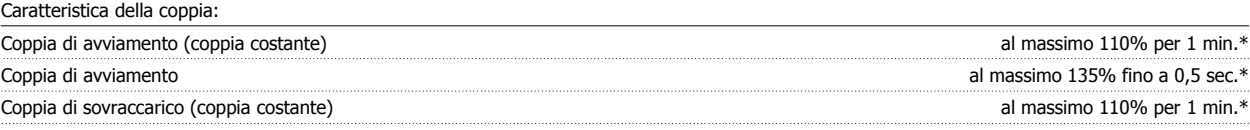

\*La percentuale fa riferimento alla coppia nominale del convertitore di frequenza.

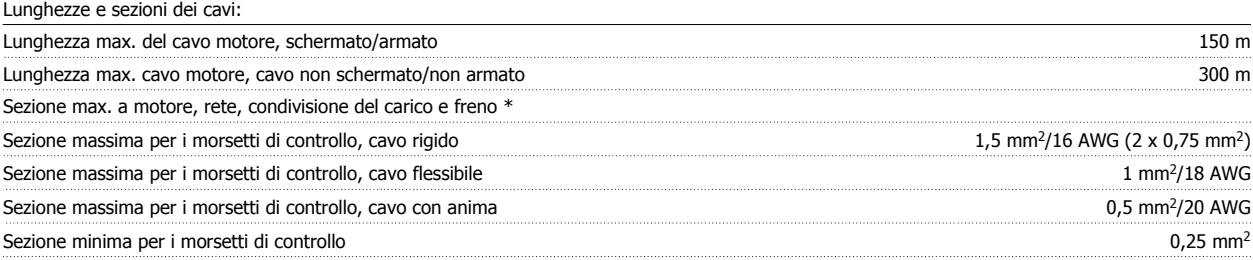

\* Consultare le tabelle Alimentazione di rete per maggiori informazioni!

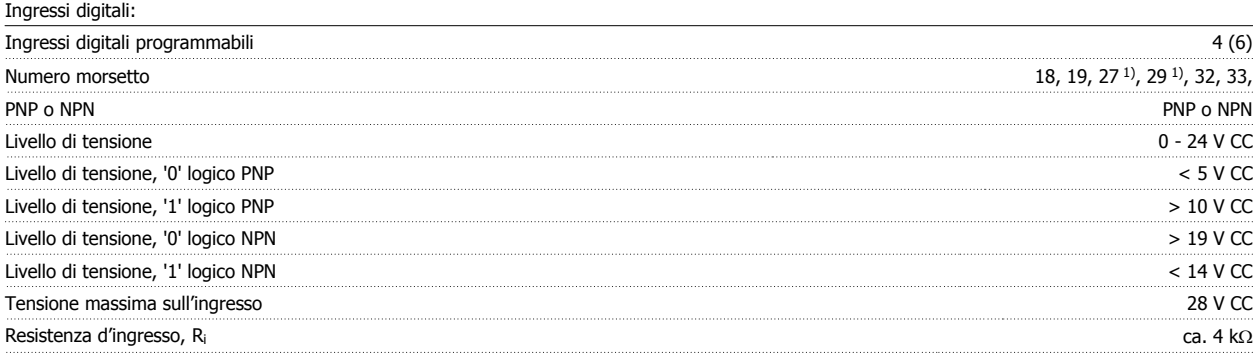

Tutti gli ingressi analogici sono isolati galvanicamente dalla tensione di alimentazione (PELV) nonché dagli altri morsetti ad alta tensione.

1) I morsetti 27 e 29 possono essere anche programmati come uscita.

### Ingressi analogici:

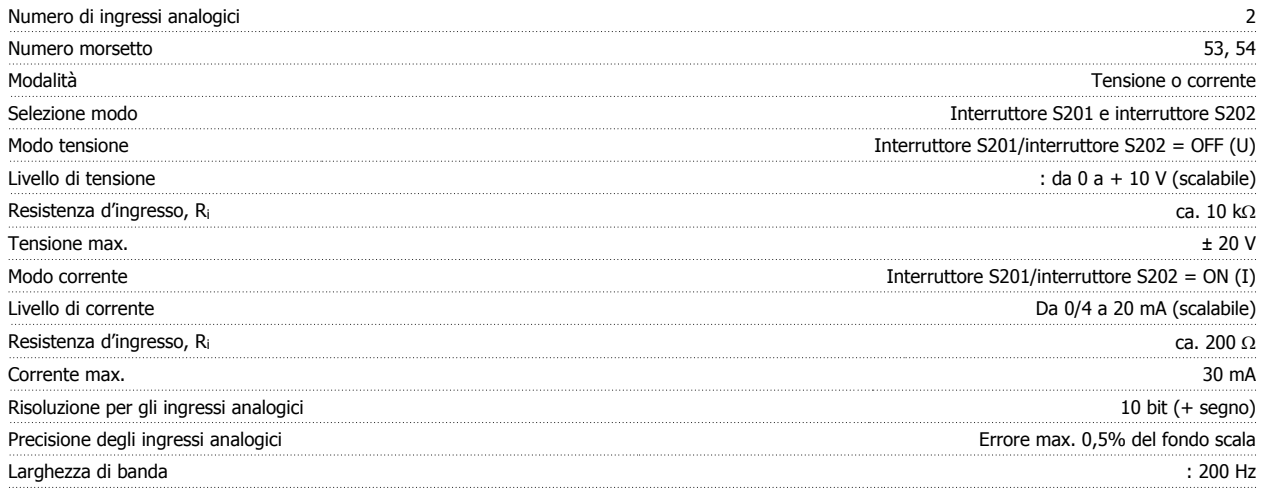

Gli ingressi analogici sono isolati galvanicamente dalla tensione di alimentazione (PELV) e dagli altri morsetti ad alta tensione.

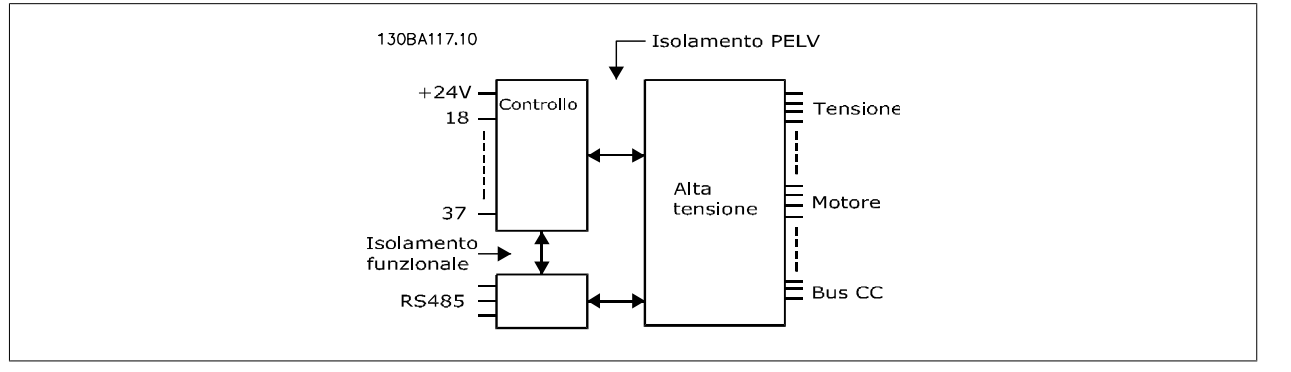

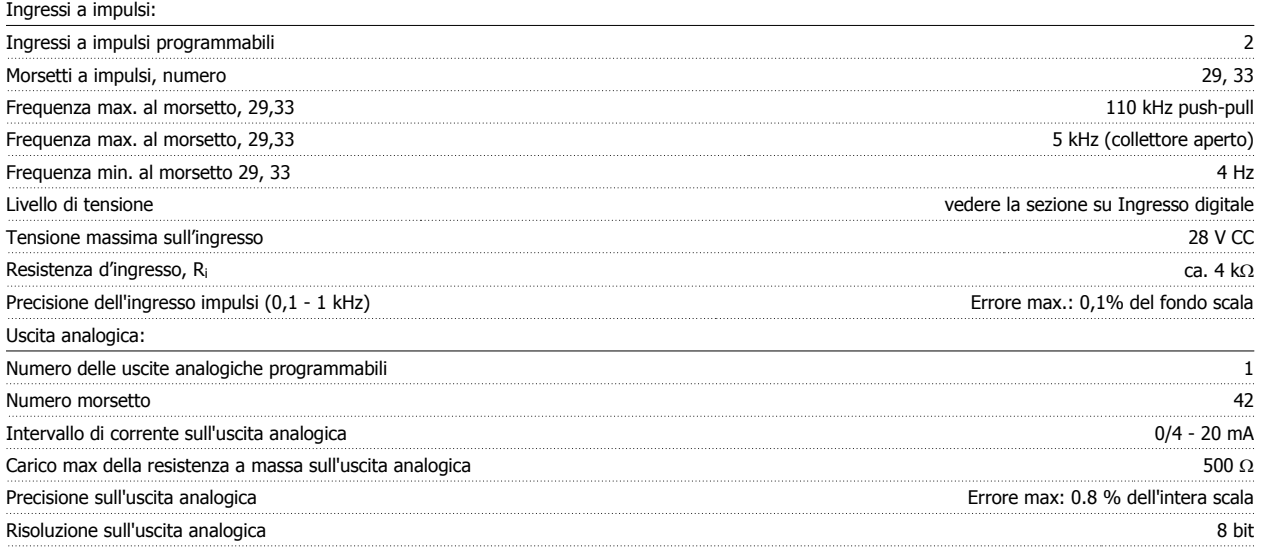

L'uscita analogica è isolata galvanicamente dalla tensione di alimentazione (PELV) e dagli altri morsetti ad alta tensione.

Scheda di controllo, comunicazione seriale RS-485:

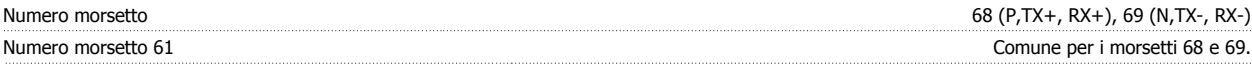

Il circuito di comunicazione seriale RS-485 è separato funzionalmente da altri circuiti centrali e isolato galvanicamente dalla tensione di alimentazione (PELV).

### Uscita digitale:

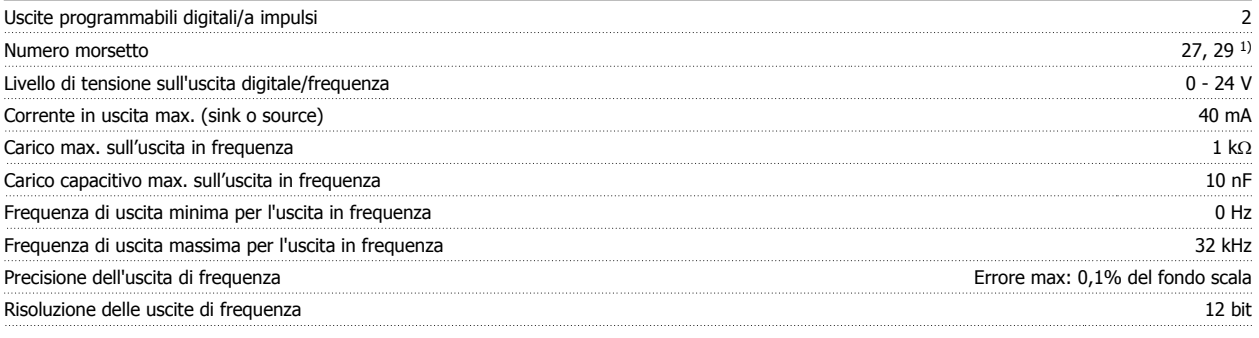

1) I morsetti 27 e 29 possono essere programmati anche come ingressi.

L'uscita digitale è isolata galvanicamente dalla tensione di alimentazione (PELV) e dagli altri morsetti ad alta tensione.

Scheda di controllo, uscita a 24 V CC:

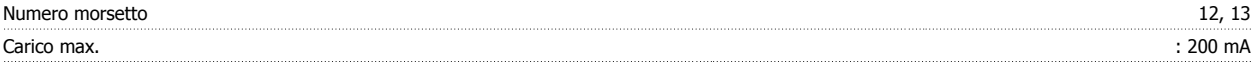

L'alimentazione 24 V CC è isolata galvanicamente dalla tensione di alimentazione (PELV) ma ha lo stesso potenziale degli ingressi e delle uscite analogici e digitali.

Uscite a relè:

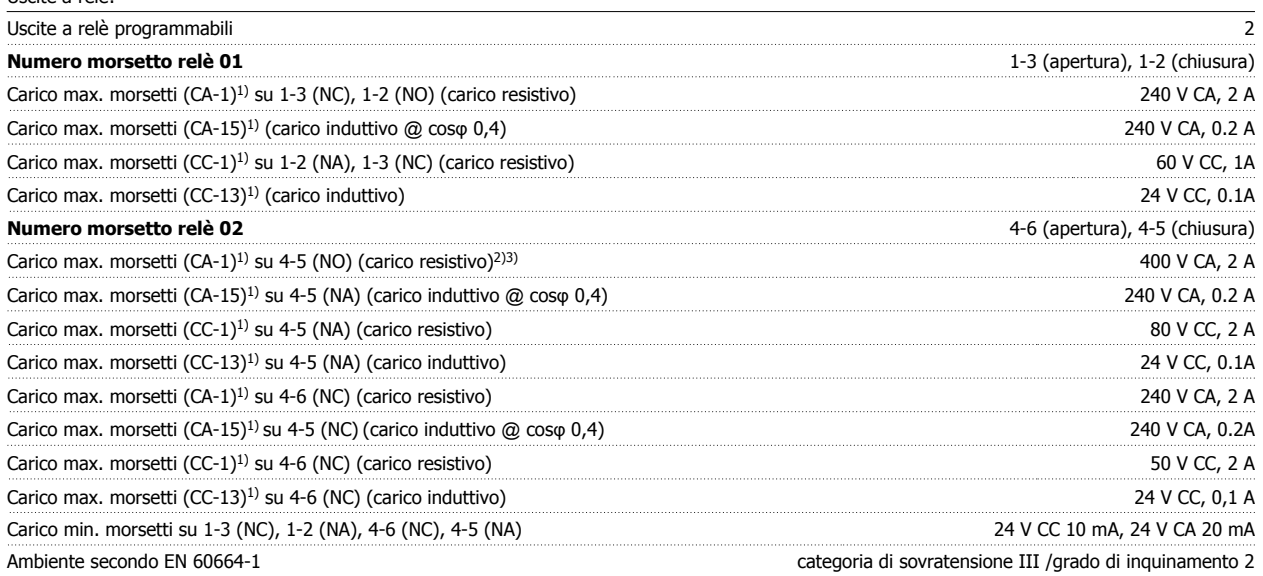

1) IEC 60947 parte 4 e 5

I contatti del relè sono separati galvanicamente dal resto del circuito mediante un isolamento rinforzato (PELV).

2) Categoria di sovratensione II

3) Applicazioni UL 300 V CA 2A

Scheda di controllo, tensione di uscita a 10 V CC:

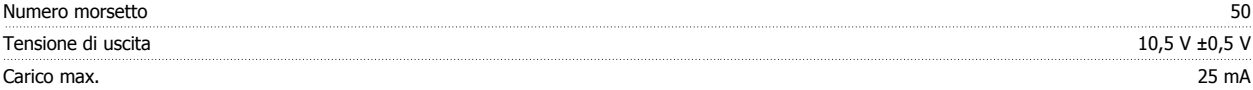

L'alimentazione 10 V CC è isolata galvanicamente dalla tensione di alimentazione (PELV) nonché da altri morsetti ad alta tensione.

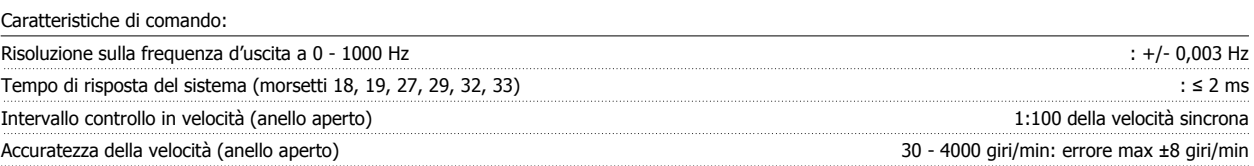

Tutte le caratteristiche di comando si basano su un motore asincrono quadripolare

#### Ambiente:

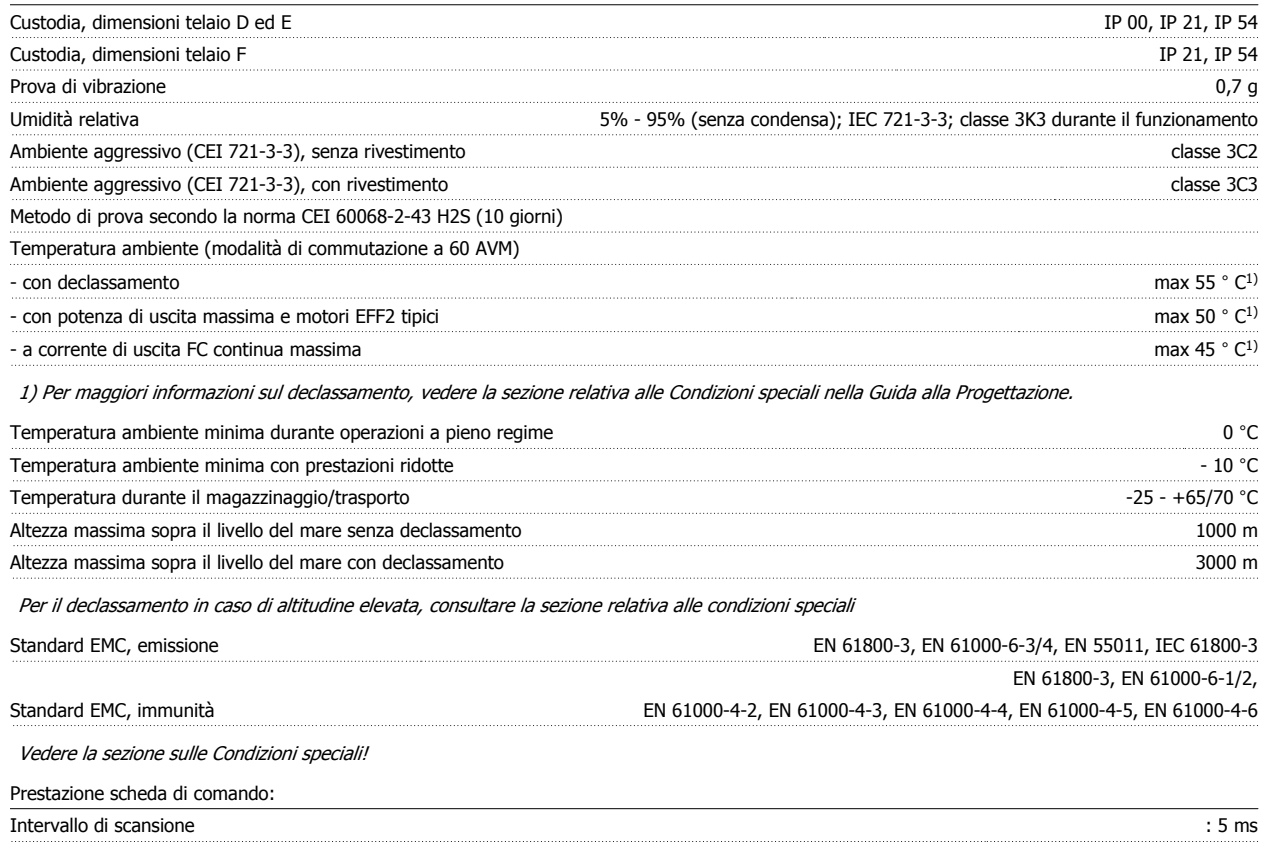

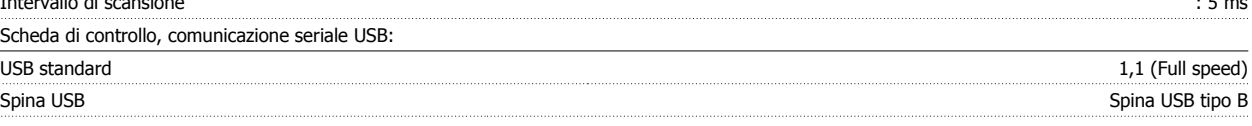

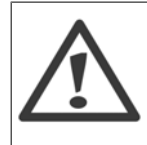

Il collegamento al PC viene effettuato mediante un cavo USB standard host/device.

Il collegamento USB è isolato galvanicamente dalla tensione di rete (PELV) nonché dagli altri morsetti ad alta tensione.

Il collegamento USB non è isolato galvanicamente dalla tensione di rete. Usare solo computer portatili/PC isolati come collegamento al connettore USB sul convertitore di frequenza oppure un cavo/convertitore USB isolato.

#### Protezione e caratteristiche:

- Protezione termica elettronica del motore contro il sovraccarico.
- Il monitoraggio termico del dissipatore garantisce lo scatto del convertitore di frequenza nel caso in cui la temperatura raggiunga i 95 °C ± 5°C. La sovratemperatura non può essere ripristinata finché la temperatura del dissipatore non scende sotto i 70 °C ± 5°C (Linee guida - queste temperature dipendono dai valori di potenza nominale, dalle custodie ecc.). Il convertitore di frequenza è dotato di una funzione di declassamento automatico al fine di evitare che il suo dissipatore raggiunga i 95 ° C.
- Il convertitore di frequenza è protetto dai cortocircuiti sui morsetti del motore U, V, W.
- In mancanza di una fase di rete, il convertitore di frequenza interrompe il circuito o emette un allarme (a seconda del carico).
- Il controllo della tensione del circuito intermedio garantisce lo scatto del convertitore di frequenza nel caso in cui la tensione del circuito intermedio sia troppo alta o troppo bassa.
- Il convertitore di frequenza è protetto dai guasti verso terra sui morsetti del motore U, V, W.

 $\mathbf{r}$ 

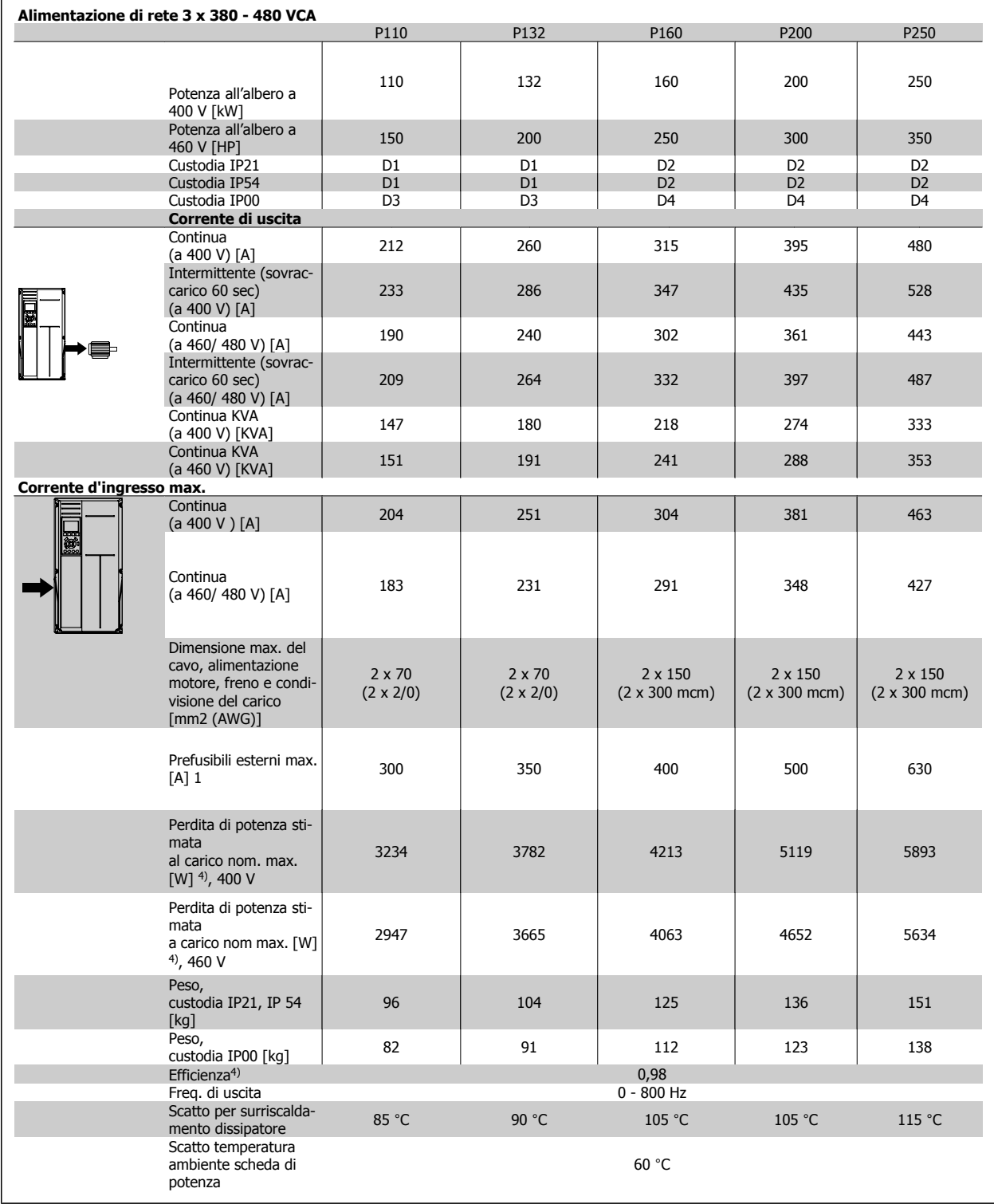

Convertitore di frequenza ADAP-KOOL® AKD 102 High Power

1) Per informazioni sul tipo di fusibile, consultare la sezione Fusibili.

2) American Wire Gauge.

3) Misurato utilizzando cavi motore schermati di 30 m a carico e frequenza nominali.

4) La perdita di potenza tipica è a condizioni di carico nominale ed è prevista essere entro il +/- 15% (la tolleranza si riferisce alle diverse tensioni e ai tipi di cavo). I valori si basano sul rendimento di un motore tipico (limite eff2/eff3). I motori con un rendimento inferiore contribuiranno anch'essi alla perdita di potenza nel convertitore di frequenza e viceversa. Se la frequenza di commutazione aumenta rispetto all'impostazione predefinita, le perdite possono aumentare in modo significativo. Sono incluse le dissipazioni di potenza tipiche della scheda di controllo e dell'LCP. Opzioni e carichi aggiuntivi possono aggiungere fino 30 W alle perdite. (Sebbene di norma si tratta solo un ulteriore 4 W per una scheda di controllo a pieno carico o le opzioni per lo slot A o B, ciascuna).

Anche se le misure vengono eseguite con strumentazione allo stato dell'arte, è consentito un errore di misura del +/-5%.

# **8 Ricerca guasti**

# **8.1 Allarmi e avvisi**

### **8.1.1 Allarmi e avvisi**

Un avviso o un allarme vengono segnalati dal LED corrispondente nella parte anteriore del convertitore di frequenza e quindi da un codice a display.

Un avviso rimane attivo fino all'eliminazione della causa. In alcuni casi è possibile continuare a far funzionare il motore. I messaggi di avviso possono essere critici, ma non sempre lo sono.

In caso di allarme, il convertitore di frequenza scatterà. Per riavviare il sistema, è necessario ripristinare gli allarmi dopo averne eliminato la causa. Ciò può essere fatto in quattro modi:

- 1. Utilizzando il pulsante [RESET] sul pannello di controllo LCP.
- 2. Tramite un ingresso digitale con la funzione "Reset".
- 3. Mediante la comunicazione seriale/un bus di campo opzionale.
- 4. Tramite un ripristino automatico utilizzando la funzione [Auto Reset] che è un'impostazione di default per l'ADAP-KOOL Drive. Vedi il par. 14-20 Modo ripristino nella Guida alla Programmazione dell'AKD102 Drive, MG.11Mx.yy.

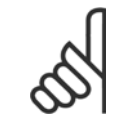

**NOTA!**

Dopo un ripristino manuale tramite il tasto [RESET] sull'LCP, è necessario premere il tasto [AUTO ON] per riavviare il motore!

Se un allarme non è ripristinabile, è possibile che la causa non sia stata eliminata oppure l'allarme è bloccato (fare riferimento anche alla tabella della pagina seguente).

Gli allarmi bloccati offrono un'ulteriore protezione perché l'alimentazione di rete deve essere disinserita prima di poter ripristinare l'allarme. Dopo la riaccensione, il convertitore di frequenza non è più bloccato e può essere ripristinato come descritto in alto una volta che è stata eliminata la causa.

È inoltre possibile ripristinare gli allarmi che non sono bloccati utilizzando la funzione di ripristino automatico nel parametro 14-20 (Avviso: è possibile la fine pausa automatica!)

Se è contrassegnato un avviso e un allarme per un codice nella tabella della pagina seguente ciò significa che un avviso precederà l'allarme o che è possibile programmare se un dato guasto deve generare un avviso o un allarme.

Ciò è possibile ad esempio nei parametri 1-90 Protezione termica motore. Dopo un allarme o uno scatto, il motore girerà a ruota libera e sul convertitore di frequenza lampeggeranno sia l'allarme sia l'avviso. Dopo aver eliminato il problema, continuerà a lampeggiare solo l'allarme.

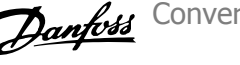

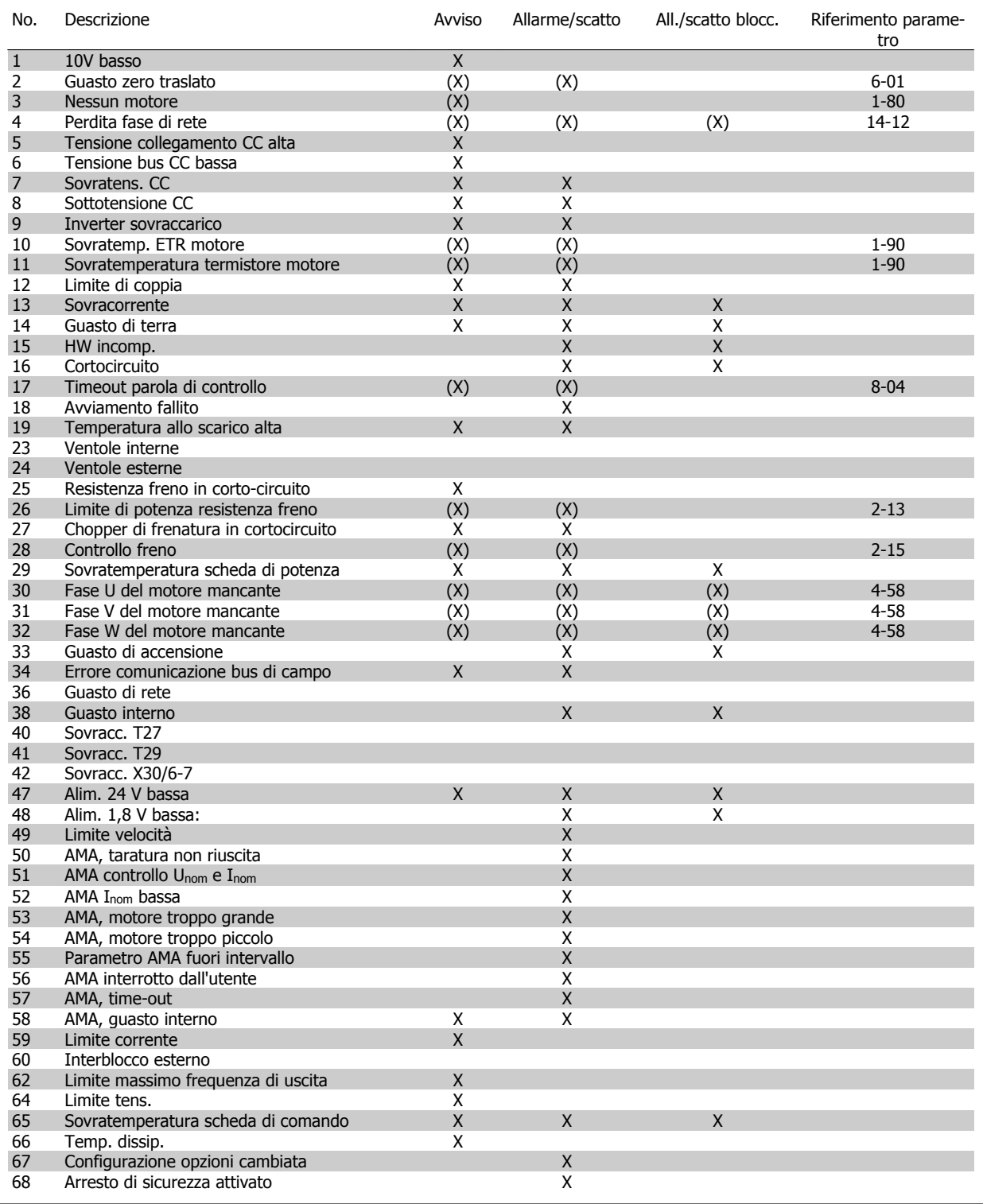

Tabella 8.1: Lista di codici di allarme/avviso

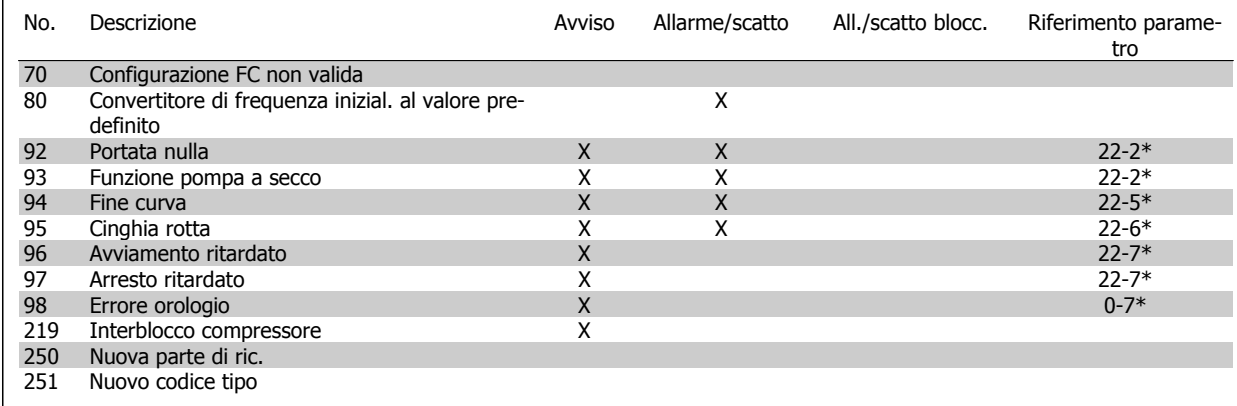

Tabella 8.2: Lista di codici di allarme/avviso, continua...

(X) Dipendente dal parametro

 $\Gamma$ 

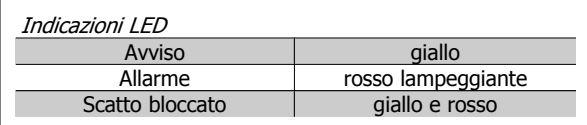

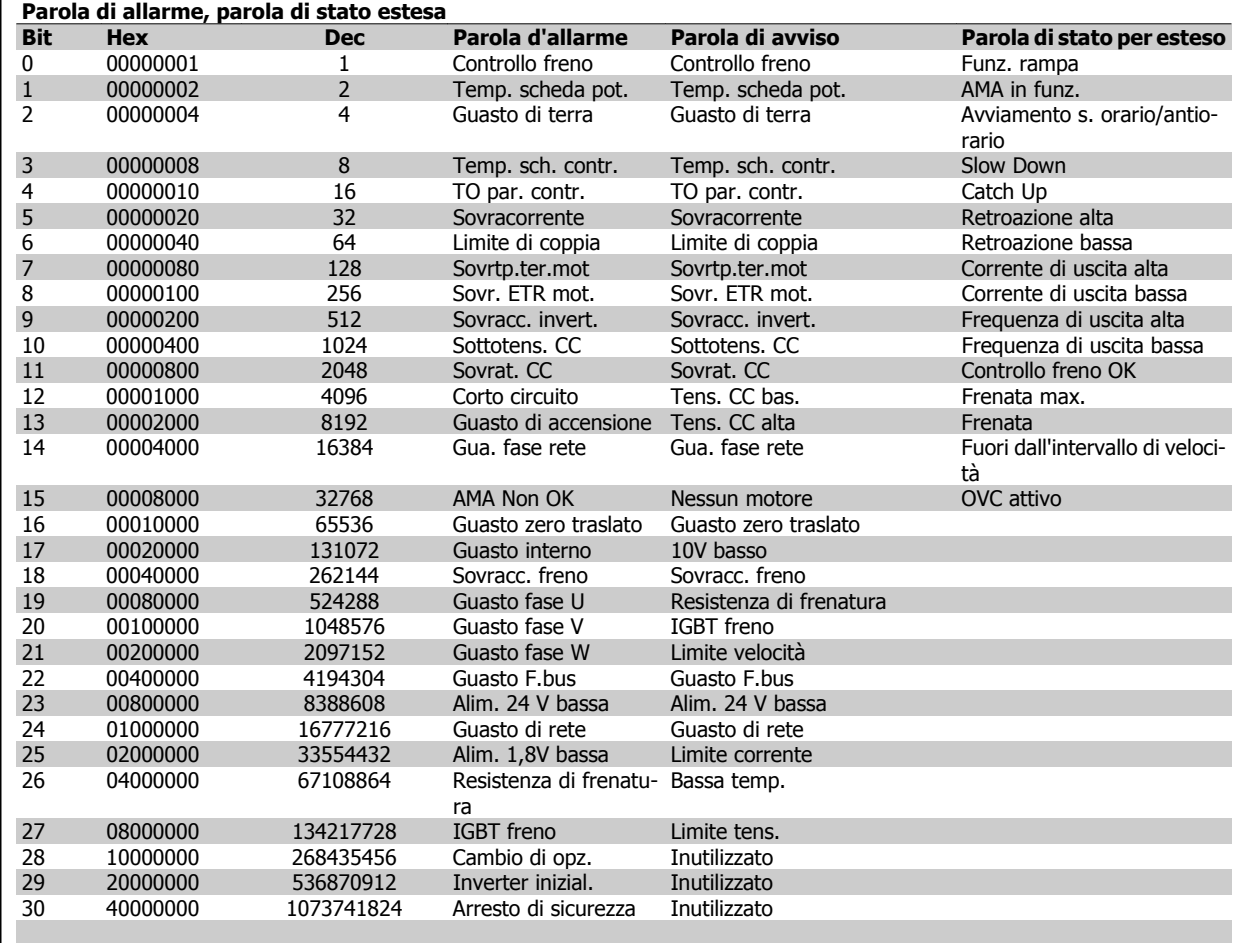

Tabella 8.3: Descrizione di parola di allarme, parola di avviso e parola di stato estesa

Le parole di allarme, le parole di avviso e le parole di stato estese possono essere visualizzate tramite il bus seriale o il bus di campo opzionale per una diagnosi. Vedi anche i par. 16-90, 16-92 e 16-94.

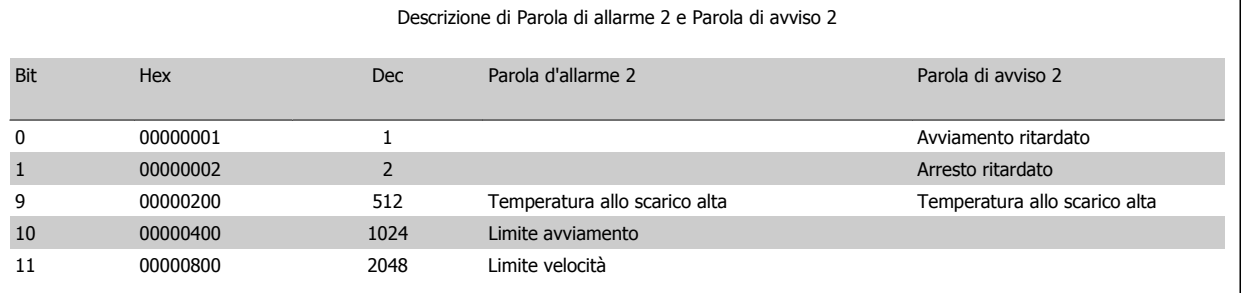

Tabella 8.4: Allarmi e avvisi specifici per il compressore

### **8.1.2 Lista di avvisi/allarmi**

#### **AVVISO 1, Sotto 10 Volt:**

**8** 

La tensione 10 V del morsetto 50 sulla scheda di comando è inferiore a 10 V.

Rimuovere parte del carico dal morsetto 50, poiché l'alimentazione 10 V è sovraccaricata. Al mass. 15 mA o al min. 590 ohm.

#### **AVVISO/ALLARME 2, Guasto zero traslato:**

Il segnale sul morsetto 53 o 54 è inferiore al 50% del valore impostato rispettivamente nei par. 6-10, 6-12, 6-20 o 6-22.

#### **AVVISO/ALLARME 3, Nessun motore:**

Non è stato collegato alcun motore all'uscita del conv. di frequenza.

#### **AVVISO/ALLARME 4, Perdita fase di rete:**

Mancanza di una fase sul lato alimentazione o sbilanciamento troppo alto della tensione di rete.

Questo messaggio viene visualizzato anche in caso di guasto del raddrizzatore di ingresso sul convertitore di frequenza.

Controllare la tensione e la corrente di alimentazione del convertitore di frequenza.

#### **AVVISO 5, Tensione collegamento CC alta:**

la tensione del circuito intermedio (CC) è superiore al limite di sovratensione del sistema di controllo. Il conv. di frequenza è ancora attivo.

#### **AVVISO 6, tensione bus CC bassa**

La tensione del circuito intermedio (CC) è inferiore al limite di sottotensione del sistema di comando. Il conv. di frequenza è ancora attivo.

#### **AVVISO/ALLARME 7, Sovratens. CC:**

Se la tensione del circuito intermedio supera il limite, il convertitore di frequenza scatterà dopo un tempo preimpostato.

Collegare una resist. freno. Aument. il tempo rampa.

#### **Possibili correz.:**

Collegare una resist. freno

Aument. il tempo rampa.

Attivare le funzioni nel par. 2-10

Aument. il par. 14-26

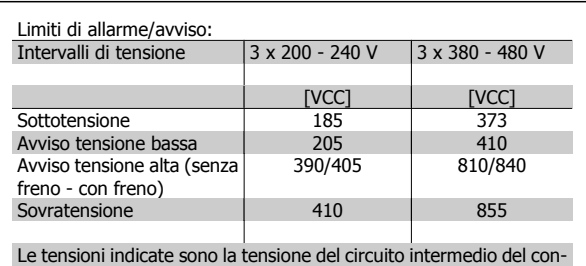

vertitore di frequenza con una tolleranza di  $\pm$  5 %. La tensione di rete corrispondente è la tensione del circuito intermedio (bus CC) divisa per 1,35

#### **AVVISO/ALLARME 8, Sottotens. CC:**

Se la tensione del circuito intermedio (CC) scende sotto il limite di "Avviso tensione bassa" (vedere la tabella in alto), il convertitore di frequenza verifica l'eventuale collegamento di un'alimentazione a 24 V.

Se non è stata collegata alcuna alimentazione ausiliaria a 24 V, il convertitore di frequenza scatta dopo un dato tempo che dipende dall'apparecchio.

Per controllare se la tensione di rete è adatta per il convertitore di frequenza, vedere Specifiche.

#### **AVVISO/ALLARME 9, Inverter sovracc.:**

Il convertitore di frequenza sta per disinserirsi a causa di un sovraccarico (corrente troppo elevata per un intervallo di tempo troppo lungo). Il contatore della protezione termica elettronica dell'inverter invia un avviso al 98% e scatta al 100%, emettendo un allarme. Il ripristino non può essere effettuato finché il contatore non mostra un valore inferiore a 90%.

Il malfunzionamento è dovuto a un sovraccarico del convertitore di frequenza di oltre il 100% per un periodo troppo lungo.

#### **AVVISO/ALLARME 10, Motore ETR surrisc.:**

La protezione termica elettronica (ETR), rileva un surriscaldamento del motore. È possibile scegliere se il convertitore di frequenza debba inviare un avviso o un allarme quando il contatore raggiunge il 100% nel par. 1-90. Il guasto è dovuto al fatto che il motore è stato sovraccaricato oltre il 100% per troppo tempo. Controllare che il par. motore 1-24 sia stato impostato correttamente.

### **AVVISO/ALLARME 11, Sovratemp. term. motore:**

Il termistore o il relativo collegamento è scollegato. Scegliere se il convertitore di frequenza debba inviare un avviso o un allarme quando il contatore raggiunge il 100% nel par. 1-90. Controllare che il termistore sia collegato correttamente tra il morsetto 53 o 54 (ingresso di tensione analogico) ed il morsetto 50 (alimentazione +10 V), o tra il morsetto 18

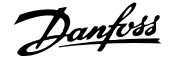

o 19 (solo ingresso digitale PNP) ed il morsetto 50. Se si utilizza un sensore KTY, verificare che il collegamento tra il morsetto 54 e 55 sia corretto.

#### **AVVISO/ALLARME 12, Limite di coppia:**

la coppia è superiore al valore nel par. 4-16 (funzionamento motore) oppure a quello nel par. 4-17 (funzionamento rigenerativo).

#### **AVVISO/ALLARME 13, Sovracorrente:**

Il limite della corrente di picco dell'inverter (circa il 200% della corrente nom.) è stato superato. L'avvertenza permarrà per circa 8-12 sec., dopodiché il convertitore di frequenza scatta ed emette un allarme. Spegnere il convertitore di frequenza e controllare se l'albero motore può essere ruotato e se la portata del motore è adatta al convertitore di frequenza.

#### **ALLARME 14, Guasto di terra:**

è presente una scarica dalle fasi di uscita verso terra, nel cavo fra il convertitore di frequenza e il motore o nel motore stesso.

Spegnere il convertitore di frequenza e rimuovere il guasto di terra.

#### **ALLARME 15, Hardware incompleto:**

Un'opzione installata non è gestita dall'attuale scheda di comando (hardware o software).

#### **ALLARME 16, Cortocircuito:**

È presente un corto circuito nel motore o sui morsetti del motore. Spegnere il convertitore di frequenza ed eliminare il corto circuito.

#### **AVVISO/ALLARME, Timeout parola di controllo:**

nessuna comunicazione con il convertitore di frequenza.

L'avviso sarà attivo solo quando il par. 8-04 NON è impostato su OFF. Se il par. 8-04 è impostato su Arresto e Scatto, viene visualizzato un avviso e il convertitore di frequenza decelera fino a scattare, emettendo un allarme.

Il par. 8-03 Par. com. tempo timeout può eventualmente essere aumentato.

#### **Allarme 18, Avviamento non riuscito**

La velocità non ha superato il valore Massima velocità di avviamento (par. 1-77) durante l'avviamento, entro il tempo limite (par. 1-79). Può essere dovuto a un rotore bloccato.

## **Avviso/Allarme 19, Temperatura allo scarico alta**

### Avviso:

La temperatura allo scarico supera il livello impostato in par. 28-24. Se programmato in tal modo nel par. 28-25, il convertitore di frequenza riduce la velocità del compressore per tentare di ridurre la temperatura allo scarico.

#### Allarme:

La temperatura allo scarico supera il livello impostato in par. 28-26.

#### **AVVISO 25, Resistenza freno in corto-circuito:**

Durante il funzionamento la resistenza di frenatura viene controllata. Se entra in corto circuito, la funzione freno è disattivata e compare l'avviso. Il convertitore di frequenza funziona ancora, ma senza la funzione di frenatura. Spegnere il convertitore di frequenza e sostituire la resistenza freno (vedere il par. 2-15 Controllo freno).

#### **ALLARME/AVVISO 26, Limite di potenza resistenza freno:**

la potenza trasmessa alla resistenza freno viene calcolata come percentuale, sotto forma di valore medio degli ultimi 120 sec., sulla base del valore della resistenza freno (par. 2-11) e della tensione del circuito intermedio. L'avviso è attivo quando la potenza di frenatura dissipata è superiore al 90%. Se nel par. 2-13 è stato selezionato Scatto [2], il convertitore di frequenza si disinserisce ed emette questo allarme quando la potenza di frenatura dissipata supera il 100%.

#### **AVVISO 27, Guasto al chopper di fren.:**

Durante il funzionamento il transistor di frenatura viene controllato e, se entra in corto circuito, la funzione di frenatura viene disattivata e viene visualizzato l'avviso. Il convertitore di frequenza è ancora in grado di funzionare ma, poiché il transistor del freno è entrato in corto circuito, una potenza elevata sarà trasmessa alla resistenza freno, anche se non è attiva. Spegnere il convertitore di frequenza e rimuovere la resistenza freno.

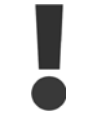

Avviso: Sussiste il rischio che una potenza elevata venga trasmessa alla resistenza di frenatura se il transistor è cortocircuitato.

#### **ALLARME/AVVISO 28, Controllo freno fallito:**

Guasto resistenza di frenatura: la resistenza di frenatura non è collegata/ in funzione.

#### **ALLARME 29, Sovratemperatura conv. freq.:**

Se la custodia è IP 20 o IP 21/TYPE 1, la temperatura di disinserimento del dissipatore è 95 °C  $\pm$ 5 °C, in funzione della taglia del convertitore di frequenza. Il guasto di temperatura non può essere ripristinato finché la temperatura del dissipatore non è scesa sotto 70 °C +5 °C.

#### **Il guasto potrebbe essere causato da:**

- **-** Temperatura ambiente troppo elevata
- **-** Cavo motore troppo lungo

#### **ALLARME 30, Fase U del motore mancante:**

Manca la fase U del motore fra il convertitore di frequenza e il motore. Spegnere il convertitore di frequenza e controllare la fase U del motore.

#### **ALLARME 31, Fase V del motore mancante:**

manca la fase V del motore tra il convertitore di frequenza e il motore. Spegnere il convertitore di frequenza e controllare la fase motore V.

#### **ALLARME 32, Fase W del motore mancante:**

manca la fase motore W tra il convertitore di frequenza e il motore. Spegnere il convertitore di frequenza e controllare la fase motore W.

#### **ALLARME 33, Guasto di accensione:**

Sono state effettuate troppe accensioni in un intervallo di tempo troppo breve. Vedere il capitolo *Specifiche* per informazioni sul numero consentito di accensioni entro un minuto.

#### **AVVISO/ALLARME 34, Errore comunicazione fieldbus:**

Il bus di campo sulla scheda di comunicazione opzionale non funziona.

### **AVVISO 35, Fuori dall'interv. di frequenza:**

Questo avviso è attivo quando la frequenza di uscita raggiunge il limite del par. 4-52 di Avviso velocità bassa o del par. 4-53 Avviso velocità alta. Se il convertitore di frequenza è impostato sul par. 1-00 Controllo di processo, anello chiuso [3], l'avviso viene visualizzato sul display. Se il convertitore di frequenza non è in questa modalità, il bit 008000 F. campo frequenza nella parola di stato estesa è attivo, ma il display non visualizza alcun avviso.

#### **ALLARME 38, Guasto interno:**

Contattare il rivenditore Danfoss locale.

#### **AVVISO 47, Alim. 24V bassa:**

L'alimentazione esterna ausiliaria 24V CC potrebbe essere sovraccarica; in caso contrario, contattare il rivenditore Danfoss locale.

### **AVVISO 48, Al. 1,8V bass.:**

Contattare il rivenditore Danfoss locale.

### **ALLARME 49, Limite di velocità:**

Quando la velocità non è compresa nell'intervallo specificato nei par. 4-11 e 4-13. il convertitore di frequenza mostra un avviso. Quando la velocità è inferiore al limite specificato in par. 1-86 (tranne che all'avvio o all'arresto) il convertitore di frequenza scatta.

#### **ALLARME 50, AMA, taratura non riuscita:**

Contattare il rivenditore Danfoss locale.

#### **ALLARME 51, AMA, controllo Unom e Inom:**

probabilmente è errata l'impostazione della tensione motore, della corrente motore e della potenza motore . Controllare le impostazioni.

#### **ALLARME 52, AMA, Inom bassa:**

la corrente motore è troppo bassa. Controllare le impostazioni.

**ALLARME 53, AMA, motore troppo grande:**

il motore è troppo grande per poter eseguire AMA.

### **ALLARME 54, AMA, motore troppo piccolo:**

il motore è troppo piccolo per poter eseguire AMA.

### **ALLARME 55, AMA, par. fuori campo:**

i valori parametrici del motore sono al di fuori dell'intervallo accettabile.

**ALLARME 56, AMA interrotto dall'utente:**

l'AMA è stato interrotto dall'utente.

### **ALLARME 57, AMA, time-out:**

tentare più volte di avviare l'AMA finché l'esecuzione non riesce. Cicli ripetuti possono riscaldare il motore e determinare l'aumento delle resistenze Rs e Rr. Non si tratta comunque di un problema critico.

### **ALLARME 58, AMA, guasto interno:**

Contattare il rivenditore Danfoss locale.

#### **AVVISO 59, Limite corrente:**

Contattare il rivenditore Danfoss locale.

#### **AVVISO 62, Limite massimo frequenza di uscita:**

la frequenza di uscita è superiore al valore impostato nel par. 4-19

#### **AVVISO 64, Limite tens.:**

La combinazione di carico e velocità richiede una tensione motore superiore alla tensione bus CC effettiva.

#### **AVVISO/ALLARME/SCATTO 65, Sovratemperatura scheda di controllo:**

Sovratemperatura scheda di controllo: la temperatura di disinserimento della scheda di controllo è di 80° C.

### **AVVISO 66, Temp. dissip. bassa:**

La misura della temperatura del dissipatore è pari a 0° C. Ciò potrebbe indicare che il sensore di temp. è guasto e pertanto la vel. della ventola viene aumentata al mass. nel caso che la sezione di potenza o la scheda di controllo siano surriscaldati.

#### **ALLARME 67, Configurazione opzioni cambiata:**

Una o più opzioni sono state aggiunte o rimosse dall'ultimo spegnimento.

### **ALLARME 68, Arresto di sicurezza attivato:**

È stato attivato l'arresto di sicurezza. Per riprendere il funzionamento normale, applicare 24 V CC al morsetto 37, quindi inviare un segnale di reset (tramite bus, I/O digitale o premendo [RESET]). Per un uso corretto e sicuro della funzione di Arresto di sicurezza, seguire le relative informazioni e istruzioni riportate nella Guida alla progettazione.

### **ALLARME 70, Configurazione frequenza non cons.:**

La combinazione attuale della scheda di comando e della scheda di potenza non è consentita.

#### **ALLARME 80, Inizializzazione al valore di default:**

Dopo un ripristino manuale (a tre dita), le impostazioni dei parametri vengono riportate all'impostazione predefinite.

### **Avviso 96, Avviam. ritardato:**

Un segnale di avviamento è stato annullato perchè il tempo trascorso dopo l'ultimo avviamento accettato è inferiore al tempo minimo impostato in par. 22-76.

#### **Avviso 97, Arresto ritard.:**

Un segnale di arresto è stato annullato perché il motore è rimasto in funzionamento per un tempo inferiore al tempo minimo impostato in par. 22-77.

#### **Avviso 219, Interblocco compressore:**

Almeno un compressore è in interblocco inverso da ingresso digitale. I compressori interbloccati sono identificabili nel par. 25-87.

#### **ALLARME 250, N. parte ric.:**

È stato sostituito l'alimentatore o l'alimentatore switching. Il codice tipo del convertitore di freq. deve essere salvato in EEPROM. Selez. il codice tipo corretto nel par. 14-23 in base all'etichetta dell'unità. Ricordarsi di selez. 'Salva in EEPROM' per terminare.

#### **ALLARME 251, Nuovo cod. tipo:**

Il convertitore di frequenza ha un nuovo codice tipo.

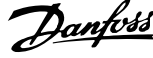

# **Indice**

# **A**

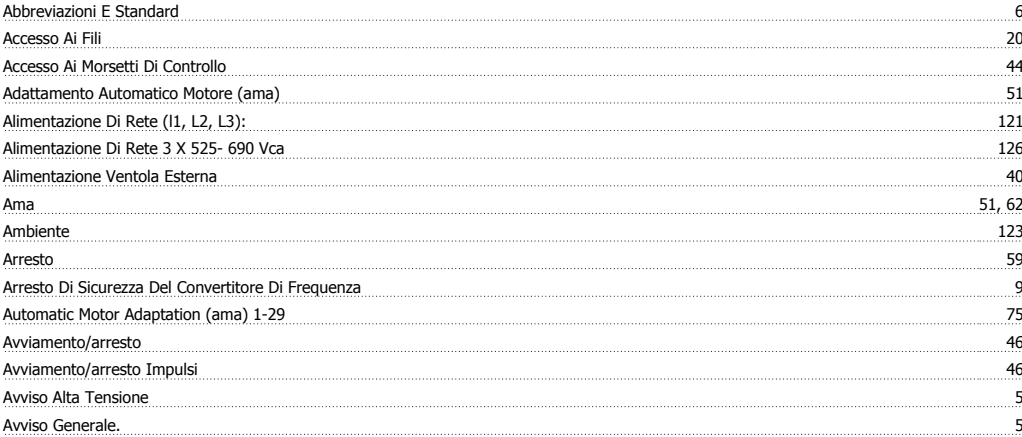

## **C**

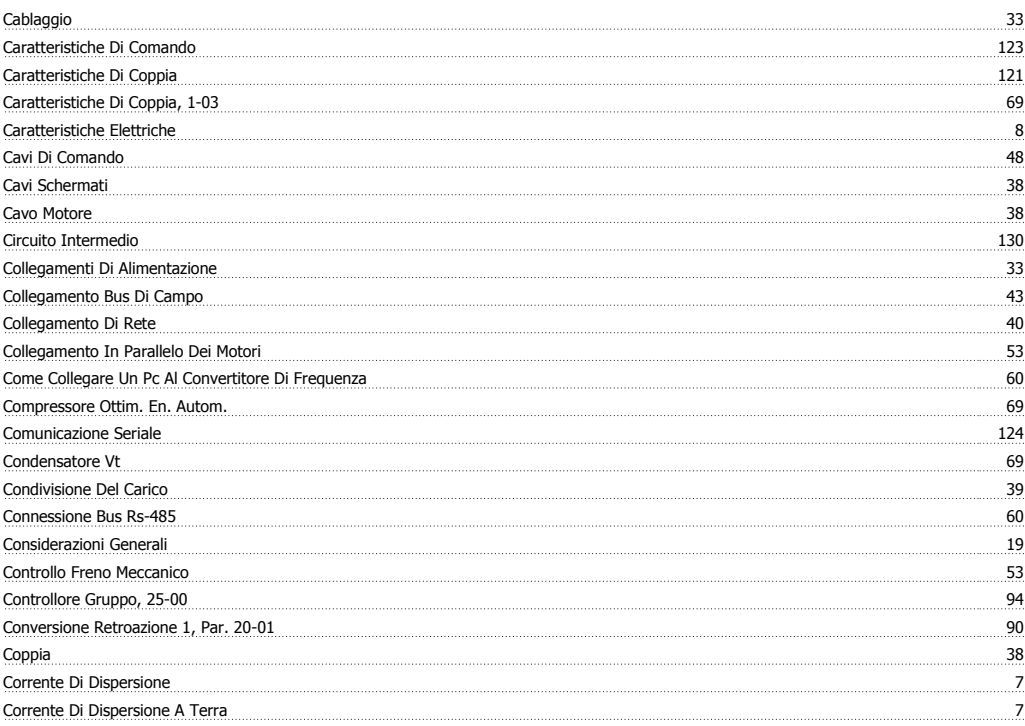

## **D**

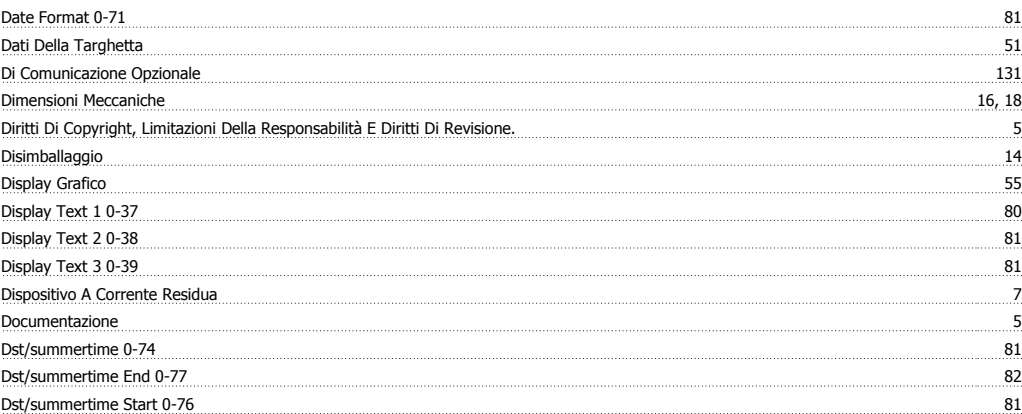

# **E**

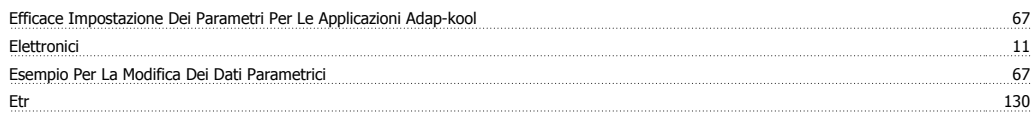

## **F**

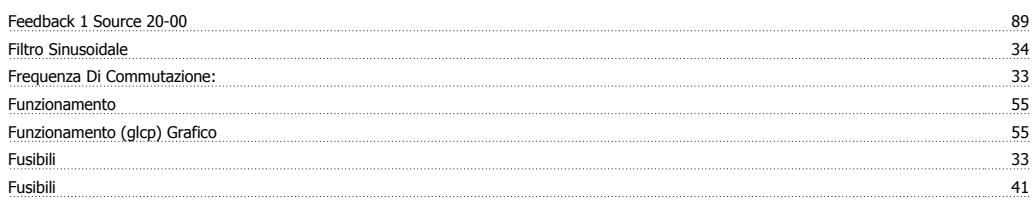

# **G**

Glcp 63

# **I**

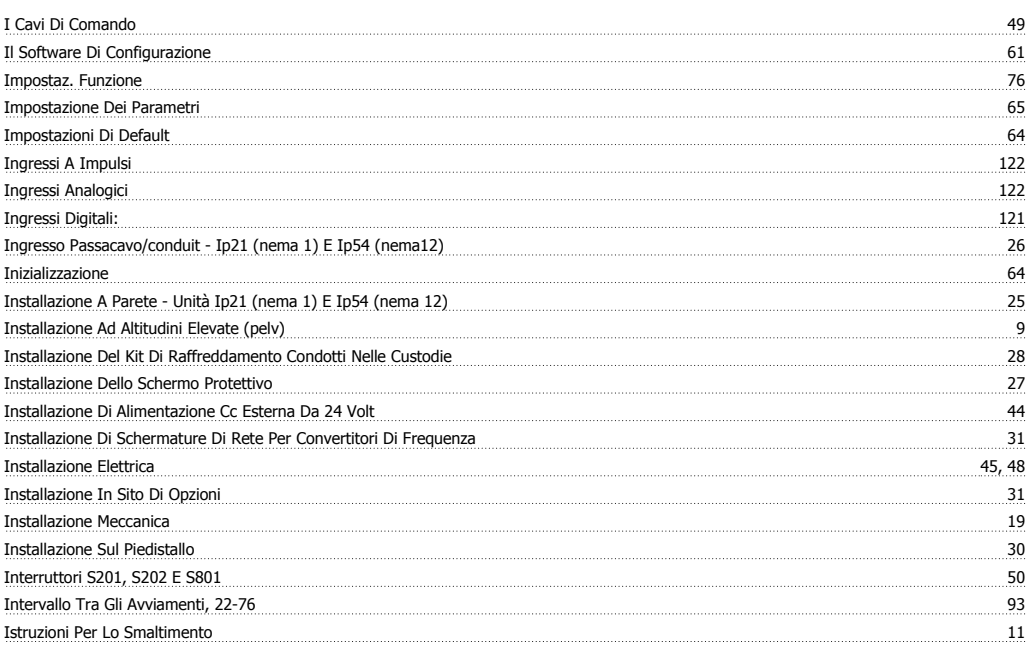

# **K**

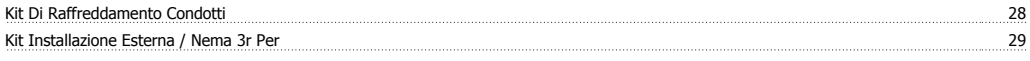

# **L**

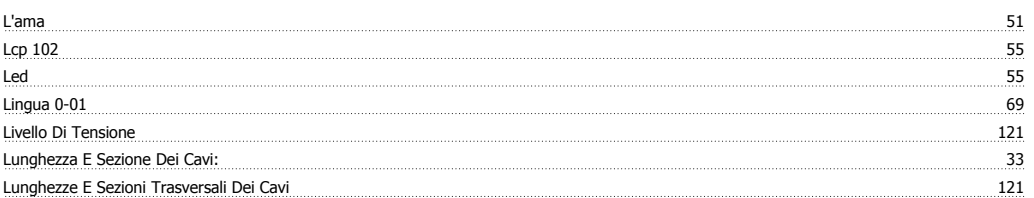

# **M**

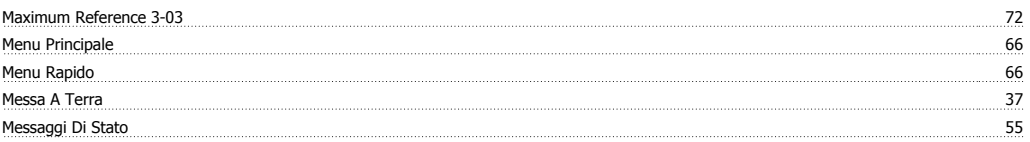

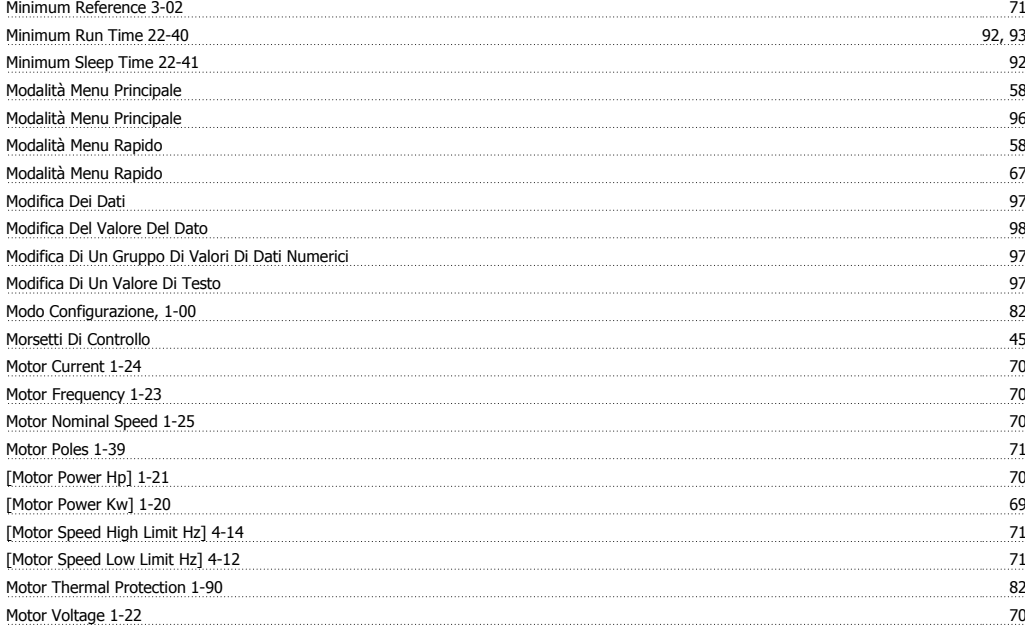

## **N**

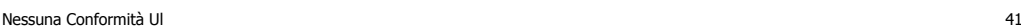

# **O**

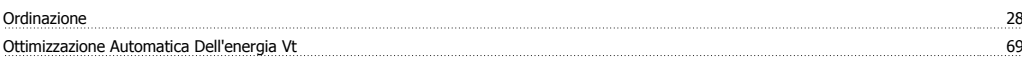

# **P**

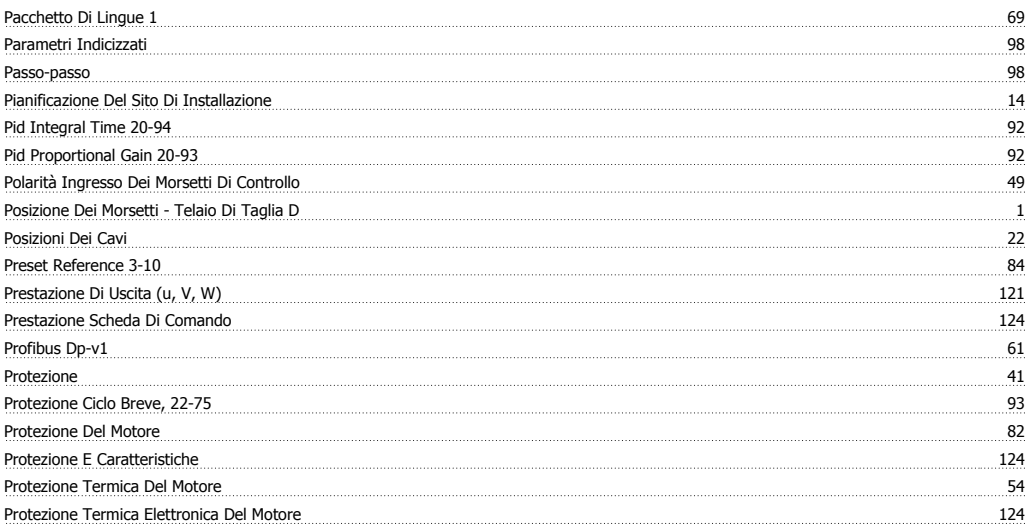

# **Q**

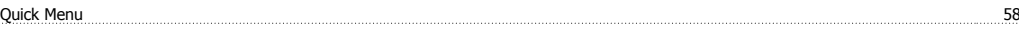

# **R**

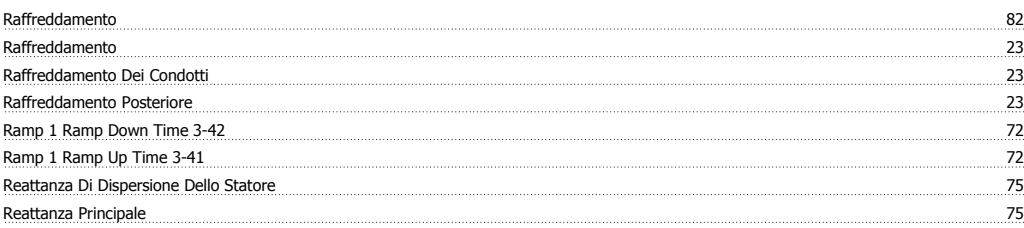

Indice

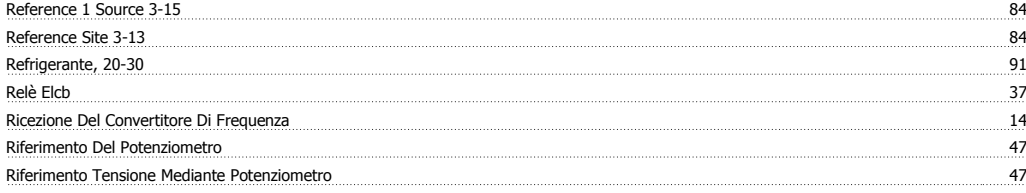

# **S**

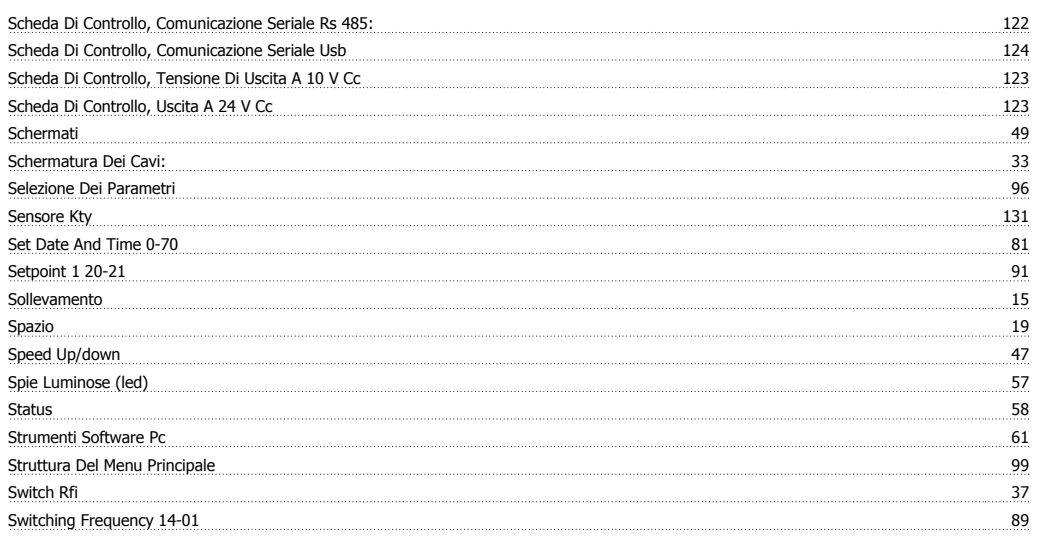

# **T**

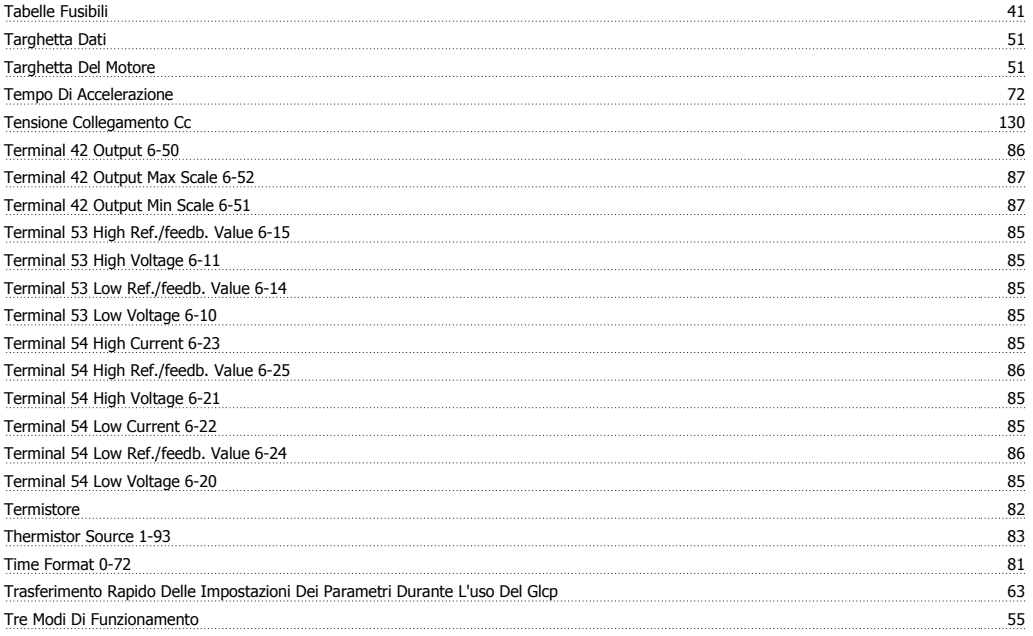

# **U**

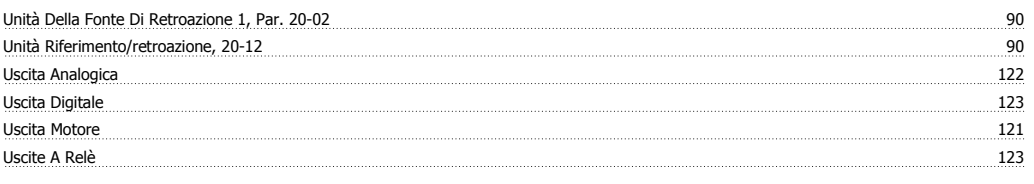

## **V**

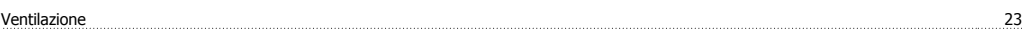

## **W**

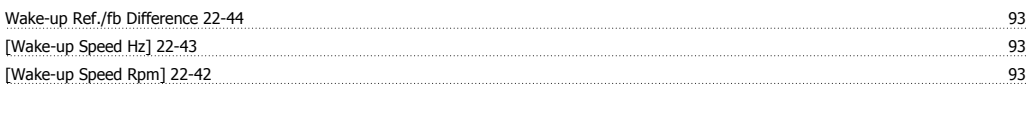

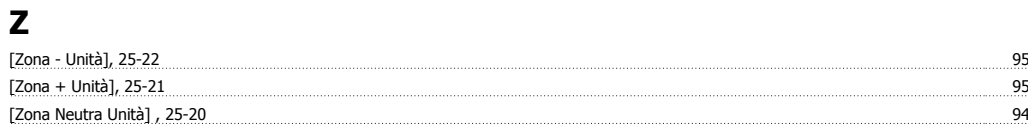